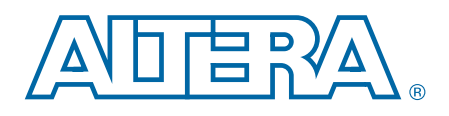

# **10-Gbps Ethernet MAC MegaCore Function**

**User Guide**

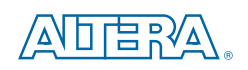

101 Innovation Drive San Jose, CA 95134 www.altera.com

UG-01083-3.3

Document last updated for Altera Complete Design Suite version: Document publication date:

13.1 February 2014

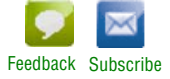

Copyright © 2014 Altera Corporation. All rights reserved. Altera, The Programmable Solutions Company, the stylized Altera (solutions) and logos identified as trademarks and/or service marks of Altera Corporation in the U.S

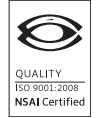

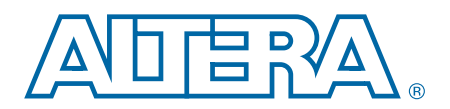

#### **Chapter 1. About This IP Core**

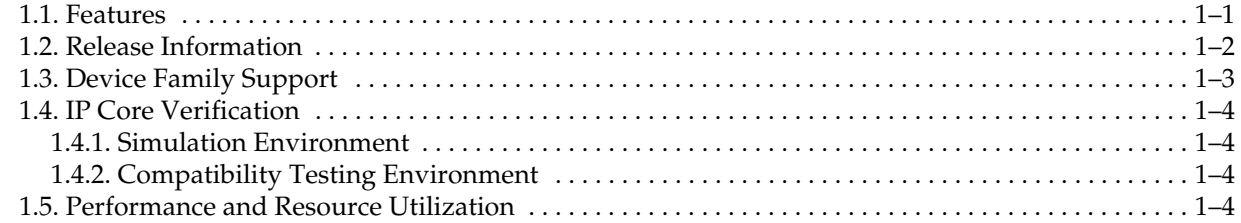

#### **Chapter 2. Getting Started with Altera IP Cores**

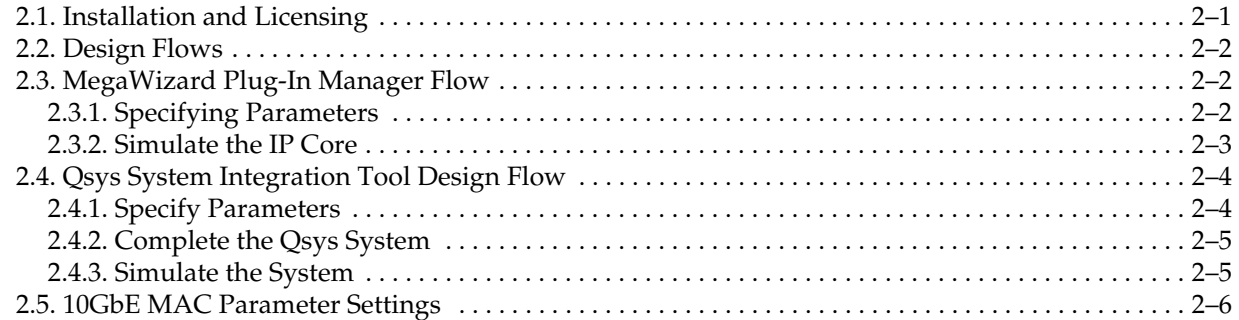

#### **Chapter 3. 10GbE MAC Design Examples**

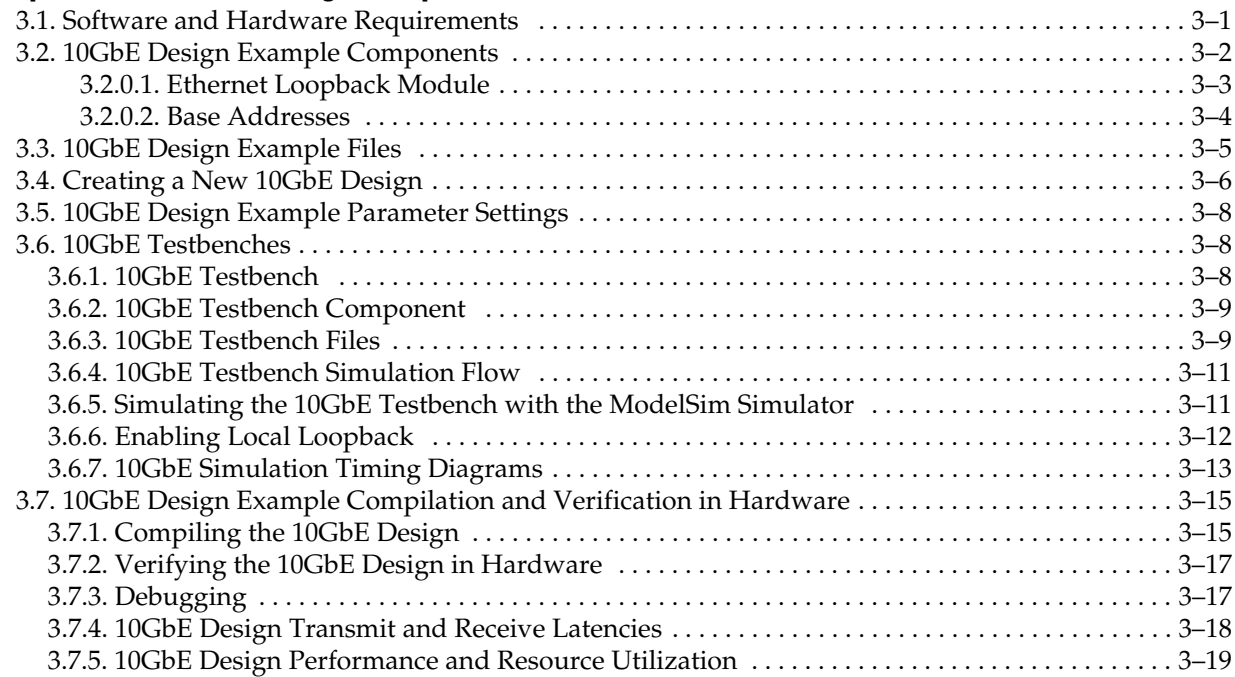

#### **Chapter 4. 10GbE MAC with IEEE1588v2 Design Example**

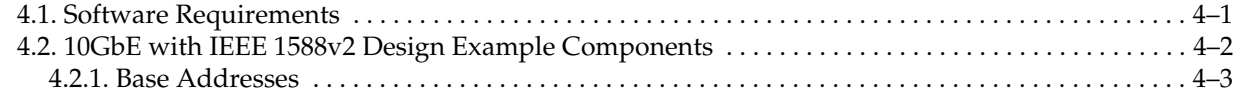

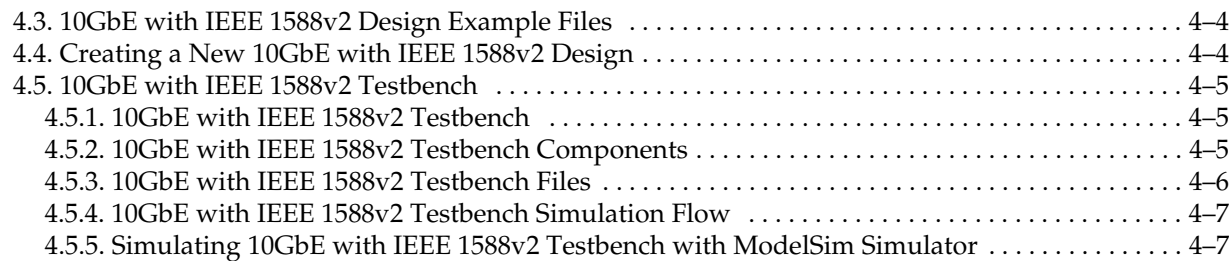

### **Chapter 5. 1G/10GbE MAC Design Example**

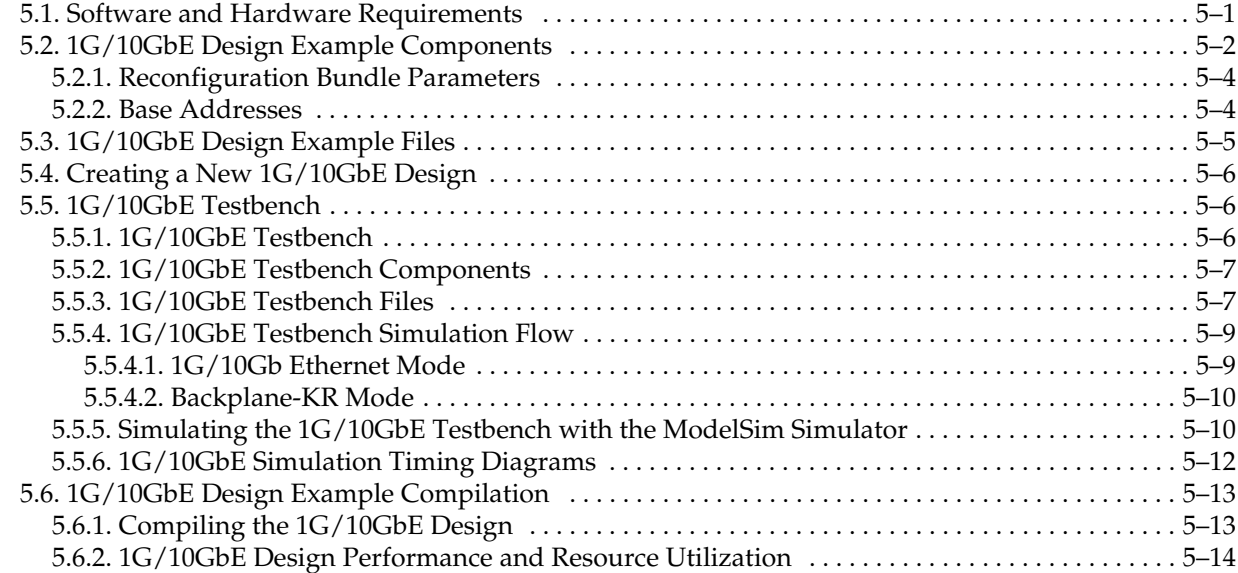

### **Chapter 6. 10M-10GbE MAC with IEEE 1588v2 Design Example**

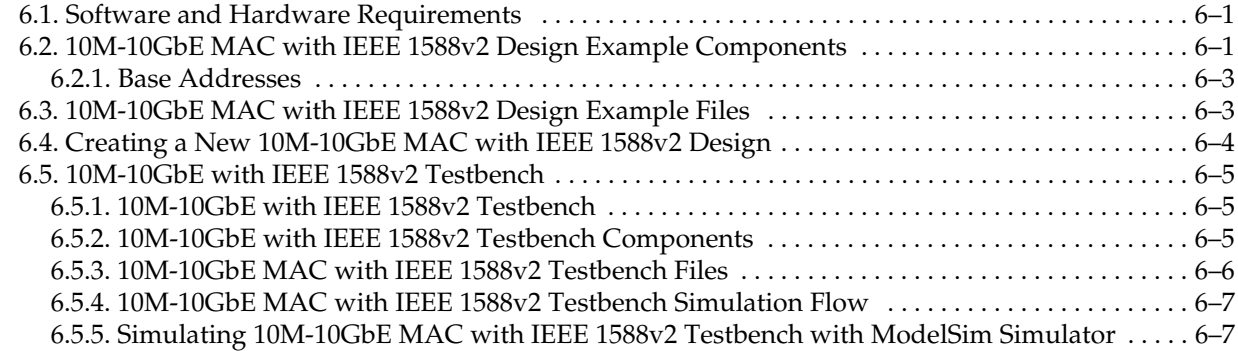

### **Chapter 7. Functional Description**

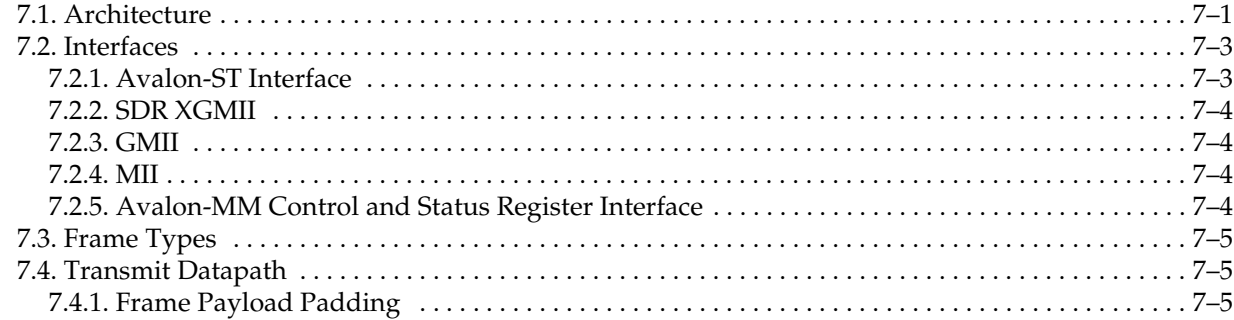

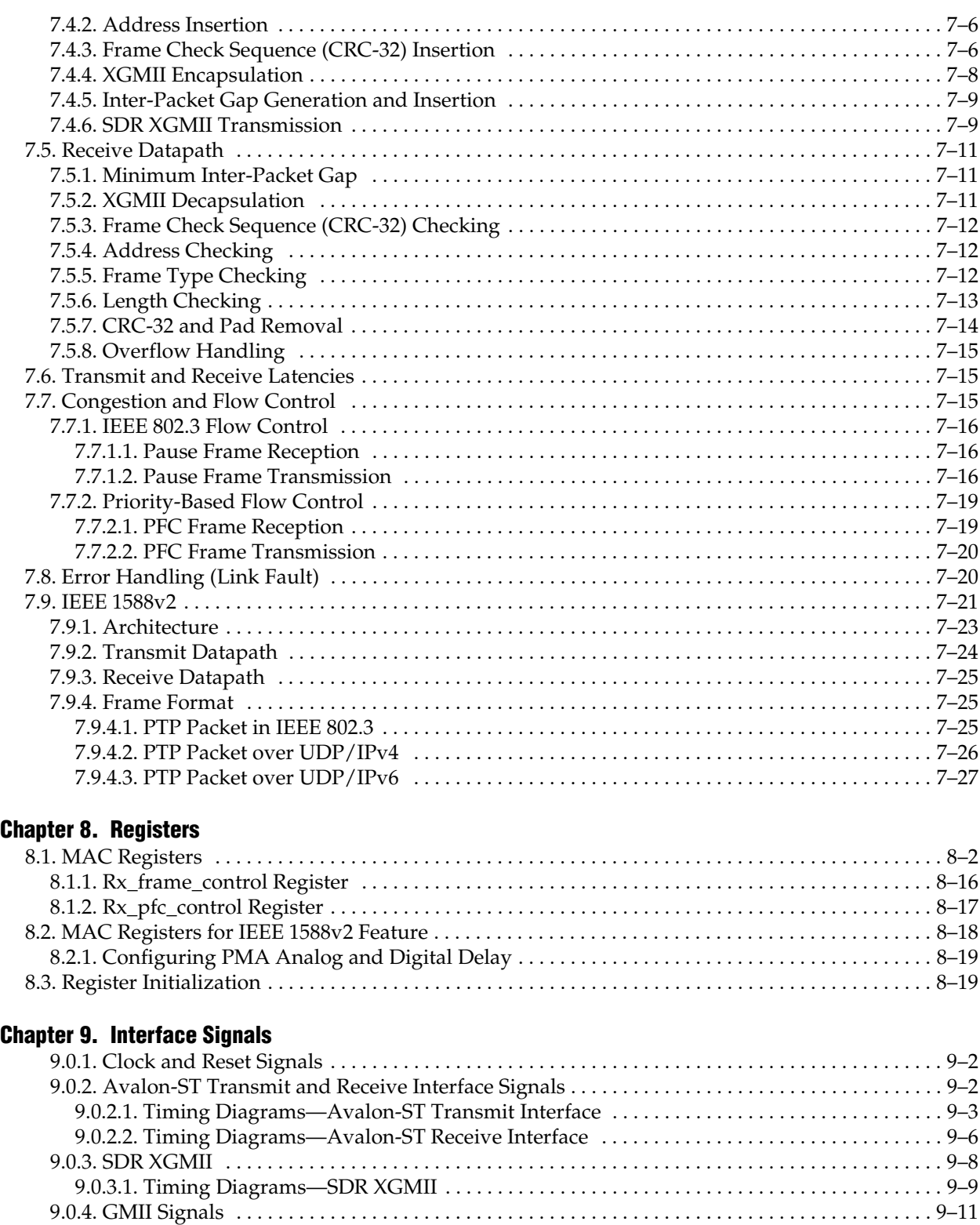

9.0.5. MII Signals . . . . . . . . . . . . . . . . . . . . . . . . . . . . . . . . . . . . . . . . . . . . . . . . . . . . . . . . . . . . . . . . . . . . . 9–11 9.0.6. Avalon-MM Programming Interface Signals . . . . . . . . . . . . . . . . . . . . . . . . . . . . . . . . . . . . . . . . 9–12 9.0.7. Avalon-ST Status and Pause Interface Signals . . . . . . . . . . . . . . . . . . . . . . . . . . . . . . . . . . . . . . . 9–13 9.0.8. 10M-10GbE MAC Speed Control Signal . . . . . . . . . . . . . . . . . . . . . . . . . . . . . . . . . . . . . . . . . . . . 9–20 9.0.9. IEEE 1588v2 Interface Signals . . . . . . . . . . . . . . . . . . . . . . . . . . . . . . . . . . . . . . . . . . . . . . . . . . . . . 9–20

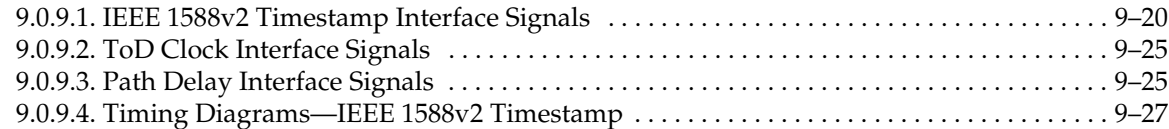

#### **Chapter 10. Design Considerations**

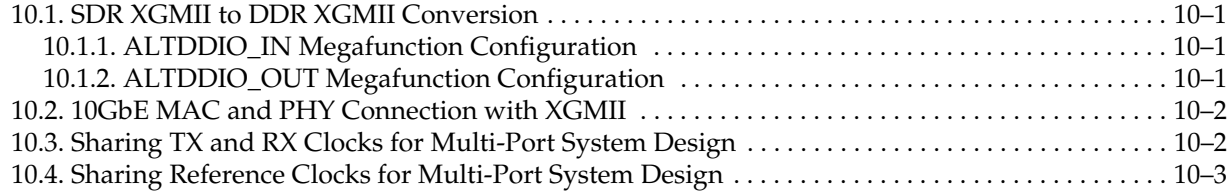

#### **Appendix A. Frame Format**

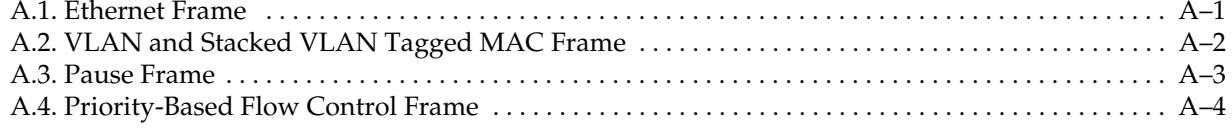

#### **Appendix B. Time-of-Day (ToD) Clock**

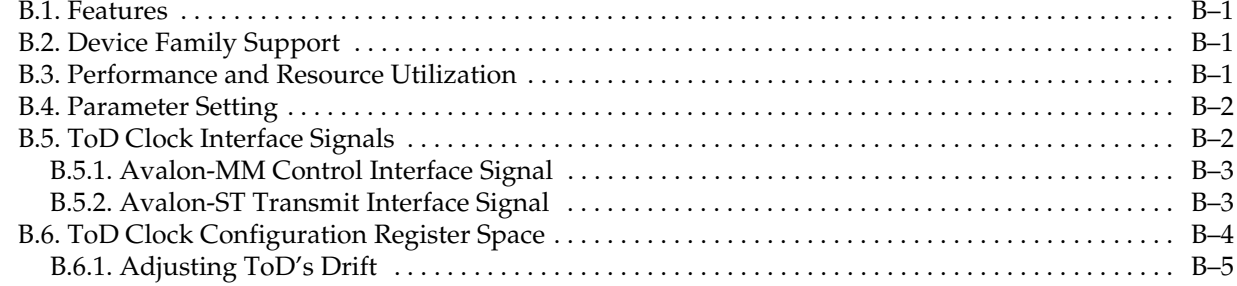

#### **Appendix C. Packet Classifier**

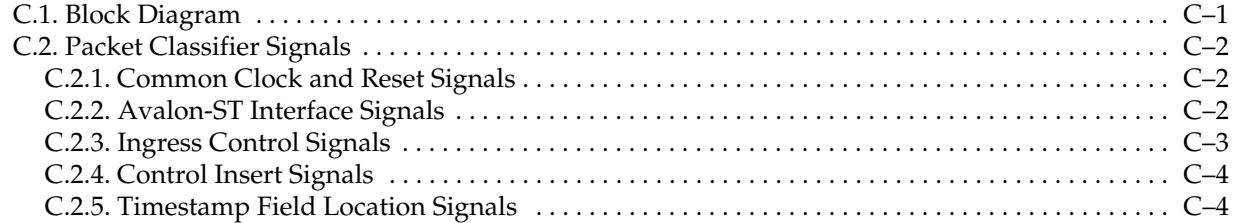

#### **Appendix D. ToD Synchronizer**

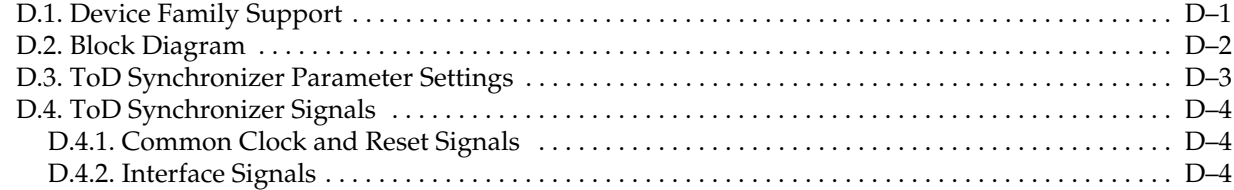

#### **Additional Information**

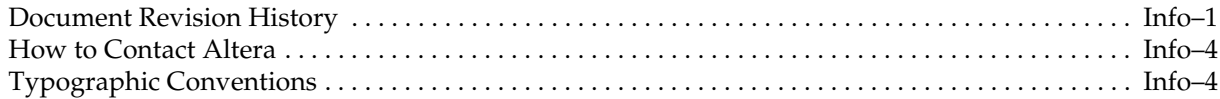

## **1. About This IP Core**

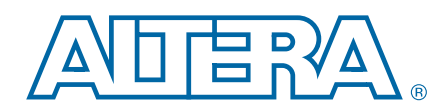

The 10-Gbps Ethernet (10GbE) Media Access Controller (MAC) IP core is a configurable component that implements the IEEE 802.3-2008 specification. The IP core offers the following modes:

- 10 Gbps mode—uses the Avalon<sup>®</sup> Streaming (Avalon-ST) interface on the client side and the single data rate (SDR) XGMII on the network side.
- 1 Gbps/10 Gbps mode— uses the Avalon-ST interface on the client side and GMII/SDR XGMII on the network side.
- 10 Mbps/100 Mbps/1 Gbps/10 Gbps (10M-10G) mode—uses the Avalon-ST interface on the client side and MII/GMII/SDR XGMII on the network side.

To build a complete Ethernet subsystem in an Altera® device and connect it to an external device, you can use the 10GbE MAC IP core with an Altera PHY IP core such as a soft XAUI PHY in FPGA fabric, hard silicon-integrated XAUI PHY, a 10GBASE-R PHY, a Backplane Ethernet 10GBASE-KR PHY, or a 1G/10 Gbps Ethernet PHY IP.

Figure 1–1 illustrates a system with the 10GbE MAC IP core.

#### **Figure 1–1. Typical Application of 10GbE MAC**

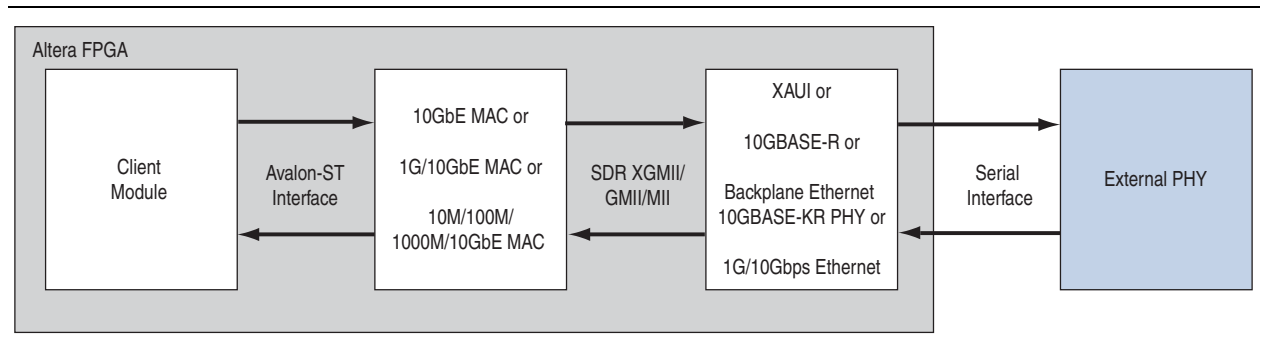

## **1.1. Features**

The 10GbE MAC supports the following features:

- Operating modes: 10 Mbps, 100 Mbps, 1 Gbps and 10 Gbps.
- Support for full duplex only.
- Avalon-ST 64-bit wide client interface running at 156.25 MHz.
- Direct interface to 4-bit MII running at 125 MHZ with clock enable; 2.5 MHz for 10 Mbps and 25 MHz for 100 Mbps.
- Direct interface to 8-bit GMII running at 125 MHZ.
- Direct interface to 64-bit SDR XGMII running at 156.25 MHZ.
- Virtual local area network (VLAN) and stacked VLAN tagged frames filtering as specified by IEEE 802.IQ and 802.1ad (Q-in-Q) standards respectively.
- Optional cyclic redundancy code (CRC)-32 computation and insertion on the transmit datapath; CRC checking on the receive datapath with optional forwarding of the frame check sequence (FCS) field to the client application.
- Checking of receive frames for FCS error, undersized and oversized frames, and payload length error.
- Deficit idle counter (DIC) for optimized performance with average inter-packet gap (IPG) of 12 bytes for LAN applications.
- Optional statistics collection on the transmit and receive datapaths.
- Packets termination when the transmit datapath receives incomplete packets.
- Programmable maximum length of transmit and receive frames up to 64 Kbytes (KB).
- Programmable promiscuous (transparent) mode.
- Optional Ethernet flow control and priority-based flow control (PFC) using pause frames with programmable pause quanta. The PFC supports up to 8 priority queues.
- Optional padding termination on the receive datapath and insertion on the transmit datapath.
- Design examples with optional loopback and testbench for design verification.
- Optional preamble passthrough mode on the transmit and receive datapaths. The preamble passthrough mode allows you to define the preamble in the client frame.
- Programmable datapath option to allow separate instantiation of MAC TX block, MAC RX block, or both MAC TX and MAC RX blocks.
- Optional IEEE 1588v2 feature for the following configurations:
	- 10GbE MAC with 10GBASE-R PHY MegaCore function
	- 1G/10GbE MAC with Backplane Ethernet 10GBASE-KR PHY MegaCore function
	- Multi-speed 10M-10GbE MAC with Backplane Ethernet 10GBASE-KR PHY MegaCore function

## **1.2. Release Information**

Table 1–1 lists information about this release of the 10GbE MAC IP core.

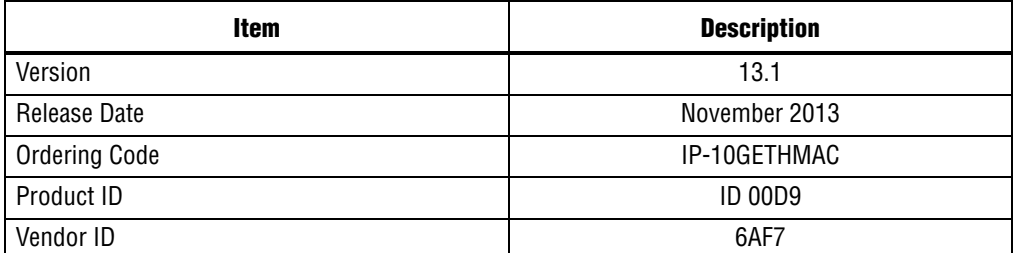

#### **Table 1–1. Release Information**

## **1.3. Device Family Support**

MegaCore functions provide the following support for Altera device families:

- *Preliminary support*—Altera verifies the IP core with preliminary timing models for this device family. The core meets all functional requirements, but might still be undergoing timing analysis for the device family. It can be used in production designs with caution.
- *Final support*—Altera verifies the IP core with final timing models for this device family. The core meets all functional and timing requirements for the device family and can be used in production designs.

Table 1–2 shows the level of support offered by the 10GbE MAC for the following Altera device family.

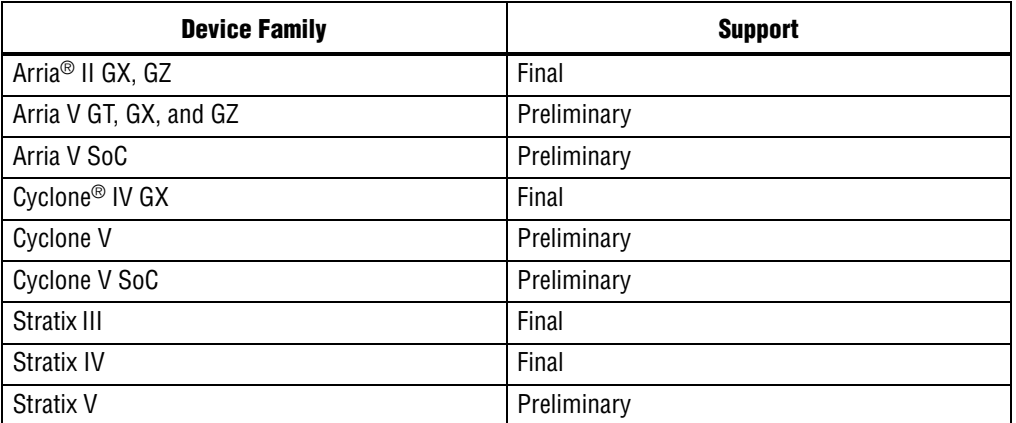

#### **Table 1–2. Device Family Support for 10GbE MAC**

Table 1–3 shows the devices supported by the different configurations.

#### **Table 1–3. Device Family Support for Configurations**

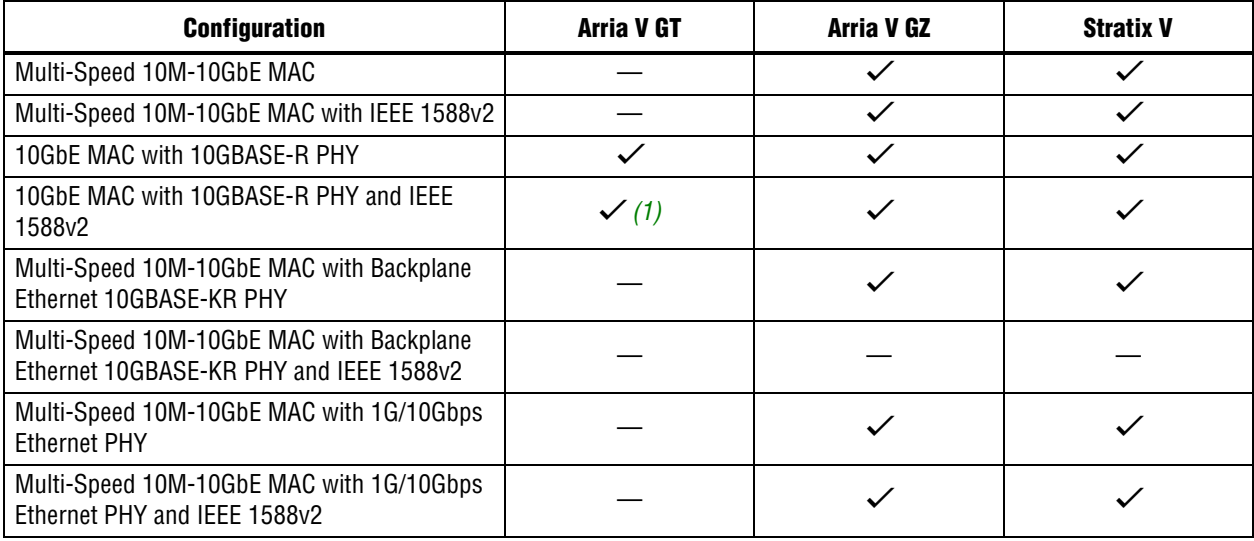

#### **Note for Table 1–3:**

(1) Supports only Arria V GT devices with speed grade of 3\_H3.

## **1.4. IP Core Verification**

To ensure compliance with the IEEE specification, Altera performs extensive validation of the 10GbE MAC IP core. Validation includes both simulation and hardware testing.

## **1.4.1. Simulation Environment**

Altera performs the following tests in the simulation environment:

- Directed tests that test all types and sizes of transaction layer packets and all bits of the configuration space.
- Error injection tests that inject errors in the link, transaction layer packets, and data link layer packets, and check for the proper response from the IP core.
- Random tests that test a wide range of traffic patterns across one or more virtual channels.

## **1.4.2. Compatibility Testing Environment**

Altera has performed significant hardware testing of the 10GbE MAC IP core to ensure a reliable solution. The IP core has been tested with the following devices:

- Arria V, Stratix IV, and Stratix V
- Soft XAUI PHY
- Soft and hard 10GBASE-R PHY
- Hard Backplane Ethernet 10GBASE-KR PHY
- 1G/10Gbps Ethernet PHY

The IP core has passed all interoperability tests conducted by the UNH. In addition, Altera internally tests every release with the Spirent Ethernet and 10G testers.

## **1.5. Performance and Resource Utilization**

Table 1–4 provides the estimated performance and resource utilization of the 10GbE MAC for the Cyclone IV device family. The estimates are obtained by compiling the 10GbE MAC with the Quartus II software targeting a Cyclone IV (EP4CGX110DF31C7) device with speed grade –7.

**1 To achieve your timing requirement in the Quartus II software, Altera recommends** that you use multiple seeds in the Design Space Explorer to find the optimal Fitter settings for your design, follow the recommendations of the Timing Optimization Advisor, apply the Speed Optimization Technique and use the LogicLock regions.

| <b>Settings</b>                                              | <b>Logic Elements</b> | <b>Logic Registers</b> | <b>Memory Block (M9K)</b> | $f_{MAX}$ (MHz) |
|--------------------------------------------------------------|-----------------------|------------------------|---------------------------|-----------------|
| All options disabled                                         | 4.424                 | 3.245                  |                           | >156.25         |
| All options enabled with<br>memory-based statistics counters | 11.845                | 8.355                  |                           | >156.25         |

**Table 1–4. Cyclone IV Performance and Resource Utilization**

Table 1–5 provides the estimated performance and resource utilization of the 10GbE MAC for the Stratix IV device family. The estimates are obtained by compiling the 10GbE MAC with the Quartus II software targeting a Stratix IV GX (EP4SGX70HF35C2) device with speed grade –2.

**Table 1–5. Stratix IV Performance and Resource Utilization**

| <b>Settings</b>                                                | <b>Combinational ALUTs</b> | <b>Logic Registers</b> | <b>Memory Block (M9K)</b> | $f_{MAX}$ (MHz) |
|----------------------------------------------------------------|----------------------------|------------------------|---------------------------|-----------------|
| All options disabled                                           | 1.954                      | 3,157                  | 0                         | >156.25         |
| All options enabled with<br>memory-based statistics counters   | 5.684                      | 8.349                  |                           | >156.25         |
| All options enabled with<br>register-based statistics counters | 8.135                      | 10.117                 | 3                         | >156.25         |

Table 1–6 provides the estimated performance and resource utilization of the 10GbE MAC for the Cyclone V device family. The estimates are obtained by compiling the 10GbE MAC with the Quartus II software targeting a Cyclone V GX (5CGXFC7D6F31C6) device with speed grade –6.

**Table 1–6. Cyclone V Performance and Resource Utilization**

| <b>Settings</b>                                                | <b>Combinational ALUTs</b> | <b>Logic Registers</b> | <b>Memory Block (M10K)</b> | $f_{MAX}$ (MHz) |
|----------------------------------------------------------------|----------------------------|------------------------|----------------------------|-----------------|
| All options disabled                                           | 2,322                      | 3.444                  |                            | >156.25         |
| All options enabled with<br>memory-based statistics counters   | 4.417                      | 5.464                  |                            | >156.25         |
| All options enabled with<br>register-based statistics counters | 6.867                      | 7,113                  |                            | >156.25         |

Table 1–7 provides the estimated performance and resource utilization of the 10GbE MAC for the Stratix V device family. The estimates are obtained by compiling the 10GbE MAC with the Quartus II software targeting a Stratix V GX (5SGXEA7H3F35C3) device with speed grade –3.

**Table 1–7. Stratix V Performance and Resource Utilization for 10GbE MAC (Part 1 of 2)**

| <b>Settings</b>                                                | <b>Combinational ALUTs</b> | <b>Dedicated Logic</b><br><b>Registers</b> | <b>Memory Block (M20K)</b> | $f_{MAX}$ (MHz) |
|----------------------------------------------------------------|----------------------------|--------------------------------------------|----------------------------|-----------------|
| All options disabled                                           | 2.001                      | 3.077                                      |                            | >156.25         |
| All options enabled with<br>memory-based statistics counters   | 5,772                      | 8.197                                      |                            | >156.25         |
| All options enabled with<br>register-based statistics counters | 8.202                      | 9.965                                      |                            | >156.25         |

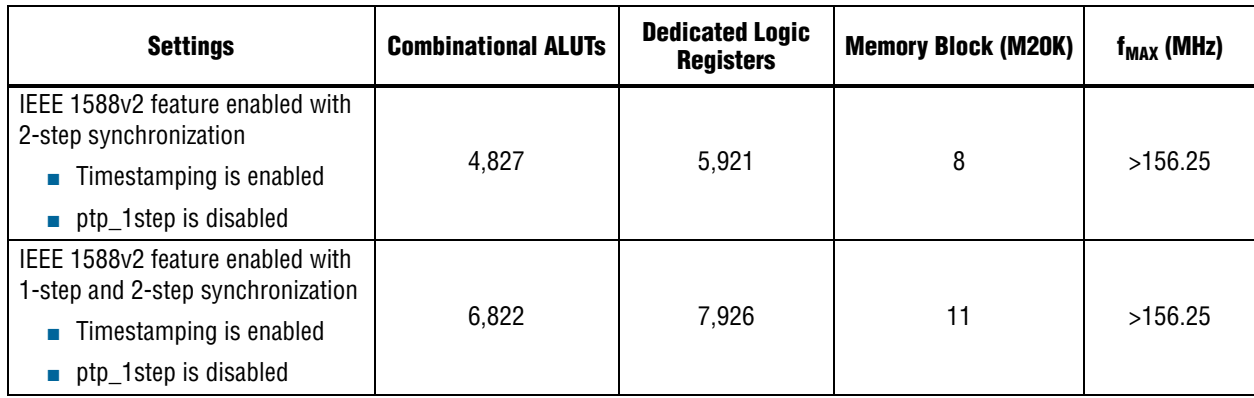

#### **Table 1–7. Stratix V Performance and Resource Utilization for 10GbE MAC (Part 2 of 2)**

Table 1–8 provides the estimated performance and resource utilization of the multi-speed 10M-10GbE MAC for the Stratix V device family. The estimates are obtained by compiling the 10M-10GbE MAC with the Quartus II software targeting a Stratix V GX (5SGXEA7H3F35C3) device with speed grade –3.

**Table 1–8. Stratix V Performance and Resource Utilization for 10M-10GbE MAC**

| <b>Settings</b>                                                | <b>Combinational ALUTs</b> | <b>Dedicated Logic</b><br><b>Registers</b> | <b>Memory Block (M20K)</b> | $f_{MAX}$ (MHz) |
|----------------------------------------------------------------|----------------------------|--------------------------------------------|----------------------------|-----------------|
| All options disabled                                           | 3.654                      | 4.645                                      |                            | >156.25         |
| All options enabled with<br>memory-based statistics counters   | 4.877                      | 5.797                                      |                            | >156.25         |
| All options enabled with<br>register-based statistics counters | 7.313                      | 7.544                                      |                            | >156.25         |

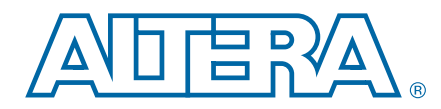

This chapter provides a general overview of the Altera IP core design flow to help you quickly get started with any Altera IP core. The Altera IP Library is installed as part of the Quartus II installation process. You can select and parameterize any Altera IP core from the library. Altera provides an integrated parameter editor that allows you to customize IP cores to support a wide variety of applications. The parameter editor guides you through the setting of parameter values and selection of optional ports. The following sections describe the general design flow and use of Altera IP cores.

## **2.1. Installation and Licensing**

The Altera IP Library is distributed with the Quartus II software and downloadable from the Altera website (www.altera.com).

Figure 2–1 shows the directory structure after you install an Altera IP core, where <*path*> is the installation directory. The default installation directory on Windows is **C:\altera\<***version number***>**; on Linux it is **/opt/altera<***version number***>.**

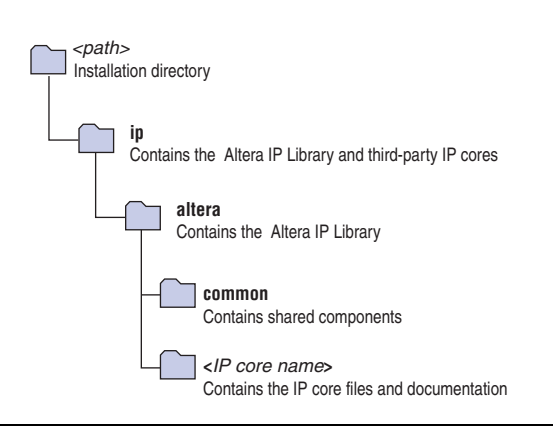

**Figure 2–1. IP core Directory Structure**

You can evaluate an IP core in simulation and in hardware until you are satisfied with its functionality and performance. Some IP cores require that you purchase a license for the IP core when you want to take your design to production. After you purchase a license for an Altera IP core, you can request a license file from the Altera Licensing page of the Altera website and install the license on your computer. For additional information, refer to *Altera Software Installation and Licensing*.

## **2.2. Design Flows**

You can use the following flow(s) to parameterize Altera IP cores:

- "MegaWizard Plug-In Manager Flow"
- "Qsys System Integration Tool Design Flow"

Figure 2–2 shows the design flows for the MegaWizard Plug-In Manager and Qsys system integration tool.

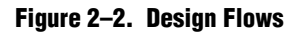

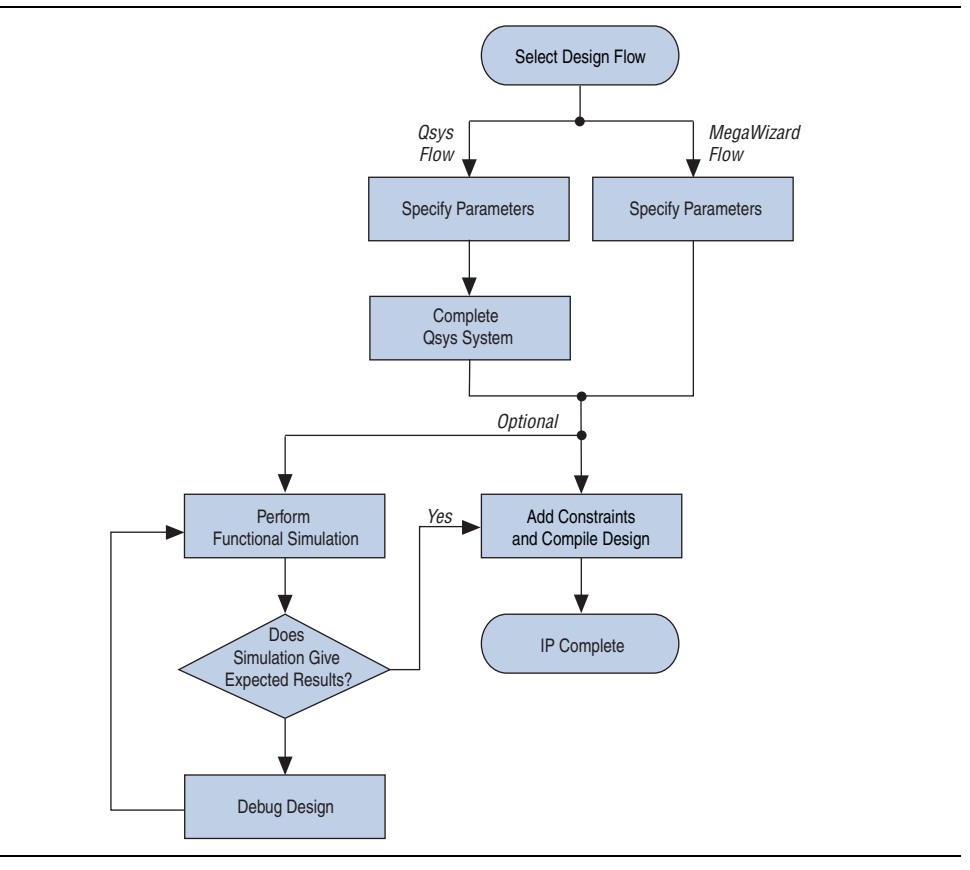

## **2.3. MegaWizard Plug-In Manager Flow**

The MegaWizard Plug-In Manager flow allows you to customize the 10GbE MAC IP core and manually integrate the function into your design.

## **2.3.1. Specifying Parameters**

To specify the 10GbE MAC IP core parameters with the MegaWizard Plug-In Manager, follow these steps:

1. Open an existing Quartus II project or create a new project using the **New Project Wizard** available from the File menu.

- 2. In the Quartus II software, launch the **MegaWizard Plug-in Manager** from the Tools menu, and follow the prompts in the MegaWizard Plug-In Manager interface to create or edit a custom IP core variation.
- 3. In the **Installed Plug-Ins** list on page 2a of the MegaWizard Plug-In Manager interface, expand the **Interfaces** folder and then the **Ethernet** folder. Select **Ethernet 10G MAC**. Specify the type and name of the output file you want to create.
- 4. Specify the parameters on the **Parameter Settings** pages. For detailed explanations of these parameters, refer to "10GbE MAC Parameter Settings" on page 2–6.
- 5. Specify appropriate options in the wizard to generate a simulation model.
	- $\mathbb{I}$  Altera IP supports a variety of simulation models, including simulation-specific IP functional simulation models and encrypted RTL models. These are all cycle-accurate models. The models allow for fast functional simulation of your IP core instance using industry-standard VHDL or Verilog HDL simulators.
		- For more information about functional simulation models for Altera IP cores, refer to *Simulating Altera Designs* in volume 3 of the *Quartus II Handbook*.

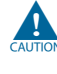

- Use the simulation models only for simulation and not for synthesis or any other purposes. Using these models for synthesis creates a nonfunctional design.
- 6. Click **Finish**. The parameter editor generates the top-level HDL code for the 10GbE MAC IP core and a simulation directory which includes files for simulation.
	- **1 The Finish button may be unavailable until all parameterization errors** listed in the messages window are corrected.
- 7. Click **Yes** if you are prompted to add the Quartus II IP File (**.qip**) to the current Quartus II project. You can also turn on **Automatically add Quartus II IP Files to all projects**.

You can now integrate your custom 10GbE MAC IP core instance in your design, simulate, and compile.

**f For information about the Quartus II software and the MegaWizard Plug-In Manager,** refer to Quartus II Help.

### **2.3.2. Simulate the IP Core**

You can simulate the 10GbE MAC IP core with the functional simulation model generated by the Quartus II software. To perform a successful simulation of the 10GbE MAC IP core using the MegaWizard Plug-In Manager flow, you are required to compile all files listed in the *<project directory>*/*<variation name>***\_sim** output file. Otherwise, the simulation may fail.

f For more information about simulating Altera IP cores, refer to *Simulating Altera Designs* in volume 3 of the *Quartus II Handbook*.

## **2.4. Qsys System Integration Tool Design Flow**

You can use the Qsys system integration tool to build a system that includes your customized IP core. You easily can add other components and quickly create a Qsys system. Qsys automatically generates HDL files that include all of the specified components and interconnections. In Qsys, you specify the connections you want. The HDL files are ready to be compiled by the Quartus II software to produce output files for programming an Altera device.

Figure 2–3 shows a high level block diagram of an example Qsys system.

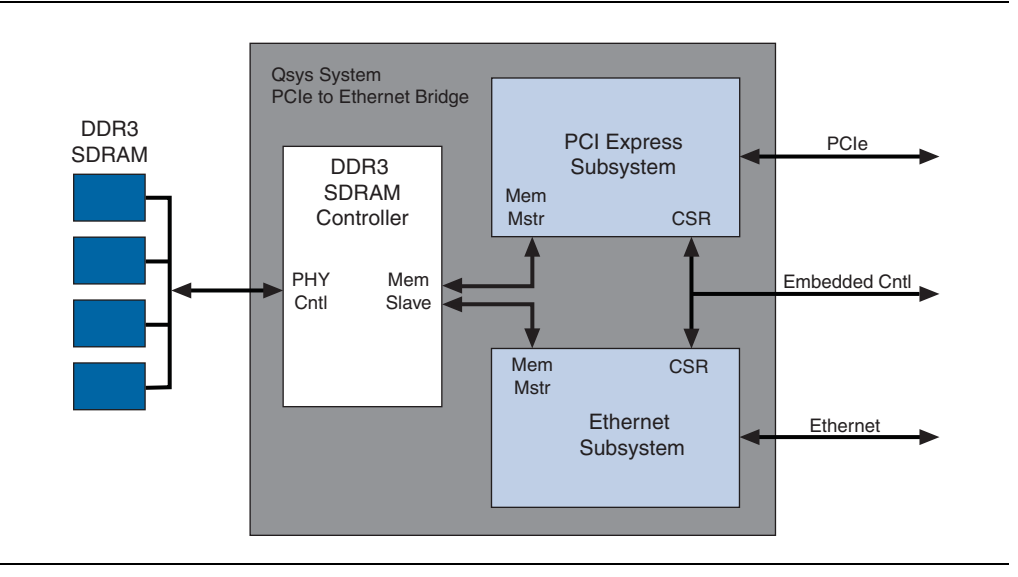

#### **Figure 2–3. Example Qsys System**

- For more information about the Qsys system interconnect, refer to the *Qsys Interconnect* chapter in volume 1 of the *Quartus II Handbook* and to the *Avalon Interface Specifications*.
- For more information about the Qsys tool and the Quartus II software, refer to the *System Design with Qsys* section in volume 1 of the *Quartus II Handbook* and to Quartus II Help.

### **2.4.1. Specify Parameters**

To specify parameters for your IP core using the Qsys flow, follow these steps:

- 1. Open an existing Quartus II project or create a new project using the **New Project Wizard** available from the File menu.
- 2. On the Tools menu, click **Qsys**.
- 3. On the **Component Library** tab, expand the **Interfaces Protocols** list and then the **Ethernet** list. Double-click **Ethernet 10G MAC** to add it to your system. The relevant parameter editor appears.
- 4. Specify the required parameters in the Qsys tool. For detailed explanations of these parameters, refer to "10GbE MAC Parameter Settings" on page 2–6.
- 5. Click **Finish** to complete the IP core instance and add it to the system.

### **2.4.2. Complete the Qsys System**

To complete the Qsys system, follow these steps:

- 1. Add and parameterize any additional components.
- 2. Connect the components using the Connections panel on the **System Contents** tab.
- 3. In the **Export As** column, enter the name of any connections that should be a top-level Qsys system port.
- 4. If you intend to simulate your Qsys system, on the **Generation** tab, turn on one or more options under **Simulation** to generate desired simulation files.
- 5. If you want to generate synthesis RTL files, turn on **Create HDL design files for synthesis**.
- 6. Click **Generate** to generate the system. Qsys generates the system and produces the *<system name>***.qip** file that contains the assignments and information required to process the IP core or system in the Quartus II Compiler.
- 7. In the Quartus II software, click **Add/Remove Files in Project** on the Project menu and add the **.qip** file to the project.
- 8. Compile your design in the Quartus II software.

### **2.4.3. Simulate the System**

During system generation, Qsys generates a functional simulation model which you can use to simulate your system easily in any Altera-supported simulation tool.

- For information about the latest Altera-supported simulation tools, refer to the *Quartus II Software Release Notes*.
- **For general information about simulating Altera IP cores, refer to** *Simulating Altera**n Designs* in volume 3 of the *Quartus II Handbook*.
- **For information about simulating Qsys systems, refer to the** *System Design with Qsys* **For information about simulating Qsys systems, refer to the** *System Design with Qsys* section in volume 1 of the *Quartus II Handbook*.

## **2.5. 10GbE MAC Parameter Settings**

You customize the 10GbE MAC by specifying the parameters on the MegaWizard Plug-in Manager, or Qsys in the Quartus II software. Table 2–1 describes the parameters and how they affect the behavior of the IP core.

#### **Table 2–1. 10GbE Parameters**

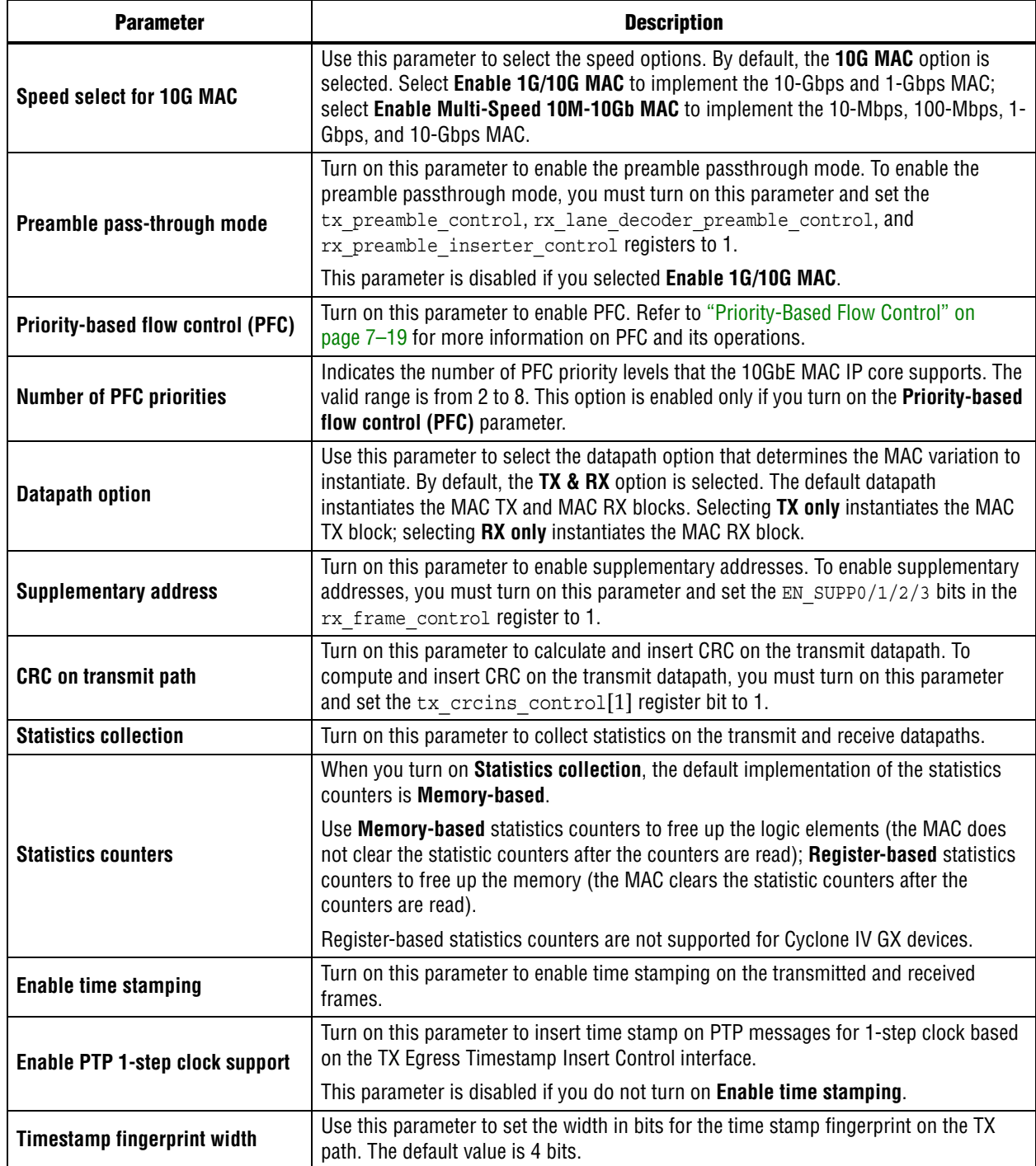

## **3. 10GbE MAC Design Examples**

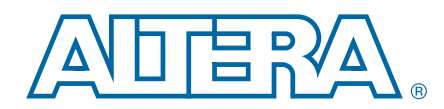

You can use the following 10GbE design examples and testbenches to help you get started with the 10GbE MAC IP core and use the core in your design:

- 10GbE MAC with XAUI PHY
- 10GbE MAC with 10GBASE-R PHY

**1 XAUI PHY and 10GBASE-R PHY do not support Stratix III devices.** 

## **3.1. Software and Hardware Requirements**

Altera uses the following hardware and software to test the 10GbE design examples and testbenches:

- Quartus II software 13.1
- Stratix IV GX FPGA development kit (for XAUI PHY)
- Transceiver Signal Integrity development kit, Stratix IV GT Edition (for 10GBASE-R PHY)
- ModelSim<sup>®</sup>-AE 6.6c, ModelSim-SE 6.6c or higher

For more information on the development kits, refer to the following documents:

- *Stratix IV GX Development Kit User Guide*
- *Stratix IV GX Development Kit Reference Manual*
- *Transceiver Signal Integrity Development Kit, Stratix IV GT Edition User Guide*
- *Transceiver Signal Integrity Development Kit, Stratix IV GT Edition Reference Manual*

## **3.2. 10GbE Design Example Components**

You can use the 10GbE MAC IP core design example to simulate a complete 10GbE design in an Altera FPGA. You can compile the design example using the simulation files generated by the Quartus II software and program the targeted Altera device after a successful compilation.

Figure 3–1 shows the block diagram of the 10GbE design examples.

**Figure 3–1. 10GbE Design Example Block Diagram**

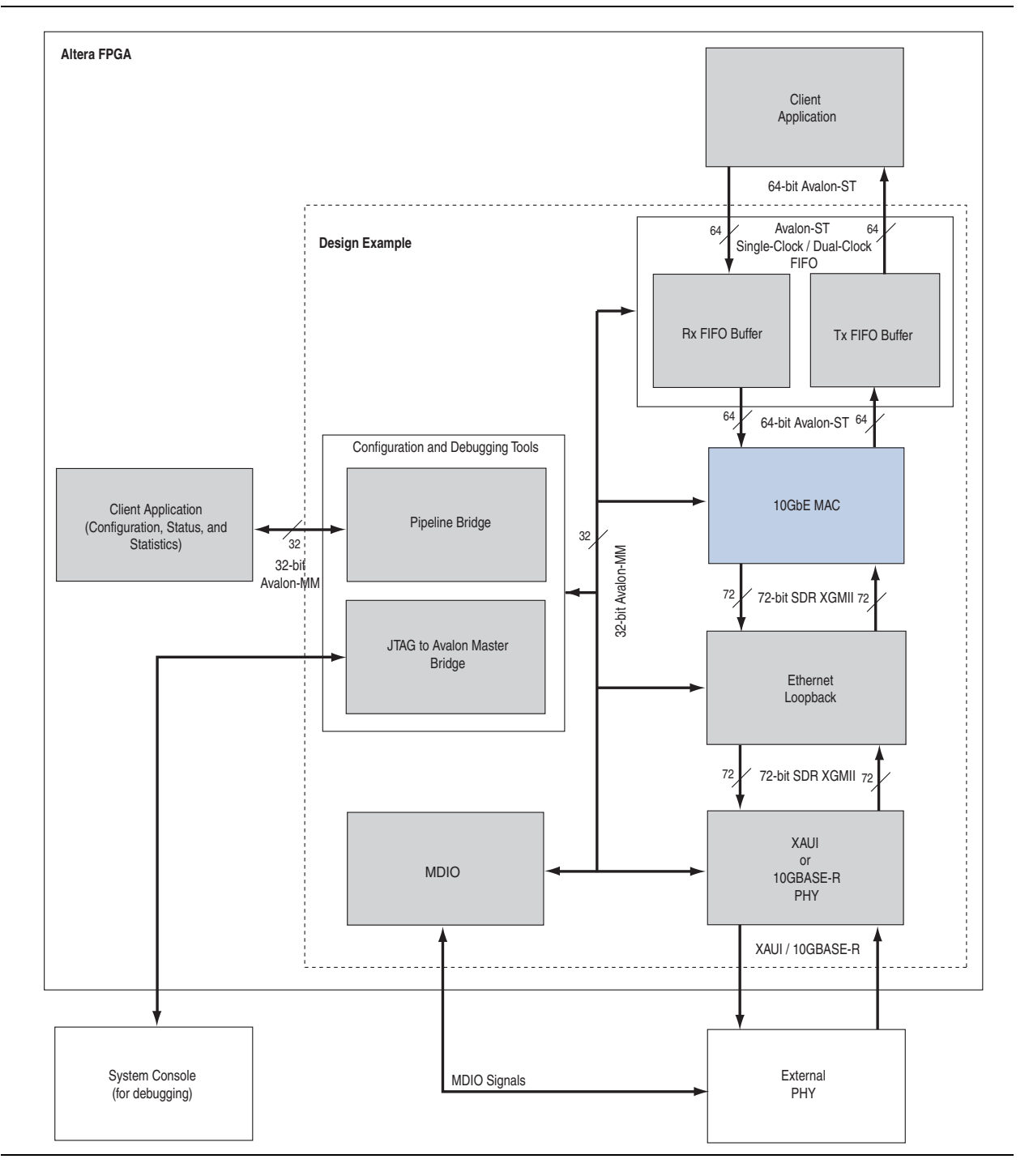

The design example comprises the following components:

- 10GbE Ethernet MAC—the MAC IP core with default settings. This IP core includes memory-based statistics counters.
- XAUI PHY or 10GBASE-R PHY—the PHY IP core with default settings. The XAUI PHY is set to **Hard XAUI** by default.
- Ethernet Loopback— the loopback module provides a mechanism for you to verify the functionality of the MAC and PHY. Refer to Section 3.2.0.1, Ethernet Loopback Module for more information about this module.
- RX and TX FIFO buffers—Avalon-ST Single-Clock or Dual-Clock FIFO cores that buffer receive and transmit data between the MAC and client. These FIFO buffers are 64 bits wide and 512 bits deep. The default configuration is Avalon-ST Single-Clock FIFO, which operates in store and forward mode and you can configure it to provide packet-based flushing when an error occurs.
	- $\mathbb{I} \mathbb{R}$  To enable the Avalon-ST Single-Clock FIFO to operate in cut through mode, turn off the **Use store and forward** parameter in the **Avalon-ST Single Clock FIFO** parameter editor.
- Configuration and debugging tools—provides access to the registers of the following components via the Avalon Memory-Mapped (Avalon-MM) interface: MAC, MDIO, Ethernet loopback, PHY, and FIFO buffers. The provided testbench includes an Avalon driver which uses the pipeline bridge to access the registers. You can use the system console to access the registers via the JTAG to Avalon Master Bridge core when verifying the design in the hardware.

Form To learn more about the components, refer to the respective documents:

- XAUI PHY and 10GBASE-R PHY, refer to *Altera Transceiver PHY IP Core User Guide*.
- Avalon-ST Single-Clock or Dual-Clock FIFO, JTAG to Avalon Master Bridge, and MDIO cores, refer to *Embedded Peripherals IP User Guide*.
- Pipeline bridge, refer to *Avalon Memory-Mapped Bridges* in volume 4 of the *Quartus II Handbook*.
- System Console, refer to *Analyzing and Debugging Designs with the System Console* in volume 3 of the *Quartus II Handbook*.

#### **3.2.0.1. Ethernet Loopback Module**

You can enable one of the following loopback types:

■ Local loopback—turn on this loopback to verify the functionality of the MAC during simulation. When you enable the local loopback, the Ethernet loopback module takes the transmit frame from the MAC XGMII TX and loops it back to the MAC XGMII RX datapath. During this cycle, the loopback module also forwards the TX frame to the PHY. While the local loopback is turned on, the loopback module ignores any frame it receives from the PHY.

■ Line loopback—turn on this loopback to verify the functionality of the PHY when verifying the design example in hardware. When you enable the line loopback, the Ethernet loopback module takes the XGMII RX signal received from the PHY and loops it back to the PHY's XGMII TX signal. During this cycle, the loopback module also forwards the XGMII RX signal to the MAC. While the line loopback is turned on, the loopback module ignores any frame transmitted from the MAC.

Table 3–1 describes the registers you can use to enable or disable the desired loopback.

#### **Table 3–1. Loopback Registers**

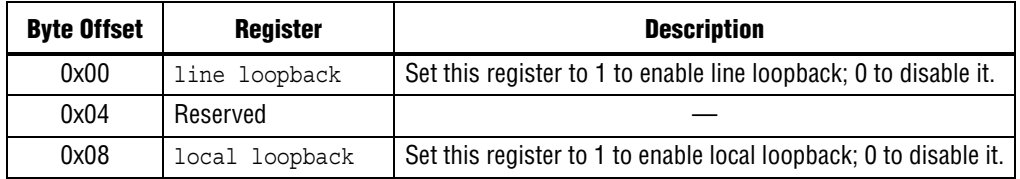

#### **3.2.0.2. Base Addresses**

Table 3–2 lists the design example components that you can reconfigure to suit your verification objectives. To reconfigure the components, write to their registers using the base addresses listed in the table and the register offsets described in the components' user guides. Refer to Table 3–1 for the Ethernet loopback registers.

#### **Table 3–2. Base Addresses of Design Example Components**

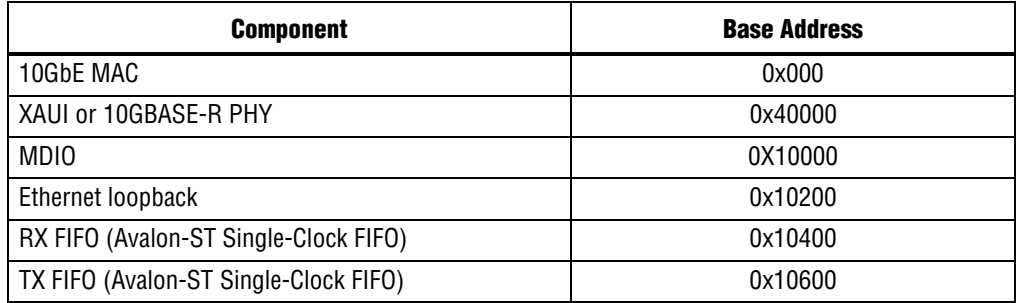

**1 This design example uses a 19-bit width address bus to access the base address of** components other than the MAC.

## **3.3. 10GbE Design Example Files**

Figure 3–2 shows the directory structure for the design examples and testbenches. The **..\csr\_script** directory contains the design example script files.

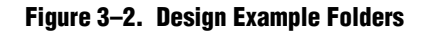

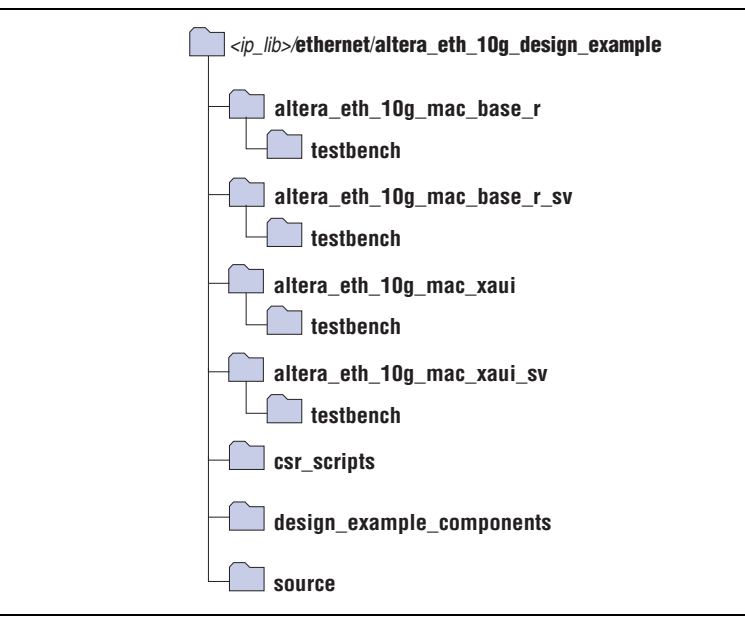

Table 3–3 lists the design example files. For the description of testbench files, refer to Table 3–5 on page 3–10.

**Table 3–3. 10GbE Design Example Files (Part 1 of 2)**

| <b>File Name</b>                         | <b>Description</b>                                                                                                    |
|------------------------------------------|----------------------------------------------------------------------------------------------------|
| setup_proj.tcl                           | A Tcl script that creates a new Quartus II project<br>and sets up the project environment for your<br>design example. Not applicable for Stratix V<br>design.           |
| setup_proj_sv.tcl                        | A Tcl script that creates a new Quartus II project<br>for Stratix V design and sets up the project<br>environment for your design example.                              |
| altera_eth_10g_design_mac_xaui.qsys      | A Qsys file for the 10GbE MAC and XAUI PHY<br>design example. The PHY is set to hard XAUI by<br>default.                                                                |
| altera_eth_10g_design_mac_xaui_sv.qsys   | A Qsys file for the 10GbE MAC and XAUI PHY<br>design example with the Quartus II software<br>targeting the Stratix V device. The PHY is set to<br>hard XAUI by default. |
| altera_eth_10g_design_mac_base_r.qsys    | A Qsys file for the 10GbE MAC and 10GBASE-R<br>PHY design example.                                                                                                    |
| altera_eth_10g_design_mac_base_r_sv.qsys | A Qsys file for the 10GbE MAC and 10GBASE-R<br>PHY design example with the Quartus II software<br>targeting the Stratix V device.                                       |

| <b>File Name</b>                     | <b>Description</b>                                                                                                    |  |  |
|--------------------------------------|----------------------------------------------------------------------------------------------------|--|--|
| setup SIVGX230C2ES.tcl               | A Tcl script that sets the pin assignments and I/O<br>standards for the Stratix IV GX FPGA<br>development board. Use this Tcl script for the<br>10GbE MAC with XAUI PHY design example.                     |  |  |
| setup_EP4S100G5H40I3.tcl             | A Tcl script that sets the pin assignments and I/O<br>standards for the Stratix IV GT Signal Integrity<br>development board. Use this Tcl script for the<br>10GbE MAC with 10GBASE-R PHY design<br>example. |  |  |
| setup_5SGXEA7N2F40C2ES.tcl           | A Tcl script that sets the pin assignments and I/O<br>standards for the Stratix V GX Signal Integrity<br>development board. Use this Tcl script for the<br>10GbE MAC with 10GBASE-R PHY design<br>example.  |  |  |
| top.sdc                              | The Quartus II SDC constraint file for use with<br>the TimeQuest timing analyzer.                                                                                                    |  |  |
| top.v                                | The top-level entity file of the design example for<br>verification in hardware. Not applicable for<br>Stratix V design.                                                                                    |  |  |
| top_sv.v                             | The top-level entity file of the design example-<br>with the Quartus II software targeting the<br>Stratix V device-for verification in hardware.                                                            |  |  |
| common.tcl                           | A Tcl script that contains basic functions based<br>on the system console APIs to access the<br>registers through the Avalon-MM interface.                                                                  |  |  |
| config.tcl                           | A Tcl script that configures the design example.                                                                                                    |  |  |
| csr_pkg.tcl                          | A Tcl script that maps address to the Avalon-MM<br>control registers. The script contains APIs which<br>is used by config.tcl and show_stats.tcl.                                                           |  |  |
| show_stats.tcl                       | A Tcl script that displays the MAC statistics<br>counters.                                                                                                    |  |  |
| altera_eth_10g_design_example_hw.tcl | A hardware Tcl script that contains the<br>composition of the Ethernet system.                                                                                                    |  |  |

**Table 3–3. 10GbE Design Example Files (Part 2 of 2)**

## **3.4. Creating a New 10GbE Design**

You can use the Quartus II software to create a new 10GbE design. Altera provides a customizable Qsys design example file to facilitate the development of your 10GbE design. Follow these steps to create the design:

- 1. Copy the respective design example directory to your preferred project directory: **altera\_eth\_10g\_mac\_xaui** or **altera\_eth\_10g\_mac\_base\_r** from *<ip library>*/**ethernet**/**altera\_eth\_10g\_design\_example**.
- 2. Launch the Quartus II software and open the **top.v** file from the project directory.

3. Open the Quartus II Tcl Console window by pointing to **Utility Windows** on the View menu and then selecting **Tcl Console**. In the Quartus II Tcl Console window, type the following command to set up the project environment:

```
source setup proj.tcl<sup>+</sup>
```
- 4. Load the pin assignments and I/O standards for the development board:
	- For the 10GbE MAC with XAUI PHY design example, type the following command:

```
source setup SIVGX230C2ES.tcl<sup>+</sup>
```
This command assigns the XAUI serial interface to the pins that are connected to the HSMC Port A of the Stratix IV GX development board.

■ For the 10GbE MAC with 10GBASE-R design example, type the following command:

source setup EP4S100G2F40I1.tcl<sup>+</sup>

This command assigns the 10GBASE-R serial interface to the pins that are connected to the SMA connectors (J38 to J41) of the Stratix IV GT development board.

- **for more information about the development boards, refer to the respective** reference manuals: *Stratix IV GX Development Kit Reference Manual* or *Transceiver Signal Integrity Development kit, Stratix IV GT Edition Reference Manual*.
- 5. Launch Qsys from the Tools menu and open the **altera\_eth\_10g\_mac\_base\_r.qsys**  or **altera\_eth\_10g\_mac\_xaui.qsys** file. For design targeting the Stratix V device family, use the **altera\_eth\_10g\_mac\_base\_r\_sv.qsys** or **altera\_eth\_10g\_mac\_xaui\_sv.qsys** file.
	- $\Box$  By default, the design example targets the Stratix IV device family. To change the target device family, click on the **Project Settings** tab and select the desired device from the **Device family** list.
- 6. Turn off the additional module under the **Use** column if your design does not require them. This action disconnects the module from the 10GbE system.
- 7. Double-click **eth\_10g\_design\_example\_0** to launch the parameter editor.
- 8. Specify the required parameters in the parameter editor. For detailed explanations of these parameters, refer to "10GbE Design Example Parameter Settings" on page 3–8.
- 9. Click **Finish**.
- 10. On the **Generation** tab, select either a Verilog HDL or a VHDL simulation model and make sure that the **Create HDL design files for synthesis** option is turned on.
- 11. Click **Generate** to generate the simulation and synthesis files.

## **3.5. 10GbE Design Example Parameter Settings**

You can customize the 10GbE design example by specifying the parameters using the parameter editor. Table 3–4 describes these parameters.

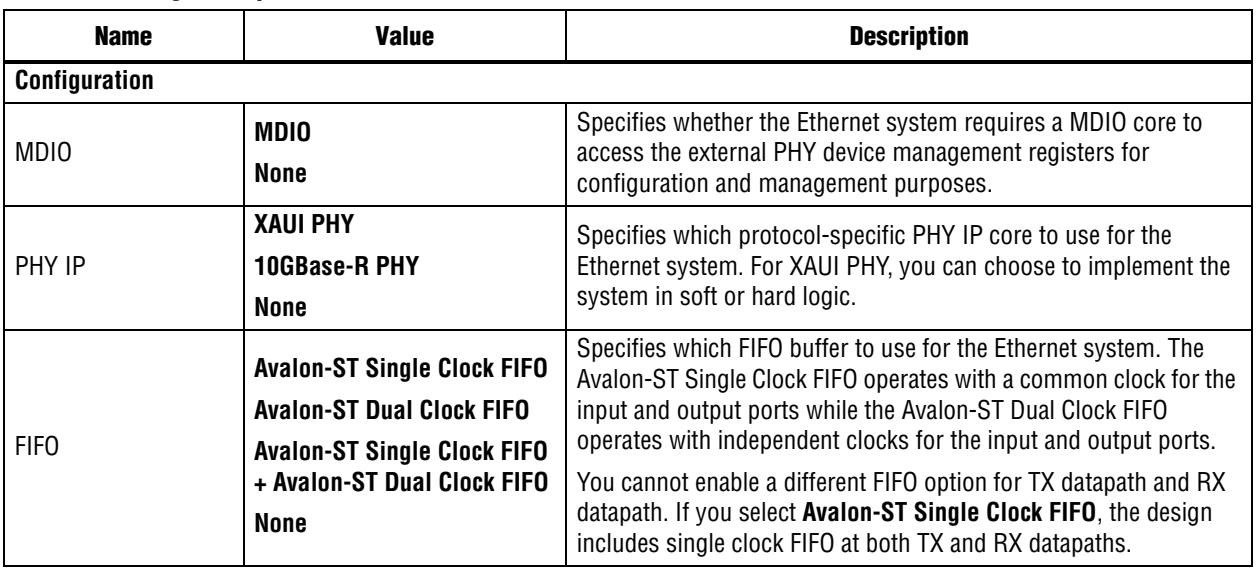

#### **Table 3–4. Design Example Parameters**

**1. The parameter values you select on Configuration** tab correspond with the other tabs that require further parameterization. You should only parameterize the components you selected and omit the others. Editing the component parameters that were not selected may cause the system generation to fail.

- For more information about the parameter settings of other components, refer to the respective documents:
	- 10GbE MAC, refer to "10GbE MAC Parameter Settings" on page 2–6.
	- Avalon-ST Single-Clock or Dual-Clock FIFO and MDIO core, refer to *Embedded Peripherals IP User Guide*.
	- XAUI PHY and 10GBASE-R PHY, refer to *Altera Transceiver PHY IP Core User Guide*.

## **3.6. 10GbE Testbenches**

Altera provides testbenches for you to verify the design examples. The following sections in this document describe the testbench, its components, and use.

### **3.6.1. 10GbE Testbench**

The testbenches operate in loopback mode. Figure 3–3 shows the flow of the packets.

**Figure 3–3. Testbench Block Diagram**

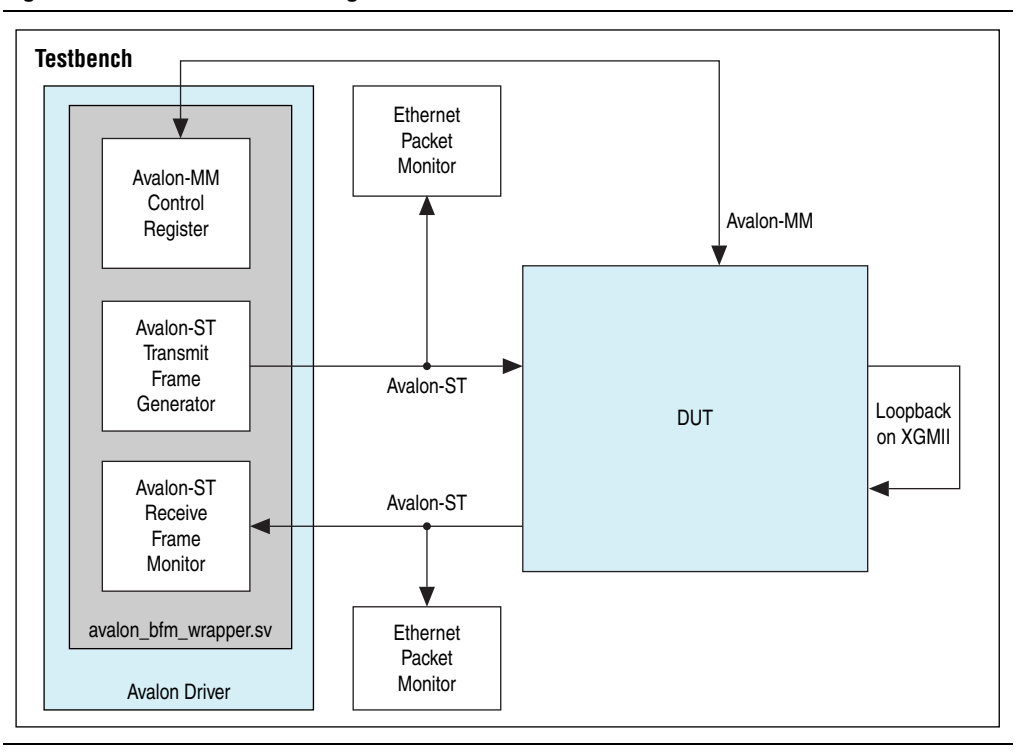

### **3.6.2. 10GbE Testbench Component**

The 10GbE testbench comprises the following modules:

- Device under test (DUT)—the design example.
- Avalon driver—uses Avalon-ST bus functional models (BFMs) to exercise the transmit and receive paths. The driver also utilizes the Avalon-MM BFM to access the Avalon-MM interfaces of the design example components.
- Packet monitors—monitors the transmit and receive datapaths, and displays the frames in the simulator console.

#### **3.6.3. 10GbE Testbench Files**

The following directories contain the 10GbE testbench files which are in clear text:

- 10GbE MAC and XAUI PHY testbench—<*ip library*>/**ethernet**/ **altera\_eth\_10g\_design\_example**/**altera\_eth\_10g\_mac\_xaui**/**testbench**
- 10GbE MAC and 10GBASE-R PHY testbench— <*ip library*>/**ethernet**/ **altera\_eth\_10g\_design\_example**/**altera\_eth\_10g\_mac\_base\_r**/**testbench**

Table 3–5 describes the files that implement the testbench.

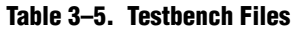

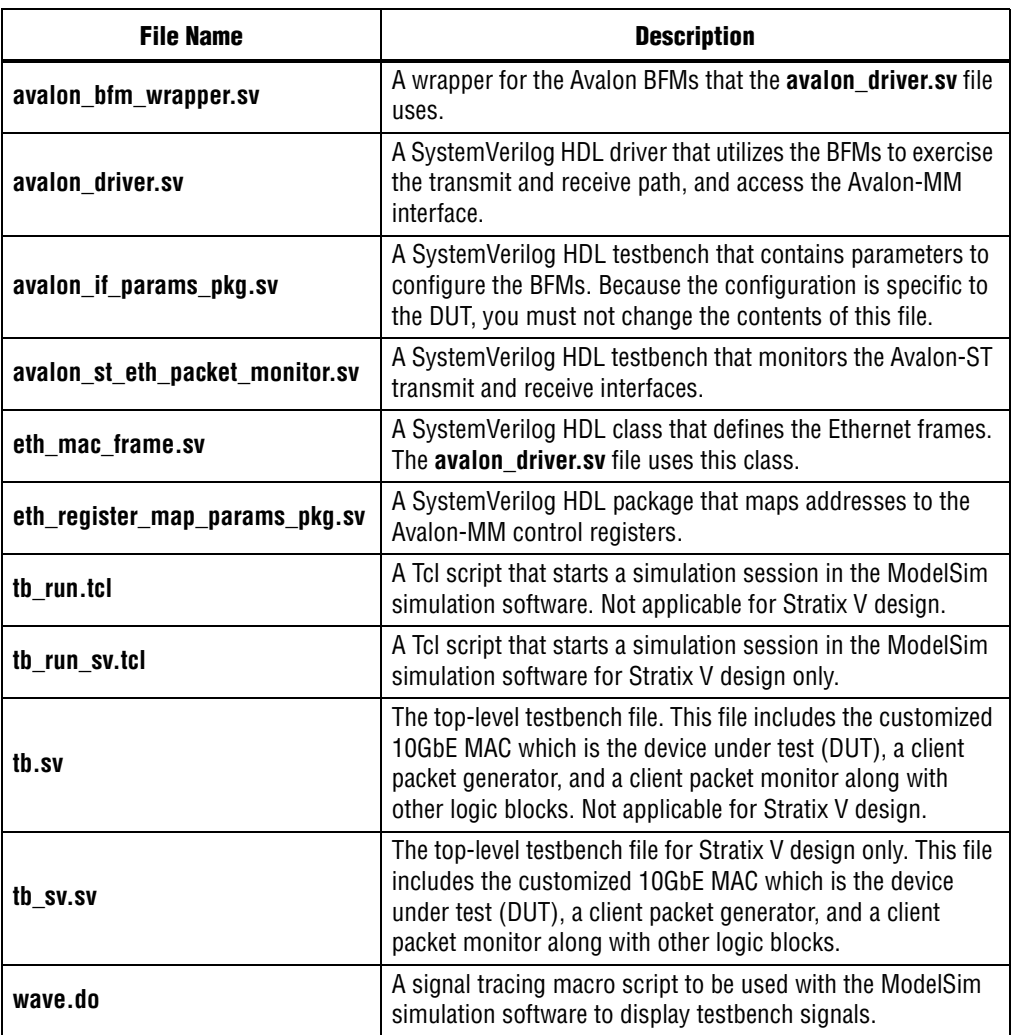

### **3.6.4. 10GbE Testbench Simulation Flow**

Upon a simulated power-on reset, each testbench performs the following operations:

- 1. Initializes the DUT by configuring the following options via the Avalon-MM interface:
	- a. In the MAC, enables address insertion on the transmit path and sets the transmit primary MAC address to EE-CC-88-CC-AA-EE.
	- b. In the TX and RX FIFO (Avalon-ST Single Clock FIFO core), enables drop on error.
- 2. Starts packet transmission. The testbench sends a total of eight packets:
	- a. 64-byte basic Ethernet frame
	- b. Pause frame
	- c. 1518-byte VLAN frame
	- d. 1518-byte basic Ethernet frame
	- e. 64-byte stacked VLAN frame
	- f. 500-byte VLAN frame
	- g. Pause frame
	- h. 1518-byte stacked VLAN frame
- 3. Ends the transmission and displays the MAC statistics in the transcript pane.

#### **3.6.5. Simulating the 10GbE Testbench with the ModelSim Simulator**

To use the ModelSim simulator to simulate the testbench design, follow these steps:

- 1. Copy the respective design example directory to your preferred project directory: **altera\_eth\_10g\_mac\_xaui** or **altera\_eth\_10g\_mac\_base\_r** from *<ip library>*/**ethernet**/**altera\_eth\_10g\_design\_example**.
- 2. The design example and testbench files are set to read only. Altera recommends that you turn off the read-only attribute of all design example and testbench files.
- 3. Launch the Quartus II software and open the **top.v** file from the project directory.
- 4. Open the Quartus II Tcl Console window by pointing to **Utility Windows** on the View menu and then selecting **Tcl Console**. In the Quartus II Tcl Console window, type the following command to set up the project environment:

source setup proj.tcl<sup>+</sup>

- 5. Launch Qsys from the Tools menu and open **altera\_eth\_10g\_mac\_base\_r.qsys** or **altera\_eth\_10g\_mac\_xaui.qsys** in the File menu.
- 6. For the 10GbE MAC with XAUI design example, the default setting of the XAUI PHY is **Hard XAUI**. Follow these steps if you want to set the PHY to **Soft XAUI**:
	- a. Double-click the XAUI PHY module to open the parameter editor.
	- b. On the **General Options** tab, select **Soft XAUI** for **XAUI Interface Type**.
- 7. On the **Generation** tab, select Verilog simulation model.
- 8. Click **Generate** to generate the system.Launch the ModelSim simulator software.
- 9. Change the working directory to *<project directory>/<design example directory>*/**testbench** in the **File** menu.
- 10. Run the following command to set up the required libraries, compile the generated IP Functional simulation model, and exercise the simulation model with the provided testbench:

```
do tb run.tcl<sup>←</sup>
```
The ModelSim transcript pane in Main window displays messages from the testbench reflecting the current task being performed.

Upon a successful simulation, the simulator displays the following RX Statistics and TX Statistics:

```
# framesOK = 8
# framesErr = 0
# framesCRCErr = 0
# octetsOK = 5138
# pauseMACCtrlFrames = 2
# ifErrors = 0
# unicastFramesOK = 4
# unicastFramesErr = 0
# multicastFramesOK = 1
# multicastFramesErr = 0
# broadcastFramesOK = 1
# broadcastFramesErr = 0
# etherStatsOctets = 5310
# etherStatsPkts = 8
# etherStatsUndersizePkts = 0
# etherStatsOversizePkts = 0
# etherStatsPkts64Octets = 4
# etherStatsPkts65to127Octets = 0
# etherStatsPkts128to255Octets = 0
# etherStatsPkts256to511Octet = 1
# etherStatsPkts512to1023Octets = 0
# etherStatsPkts1024to1518Octets = 3
# etherStatsPkts1519OtoXOctets = 0
# etherStatsFragments = 0
# etherStatsJabbers = 0
# etherStatsCRCErr = 0
# unicastMACCtrlFrames = 1
# multicastMACCtrlFrames = 1
# broadcastMACCtrlFrames = 0
```
### **3.6.6. Enabling Local Loopback**

You can turn on local loopback to verify the functionality of the MAC during simulation. Follow these steps to enable local loopback:

- 1. Open the **tb.sv** file.
- 2. Insert the command U\_AVALON\_DRIVER.avalon\_mm\_csr\_wr(offset,value) where offset is the sum of the base address of the loopback module and the register offset, and value is the value to write to the register.
- 3. Set value to 1 to enable local loopback; 0 to disable it. Altera recommends that you insert the command after the command that configures the RX FIFO. For example, the following code segment enables local loopback:

// Configure the RX FIFO U\_AVALON\_DRIVER.avalon\_mm\_csr\_wr(RX\_FIFO\_DROP\_ON\_ERROR\_ADDR,RX\_FIFO\_DROP\_ON\_ERROR); // Read the configured registers U\_AVALON\_DRIVER.avalon\_mm\_csr\_rd(RX\_FIFO\_DROP\_ON\_ERROR\_ADDR, readdata);  $\frac{1}{2}$ display("RX FIFO Drop on Error Enable =  $\frac{1}{2}$  =  $\frac{1}{2}$ 0d", readdata[0]);

U\_AVALON\_DRIVER.avalon\_mm\_csr\_wr(32'h948, 1)

4. Run the following command again to reconfigure the loopback module, set up the required libraries, compile the generated IP Functional simulation model, and exercise the simulation model:

```
do tb run.tcl<sup>+</sup>
```
### **3.6.7. 10GbE Simulation Timing Diagrams**

Figure 3–4 shows the reset and initial configuration sequence. The first read or write transaction must be at least one clock cycle after the csr\_reset\_reset\_n signal completes.

**Figure 3–4. Reset and Configuration**

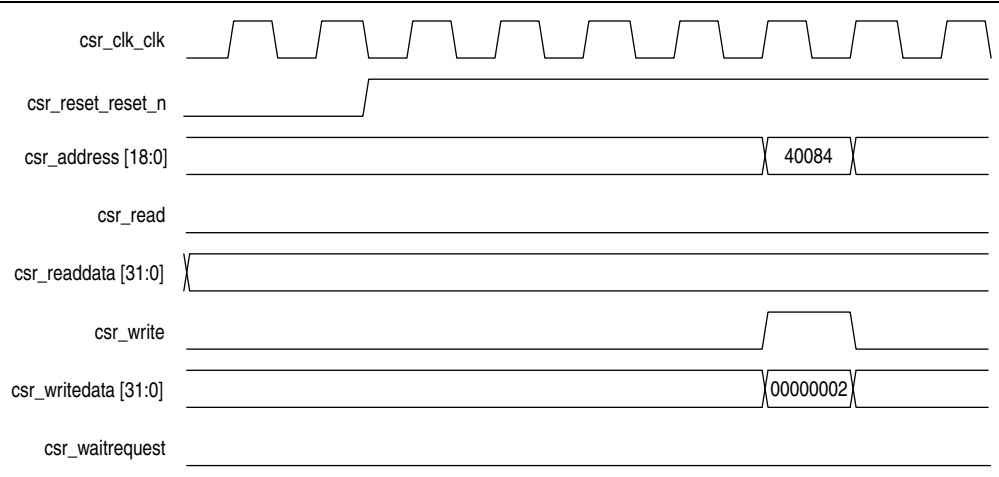

Figure 3–5 shows the transmission of the first 60-byte frame upon a successful reset and initial configuration. The same frame is looped back to the receive datapath.

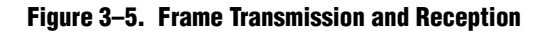

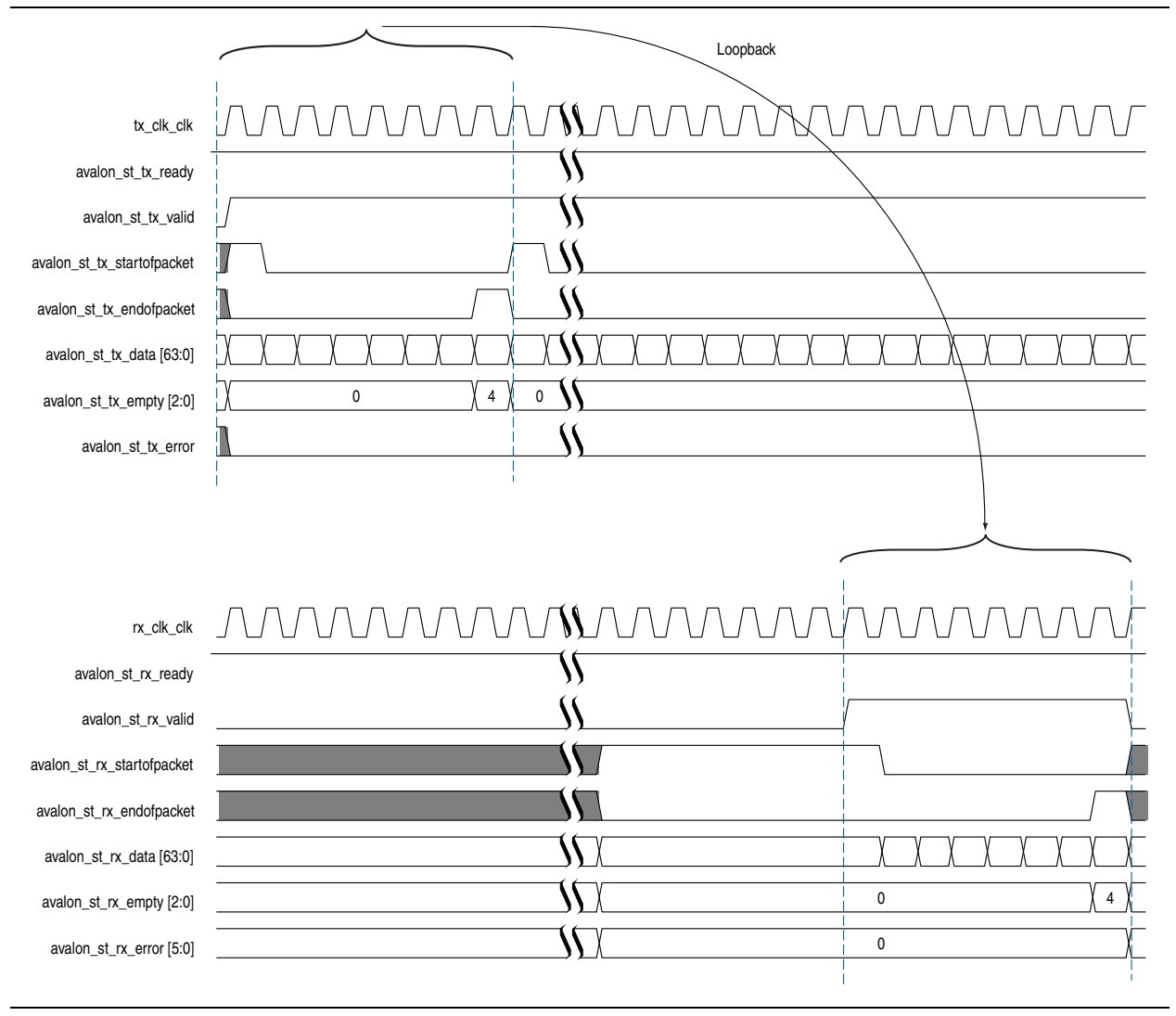

## **3.7. 10GbE Design Example Compilation and Verification in Hardware**

Figure 3–6 shows the components in the top-level file provided with the 10GbE design example.

**Figure 3–6. 10GbE Top-Level Components**

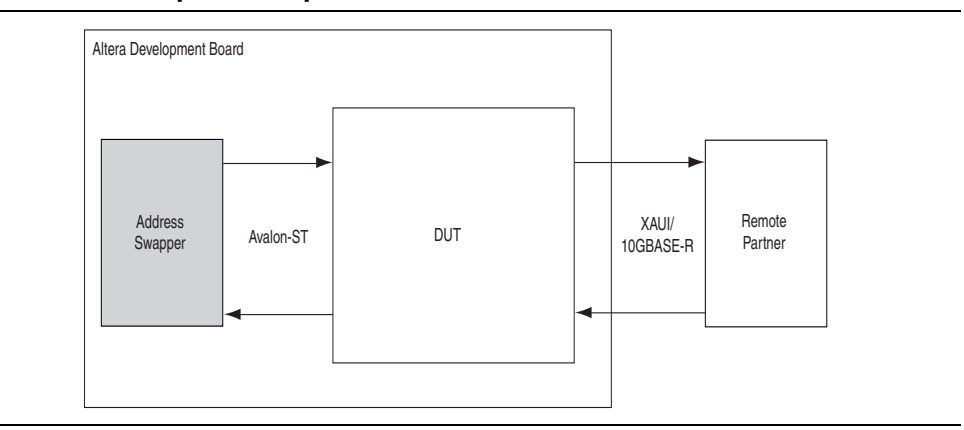

The address swapper swaps the destination address and source address in the receive frame before sending the frame onto the transmit path. You must connect the DUT design example—to a remote partner that generates, transmits, and receives frames.

### **3.7.1. Compiling the 10GbE Design**

You can use the Quartus II software to compile the design example and program the targeted Altera device after a successful compilation.

Follow these steps to compile the design and program the device:

- 1. Copy the respective design example directory to your preferred project directory: **altera\_eth\_10g\_mac\_xaui** or **altera\_eth\_10g\_mac\_base\_r** from *<ip library>*/**ethernet**/**altera\_eth\_10g\_design\_example**.
- 2. Launch the Quartus II software and open **top.v** from the project directory.
- 3. Open the Quartus II Tcl Console window by pointing to **Utility Windows** on the View menu then clicking **Tcl Console**. In the Quartus II Tcl Console window, type the following command to set up the project environment:

```
source setup proj.tcl<sup>+</sup>
```
- 4. Load the pin assignments and I/O standards for the development board:
	- For the 10GbE MAC with XAUI PHY design example, type the following command:

```
source setup SIVGX230C2ES.tcl<sup>+</sup>
```
This command assigns the XAUI serial interface to the pins that are connected to the HSMC Port A of the Stratix IV GX development board.

■ For the 10GbE MAC with 10BASE-R design example, type the following command:

source setup EP4S100G2F40I1.tcl<sup>←</sup>

This command assigns the 10GBASE-R serial interface to the pins that are connected to the SMA connectors (J38 to J41) of the Stratix IV GT development board.

- For more information about the development boards, refer to the respective reference manuals: *Stratix IV GX Development Kit Reference Manual* or *Transceiver Signal Integrity Development kit, Stratix IV GT Edition Reference Manual*.
- 5. Launch Qsys from the Tools menu and open **altera\_eth\_10g\_mac\_base\_r.qsys** or **altera\_eth\_10g\_mac\_xaui.qsys**.
- 6. For the 10GbE MAC with XAUI PHY design example, the default setting of the PHY is **Hard XAUI**. Follow these steps if you want to set the PHY to **Soft XAUI**:
	- a. Double-click the XAUI PHY module to open the parameter editor.
	- b. On the **General Options** tab, select **Soft XAUI** for **XAUI Interface Type**.
- 7. Click **Save** on the File menu.
- 8. On the **Generation** tab, turn on **Create Synthesis RTL Files**.
- 9. Click **Generate** to generate the system.
- 10. Click **Start Compilation** on the Processing menu to compile the design example.
- 11. Upon a successful compilation, click **Programmer** on the Tools menu to program the device.
- f For more information about device programming, refer to *Quartus II Programmer* in volume 3 of the *Quartus II Handbook*.
- **1 If you are not using the Stratix IV GX FPGA development board or the Transceiver** Signal Integrity development board, Stratix IV GT Edition, modify **setup\_proj.tcl** and **setup\_SIVGX230C2ES.tcl** or **setup\_EP4S100G2F40I1.tcl** to suit your hardware.

## **3.7.2. Verifying the 10GbE Design in Hardware**

After programming the targeted Altera device, follow these steps to verify your design and collect the statistics:

- 1. Copy the **csr\_scripts** directory to the design example directory.
- 2. Launch Qsys and access the **System Console** by clicking **System Console** on the Tools menu.
- 3. Change the working directory to *<project directory>*/**csr\_scripts**.
- 4. Type the following command to configure the design example:

source config.tcl<sup>+</sup>

- 5. Start frame transmission on your remote partner to exercise the datapaths.
- 6. Type the following command to read and view the statistics:

```
source show stats.tcl<sup>+</sup>
```

```
\mathbb{I} The config.tcl and show stats.tcl scripts support only one USB-Blaster
      connection.
```
### **3.7.3. Debugging**

You can use the system console to perform the following tasks for debugging purposes:

- Reconfigure the design example components and retrieve the registers during runtime by following these steps:
	- a. Create a new Tcl script.
	- b. Add the following commands:

```
source common.tcl
# establishes the connection
```
open\_jtag

# use rd32 to retrieve the register value # base address = base address of the component # offset = byte offset of the register rd32 <base address> 0 <offset>

```
# use wr32 to configure the register
# base address = base address of the component
# offset = byte offset of the register
# value = value to be written to the register
wr32 <br/>base address> 0 <offset> <value>
```

```
# closes the connection
close_jtag
```
Save and close the Tcl script and type the following command:

source <script>.tcl<sup>+</sup>

■ Retrieve and view the statistics counters by typing the following command:

```
source show stats.tcl<sup>+</sup>
```
- Turn on the line loopback to verify the functionality of the XAUI/10GBASE-R PHY by following these steps:
	- a. Edit the script **config.tcl**.
	- b. Add the command write\_line\_loopback(value) immediately after the command that establishes the JTAG connection. Set the argument value, to 1 to enable line loopback; 0 to disable line loopback. For example, the following codes enable line loopback:

```
open_jtag
write line loopback 1
```
c. Save and close **config.tcl**, and type the following command:

source config.tcl<sup>+</sup>

f For more information on the System Console, refer to *Analyzing and Debugging Designs with the System Console* in volume 3 of the *Quartus II Handbook*.

### **3.7.4. 10GbE Design Transmit and Receive Latencies**

Altera uses the following definitions for the transmit and receive latencies:

- Transmit latency is the number of clock cycles the MAC function takes to transmit the first byte on the network-side interface (XGMII SDR) after the bit was first available on the Avalon-ST interface.
- Receive latency is the number of clock cycles the MAC function takes to present the first byte on the Avalon-ST interface after the bit was received on the network-side interface (XGMII SDR).

Table 3–6 shows the transmit and receive nominal latencies of the design example.

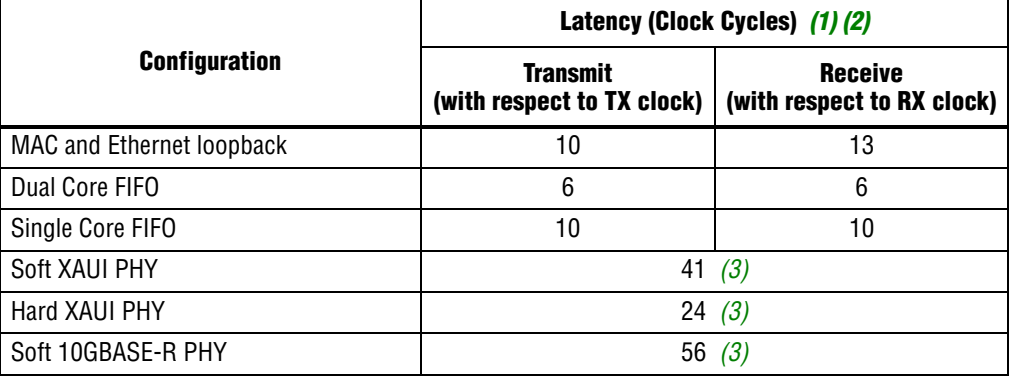

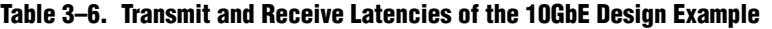

**Notes to Table 3–6:**

- (1) The clocks in all domains are running at the same frequency.
- (2) The latency values are based on the assumption that there is no backpressure on the Avalon-ST TX and RX interface.
- (3) Total latency for both transmit and receive in this design example targeting the Stratix IV device family.
## **3.7.5. 10GbE Design Performance and Resource Utilization**

Table 3–7 provides the estimated performance and resource utilization of the 10GbE design example obtained by compiling the design with the Quartus II software targeting the Stratix IV GX (EP4SGX230KF40C2ES) device with speed grade –2.

| <b>Components</b>                 | <b>Combinational</b><br><b>ALUTS</b> | <b>Memory</b><br><b>ALUTs</b> | <b>Logic</b><br><b>Registers</b> | <b>Memory Block</b><br>(M9K) | $f_{MAX}$ (MHz) |
|-----------------------------------|--------------------------------------|-------------------------------|----------------------------------|------------------------------|-----------------|
| MAC                               | 4,054                                | 36                            | 4,710                            | 6                            | $\geq$ 156.25   |
| Loopback                          | 293                                  | $\mathbf{0}$                  | 182                              | 4                            | $\geq$ 156.25   |
| RX SC FIFO                        | 231                                  | $\mathbf{0}$                  | 210                              | 5                            | $\geq$ 156.25   |
| TX SC FIFO                        | 212                                  | 0                             | 210                              | 4                            | $\geq$ 156.25   |
| Hard XAUI PHY                     | 1,892                                | 0                             | 1,215                            |                              | $\geq$ 156.25   |
| <b>MDIO</b>                       | 116                                  | $\Omega$                      | 133                              | $\Omega$                     | $\geq$ 156.25   |
| <b>JTAG Master</b>                | 523                                  | 0                             | 440                              |                              | $\geq$ 156.25   |
| <b>Address Swapper</b>            | 66                                   | $\mathbf{0}$                  | 71                               | $\Omega$                     | $\geq$ 156.25   |
| <b>Qsys Fabric</b>                | 993                                  | 2                             | 1,018                            | 0                            | $\geq$ 156.25   |
| <b>Total Resource Utilization</b> | 7,840                                | 38                            | 8,019                            | 20                           | $\geq$ 156.25   |

**Table 3–7. Stratix IV Performance and Resource Utilization** 

Table 3–8 provides the estimated performance and resource utilization of the 10GbE design example obtained by compiling the design with the Quartus II software targeting the Cyclone V GX (5CGXFC7D6F31C6) device with speed grade –6.

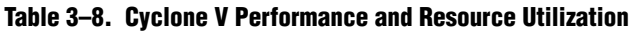

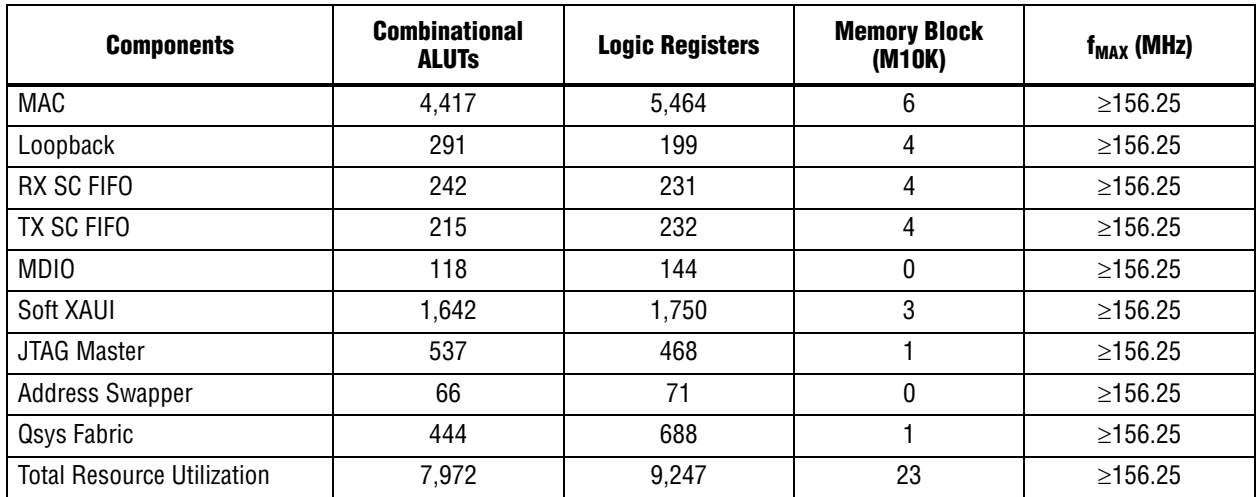

Table 3–9 provides the estimated performance and resource utilization of the 10GbE design example obtained by compiling the design with the Quartus II software targeting the Stratix V GX (5SGXEA7N2F40C2ES) device with speed grade –2.

| <b>Components</b>                 | <b>Combinational</b><br><b>ALUTS</b> | <b>Memory ALUTs</b> | <b>Logic Registers</b> | <b>Memory Block</b><br>(M9K) | $f_{MAX}$ (MHz) |
|-----------------------------------|--------------------------------------|---------------------|------------------------|------------------------------|-----------------|
| <b>MAC</b>                        | 4,110                                | 17                  | 5,212                  |                              | $\geq$ 156.25   |
| Loopback                          | 290                                  | 0                   | 187                    | 4                            | $\geq$ 156.25   |
| RX SC FIFO                        | 234                                  | 0                   | 236                    | 2                            | $\geq$ 156.25   |
| TX SC FIFO                        | 220                                  | 0                   | 246                    | 2                            | $\geq$ 156.25   |
| <b>MDIO</b>                       | 115                                  | 0                   | 146                    | 0                            | $\geq$ 156.25   |
| 10GBASE-R PHY                     | 112                                  | 0                   | 114                    | 0                            | $\geq$ 156.25   |
| <b>JTAG Master</b>                | 519                                  | 0                   | 508                    |                              | $\geq$ 156.25   |
| <b>Address Swapper</b>            | 66                                   | 0                   | 74                     | 0                            | $\geq$ 156.25   |
| <b>Qsys Fabric</b>                | 441                                  | 0                   | 679                    | 0                            | $\geq$ 156.25   |
| <b>Total Resource Utilization</b> | 6,107                                | 0                   | 7,402                  | 13                           | ≥156.25         |

**Table 3–9. Stratix V Performance and Resource Utilization** 

Table 3–10 provides the estimated performance and resource utilization of the design example with the IEEE 1588v2 feature enabled, obtained by compiling the design with the Quartus II software targeting a Stratix V (5SGTMC5K2F40C2) device with speed grade -2.

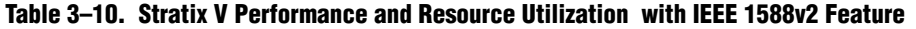

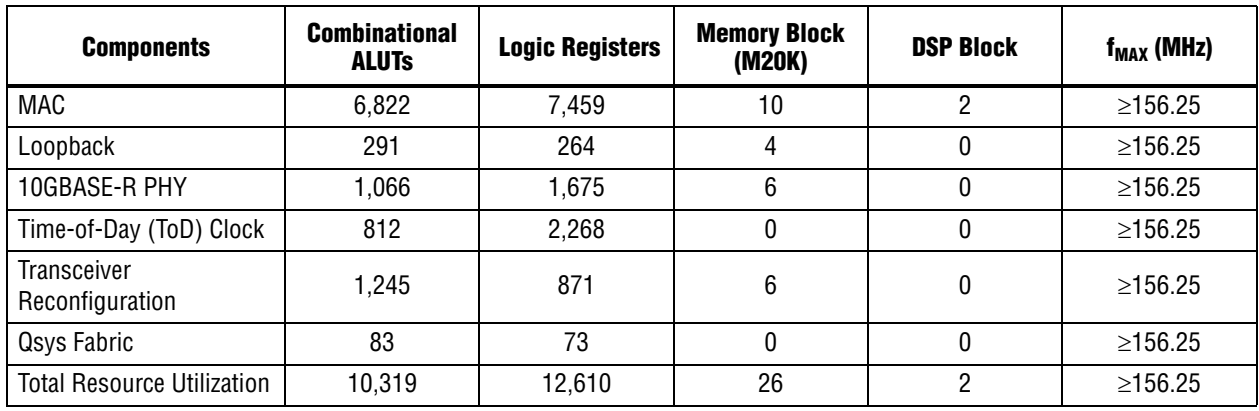

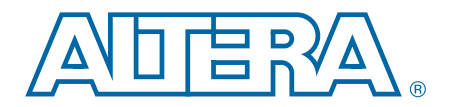

# **4. 10GbE MAC with IEEE1588v2 Design Example**

This section describes the 10GbE MAC with IEEE 1588v2 design example, testbench and its components.

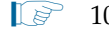

**10GBASE-R PHY does not support Stratix III devices.** 

# **4.1. Software Requirements**

Altera uses the following software to test the 10GbE with IEEE 1588v2 design example and testbench:

- Quartus II software 13.1
- ModelSim-SE 10.0b or higher

# **4.2. 10GbE with IEEE 1588v2 Design Example Components**

You can use the 10GbE MAC IP core design example to simulate a complete 10GbE with IEEE 1588v2 design in a simulator. You can compile the design example using the Quartus II software and program the targeted Altera device after a successful compilation.

Figure 4–1 shows the block diagram of the 10GbE with IEEE 1588v2 design example.

**Figure 4–1. 10GbE with IEEE 1588v2 Design Example Block Diagram**

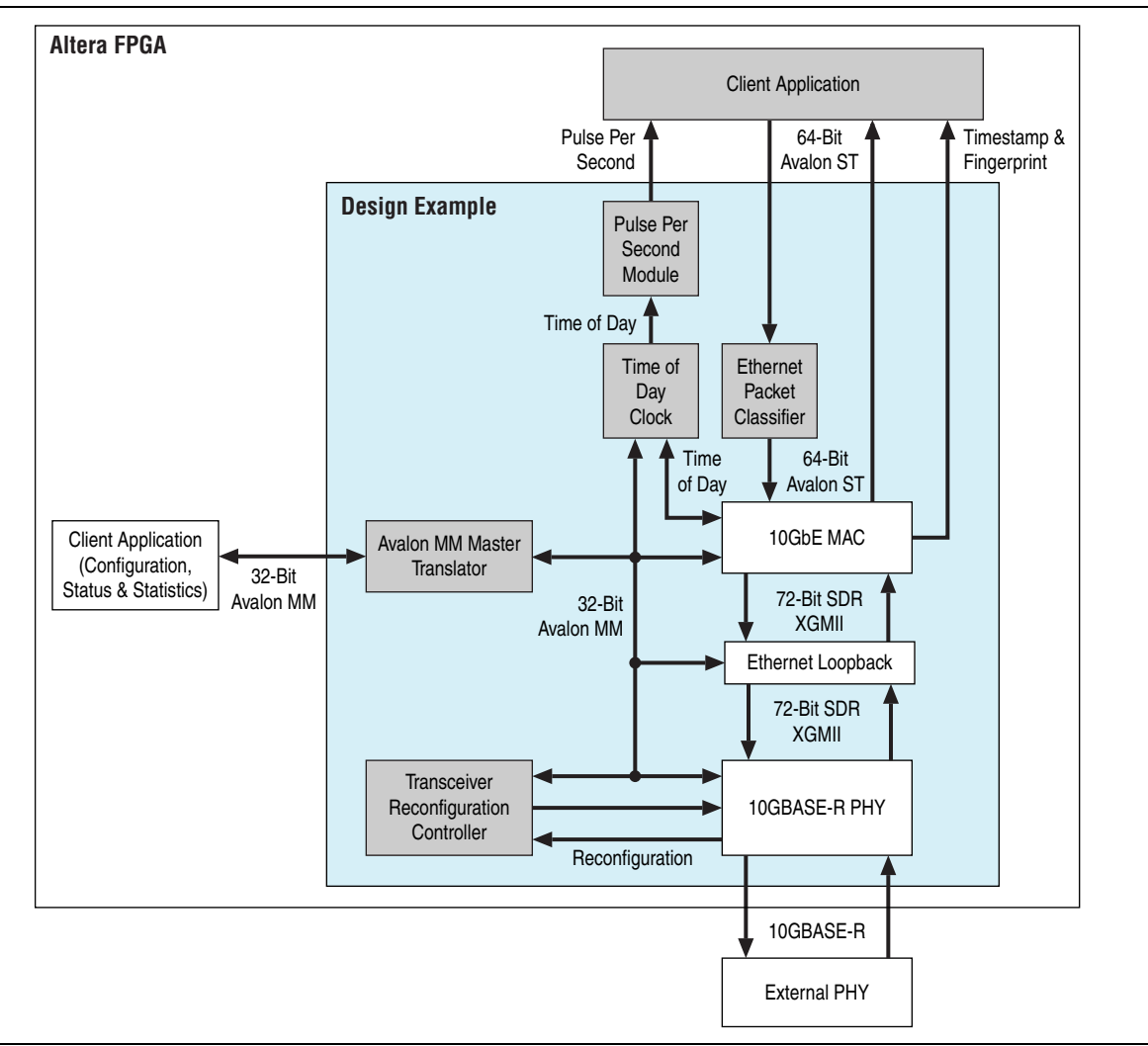

The 10GbE with IEEE 1588v2 design example comprises the following components:

- Altera Ethernet 10G design example—the default 10G design example that has the following settings:
	- 10GbE Ethernet MAC—the MAC IP core with IEEE 1588v2 option enabled.
	- 10GBASE-R PHY—the PHY IP core with IEEE 1588v2 option enabled.
	- Ethernet Loopback—the loopback module provides a mechanism for you to verify the functionality of the MAC and PHY.
	- MDIO and FIFO features turned off.
- Transceiver Reconfiguration Controller—dynamically calibrates and reconfigures the features of the PHY IP cores.
- Ethernet Packet Classifier—decodes the packet type of incoming PTP packets and returns the decoded information to the 10GbE Ethernet MAC.
- Ethernet Time-of-Day (ToD) Clock—provides 64-bits and/or 96-bits time-of-day to TX and RX of 10GbE Ethernet MAC.
- Pulse Per Second Module—returns pulse per second (pps) to user.
- Avalon MM Master Translator—provides access to the registers of the following components through the Avalon-MM interface:
	- MAC and Ethernet Loopback
	- **Transceiver Reconfiguration Controller**
	- ToD

**For more information about ToD clock, refer to Appendix B, Time-of-Day (ToD)** Clock; and for more information about Packet Classifier, refer to Appendix C, Packet Classifier.

#### **4.2.1. Base Addresses**

Table 4–1 lists the design example components that you can reconfigure to suit your verification objectives. To reconfigure the components, write to their registers using the base addresses listed in the table and the register offsets described in the components' user guides.

#### **Table 4–1. Base Addresses of 10GbE with IEEE 1588v2 Design Example Components**

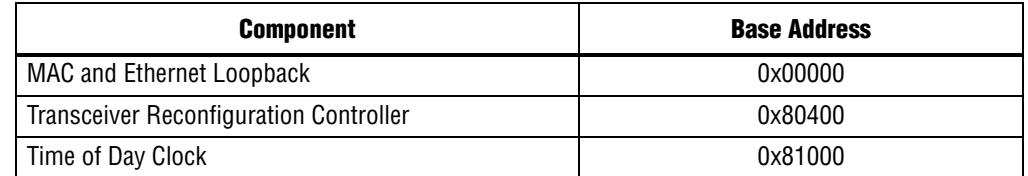

 $\mathbb{I}$  This design example uses a 19-bit width address bus to access the base address of components other than the MAC.

## **4.3. 10GbE with IEEE 1588v2 Design Example Files**

Table 4–2 shows the directory structure for the 10GbE with IEEE 1588v2 design examples and testbenches.

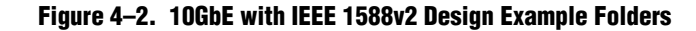

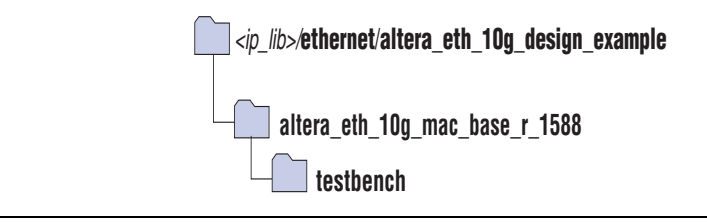

Table 4–2 lists the files in the **..\altera\_eth\_10g\_mac\_base\_r\_1588** directory.

**Table 4–2. 10GbE with IEEE 1588v2 Design Example Files** 

| <b>File Name</b>                       | <b>Description</b>                                                                                    |
|----------------------------------------|----------------------------------------------------------------------------------------------------|
| altera_eth_10g_mac_base_r_1588_top.v   | The top-level entity file of the design example for<br>verification in hardware.                      |
| altera_eth_10g_mac_base_r_1588_top.sdc | The Quartus II SDC constraint file for use with<br>the TimeQuest timing analyzer.                     |
| altera eth 10g mac base r 1588.gsys    | A Qsys file for the 10GbE MAC and 10GBASE-R<br>PHY design example with IEEE 1588v2 option<br>enabled. |

## **4.4. Creating a New 10GbE with IEEE 1588v2 Design**

You can use the Quartus II software to create a new 10GbE with IEEE 1588v2 design. Altera provides a Qsys design example file that you can customize to facilitate the development of your 10GbE with IEEE 1588v2 design.

To create the design, perform the following steps:

- 1. Launch the Quartus II software and open the **altera\_eth\_10g\_mac\_base\_r\_1588\_top.v** file from the project directory.
- 2. Launch Qsys from the Tools menu and open the **altera\_eth\_10g\_mac\_base\_r\_1588.qsys** file. By default, the design example targets the Stratix V device family. To change the target device family, click on the **Project Settings** tab and select the desired device from the **Device family** list.
- 3. Turn off the additional module under the **Use** column if your design does not require it. This action disconnects the module from the 10GbE with IEEE 1588v2 system.
- 4. Double-click on **eth\_10g\_design\_example\_0** to launch the parameter editor.
- 5. Specify the required parameters in the parameter editor.
- 6. Click **Finish**.
- 7. On the **Generation** tab, select either a Verilog HDL or VHDL simulation model and make sure that the **Create HDL design files for synthesis** option is turned on.

8. Click **Generate** to generate the simulation and synthesis files.

# **4.5. 10GbE with IEEE 1588v2 Testbench**

Altera provides testbench for you to verify the 10GbE with IEEE 1588v2 design example. The following sections in this document describe the testbench, its components, and use.

### **4.5.1. 10GbE with IEEE 1588v2 Testbench**

The testbenches operate in loopback mode. Figure 4–3 shows the flow of the packets.

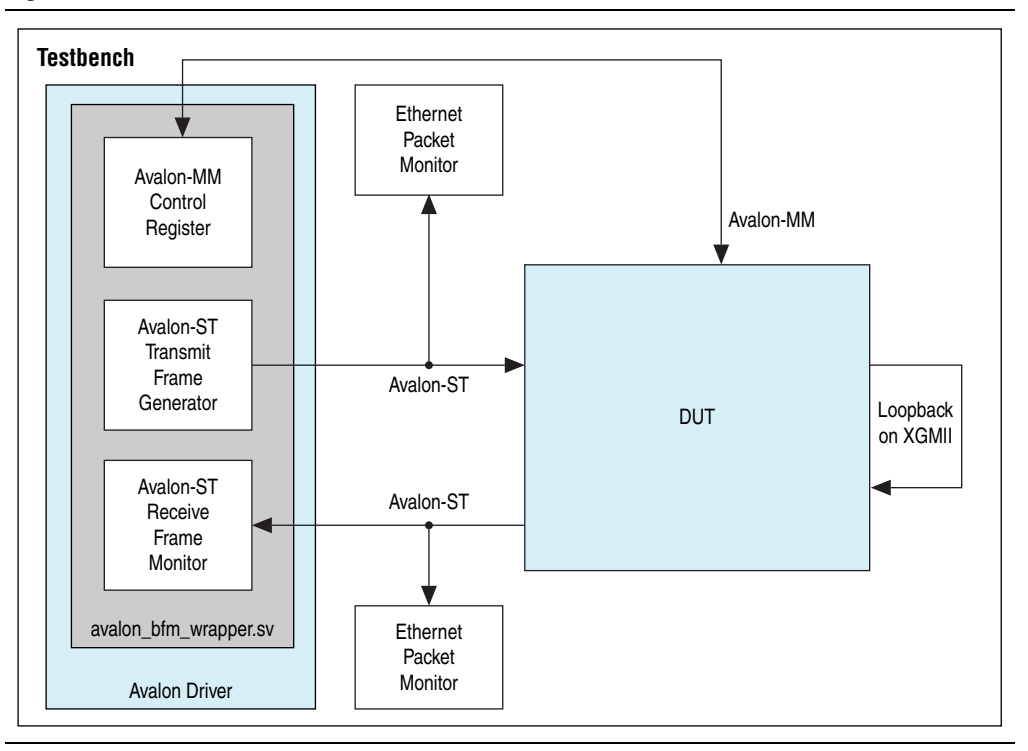

**Figure 4–3. Testbench**

## **4.5.2. 10GbE with IEEE 1588v2 Testbench Components**

The testbenches comprise the following modules:

- Device under test (DUT)—the design example.
- Avalon driver—uses Avalon-ST bus functional models (BFMs) to exercise the transmit and receive paths. The driver also utilizes the Avalon-MM BFM to access the Avalon-MM interfaces of the design example components.
- Packet monitors—monitors the transmit and receive datapaths, and displays the frames in the simulator console.

## **4.5.3. 10GbE with IEEE 1588v2 Testbench Files**

#### The <*ip*

*library*>/**ethernet/altera\_eth\_10g\_design\_example/altera\_eth\_10g\_mac\_base\_r\_1588 /testbench** directory contains the testbench files.

Table 4–3 describes the files that implement the 10GbE with IEEE 1588v2 testbench.

**Table 4–3. 10GbE with IEEE 1588v2 Testbench Files**

| <b>File Name</b>                | <b>Description</b>                                                                                                    |  |
|---------------------------------|----------------------------------------------------------------------------------------------------|--|
| avalon_bfm_wrapper.sv           | A wrapper for the Avalon BFMs that the <b>avalon_driver.sv</b> file<br>uses.                                                                                                    |  |
| avalon driver.sv                | A SystemVerilog HDL driver that utilizes the BFMs to exercise<br>the transmit and receive path, and access the Avalon-MM<br>interface.                                                                          |  |
| avalon_if_params_pkg.sv         | A SystemVerilog HDL testbench that contains parameters to<br>configure the BFMs. Because the configuration is specific to<br>the DUT, you must not change the contents of this file.                            |  |
| avalon_st_eth_packet_monitor.sv | A SystemVerilog HDL testbench that monitors the Avalon-ST<br>transmit and receive interfaces.                                                                                                    |  |
| default_test_params_pkg.sv      | A SystemVerilog HDL package that contains the default<br>parameter settings of the testbench.                                                                                                    |  |
| eth mac frame.sv                | A SystemVerilog HDL class that defines the Ethernet frames.<br>The avalon driver.sv file uses this class.                                                                                                    |  |
| eth_register_map_params_pkg.sv  | A SystemVerilog HDL package that maps addresses to the<br>Avalon-MM control registers.                                                                                                    |  |
| ptp_timestamp.sv                | A SystemVerilog HDL class that defines the timestamp in the<br>testbench.                                                                                                    |  |
| tb_run_simulation.tcl           | A Tcl script that starts a simulation session in the ModelSim<br>simulation software.                                                                                                    |  |
| tb_testcase.sv                  | A SystemVerilog HDL testbench file that controls the flow of<br>the testbench.                                                                                                    |  |
| tb_top.sv                       | The top-level testbench file. This file includes the customized<br>10GbE MAC, which is the device under test (DUT), a client<br>packet generator, and a client packet monitor along with<br>other logic blocks. |  |
| wave.do                         | A signal tracing macro script for use with the ModelSim<br>simulation software to display testbench signals.                                                                                                    |  |

#### **4.5.4. 10GbE with IEEE 1588v2 Testbench Simulation Flow**

Upon a simulated power-on reset, each testbench performs the following operations:

- 1. Initializes the DUT by configuring the following options through the Avalon-MM interface:
	- Configures the MAC. In the MAC, enables address insertion on the transmit path and sets the transmit and receive primary MAC address to EE-CC-88-CC-AA-EE. Also enables CRC insertion on transmit path.
	- Configures Timestamp Unit in the MAC, by setting periods and path delay adjustments of the clocks.
	- Configures ToD clock by loading a predefined time value.
	- Configures clock mode of Packet Classifier to Ordinary Clock mode.
- 2. Starts packet transmission with different clock mode. The testbench sends a total of four packets:
	- 64-byte basic Ethernet frames
	- 1-step PTP Sync message over Ethernet
	- 1-step PTP Sync message over UDP/IPv4 with VLAN tag
	- 2-step PTP Sync message over UDP/IPv6 with stacked VLAN tag
- 3. Configures clock mode of Packet Classifier to End-to-end Transparent Clock mode.
- 4. Starts packet transmission. The testbench sends a total of three packets:
	- 1-step PTP Sync message over Ethernet
	- 2-step PTP Sync message over UDP/IPv4 with VLAN tag
	- 1-step PTP Sync message over UDP/IPv6 with stacked VLAN tag
- 5. Ends the transmission.

#### **4.5.5. Simulating 10GbE with IEEE 1588v2 Testbench with ModelSim Simulator**

To use the ModelSim simulator to simulate the testbench design, follow these steps:

- 1. Copy the respective design example directory to your preferred project directory: **altera\_eth\_10g\_mac\_base\_r\_1588** from *<ip library>*/**ethernet**/**altera\_eth\_10g\_design\_example**.
- 2. Launch Qsys from the Tools menu and open the **altera\_eth\_10g\_mac\_base\_r\_1588.qsys** file.
- 3. On the **Generation** tab, select either a Verilog HDL or VHDL simulation model.
- 4. Click **Generate** to generate the simulation and synthesis files.
- 5. Run the following command to set up the required libraries, to compile the generated IP Functional simulation model, and to exercise the simulation model with the provided testbench:

do tb run simulation.tcl $\blacktriangleleft$ 

# **5. 1G/10GbE MAC Design Example**

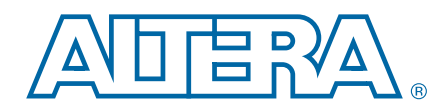

This section describes the 1G/10GbE MAC with Backplane Ethernet Backplane Ethernet 10GBASE-KR PHY design example, the testbench, and its components. You can configure the Backplane Ethernet 10GBASE-KR PHY IP to the following modes:

- Backplane-KR mode to interface with copper backplane
- 1G/10Gb Ethernet mode to interface with optical SFP+ modules or copper PHY devices

**EXECUTE Backplane Ethernet 10GBASE-KR PHY only supports Arria V GZ and Stratix V** devices.

# **5.1. Software and Hardware Requirements**

Altera uses the following hardware and software to test the 1G/10GbE design example and testbench:

- Altera Complete Design Suite 13.0
- Backplane Ethernet 10GBASE-KR PHY
- Transceiver Signal Integrity Development Kit, Stratix V GX Edition
- ModelSim-AE 6.6c, ModelSim-SE 6.6c or higher
- $\Box$  The 1G/10GbE mode is only supported in the production silicon version of the development board.

**For more information about the development kit, refer to** *Transceiver Signal Integrity* $\blacksquare$ *Development Kit, Stratix V GX Edition User Guide*.

## **5.2. 1G/10GbE Design Example Components**

You can use the 1G/10GbE MAC IP core design example to simulate a complete 1G/10GbE design in an Altera FPGA. You can compile the design example using the simulation files generated by the Quartus II software and program the targeted Altera device after a successful compilation.

Figure 5–1 shows the block diagram of a two-channel 1G/10GbE design example.

**Figure 5–1. Two-Channel 1G/10GbE Design Example Block Diagram**

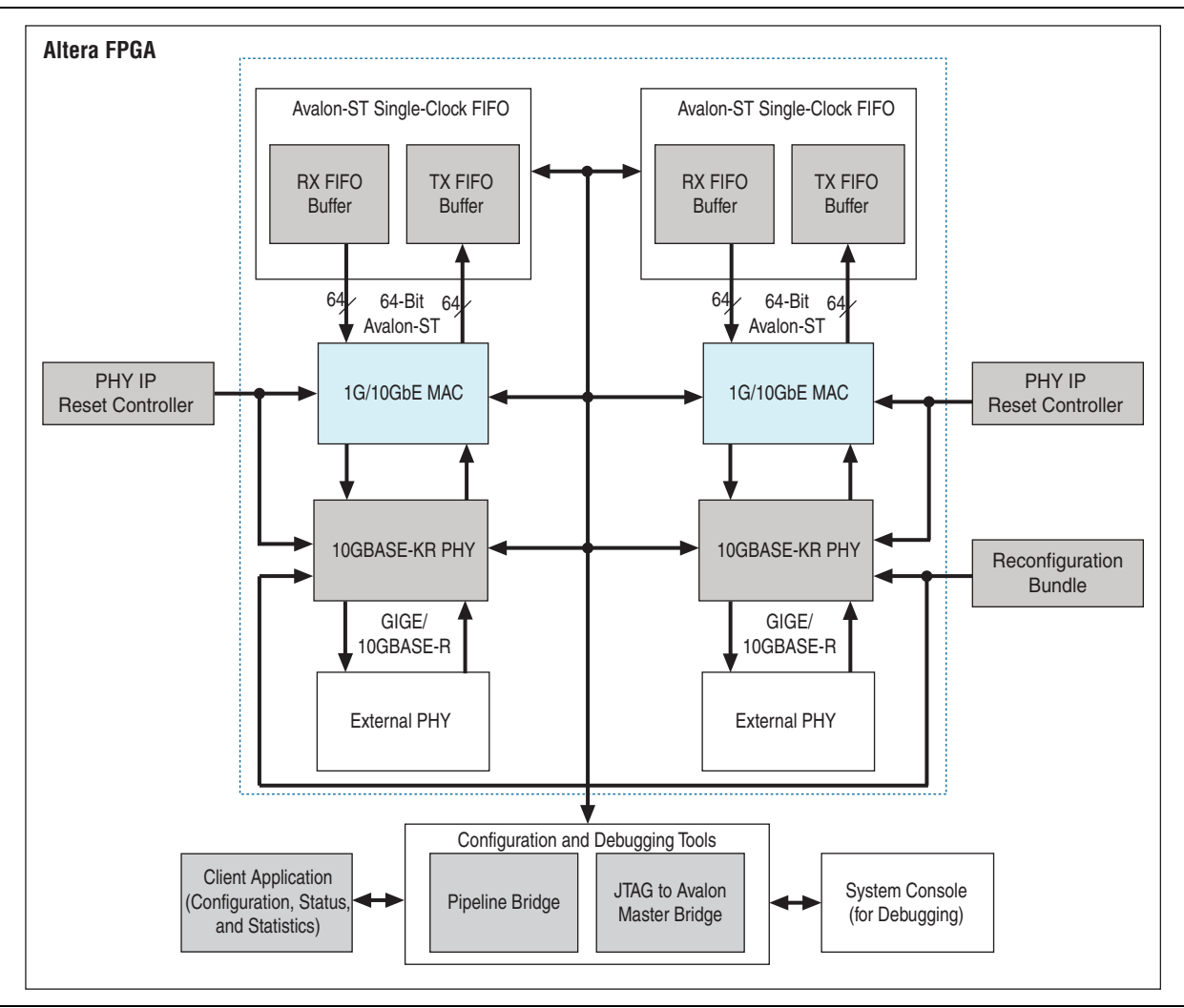

Figure 5–2 shows the clocking scheme for the design example.

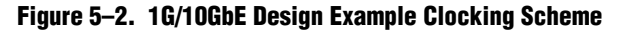

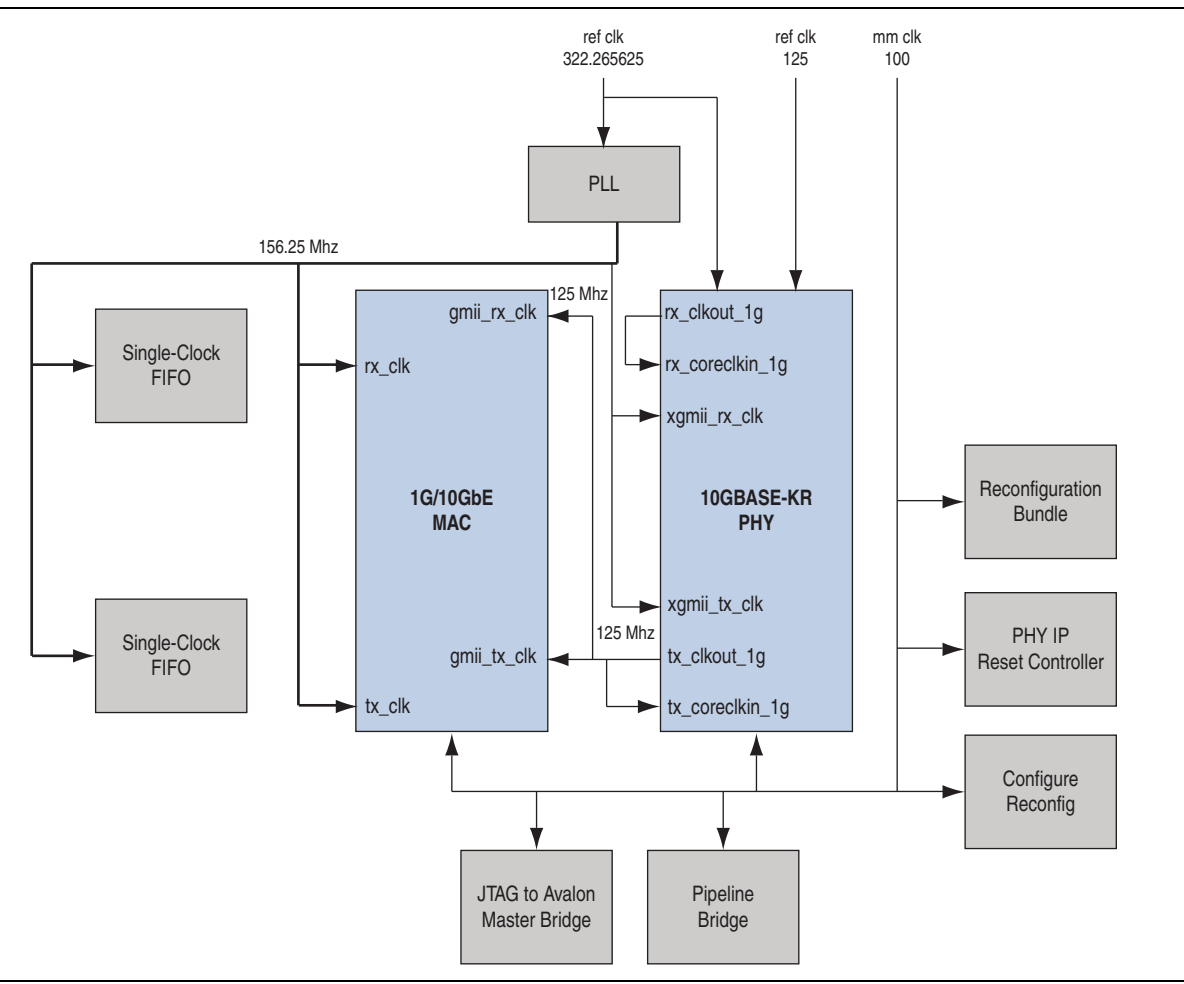

The 1G/10GbE design example comprises the following components:

- 1G/10GbE Ethernet MAC—the MAC IP core with default settings. This IP core includes memory-based statistics counters.
- Backplane Ethernet 10GBASE-KR PHY—the PHY IP core operating as either 1000BASE-X PHY or 10GBASE-R PHY.
- Reconfiguration Bundle—comprises the reconfiguration controller that switches the speed between 1 Gbps and 10 Gbps, and the management ROM that stores MIF information for 1/10GbE PHY or HSSI or hard PCS. This block arbitrates the access to the reconfiguration controller and requests the reconfiguration controller to start streaming MIF information.
- Single-Clock FIFO—Avalon-ST Single-Clock RX and TX FIFO cores that buffer receive and transmit data between the MAC and the client. These FIFO buffers are 64 bits wide and 2048 bits deep. The Single-Clock FIFO operates in store and forward mode, and you can configure it to provide packet-based flushing when an error occurs.
- $\mathbb{I}$  To enable the Avalon-ST Single-Clock FIFO to operate in cut through mode, turn off the **Use store and forward** parameter in the **Avalon-ST Single Clock FIFO** parameter editor.
- PHY IP Reset Controller—configurable IP core that you can use to reset the transceivers. Refer to the *Transceiver PHY Reset Controller IP Core* chapter in the *Altera Transceiver PHY IP Core User Guide* for more information.
- Configure Reconfiguration Block—provides the Avalon-MM interface to drive the reconfiguration bundle component to switch speed.
	- $\Box$  This component is required only if the automatic speed detection parameter in the Backplane Ethernet 10GBASE-KR PHY is not enabled.

### **5.2.1. Reconfiguration Bundle Parameters**

Table 5–1 lists the parameters for the reconfiguration bundle block.

| <b>Parameter</b>   | <b>Description</b>                                                                                                    |
|--------------------|----------------------------------------------------------------------------------------------------|
| PMA RD AFTER WRITE | Always set this parameter to 0.                                                                                                    |
| CHANNELS           | The number of channels instantiated for the Backplane Ethernet<br>10GBASE-KR PHY IP.                                                            |
|                    | The number of PLLs.                                                                                                    |
| PLLS               | If you turn on the 1G mode in the Backplane Ethernet 10GBASE-KR<br>PHY IP, this value will be two times the value of the CHANNELS<br>parameter. |
| SYNTH 1588 1G      | Set this parameter to 1 if you use 1G mode with the 1588 options<br>turned on in the Backplane Ethernet 10GBASE-KR PHY IP.                      |
| SYNTH 1588 10G     | Set this parameter to 1 if you use 10G mode with the 1588 options<br>turned on in the Backplane Ethernet 10GBASE-KR PHY IP.                     |
| KR PHY SYNTH LT    | Set this parameter to 1 if the <b>Enable Link Training (LT)</b> option is<br>turned on in the Backplane Ethernet 10GBASE-KR PHY IP.             |
| KR PHY SYNTH AN    | Set this parameter to 1 if the <b>Enable Auto Negotiation (AN)</b> option is<br>turned on in the Backplane Ethernet 10GBASE-KR PHY IP.          |
| KR PHY SYNTH GIGE  | Set this parameter to 1 if you use 1G mode in the Backplane Ethernet<br>10GBASE-KR PHY IP.                                                      |

**Table 5–1. Reconfiguration Bundle Parameters**

### **5.2.2. Base Addresses**

Table 5–2 lists the design example components that you can configure to suit your verification objectives. To configure the components, write to their registers using the base addresses listed in the table and the register offsets described in the components' user guides.

**Table 5–2. Base Addresses of 1G/10GbE Design Example Components**

| <b>Component</b>       | <b>Base Address</b> |
|------------------------|---------------------|
| 1G/10GbE MAC Channel 0 | 0x00000             |
| 1G/10GbE MAC Channel 1 | 0x20000             |

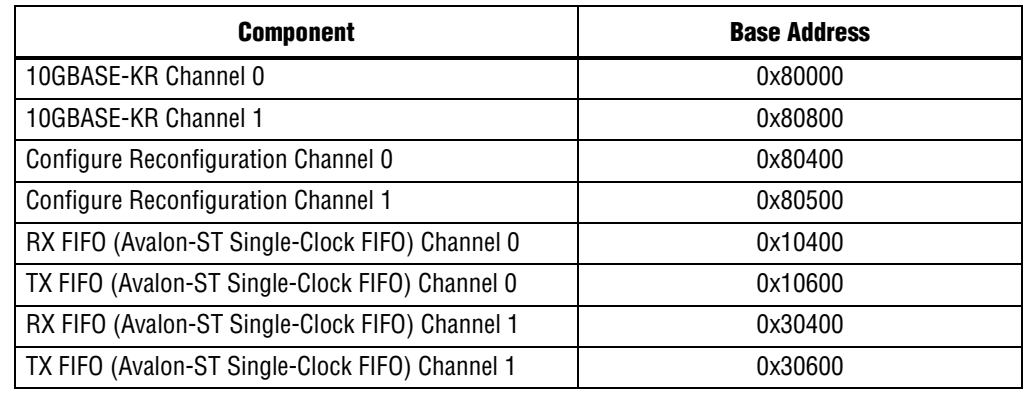

#### **Table 5–2. Base Addresses of 1G/10GbE Design Example Components**

**1 This design example uses a 19-bit width address bus to access the base address of** components other than the MAC.

f For more information about the 10GBASE-KR, refer to the *10GBASE-KR PHY IP Core* chapter in the *Altera Transceiver PHY IP Core User Guide*.

## **5.3. 1G/10GbE Design Example Files**

Figure 5–3 shows the directory structure for the 1G/10GbE design examples and testbenches.

#### **Figure 5–3. 1G/10GbE Design Example Folders**

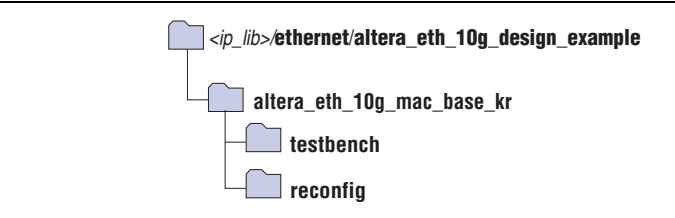

Table 5–3 lists the files in the **..\altera\_eth\_10g\_mac\_base\_kr** directory.

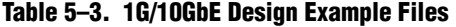

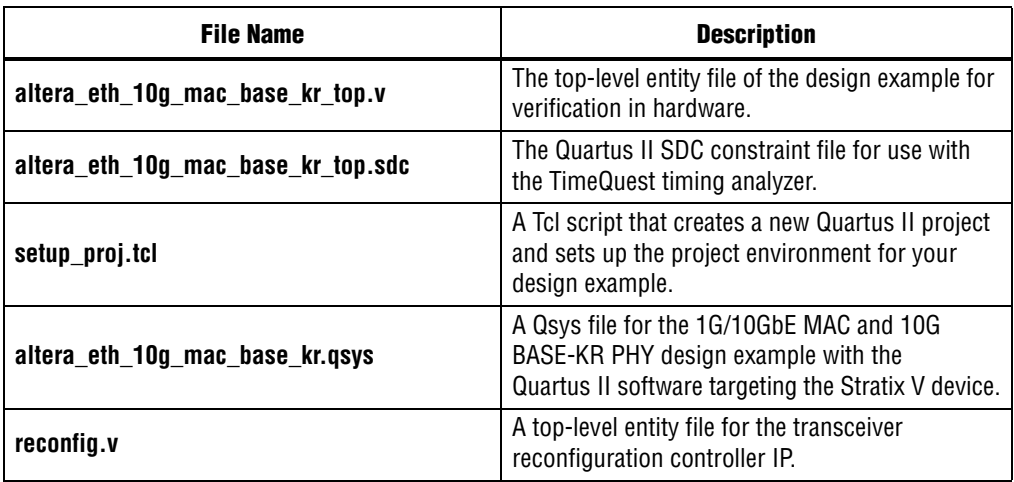

## **5.4. Creating a New 1G/10GbE Design**

You can use the Quartus II software to create a new 1G/10GbE design. Altera provides a Qsys design example file that you can customize to facilitate the development of your 1G/10GbE design.

To create the design, perform the following steps:

- 1. Launch the Quartus II software and open the **altera\_eth\_10g\_mac\_base\_kr\_top.v** file from the project directory.
- 2. Open the Quartus II Tcl Console window by pointing to **Utility Windows** on the View menu and then selecting **Tcl Console**. In the Quartus II Tcl Console window, type the following command to set up the project environment and load the necessary pins assignment for Stratix V GX signal integrity development kit board:

source setup proj.tcl<sup>+</sup>

- **for more information about the development kit, refer to** *Signal Integrity Development Kit, Stratix V GX Edition User Guide*.
- 3. Launch Qsys from the Tools menu and open the **altera\_eth\_10g\_mac\_base\_kr.qsys** file.
	- $\mathbb{I} \mathbb{S}$  At this point you can edit the settings to suit your design using the parameter editor.
- 4. Click **Finish**.
- 5. On the **Generation** tab, select either a Verilog HDL or VHDL simulation model and make sure that the **Create HDL design files for synthesis** option is turned on.
- 6. Click **Generate** to generate the simulation and synthesis files.
- 7. Launch the MegaWizard Plug-in Manager from the Tools menu. Select **Edit an existing custom megafunction variation** and regenerate **reconfig.v** from the **reconfig** folder.
- 8. Click **Finish**.

## **5.5. 1G/10GbE Testbench**

Altera provides testbench for you to verify the 1G/10GbE design example. The following sections describe the testbench, its components, and use.

### **5.5.1. 1G/10GbE Testbench**

The testbench operates in loopback mode. Figure 5–4 shows the flow of the packets in the design example.

**Figure 5–4. 1G/10GbE Testbench Block Diagram**

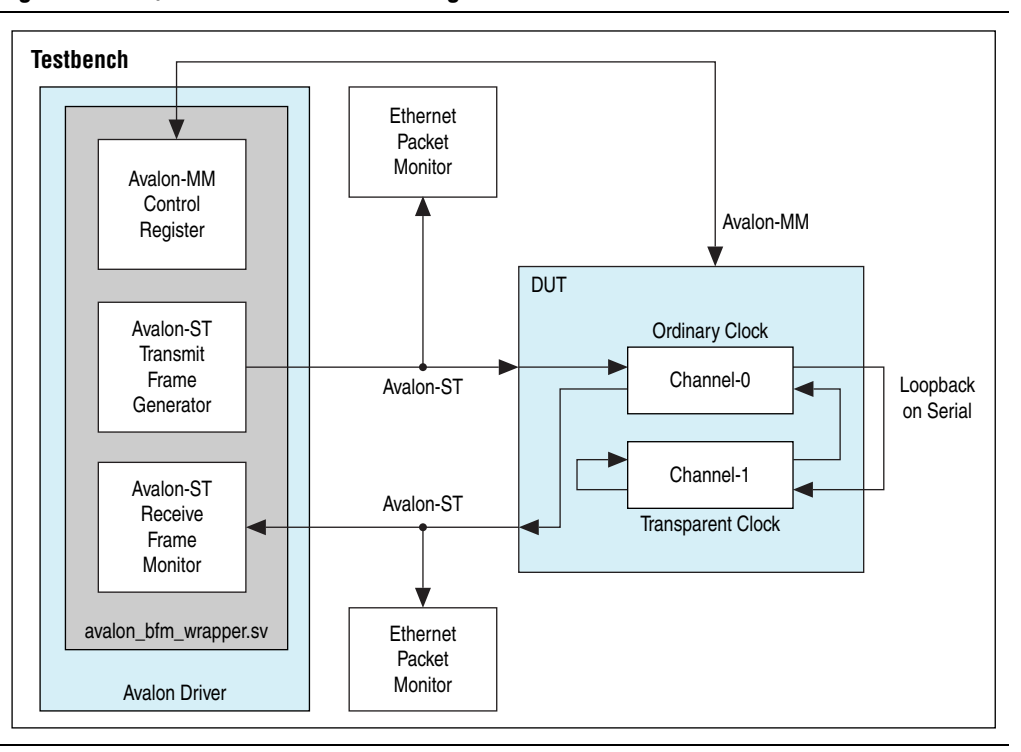

#### **5.5.2. 1G/10GbE Testbench Components**

The testbenches comprise the following modules:

- Device under test (DUT)—the design example.
- Avalon driver—uses Avalon-ST master bus functional models (BFMs) to exercise the transmit and receive paths. The driver also uses the Avalon-MM master BFM to access the Avalon-MM interfaces of the design example components.
- Packet monitors—monitors the transmit and receive datapaths, and displays the frames in the simulator console.

## **5.5.3. 1G/10GbE Testbench Files**

The <*ip library*>/**ethernet/altera\_eth\_10g\_design\_example/testbench** directory contains the testbench files.

Table 5–4 describes the files that implement the 1G/10GbE testbench.

| <b>File Name</b>      | <b>Description</b>                                                                                                    |
|-----------------------|----------------------------------------------------------------------------------------------------|
| avalon_bfm_wrapper.sv | A wrapper for the Avalon BFMs that the <b>avalon driver.sv</b> file<br>uses.                                                            |
| avalon driver.sv      | A System Verilog HDL driver that utilizes the BFMs to exercise<br>the transmit and receive path, and access the Avalon-MM<br>interface. |

**Table 5–4. 1G/10GbE Testbench Files**

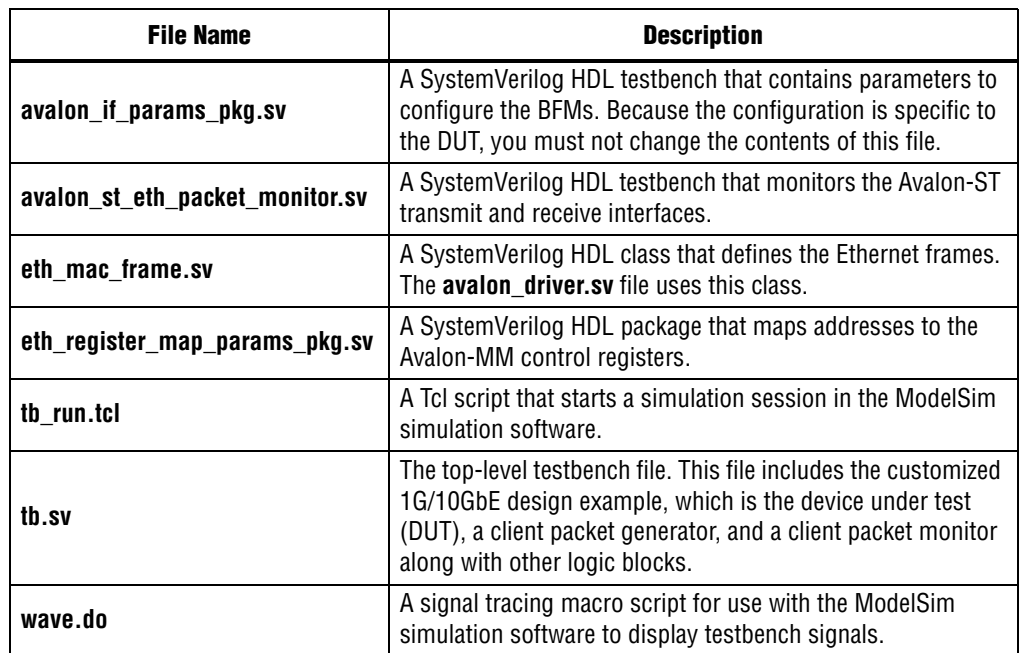

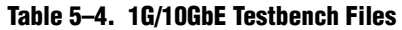

### **5.5.4. 1G/10GbE Testbench Simulation Flow**

The 1G/10GbE testbench provides two modes for simulation:

- 1G/10Gb Ethernet mode
- Backplane-KR mode

By default the testbench runs in 1G/10Gb Ethernet mode.

To switch to backplane-KR mode, open the **tb.sv** file and specify the MODE\_1G10G\_KR\_BAR parameter to **0**.

#### **5.5.4.1. 1G/10Gb Ethernet Mode**

Upon a simulated power-on reset, the testbench performs the following operations:

- 1. Initializes the DUT by configuring the following options through the Avalon-MM interface:
	- a. Changes both channel 1 and channel 0 to be operating speed at 10 Gbps.
	- b. Configures the MAC. In the MAC, enables address insertion on the transmit path and sets the transmit primary MAC address to EE-CC-88-CC-AA-EE.
	- c. In the TX and RX FIFO buffers (Avalon-ST Single Clock FIFO core), enables drop on error.
	- d. Waits for both the MAC and PHY to be ready to receive data.
- 2. Starts packet transmission. The testbench sends a total of eight packets:
	- a. Three 64-byte basic Ethernet frames
	- b. 1518-byte VLAN frame
	- c. 1518-byte basic Ethernet frame
	- d. 64-byte stacked VLAN frame
	- e. 500-byte VLAN frame
	- f. 1518-byte stacked VLAN frame
- 3. Displays the MAC statistics in the transcript panel.
- 4. Changes the operating speed for both channels.
	- a. Changes the operating speed for both channels to 1 Gbps.
	- b. Disables clause 37 auto-negotiation for both channels.
	- c. Waits for both the MAC and PHY to be ready to receive data
- 5. Starts packet transmission. The testbench sends a total of eight packets:
	- a. Three 64-byte basic Ethernet frames
	- b. 1518-byte VLAN frame
	- c. 1518-byte basic Ethernet frame
	- d. 64-byte stacked VLAN frame
	- e. 500-byte VLAN frame
	- f. 1518-byte stacked VLAN frame

6. Displays the MAC statistics in the transcript panel.

#### **5.5.4.2. Backplane-KR Mode**

To run backplane-KR mode in simulation, perform the following steps:

- 1. Open the **altera\_eth\_10g\_mac\_base\_kr.qsys** file and edit the following 10GBASE-KR PHY instances of channels 1 and 0:
	- $\blacksquare$  IP variant = Backplane-KR
	- Turn on **Enable Automatic Speed Detection**.
	- Turn on **Enable Auto-negotiation**.
	- Regenerate the Qsys system.
- 2. Change the default setting to backplane-KR mode.
- 3. Run simulation.

Upon a simulated power-on reset, the testbench performs the following operations:

- 1. Initializes the DUT by configuring the following options via the Avalon-MM interface:
	- a. Configures the MAC. In the MAC, enables address insertion on the transmit path and sets the transmit primary MAC address to EE-CC-88-CC-AA-EE.
	- b. In the TX and RX FIFO buffers (Avalon-ST Single Clock FIFO core), enables drop on error.
	- c. Checks if auto-negotiation status is completed.
	- d. Waits for both the MAC and PHY to be ready to receive data.
- 2. Starts packet transmission. The testbench sends a total of eight packets:
	- a. Three 64-byte basic Ethernet frames
	- b. 1518-byte VLAN frame
	- c. 1518-byte basic Ethernet frame
	- d. 64-byte stacked VLAN frame
	- e. 500-byte VLAN frame
	- f. 1518-byte stacked VLAN frame
- 3. Displays the MAC statistics in the transcript panel.

### **5.5.5. Simulating the 1G/10GbE Testbench with the ModelSim Simulator**

To use the ModelSim simulator to simulate the 1G/10GbE testbench design, perform the following steps:

1. Copy the

*<ip library>*/**ethernet**/**altera\_eth\_10g\_design\_example**/**altera\_eth\_10g\_mac\_bas e\_kr** directory to your preferred project directory.

2. The design example and testbench files are set to read only. Altera recommends that you turn off the read-only attribute of all design example and testbench files.

- 3. Launch the Quartus II software and open the **altera\_eth\_10g\_mac\_base\_kr\_top.v** file from the project directory.
- 4. Open the Quartus II Tcl Console window by pointing to **Utility Windows** on the View menu and then selecting **Tcl Console**. In the Quartus II Tcl Console window, type the following command to set up the project environment:

source setup proj.tcl<sup>+</sup>

- 5. Launch Qsys from the Tools menu and open **altera\_eth\_10g\_mac\_base\_kr.qsys** in the File menu.
- 6. On the **Generation** tab, select Verilog simulation model.

By default, the system will be running in 1G/10Gb Ethernet mode. To run in backplane-KR mode, edit the following Backplane Ethernet 10GBASE-KR PHY instances of channels 1 and 0:

- $\blacksquare$  IP variant = Backplane-KR
- Turn on **Enable Automatic Speed Detection**.
- Turn on **Enable Auto-negotiation**.
- 7. Click **Generate** to generate the system.
- 8. Launch the ModelSim simulator software.
- 9. Change the working directory to *<project directory>/<design example directory>*/**testbench** in the **File** menu.
- 10. Run the following command to set up the required libraries, compile the generated IP Functional simulation model, and exercise the simulation model with the provided testbench:

do tb run.tcl<sup>+</sup>

By default the system will be running in 1G/10Gb Ethernet mode. To run in backplane-KR mode, open the **tb.sv** file and change the MODE\_1G10G\_KR\_BAR parameter to **0**, then run the command.

11. The ModelSim transcript pane in Main window displays messages from the testbench reflecting the current task being performed.

Upon a successful simulation, the simulator displays the following RX Statistics and TX Statistics:

```
# framesOK = 8
# framesErr = 0
# framesCRCErr = 0
# octetsOK = 5142
# pauseMACCtrlFrames = 0
# ifErrors = 0
# unicastFramesOK = 6
# unicastFramesErr = 0
# multicastFramesOK = 1
# multicastFramesErr = 0
```

```
# broadcastFramesOK = 1
```

```
# broadcastFramesErr = 0
# etherStatsOctets = 5310
# etherStatsPkts = 8
# etherStatsUndersizePkts = 0
# etherStatsOversizePkts = 0
# etherStatsPkts64Octets = 4
# etherStatsPkts65to127Octets = 0
# etherStatsPkts128to255Octets = 0
# etherStatsPkts256to511Octet = 1
# etherStatsPkts512to1023Octets = 0
# etherStatsPkts1024to1518Octets = 3
# etherStatsPkts1519OtoXOctets = 0
# etherStatsFragments = 0
# etherStatsJabbers = 0
# etherStatsCRCErr = 0
# unicastMACCtrlFrames = 0
# multicastMACCtrlFrames = 0
# broadcastMACCtrlFrames = 0
```
 $\mathbb{I}$  The same message will appear twice if you use 1G/10G Ethernet mode because the system resets the statistic counters after changing the MAC operating speed.

## **5.5.6. 1G/10GbE Simulation Timing Diagrams**

Figure 5–5 shows the reset and initial configuration sequence. The first read or write transaction must be at least one clock cycle after the csr\_reset\_reset\_n signal completes.

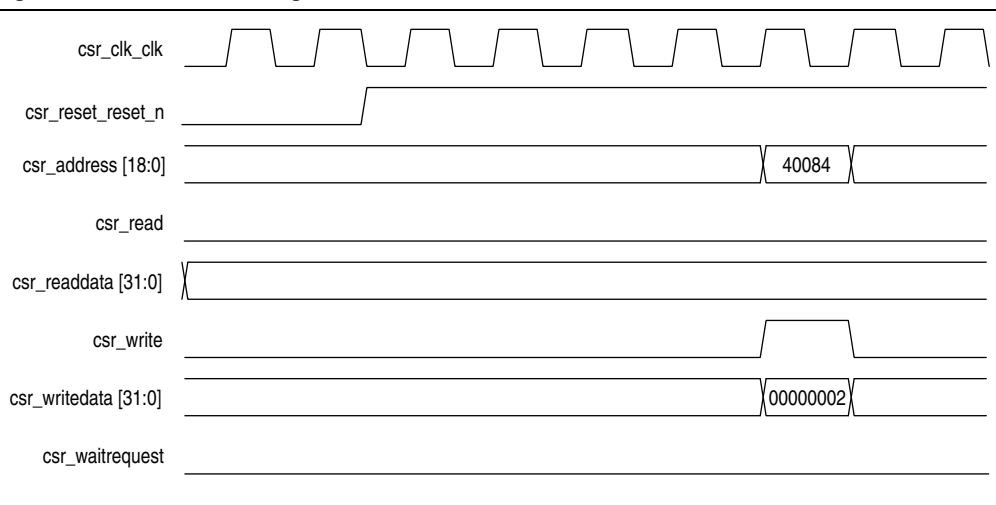

**Figure 5–5. Reset and Configuration**

# **5.6. 1G/10GbE Design Example Compilation**

You can use the Quartus II software to compile the 1G/10GbE design example and program the targeted Altera device after a successful compilation.

## **5.6.1. Compiling the 1G/10GbE Design**

Perform the following steps to compile the design and program the device:

- 1. Copy the *<ip library>***/altera\_eth\_10g\_design\_example/altera\_eth\_10g\_mac\_base\_kr**  directory to your preferred project directory.
- 2. Launch the Quartus II software and open **altera\_eth\_10g\_mac\_base\_kr\_top.v** from the project directory.
- 3. Open the Quartus II Tcl Console window by pointing to **Utility Windows** on the View menu then clicking **Tcl Console**. In the Quartus II Tcl Console window, type the following command to set up the project environment and load pin assignments and I/O standard for the development kit:

source setup proj.tcl<sup>+</sup>

- **For more information about the development kit, refer to** *Signal Integrity Development Kit, Stratix V GX Edition User Guide*.
- 4. Launch Qsys from the Tools menu and open **altera\_eth\_10g\_mac\_base\_kr.qsys**.
- 5. Click **Save** on the File menu.
- 6. On the **Generation** tab, turn on **Create Synthesis RTL Files**.
- 7. Click **Generate** to generate the system.
- 8. Click **Start Compilation** on the Processing menu to compile the design example.
- 9. Upon a successful compilation, click **Programmer** on the Tools menu to program the device.
- 10. Launch the MegaWizard Plug-in Manager. Select **Edit an existing custom megafunction variation** and regenerate **reconfig.v** from the **reconfig** folder.
- $\mathbb{I}$  If you want to share the PLL clock, connect the pll powerdown signal from the reset controller to the pll\_powerdown signal from different channels of the Backplane Ethernet 10GBASE-KR PHY IP. For example, the pll\_powerdown signal from reset controller 0 connects to the

pll\_powerdown signal from channel 0 and channel 1 of the Backplane Ethernet 10GBASE-KR PHY IP.

For more information about device programming, refer to *Quartus II Programmer* in volume 3 of the *Quartus II Handbook*.

## **5.6.2. 1G/10GbE Design Performance and Resource Utilization**

Table 5–5 provides the estimated performance and resource utilization of the 1G/10GbE design example obtained by compiling the design with the Quartus II software targeting the Stratix V GX (EP5SGXEA7N2F40C2) device with speed grade –2.

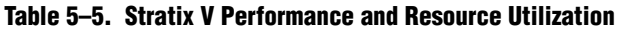

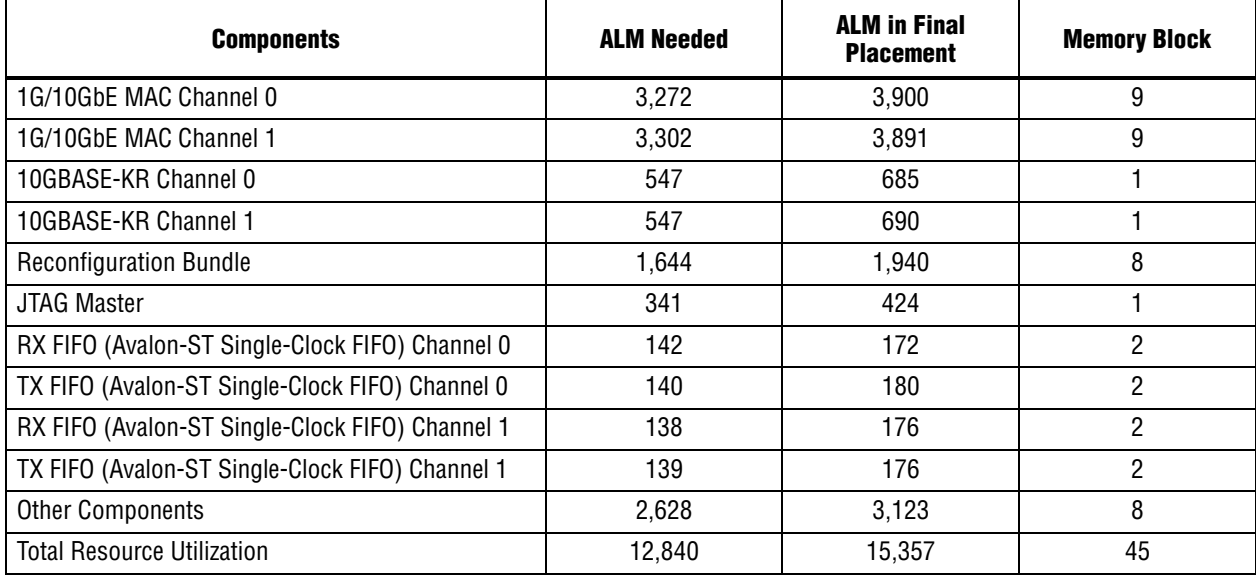

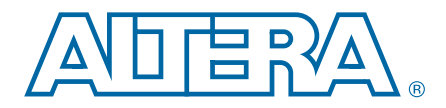

# **6. 10M-10GbE MAC with IEEE 1588v2 Design Example**

This section describes the 10M/100M/1G/10 Gbps Ethernet (10M-10GbE) MAC with IEEE 1588v2 design example, the testbench, and its components.

## **6.1. Software and Hardware Requirements**

Altera uses the following hardware and software to test the 10M-10GbE MAC with IEEE 1588v2 design example and testbench:

- Altera Complete Design Suite 13.0
- Stratix V GX FPGA Development Kit
- ModelSim-SE 10.0b or higher

# **6.2. 10M-10GbE MAC with IEEE 1588v2 Design Example Components**

You can use the 10M-10GbE MAC IP core design example to simulate a complete 10M-10GbE MAC with IEEE 1588v2 design in a simulator. You can compile the design example using the Quartus II software and program the targeted Altera device after a successful compilation.

Figure 6–1 shows the block diagram of a 10M-10GbE MAC with IEEE 1588v2 design example.

 $\mathbb{I}$  For the purpose of simplification, this diagram shows only one of the two channels in the design example. Each channel has its own components but they share the Avalon-MM Master Translator and Reconfiguration Bundle blocks.

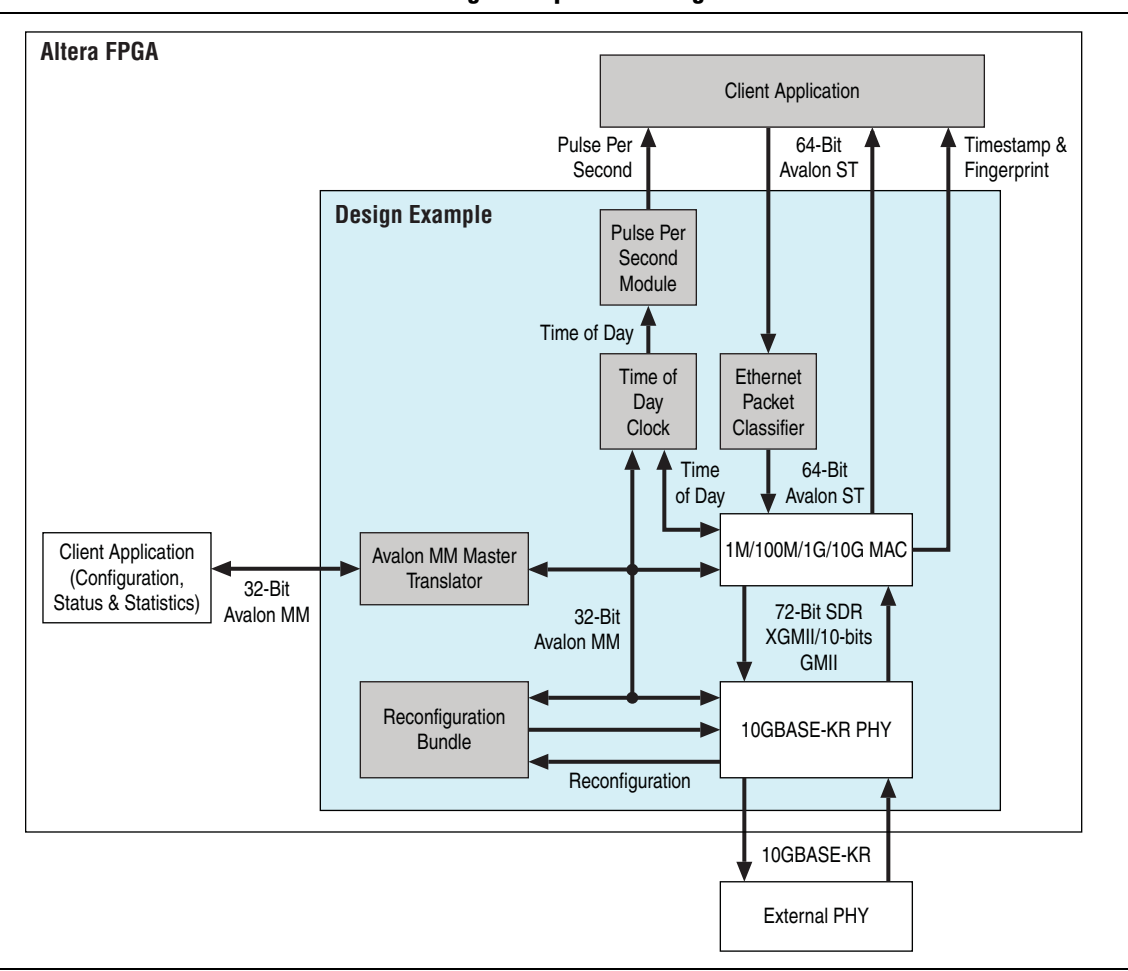

#### **Figure 6–1. 10M-10GbE MAC with IEEE 1588v2 Design Example Block Diagram**

The 10M-10GbE MAC with IEEE 1588v2 design example comprises the following components:

- Altera Ethernet 10M-10GbE design example—the default  $1G/10G$  design that has the following parameter settings:
	- 10M-10GbE Ethernet MAC—the MAC IP core with IEEE 1588v2 option enabled.
	- MDIO and FIFO features turned off.
- Backplane Ethernet 10GBASE-KR PHY—the PHY IP core with IEEE 1588v2 option enabled.
- Reconfiguration Bundle—comprises the reconfiguration controller that switches the speed between 1 Gbps and 10 Gbps, and the management ROM that stores MIF information for 1/10GbE PHY or HSSI or hard PCS. This block arbitrates the access to the reconfiguration controller and requests the reconfiguration controller to start streaming MIF information.
- Ethernet Packet Classifier—decodes the packet type of incoming PTP packets and returns the decoded information to the 10M-10GbE MAC.
- Ethernet ToD Clock—provides 64-bits and/or 96-bits time-of-day to TX and RX of 10GbE Ethernet MAC.
- Pulse Per Second Module—returns pulse per second (pps) to user.
- Avalon-MM Master Translator—provides access to the registers of the following components through the Avalon-MM interface:
	- MAC
	- Backplane Ethernet 10GBASE-KR PHY
	- Transceiver Reconfiguration Controller
	- ToD Clock

#### **6.2.1. Base Addresses**

Table 6–1 lists the design example components that you can reconfigure to suit your verification objectives. To reconfigure the components, write to their registers using the base addresses listed in the table and the register offsets described in the components' user guides.

| <b>Component</b>                            | <b>Base Address</b> |
|---------------------------------------------|---------------------|
| MAC Channel 0                               | 0x00000             |
| MAC Channel 1                               | 0x20000             |
| Backplane Ethernet 10GBASE-KR PHY Channel 0 | 0x80000             |
| Backplane Ethernet 10GBASE-KR PHY Channel 1 | 0x80800             |
| <b>Configure Reconfiguration Channel 0</b>  | 0x80400             |
| <b>Configure Reconfiguration Channel 1</b>  | 0x80500             |
| Time of Day Clock (1G) Channel 0            | 0x81100             |
| Time of Day Clock (10G) Channel 0           | 0x81000             |
| Time of Day Clock (1G) Channel 1            | 0x81300             |
| Time of Day Clock (10G) Channel 1           | 0x81200             |

**Table 6–1. Base Addresses of 10M-10GbE MAC with IEEE 1588v2 Design Example Components**

 $\mathbb{I}$  This design example uses a 19-bit width address bus to access the base address of components other than the MAC.

## **6.3. 10M-10GbE MAC with IEEE 1588v2 Design Example Files**

Figure 6–2 shows the directory structure for the 10M-10GbE MAC with IEEE 1588v2 design examples and testbenches.

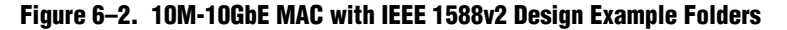

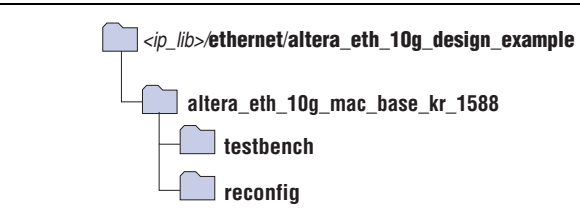

Table 6–2 lists the files in the **..\altera\_eth\_10g\_mac\_base\_kr\_1588** directory.

| <b>File Name</b>                        | <b>Description</b>                                                                                         |
|-----------------------------------------|----------------------------------------------------------------------------------------------------|
| altera_eth_10g_mac_base_kr_1588_top.sv  | The top-level entity file of the design example for<br>verification in hardware.                           |
| altera_eth_10g_mac_base_kr_1588_top.sdc | The Quartus II SDC constraint file for use with<br>the TimeQuest timing analyzer.                          |
| altera_eth_10g_mac_base_kr_1588.qsys    | A Qsys file for the 10M-10GbE MAC and<br>10GBASE-KR PHY design example with IEEE<br>1588v2 option enabled. |

**Table 6–2. 10M-10GbE MAC with IEEE 1588v2 Design Example Files** 

# **6.4. Creating a New 10M-10GbE MAC with IEEE 1588v2 Design**

You can use the Quartus II software to create a new 10M-10GbE MAC with IEEE 1588v2 design. Altera provides a Qsys design example file that you can customize to facilitate the development of your 10M-10GbE MAC with IEEE 1588v2 design.

To create the design, perform the following steps:

- 1. Launch the Quartus II software and open a new Quartus II Project.
- 2. Run **add\_design\_example\_files.tcl** in the Quartus II software to add the required design example files to the project.
- 3. Launch Qsys from the Tools menu and open the **altera\_eth\_10g\_mac\_base\_kr\_1588.qsys** file.
- 4. Turn off the additional module under the **Use** column if your design does not require it. This action disconnects the module from the 10M-10GbE MAC with IEEE 1588v2 system.
- 5. Double-click on **eth\_10g\_design\_example\_0** and **eth\_10g\_design\_example\_1** to launch the parameter editor.
- 6. Specify the required parameters in the parameter editor.
- 7. Click **Finish**.
- 8. On the **Generation** tab, select either a Verilog HDL or VHDL simulation model and make sure that the **Create HDL design files for synthesis** option is turned on.
- 9. Click **Generate** to generate the simulation and synthesis files.
- 10. Launch the MegaWizard Plug-in Manager from the Tools menu. Select **Edit an existing custom megafunction variation** and regenerate **reconfig.v** from the **reconfig** folder.
- 11. Click **Finish**.

# **6.5. 10M-10GbE with IEEE 1588v2 Testbench**

Altera provides testbench for you to verify the 10M-10GbE with IEEE 1588v2 design example. The following sections describe the testbench, its components, and use.

### **6.5.1. 10M-10GbE with IEEE 1588v2 Testbench**

The testbench operates in loopback mode. Figure 6–3 shows the flow of the packets in the design example.

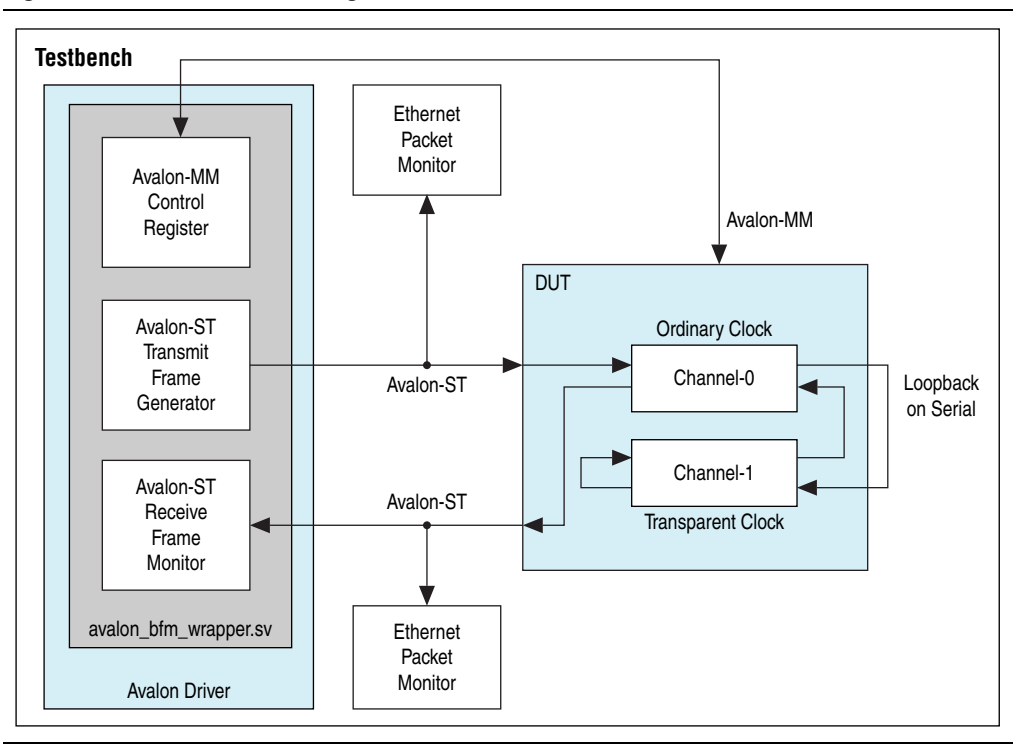

**Figure 6–3. Testbench Block Diagram**

### **6.5.2. 10M-10GbE with IEEE 1588v2 Testbench Components**

The testbenches comprise the following modules:

- Device under test (DUT)—the design example.
- Avalon driver—uses Avalon-ST master bus functional models (BFMs) to exercise the transmit and receive paths. The driver also uses the master Avalon-MM BFM to access the Avalon-MM interfaces of the design example components.
- Packet monitors—monitors the transmit and receive datapaths, and displays the frames in the simulator console.

## **6.5.3. 10M-10GbE MAC with IEEE 1588v2 Testbench Files**

The <*ip library*>/**ethernet/altera\_eth\_10g\_design\_example/testbench** directory contains the testbench files.

Table 6–3 describes the files that implement the 10M-10GbE MAC with IEEE 1588v2 testbench.

| <b>File Name</b>                | <b>Description</b>                                                                                                    |  |
|---------------------------------|----------------------------------------------------------------------------------------------------|--|
| avalon_bfm_wrapper.sv           | A wrapper for the Avalon BFMs that the avalon driver.sv file<br>uses.                                                                                                    |  |
| avalon driver.sv                | A SystemVerilog HDL driver that utilizes the BFMs to exercise<br>the transmit and receive path, and access the Avalon-MM<br>interface.                                                                              |  |
| avalon_if_params_pkg.sv         | A SystemVerilog HDL testbench that contains parameters to<br>configure the BFMs. Because the configuration is specific to<br>the DUT, you must not change the contents of this file.                                |  |
| avalon_st_eth_packet_monitor.sv | A SystemVerilog HDL testbench that monitors the Avalon-ST<br>transmit and receive interfaces.                                                                                                    |  |
| default test params pkg.sv      | A SystemVerilog HDL package that contains the default<br>parameter settings of the testbench.                                                                                                    |  |
| eth mac frame.sv                | A SystemVerilog HDL class that defines the Ethernet frames.<br>The avalon driver.sv file uses this class.                                                                                                    |  |
| eth_register_map_params_pkg.sv  | A SystemVerilog HDL package that maps addresses to the<br>Avalon-MM control registers.                                                                                                    |  |
| ptp_timestamp.sv                | A SystemVerilog HDL class that defines the timestamp in the<br>testbench.                                                                                                    |  |
| tb_run.tcl                      | A Tcl script that starts a simulation session in the ModelSim<br>simulation software.                                                                                                    |  |
| tb_testcase.sv                  | A SystemVerilog HDL testbench file that controls the flow of<br>the testbench.                                                                                                    |  |
| tb_top.sv                       | The top-level testbench file. This file includes the customized<br>10M-10GbE MAC, which is the device under test (DUT), a<br>client packet generator, and a client packet monitor along<br>with other logic blocks. |  |
| wave.do                         | A signal tracing macro script for use with the ModelSim<br>simulation software to display testbench signals.                                                                                                    |  |

**Table 6–3. 10M-10GbE MAC with IEEE 1588v2 Testbench Files**

### **6.5.4. 10M-10GbE MAC with IEEE 1588v2 Testbench Simulation Flow**

Upon a simulated power-on reset, the testbench performs the following operations:

- 1. Initializes the DUT by configuring the following options through the Avalon-MM interface:
	- Changes both channel 1 and channel 0 to be operating speed at 10 Gbps.
	- Waits for both the MAC and PHY to be ready.
	- Configures the MAC. In the MAC, enables address insertion on the transmit path and sets the transmit and receive primary MAC address to EE-CC-88-CC-AA-EE. Also enables CRC insertion on transmit path.
	- Configures Timestamp Unit in the MAC, by setting periods and path delay adjustments of the clocks.
	- Configures ToD clock by loading a predefined time value.
	- Configures clock mode of channel-0 Packet Classifier to Ordinary Clock mode, and channel-1 Packet Classifier to End-to-end Transparent Clock mode.
- 2. Starts packet transmission. The testbench sends a total of seven packets:
	- 64-byte basic Ethernet frames
	- 1-step PTP Sync message over Ethernet
	- 1-step PTP Sync message over UDP/IPv4 with VLAN tag
	- 2-step PTP Sync message over UDP/IPv6 with stacked VLAN tag
	- 1-step PTP Delay Request message over Ethernet
	- 2-step PTP Delay Request message over UDP/IPv4 with VLAN tag
	- 1-step PTP Delay Request message over UDP/IPv6 with stacked VLAN tag
- 3. Displays the MAC statistics on the transcript panel.
- 4. Changes the operating speed for both channels to 1 Gbps, 100 Mbps, and 10 Mbps.
- 5. Repeats steps 1 to 3.
- 6. Stops packet transmission and display statistics counter of the MAC.

#### **6.5.5. Simulating 10M-10GbE MAC with IEEE 1588v2 Testbench with ModelSim Simulator**

To use the ModelSim simulator to simulate the testbench design, follow these steps:

- 1. Copy the respective design example directory to your preferred project directory: **altera\_eth\_10g\_mac\_base\_kr\_1588** from *<ip library>*/**ethernet**/**altera\_eth\_10g\_design\_example**.
- 2. Launch Qsys from the Tools menu and open the **altera\_eth\_10g\_mac\_base\_kr\_1588.qsys** file.
- 3. On the **Generation** tab, select either a Verilog HDL or VHDL simulation model.
- 4. Click **Generate** to generate the simulation and synthesis files.

5. Run the following command to set up the required libraries, to compile the generated IP Functional simulation model, and to exercise the simulation model with the provided testbench:

do tb\_run.tcl $\leftrightarrow$ 

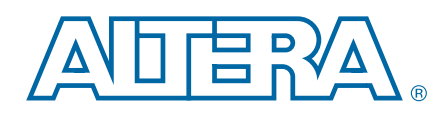

The 10GbE MAC IP core handles the flow of data between a client and Ethernet network through a 10-Gbps Ethernet PHY. On the transmit path, the MAC accepts client frames and constructs Ethernet frames by inserting various control fields, such as checksums before forwarding them to the PHY. Similarly, on the receive path, the MAC accepts Ethernet frames via a PHY, performs checks, and removes the relevant fields before forwarding the frames to the client. You can configure the MAC to collect statistics on both transmit and receive paths. You can opt to use either 10GbE MAC, 1G/10GbE MAC, or 10M-10GbE MAC variant.

This chapter describes the MAC IP core, its architecture, interfaces, data paths, registers, and interface signals.

## **7.1. Architecture**

The 10GbE MAC IP core is a composition of three blocks: MAC receiver (MAC RX), MAC transmitter (MAC TX), and Avalon-MM bridge. The MAC RX and MAC TX handle data flow between the client and Ethernet network.

The Avalon-MM bridge provides a single interface to all Avalon-MM interfaces within the MAC, which allows a host to access 32-bit configuration and status registers, and statistics counters.

Figure 7–1, Figure 7–2, and Figure 7–3 show the block diagrams of the 10GbE MAC, 1G/10GbE MAC, and 10M-10GbE MAC variants of the MAC IP core.

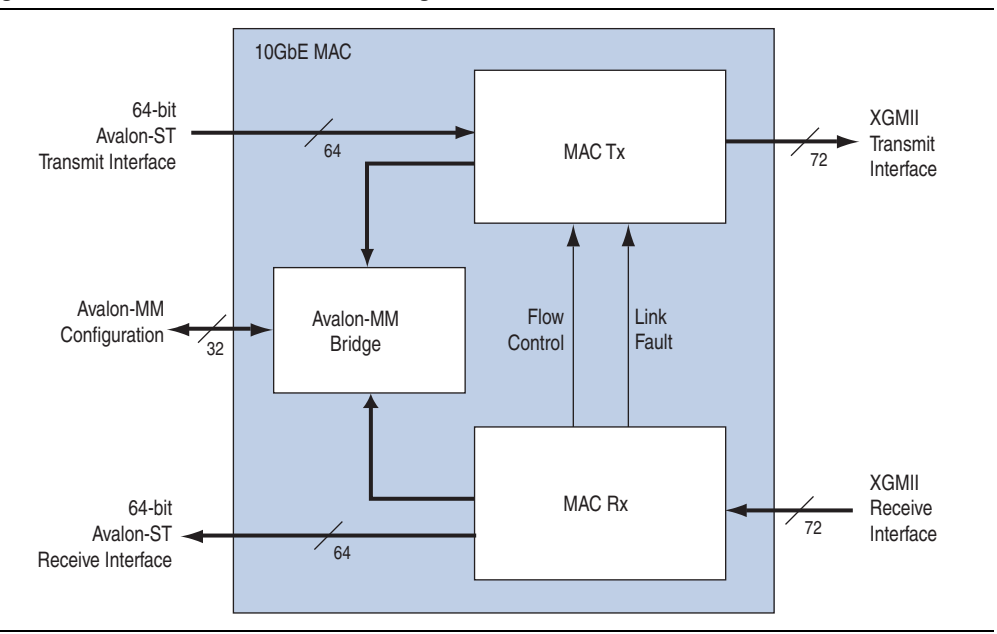

**Figure 7–1. 10GbE MAC IP Core Block Diagram**

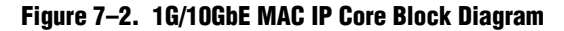

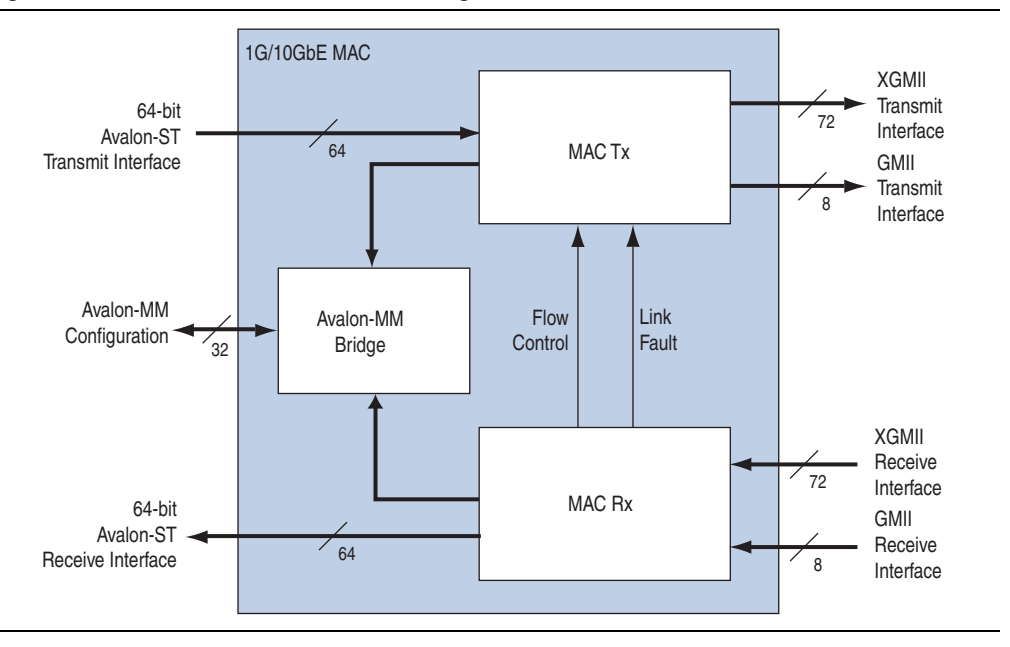

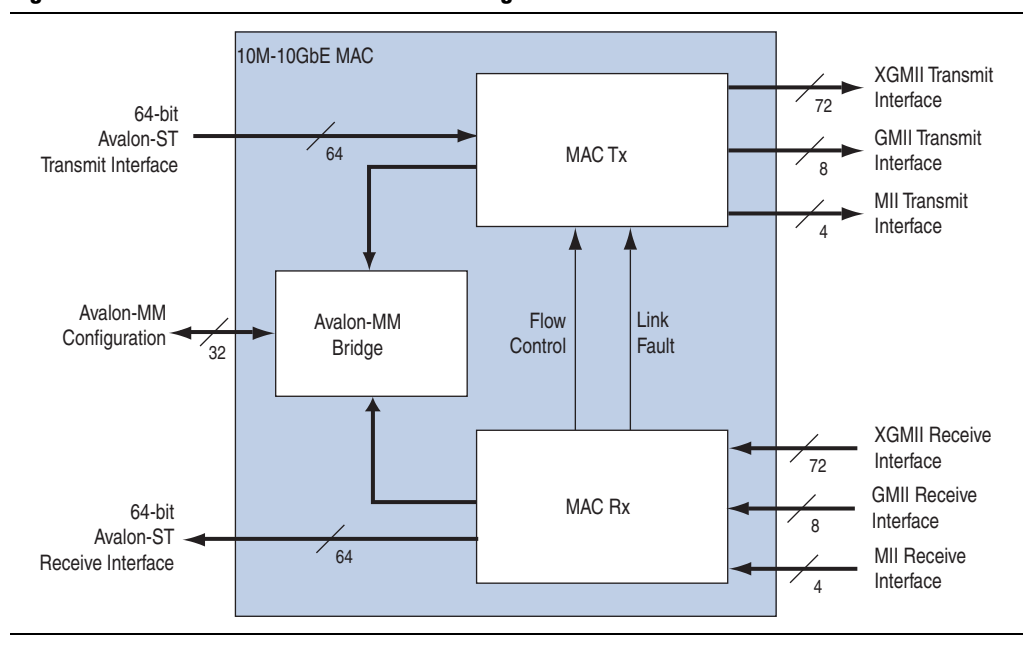

**Figure 7–3. 10M-10GbE MAC IP Core Block Diagram**

#### **7.2. Interfaces**

The 10GbE MAC IP core offers the following modes:

- Avalon-ST transmit and receive interface on the client side
- Avalon-MM control and status register interface
- SDR XGMII transmit and receive interface on the network side (10GbE MAC) or

GMII or SDR XGMII transmit and receive interface on the network side (1G/10G MAC)

or

MII, GMII or SDR XGMII transmit and receive interface on the network side (10M-10G MAC)

#### **7.2.1. Avalon-ST Interface**

The client-side interface of the MAC employs the Avalon-ST protocol, which is a synchronous point-to-point, unidirectional interface that connects the producer of a data stream (source) to a consumer of the data (sink). The key properties of this interface include:

- Frame transfers marked by startofpacket and endofpacket signals.
- Signals from source to sink are qualified by the valid signal.
- Errors marking a current packet are aligned with the end-of-packet cycle.
- Use of the ready signal by the sink to backpressure the source. The source must respond to the ready signal from sink by deasserting the valid signal after a fixed number of cycles defined by the ready latency.

In the MAC, the Avalon-ST interface acts as a sink in the transmit datapath and source in the receive datapath. These interfaces are 64 bits wide and support packets, backpressure, and error. The ready latency on these interfaces is 0 and the MAC expects the empty signal to contain a valid value.

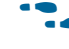

f For more information about the Avalon-ST interface, refer to the *Avalon Interface Specifications*.

## **7.2.2. SDR XGMII**

The network-side interface of the 10GbE MAC implements the SDR version of the XGMII protocol. The SDR XGMII consists of 64-bit data bus and 8-bit control bus operating at 156.25 MHz. The data bus carries the MAC frame; the most significant byte occupies the least significant lane.

#### **7.2.3. GMII**

The network-side interface of the 1GbE MAC implements the GMII protocol for the 1Gpbs mode. The GMII defines speeds up to 1000 Mbit/s, implemented using an eight-bit data interface operating at 125 MHz.

#### **7.2.4. MII**

The network-side interface of the 10M/100MbE MAC implements the MII protocol for the 10 Mbps and 100 Mbps mode. The MII defines speeds up to 10Mbit/s and 100Mbit/s. The speed is implemented using a four-bit data interface operating at 125 MHz, with the clock enable signal to divide the clock to 25 MHz for 100 Mbps and 2.5 MHz for 10 Mbps.

## **7.2.5. Avalon-MM Control and Status Register Interface**

The Avalon-MM control and status register interface is an Avalon-MM slave port. This interface uses word addressing which provides host access to 32-bit configuration and status registers, and statistics counters.

# **7.3. Frame Types**

The MAC supports the following frame types:

- Basic Ethernet frames, including jumbo frames.
- VLAN and stacked VLAN frames.
- Control frames, which include pause and PFC frames.

**Fig. 8** Refer to Appendix A, Frame Format for the frame formats and fields.

# **7.4. Transmit Datapath**

The MAC TX receives the client payload data with the destination and source addresses, and appends various control fields. Depending on the MAC configuration, the MAC TX could perform the following tasks: pads the payload to satisfy the minimum Ethernet frame payload of 64 bytes, calculates and appends the CRC-32 field, modifies the source address, inserts inter-packet gap bytes, and accepts client-defined preamble bytes.

To perform these tasks, the MAC TX deasserts the avalon\_st\_tx\_ready signal during the frame transfer.

Figure 7–4 shows the typical flow of frame through the MAC TX.

**Figure 7–4. Typical Client Frame at Transmit Interface**

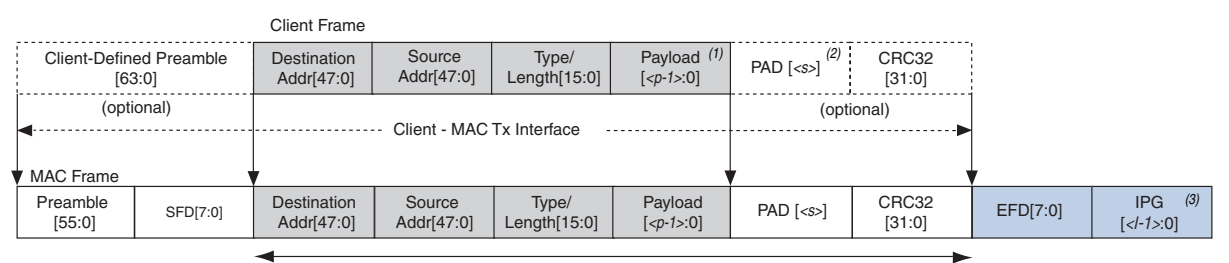

Frame Length

#### **Notes to Figure 7–4:**

- (1)  $\langle p \rangle$  = payload size = 0–1500 bytes
- (2)  $\langle s \rangle$  = padding bytes = 0–46 bytes
- (3) <*I*> = number of IPG bytes

## **7.4.1. Frame Payload Padding**

The MAC TX inserts pad bytes  $(0x00)$  into transmit frames when the payload length doesn't meet the minimum length required:

- 46 bytes for basic frames
- 42 bytes for VLAN tagged frames
- 38 bytes for stacked VLAN tagged frames
You can disable pad bytes insertion by setting the tx padins control register to 0. When disabled, the MAC IP forwards the frames to the receiver without checking the frame length. Ensure that the minimum payload length is met; otherwise the current frame may get corrupted. You can check for undersized frames by referring to the statistics collected.

## **7.4.2. Address Insertion**

By default, the MAC TX retains the source address received from the client. You can configure the MAX TX to replace the source address with the primary MAC address specified in the tx\_addrins\_macaddr0 and tx\_addrins\_macaddr1 registers by setting the bit tx addrins control[0] to 1.

## **7.4.3. Frame Check Sequence (CRC-32) Insertion**

The MAC TX computes and inserts CRC-32 checksum into transmit frames. The MAC TX computes the CRC-32 checksum over the frame bytes that include the source address, destination address, length, data, and pad bytes. The CRC checksum computation excludes the preamble, SFD, and FCS bytes.

The following equation shows the CRC polynomial, as specified in the IEEE 802.3 Standard:

 $FCS(X) = X^{32} + X^{26} + X^{23} + X^{22} + X^{16} + X^{12} + X^{11} + X^{10} + X^8 + X^7 + X^5 + X^4 + X^2 + X^1 + 1$ 

The 32-bit CRC value occupies the FCS field with  $X^{31}$  in the least significant bit of the first byte. The CRC bits are thus received in the following order:  $X^{31}$ ,  $X^{30}$ ,...,  $X^1$ ,  $X^0$ .

You can disable this function by setting the bit tx\_crcins\_control[1] to 0. You can also choose to omit the logic for CRC computation and insertion to save resources. When you disable or omit the CRC computation and insertion, the MAC does not append the CRC bits to the automatically generated pause frames.

Figure 7–5 on page 7–7 shows the timing diagram of the Avalon-ST transmit and receive interface where the FCS insertion function is on. The MAC TX receives the frame without CRC-32 checksum and inserts CRC-32 checksum (4EB00AF4) into the frame. The frame is then loopback to the receive datapath with the avalon st  $rx$  data [63:0] containing the CRC-32 checksum.

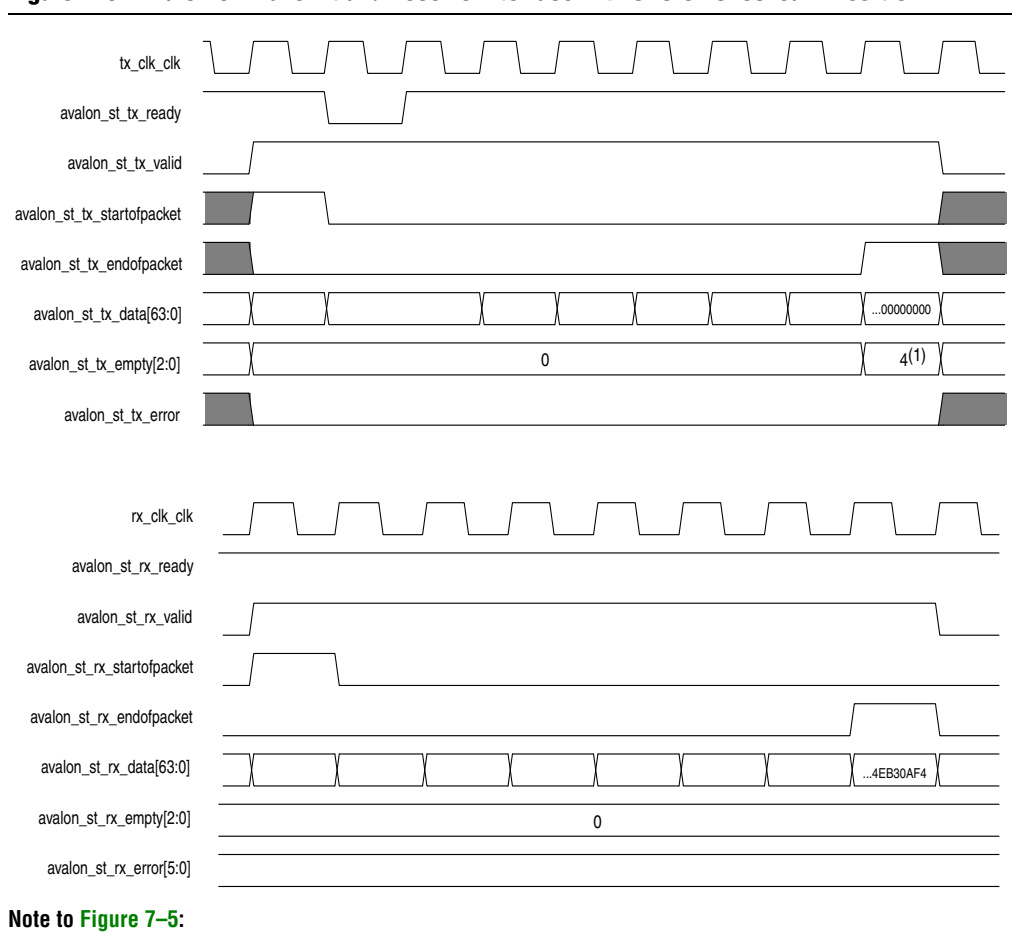

**Figure 7–5. Avalon-ST Transmit and Receive Interface with CRC-32 Checksum Insertion**

(1) This value (which varies depending on the frame size) indicates the number of symbols that are empty during the cycles that mark the end of a frame.

Figure 7–6 shows the timing diagram of the Avalon-ST transmit and receive interface where the FCS insertion function is off. The MAC TX receives the frame which contains a CRC-32 checksum (4EB00AF4) and forwards the frame without performing CRC computation. The frame with the same CRC-32 field is then loopback to the receive datapath.

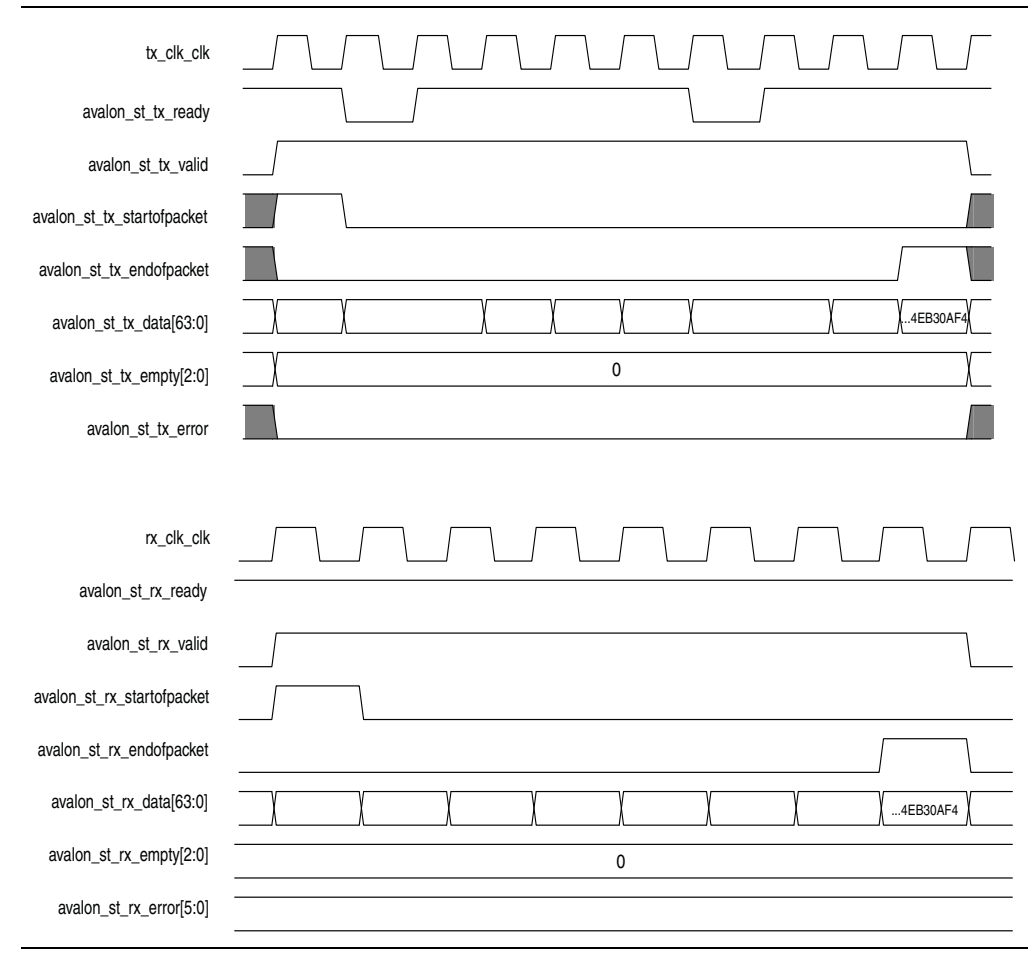

**Figure 7–6. Avalon-ST Transmit and Receive Interface with CRC-32 Computation Disabled**

## **7.4.4. XGMII Encapsulation**

The 10GbE MAC TX inserts 7-byte preamble, 1-byte SFD and 1-byte EFD (0xFD) into frames received from the client. When you enable the preamble passthrough mode, the 10GbE MAC TX accepts 8-byte client-defined preamble in the frames received from the client and inserts a 1-byte EFD into the frames. For XGMII encapsulation, the first byte of the preamble data is converted to a 1-byte START (0xFB).

An underflow could occur on the Avalon-ST transmit interface. An underflow occurs when the avalon st tx valid signal is deasserted in the middle of frame transmission. When this happens, the 10GbE MAC TX inserts an error character  $|E|$ into the frame and forwards the frame to the XGMII.

## **7.4.5. Inter-Packet Gap Generation and Insertion**

The MAC TX maintains an average IPG between transmit frames as required by the IEEE 802.3 Ethernet standard. The average IPG is maintained at 96 bit times (12 byte times) using the deficit idle count (DIC). The MAC TX's decision to insert or delete idle bytes depends on the value of the DIC; the DIC is bounded between a minimum value of zero and maximum value of three. Averaging the IPG ensures that the MAC utilizes the maximum available bandwidth.

## **7.4.6. SDR XGMII Transmission**

To comply with the IEEE 802.3 Clause 46 Ethernet standard, the MAC TX ensures the following when transmitting frames on the SDR XGMII:

- Aligns the first byte of the frame to either lane 0 or lane 4 of the interface.
- Performs endian conversion. Transmit frames received from the client on the Avalon-ST interface are big endian. Frames transmitted on the SDR XGMII are little endian; the MAC TX therefore transmits frames on this interface from the least significant byte.

Figure 7–7 shows the timing for the transmit frames on the Avalon-ST interface and the SDR XGMII. By comparing the data value in D3, the SDR XGMII performs endian conversion by transmitting the frames from the least significant byte.

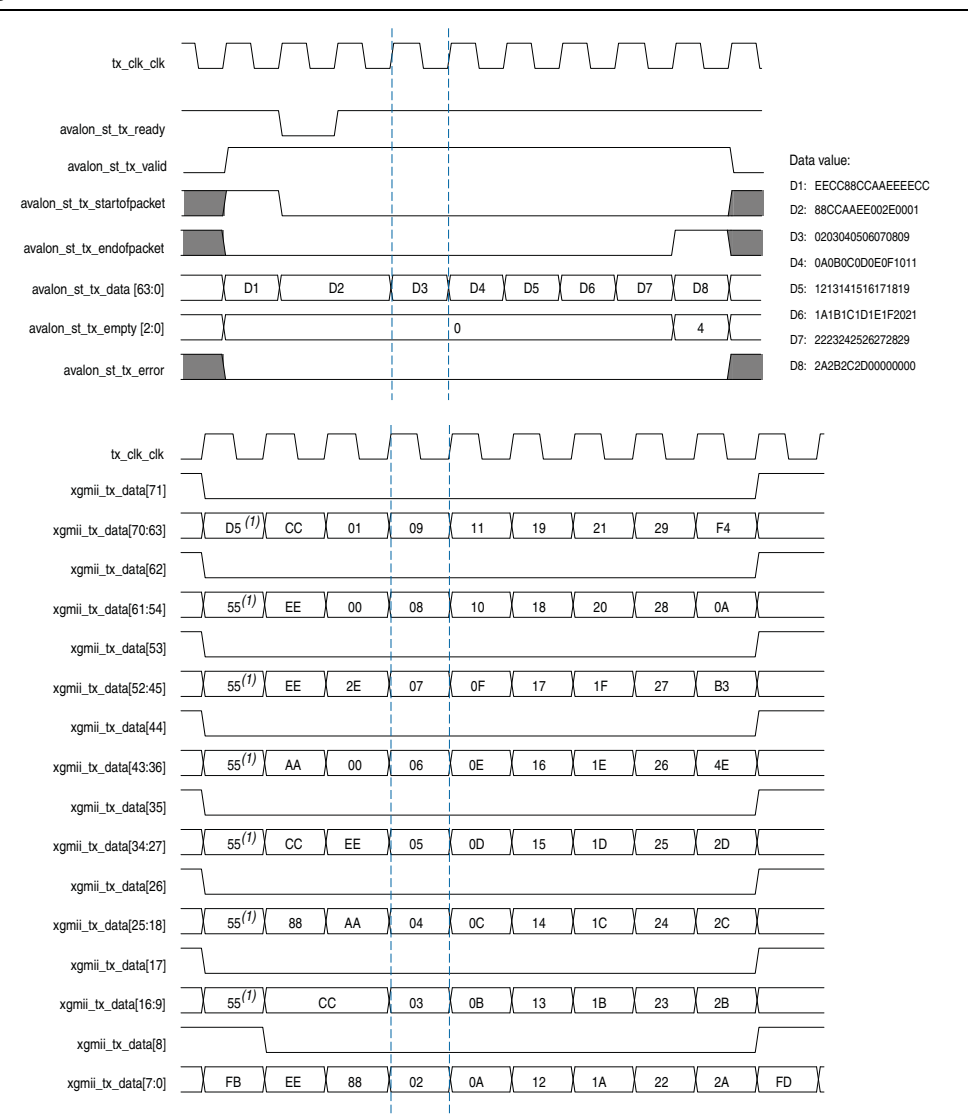

#### **Figure 7–7. Endian Conversion**

#### **Note to Figure 7–7:**

(1) In the preamble passthrough mode, the MAC TX frame starts with a 1-byte START and a 7-byte client-defined preamble.

# **7.5. Receive Datapath**

The MAC RX receives Ethernet frames from the SDR XGMII and forwards the payload with relevant frame fields to the client after performing checks and filtering invalid frames. Some frame fields are optionally removed from the frame before MAC RX forwards the frame to the client.

Figure 7–8 shows the typical flow of frame through the MAC RX.

**Figure 7–8. Typical Client Frame at Receive Interface**

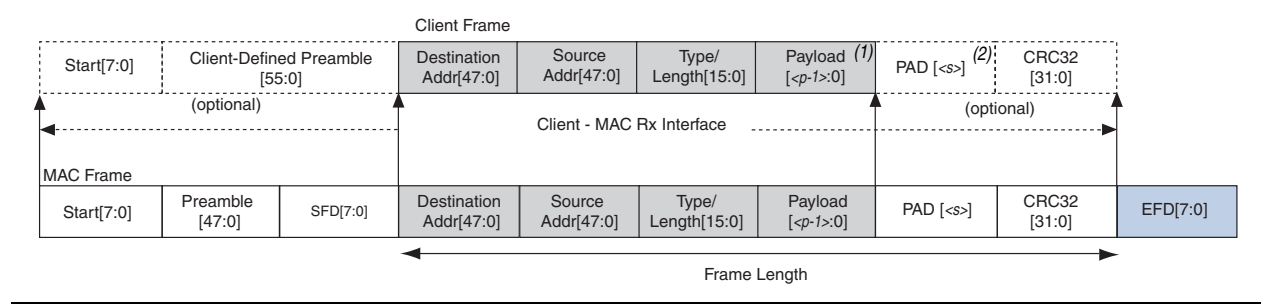

## **7.5.1. Minimum Inter-Packet Gap**

Table 7–1 shows the minimum IPG the MAC can receive for the different interfaces.

**Table 7–1. Minimum IPG for the MAC on the Receive Path**

| <b>Interfaces</b>          | <b>Minimum IPG (Bytes)</b> |
|----------------------------|----------------------------|
| XGMII (10 Gbps)            |                            |
| GMII (1 Gbps)              |                            |
| MII (10 Mbps and 100 Mbps) | n                          |

## **7.5.2. XGMII Decapsulation**

In the receive datapath, the MAC RX decodes the data lanes coming through the SDR XGMII. The MAC RX expects the first byte of the receive frame to be in either lane 0 (most significant byte) or lane 4. The receive frame must also be preceded by a column of idle bytes or an ordered set such as a local fault. A receive frame that does not satisfy these conditions is invalid and the MAC RX drops the frame.

The MAC RX then checks the sequence of the frame. The frame must begin with a 1-byte START, 6-byte preamble, and 1-byte SFD. Otherwise, the MAC RX considers the frame invalid and drops it. For all valid frames, the MAC RX removes the START, preamble, SFD, and EFD bytes and ensures that the first byte of the frame aligns to byte 0.

When you enable the preamble passthrough mode, the MAC RX only checks for the following conditions: the frame begins with a 1-byte START and the minimum length of the frame including the START and client-defined preamble is 12 bytes.

For frames that do not fulfill these conditions, the MAC RX considers the frames invalid and drops them. For all valid frames, the MAC RX removes the EFD byte and ensures that the first byte of the frame aligns to byte 0. The MAC RX forwards the START and client-defined preamble to the client.

## **7.5.3. Frame Check Sequence (CRC-32) Checking**

The CRC polynomial, as specified in the IEEE 802.3 Standard, is shown in the following equation:

 $FCS(X) = X^{32} + X^{26} + X^{23} + X^{22} + X^{16} + X^{12} + X^{11} + X^{10} + X^8 + X^7 + X^5 + X^4 + X^2 + X^1 + 1$ 

The 32-bit CRC field is received in the following order:  $X^{31}$ ,  $X^{30}$ ,...,  $X^1$ ,  $X^0$ , where  $X^{31}$  is the MSB of FCS field and occupies the LSB position on first FCS byte field.

If a CRC-32 error is detected, the MAC RX marks the frame invalid by setting avalon st rx error<sup>[1]</sup> to 1 and forwards the frame to the client.

## **7.5.4. Address Checking**

The MAC RX can accept frames with the following address types:

- Unicast address—bit 0 of the destination address is 0.
- Multicast address—bit 0 of the destination address is 1.
- Broadcast address—all 48 bits of the destination address are 1.

The MAC RX always accepts broadcast frames. By default, it also receives all unicast and multicast frames unless configured otherwise in the EN\_ALLUCAST and EN\_ALLMCAST bits of the rx\_frame\_control register.

When the EN\_ALLUCAST bit is set to 0, the MAC RX filters unicast frames received. The MAC RX accepts only unicast frames if the destination address matches the primary MAC address specified in the rx  $f$ rame  $addr0$  and rx  $f$ rame  $addr1$  registers. If any of the supplementary address bits are set to 1 (EN\_SUPP0/1/2/3 in the rx\_frame\_control register), the MAC RX also checks the destination address against the supplementary addresses in use.

When the EN\_ALLMCAST bit is set to 0, the MAC RX drops all multicast frames. This condition doesn't apply to global multicast pause frames.

## **7.5.5. Frame Type Checking**

The MAC RX checks the length/type field to determine the frame type:

- Length/type < 0x600—The field represents the payload length of a basic Ethernet frame. The MAC RX continues to check the frame and payload lengths.
- **EXECUTE:** Length/type  $>= 0x600$ —The field represents the frame type.
	- **•** Length/type =  $0x8100$ —VLAN or stacked VLAN tagged frames. The MAC RX continues to check the frame and payload lengths.
	- **•** Length/type =  $0x8808$ —Control frames. The next two bytes are the Opcode field which indicates the type of control frame. For pause frames (Opcode = 0x0001) and PFC frames (Opcode = 0x0101), the MAC RX proceeds with pause frame processing (refer to "Congestion and Flow Control" on page 7–15). By default, the MAC RX drops all control frames. If configured otherwise (FWD\_CONTROL bit in the rx\_frame\_control register = 1), the MAC RX forwards control frames to the client.
	- For other field values, the MAC RX forwards the receive frame to the client.

If the length/type is less than payload, the MAC RX considers the frame to have excessive padding and does not assert avalon st rx error[4]. For detailed information about the MAC behavior, refer to Table 7–2.

**Table 7–2. MAC Behavior for Different Frame Types**

|                  |                           | $Length/Type =$ | Length/Type ><br><b>Payload</b> | Length/Type $<$ | <b>MAC Behavior</b> |                             |  |
|------------------|---------------------------|-----------------|---------------------------------|-----------------|---------------------|-----------------------------|--|
| <b>Category</b>  | <b>Packet Size</b>        | <b>Payload</b>  |                                 | <b>Payload</b>  | <b>Frame Drop</b>   | avalon_st_rx_error [x]      |  |
| Normal<br>Packet | 65-1518                   | Yes             | N <sub>0</sub>                  | No              | N <sub>0</sub>      | No                          |  |
|                  |                           | No              | Yes                             | No              | No                  | avalon_st_rx_error[4] = 1   |  |
|                  |                           | No              | N <sub>0</sub>                  | Yes             | No                  | No                          |  |
| Undersized       | Packet $< 64$             | Yes             | N <sub>0</sub>                  | No              | No                  | avalon_st_rx_error[2] = 1   |  |
|                  |                           | No              | Yes                             | No              | No                  | avalon_st_rx_error[2] = 1   |  |
|                  |                           |                 |                                 |                 | No                  | avalon_st_rx_error[4] = 1   |  |
|                  |                           | No              | No                              | Yes             | No                  | avalon_st_rx_error[2] = 1   |  |
| Oversized        | $1518 <$ Packet<br>< 1535 | Yes             | N <sub>0</sub>                  | No              | No                  | $avalon_st_rx_error[3] = 1$ |  |
|                  |                           | No              | Yes                             | No              | No                  | $avalon_st_rx_error[3] = 1$ |  |
|                  |                           |                 |                                 |                 | No                  | $avalon_st_rx_error[4] = 1$ |  |
|                  |                           | No              | No                              | Yes             | No                  | avalon_st_rx_error[3] = 1   |  |

### **7.5.6. Length Checking**

The MAC RX checks the frame and payload lengths of basic, VLAN tagged, and stacked VLAN tagged frames.

The frame length must be at least 64 (0x40) bytes and not exceed the following maximum value for the different frame types:

- Basic—The value in the rx frame maxlength register.
- VLAN tagged—The value in the rx\_frame\_maxlength register plus four bytes.
- Stacked VLAN tagged—The value in the rx\_frame\_maxlength register plus eight bytes.

The MAC RX keeps track of the actual payload length as it receives a frame and checks the actual payload length against the length/type or client length/type field. The payload length must be between 46 (0x2E) and 1500 (0x5DC). For VLAN and VLAN stacked frames, the minimum payload length is 42 (0x2A) or 38 (0x26) respectively and not exceeding the maximum value of 1500 (0x5DC).

The MAC RX does not drop frames with invalid length. For the following length violations, the MAC RX sets the corresponding error bit to 1:

- avalon\_st\_rx\_error[2]-Undersized frame
- avalon st rx error[3]—Oversized frame
- avalon\_st\_rx\_error[4]—Invalid payload length, the actual payload length doesn't match the value of the length/type field

## **7.5.7. CRC-32 and Pad Removal**

By default, the MAC RX forwards receive frames to the client without removing pad bytes from the frames. You can, however, configure the MAC RX to remove pad bytes by setting the bit rx padcrc control[1] to 1. When the bit is set to 1, the MAC RX removes the pad bytes as well as the CRC-32 field from receive frames before forwarding the frames to the client.

The MAC RX removes pad bytes from receive frames whose payload length is less than the following values for the different frame types:

- 46 bytes for basic frames
- 42 bytes for VLAN tagged frames
- 38 bytes for stacked VLAN tagged frames

To retain the CRC-32 field, set the rx\_padcrc\_control register to 0.

Figure 7–9 on page 7–14 shows the timing for the Avalon-ST transmit and receive interface where the MAC TX receives a frame with pad bytes and CRC-32 field inserted. The MAC RX removes the pad bytes and CRC-32 field from the receive frame when the rx\_padcrc\_control[1] bit is set to 1.

**Figure 7–9. Avalon-ST Transmit and Receive Interface with Pad Bytes and CRC-32 Field Removed**

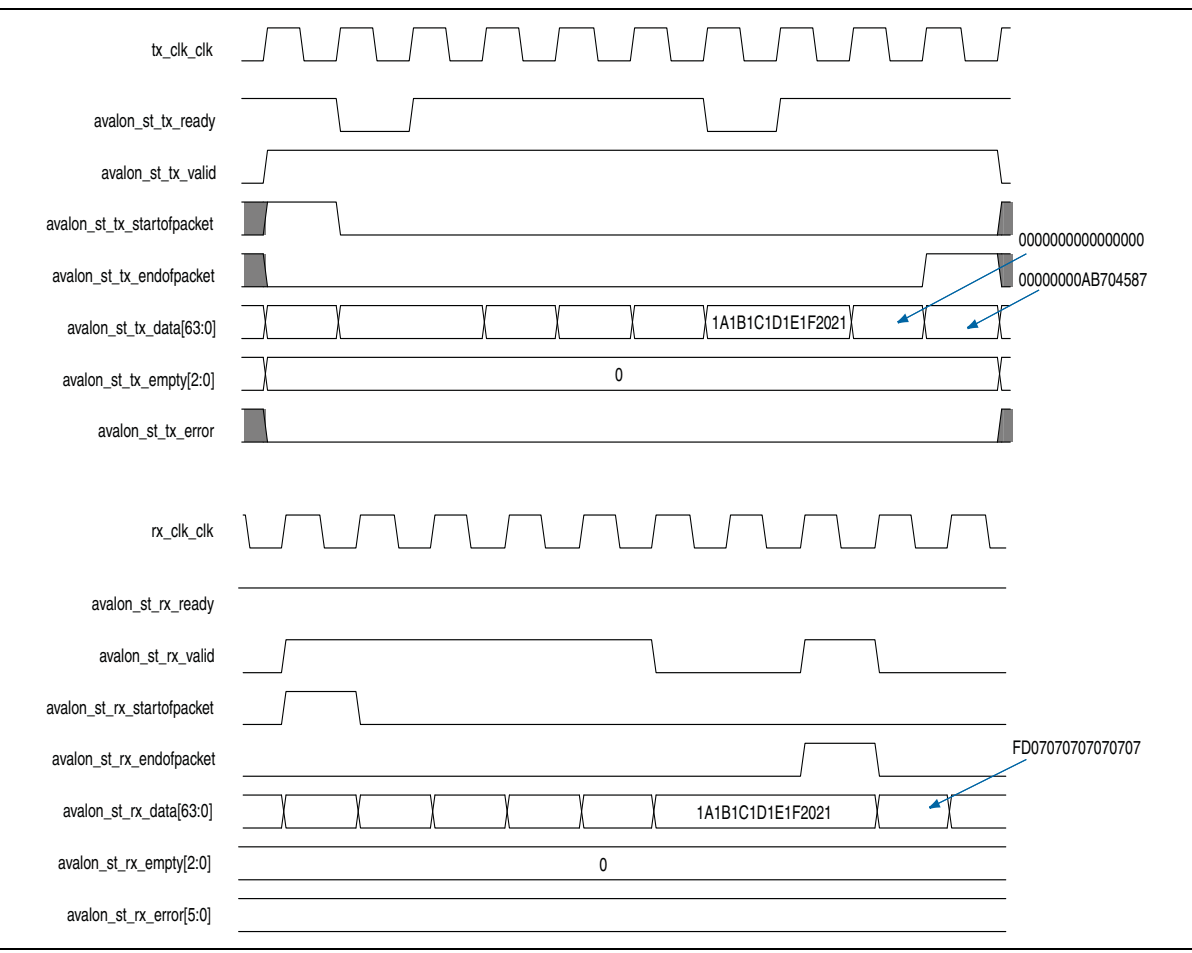

## **7.5.8. Overflow Handling**

When an overflow occurs on the client side, the client can backpressure the Avalon-ST receive interface by deasserting the avalon\_st\_rx\_ready signal. If an overflow occurs in the middle of frame transmission, the MAC RX truncates the frame by sending out the avalon st rx endofpacket signal after the avalon st rx ready signal is reasserted. The error bit, avalon\_st\_rx\_error[5], is set to 1 to indicate an overflow. If frame transmission is not in progress when an overflow occurs, the MAC RX drops the frame.

# **7.6. Transmit and Receive Latencies**

Altera uses the following definitions for the transmit and receive latencies:

- Transmit latency is the number of clock cycles the MAC function takes to transmit the first byte on the network-side interface (XGMII SDR) after the bit was first available on the Avalon-ST interface.
- Receive latency is the number of clock cycles the MAC function takes to present the first byte on the Avalon-ST interface after the bit was received on the network-side interface (XGMII SDR).

Table 7–3 shows the transmit and receive nominal latencies of the MAC.

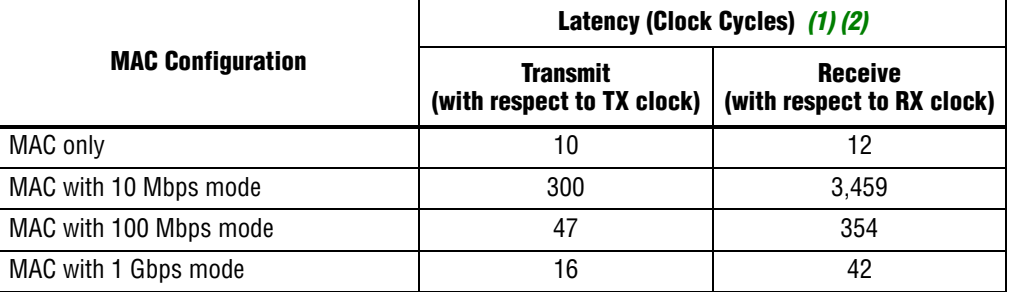

#### **Table 7–3. Transmit and Receive Latencies of the MAC**

**Notes to Table 7–3:**

- (1) The clocks in all domains are running at the same frequency.
- (2) The latency values are based on the assumption that there is no backpressure on the Avalon-ST TX and RX interface.

# **7.7. Congestion and Flow Control**

The flow control, as specified by IEEE 802.3 Annex 31B, is a mechanism to manage congestion at the local or remote partner. When the receiving device experiences congestion, it sends an XOFF pause frame to the emitting device to instruct the emitting device to stop sending data for a duration specified by the congested receiver. Data transmission resumes when the emitting device receives an XON pause frame (pause quanta = zero) or when the timer expires.

The PFC, as specified by IEEE 802.1Qbb, is a similar mechanism that manages congestion based on priority levels. The PFC supports up to 8 priority queues. When the receiving device experiences congestion on a priority queue, it sends a PFC frame requesting the emitting device to stop transmission on the priority queue for a duration specified by the congested receiver. When the receiving device is ready to receive transmission on the priority queue again, it sends a PFC frame instructing the emitting device to resume transmission on the priority queue.

**1.8** Ensure that only one type of flow control is enabled at any one time.

## **7.7.1. IEEE 802.3 Flow Control**

This section describes the pause frame reception and transmission in the IEEE 802.3 flow control. To use the IEEE 802.3 flow control, set the following registers:

- 1. On the transmit datapath:
	- Set tx pfc priority enable to 0 to disable the PFC.
	- Set tx pauseframe enable to 1 to enable the IEEE 802.3 flow control.
- 2. On the receive datapath:
	- Set rx pfc control to 1 to disable the PFC.
	- Set the IGNORE PAUSE bit in the rx\_decoder\_control register to 0 to enable the IEEE 802.3 flow control.

#### **7.7.1.1. Pause Frame Reception**

When the MAC receives an XOFF pause frame, it stops transmitting frames to the remote partner for a period equal to the pause quanta field of the pause frame. If the MAC receives a pause frame in the middle of a frame transmission, the MAC finishes sending the current frame and then suspends transmission for a period specified by the pause quanta. The MAC resumes transmission when it receives an XON pause frame or when the timer expires. The pause quanta received overrides any counter currently stored. When the remote partner sends more than one pause quanta, the MAC sets the value of the pause to the last quanta it received from the remote partner. You have the option to configure the MAC to ignore pause frames and continue transmitting frames by setting the IGNORE\_PAUSE bit in the rx\_decoder\_control register to 1.

### **7.7.1.2. Pause Frame Transmission**

The MAC provides the following two methods for the client or connecting device to trigger pause frame transmission:

■ avalon st pause data signal—You can connect this 2-bit signal to a FIFO buffer or a client. Setting avalon\_st\_pause\_data[1] to 1 triggers the transmission of XOFF pause frames; setting avalon\_st\_pause\_data[0] to 1 triggers the transmission of XON pause frames.

If pause frame transmission is triggered when the MAC is generating a pause frame, the MAC ignores the incoming request and completes the generation of the pause frame. Upon completion, if the avalon\_st\_pause\_data signal remains asserted, the MAC generates a new pause frame and continues to do so until the signal is deasserted.

- $\mathbb{I} \rightarrow \mathbb{R}$  Assert the avalon\_st\_pause\_data signal for at least 1 TX clock cycle (tx\_tx\_clk) for the MAC to generate the pause frame right after the current transmitting packet.
- tx\_pauseframe\_control register—A host (software) can set this register to trigger pause frames transmission. Setting tx\_pauseframe\_control[1] to 1 triggers the transmission of XOFF pause frames; setting tx\_pauseframe\_control[0] to 1 triggers the transmission of XON pause frames. The register clears itself after the request is executed.

You can configure the pause quanta in the tx pauseframe quanta register. The MAC sets the pause quanta field in XOFF pause frames to this register value.

The tx\_pauseframe\_control register takes precedence over the avalon st pause data signal.

Figure 7–10 shows the transmission of an XON pause frame. The MAC sets the destination address field to the global multicast address, 01-80-C2-00-00-01 (0x010000c28001) and the source address to the MAC primary address configured in the tx\_addrins\_macaddr0 and tx\_addrins\_madaddr1 registers.

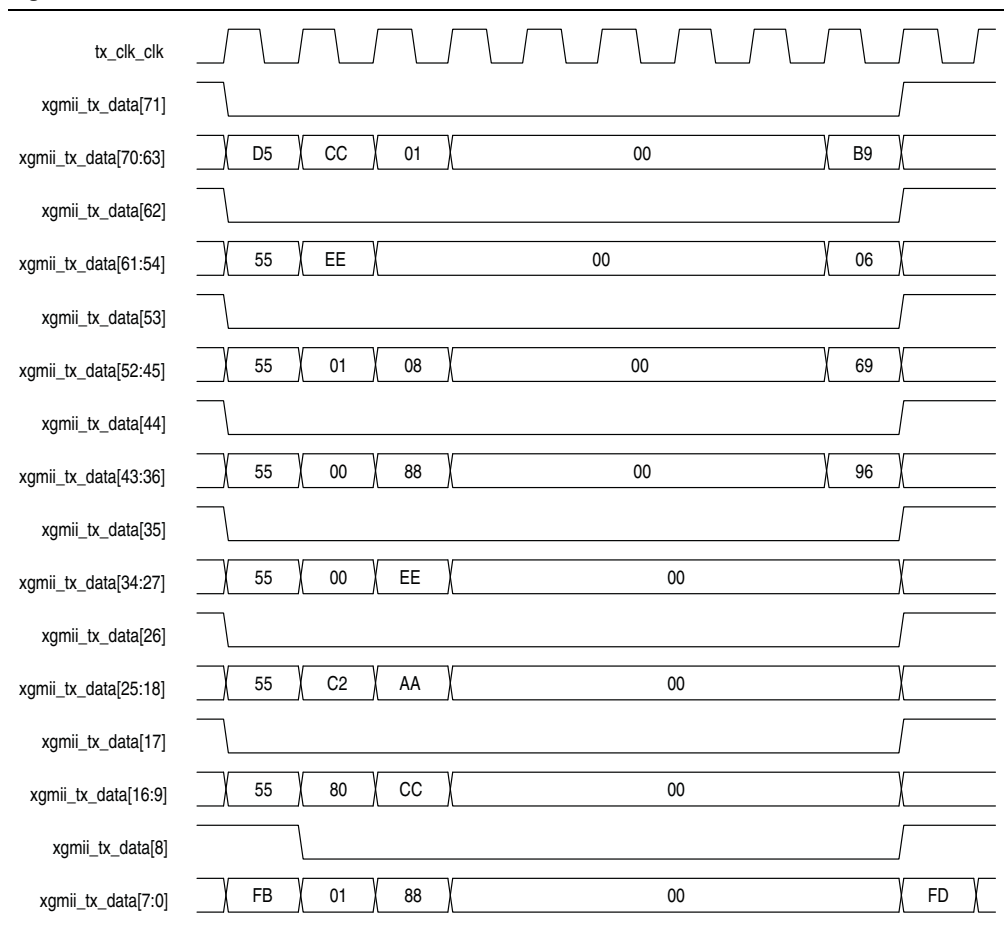

**Figure 7–10. XON Pause Frame Transmission**

## **7.7.2. Priority-Based Flow Control**

This section describes the PFC frame reception and transmission. Follow these steps to use the PFC:

- 1. Turn on the **Priority-based flow control (PFC)** parameter and specify the number of priority levels using the **Number of PFC priorities** parameter. You can specify between 2 to 8 PFC priority levels.
- 2. Set the following registers.
	- On the transmit datapath:
		- Set tx\_pauseframe\_enable to 0 to disable the IEEE 802.3 flow control.
		- Set tx pfc priority enable [*n*] to 1 to enable the PFC for priority queue *n*.
	- On the receive datapath:
		- Set the IGNORE PAUSE bit in the rx\_decoder\_control register to 1 to disable the IEEE 802.3 flow control.
		- Set the PFC\_IGNORE\_PAUSE\_*n* bit in the rx\_pfc\_control register to 0 to enable the PFC.
- 3. Connect the avalon  $st$  tx pfc gen data signal to the corresponding RX client logic and the avalon st rx pfc pause data signal to the corresponding TX client logic.
- 4. You have the option to configure the MAC RX to forward the PFC frame to the client by setting the FWD\_PFC bit in the rx\_pfc\_control register to 1. By default, the MAC RX drops the PFC frame after processing it.

### **7.7.2.1. PFC Frame Reception**

When the MAC RX receives a PFC frame from the remote partner, it asserts the avalon\_st\_rx\_pfc\_pause\_data[*n*] signal if Pause Quanta *n* is valid (Pause Quanta Enable  $[n] = 1$ ) and greater than 0. The client suspends transmission from the TX priority queue *n* for the period specified by Pause Quanta *n*. If the MAC RX asserts the avalon st rx pfc pause data[n] signal in the middle of a client frame transmission for the TX priority queue *n*, the client finishes sending the current frame and then suspends transmission for the queue.

When the MAC RX receives a PFC frame from the remote partner, it deasserts the avalon\_st\_rx\_pfc\_pause\_data[*n*] signal if Pause Quanta *n* is valid (Pause Quanta Enable  $[n] = 1$ ) and equal to 0. The MAC RX also deasserts this signal when the timer expires. The client resumes transmission for the suspended TX priority queue when the avalon\_st\_rx\_pfc\_pause\_data[*n*] signal is deasserted.

When the remote partner sends more than one pause quanta for the TX priority queue *n*, the MAC RX sets the pause quanta *n* to the last pause quanta received from the remote partner.

For more information on the PFC pause frame, refer to Appendix A.4, Priority-Based Flow Control Frame.

### **7.7.2.2. PFC Frame Transmission**

PFC frame generation is triggered through the avalon st tx pfc gen data signal. Set the respective bits to generate XOFF or XON requests for the priority queues. Refer to Table 9–9 on page 9–18 for more information about the signal.

For XOFF requests, you can configure the pause quanta for each priority queue using the pfc\_pause\_quanta\_*n* registers. For an XOFF request for priority queue *n*, the MAC TX sets bit *n* in the Pause Quanta Enable field to 1 and the Pause Quanta *n* field to the value of the pfc\_pause\_quanta\_*n* register. You can also configure the gap between successive XOFF requests for a priority queue using the pfc\_holdoff\_quanta\_*n* register. Refer to Table 8–2 on page 8–2 for more information about these registers.

For XON requests, the MAC TX sets the pause quanta to 0.

# **7.8. Error Handling (Link Fault)**

The 10GbE MAC includes a reconciliation sublayer (RS) located between the MAC and the XGMII that handles local and remote faults.

When the local PHY reports a local fault (0x9c000001), the RS RX sets link fault status xgmii rx data to 01. The RS TX starts sending the remote fault signal (0x9c000002) to the PHY, which the remote partner eventually receives.

When the local PHY receives a remote fault signal, the RS RX sets link fault status xgmii rx data to 10. The RS TX transmits IDLE signal (07070707). When the RS TX starts sending the remote fault or IDLE signal, all data sent by the MAC TX is lost.

If the client and the remote partner both receive valid data in more than 127 columns, the RS RX sets link fault status xgmii rx data to 00.

Figure 7–11 shows fault signaling.

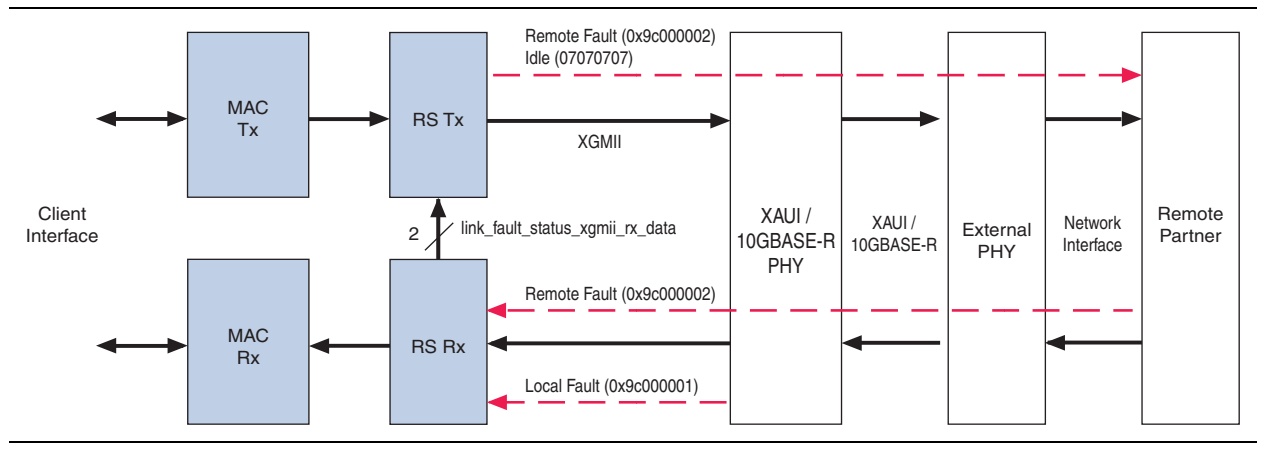

#### **Figure 7–11. Fault Signaling**

Figure 7–12 shows the timing for the XGMII TX interface transmitting the remote fault signal (0x9c000002).

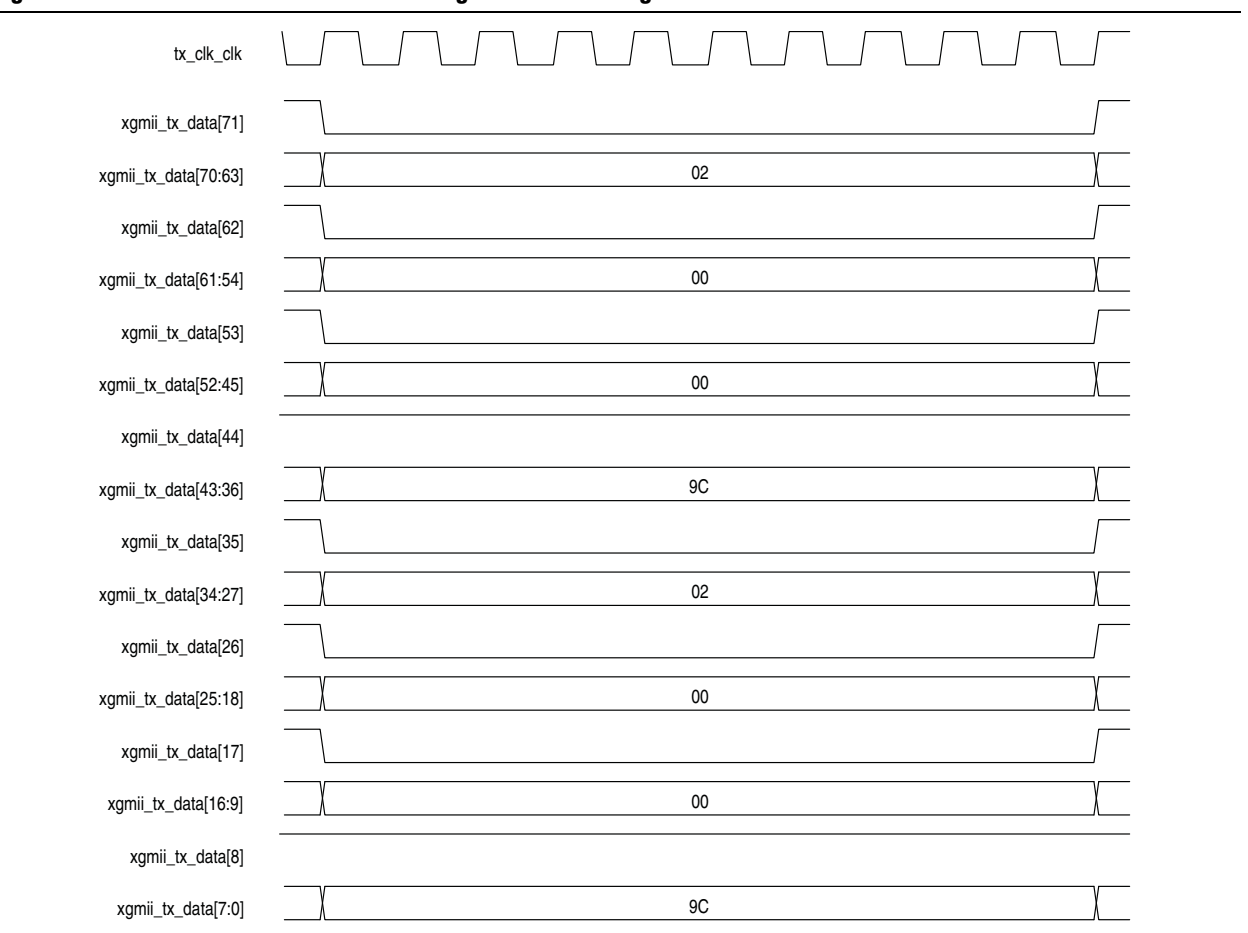

#### **Figure 7–12. XGMII TX interface Transmitting Remote Fault Signal**

When you instantiate the MAC RX only variation, connect the link\_fault\_status\_xgmii\_rx\_data signal to the corresponding RX client logic to handle the link fault. Similarly, when you instantiate the MAC TX only variation, connect the link fault status xgmii tx data signal to the corresponding TX client logic. For more information on the signals, refer to "SDR XGMII Signals" on page 9–8.

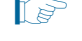

 $\mathbb{I}$  The 1G/10GbE MAC does not support error handling through link fault. Instead, the MAC uses the gmii rx err signal.

## **7.9. IEEE 1588v2**

The IEEE 1588v2 option provides time stamp for receive and transmit frames in the 10GbE MAC IP core designs. The feature consists of Precision Time Protocol (PTP). PTP is a layer-3 protocol that accurately synchronizes all real time-of-day clocks in a network to a master clock.

The IEEE 1588v2 option has the following features:

- Supports 4 types of PTP clock on the transmit datapath:
	- Master and slave ordinary clock
	- Master and slave boundary clock
	- End-to-end (E2E) transparent clock
	- Peer-to-peer (P2P) transparent clock
- Supports PTP with the following message types:
	- PTP event messages—Sync, Delay\_Req, Pdelay\_Req, and Pdelay\_Resp.
	- PTP general messages—Follow\_Up, Delay\_Resp, Pdelay\_Resp\_Follow\_Up, Announce, Management, and Signaling.
- Supports simultaneous 1-step and 2-step clock synchronizations on the transmit datapath.
	- 1-step clock synchronization—The MAC function inserts accurate timestamp in Sync PTP message or updates the correction field with residence time.
	- 2-step clock synchronization—The MAC function provides accurate timestamp and the related fingerprint for all PTP message.
- Supports the following PHY operating speed random error:
	- 10 Gbps—Timestamp accuracy of  $±$  3 ns
	- 1 Gbps—Timestamp accuracy of  $±$  2 ns
	- 100 Mbps—Timestamp accuracy of  $± 5$  ns
- Supports static error of  $±$  3 ns across all speeds.
- Supports IEEE 802.3, UDP/IPv4, and UDP/IPv6 protocol encapsulations for the PTP packets.
- Supports untagged, VLAN tagged, and Stacked VLAN Tagged PTP packets, and any number of MPLS labels.
- Supports configurable register for timestamp correction on both transmit and receive datapaths.
- Supports ToD clock that provides a stream of 96-bit timestamps. For more information about the ToD clock, refer to Appendix B, Time-of-Day (ToD) Clock.

## **7.9.1. Architecture**

Figure 7–13 shows the overview of the IEEE 1588v2 feature.

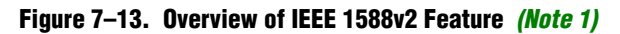

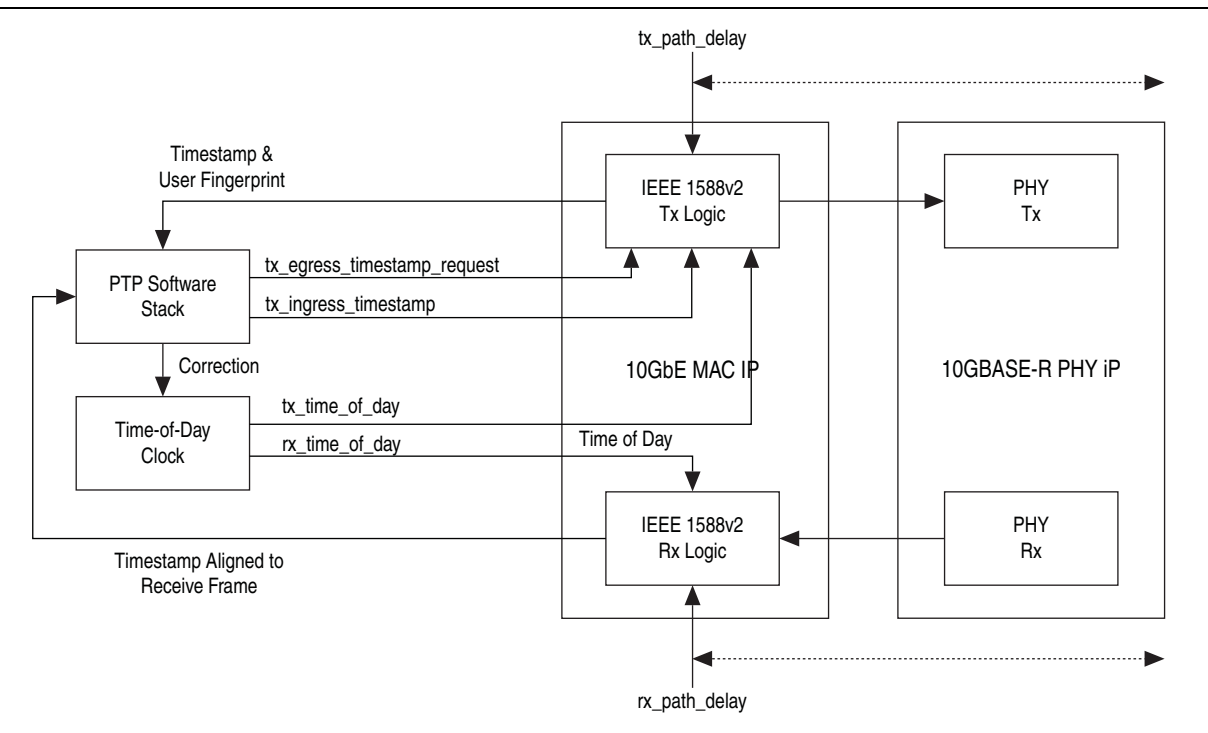

#### **Note to Figure 7–13:**

(1) This figure shows only the datapaths related to the IEEE 1588v2 feature.

## **7.9.2. Transmit Datapath**

The IEEE 1588v2 feature supports 1-step and 2-step clock synchronizations on the transmit datapath.

- For 1-step clock synchronization,
	- Timestamp insertion depends on the PTP device and message type.
	- The MAC function inserts a timestamp in the PTP packet when the client specifies the Timestamp field offset and asserts Timestamp Insert Request.
	- Depending on the PTP device and message type, the MAC function updates the residence time in the correction field of the PTP packet when the client asserts tx etstamp ins ctrl residence time update and Correction Field Update.The residence time is the difference between the egress and ingress timestamps.
	- For PTP packets encapsulated using the UDP/IPv6 protocol, the MAC function performs UDP checksum correction using extended bytes in the PTP packet.
	- The MAC function re-computes and re-inserts CRC-32 into the PTP packets after each timestamp or correction field insertion.
	- The format of timestamp supported includes 1588v1 and 1588v2, (as specified in Y.1731)
- For 2-step clock synchronization, the MAC function returns the timestamp and the associated fingerprint for all transmit frames when the client asserts tx\_egress\_timestamp\_request\_valid.

Table 7–4 summarizes the timestamp and correction field insertions for various PTP messages in different PTP clocks.

|                           | <b>Ordinary Clock</b>             |                                    | <b>Boundary Clock</b>      |                                    | <b>E2E Transparent Clock</b> |                                    | <b>P2P Transparent Clock</b>      |                                    |
|---------------------------|-----------------------------------|------------------------------------|----------------------------|------------------------------------|------------------------------|------------------------------------|-----------------------------------|------------------------------------|
| <b>PTP Message</b>        | <b>Insert</b><br><b>Timestamp</b> | <b>Insert</b><br><b>Correction</b> | <b>Insert</b><br>Timestamp | <b>Insert</b><br><b>Correction</b> | <b>Insert</b><br>Timestamp   | <b>Insert</b><br><b>Correction</b> | <b>Insert</b><br><b>Timestamp</b> | <b>Insert</b><br><b>Correction</b> |
| Sync                      | Yes $(1)$                         | No                                 | Yes $(1)$                  | No                                 | No                           | Yes $(2)$                          | No                                | Yes $(2)$                          |
| Delay_Req                 | No                                | No                                 | No                         | No                                 | No                           | Yes $(2)$                          | No                                | Yes $(2)$                          |
| Pdelay_Req                | No                                | No                                 | No                         | No                                 | No                           | Yes $(2)$                          | No                                | No.                                |
| Pdelay_Resp               | No                                | Yes $(1)$ , $(2)$                  | No                         | Yes (1), (2)                       | No                           | Yes $(2)$                          | No                                | Yes $(1), (2)$                     |
| Delay_Resp                | No                                | No                                 | No                         | No                                 | No                           | No                                 | No                                | No                                 |
| Follow_Up                 | No                                | No                                 | No                         | No                                 | No                           | No                                 | No                                | No                                 |
| Pdelay_Resp_<br>Follow_Up | No                                | No                                 | No                         | No                                 | No                           | No                                 | No                                | No                                 |
| Announce                  | No                                | No                                 | No                         | No                                 | No                           | No                                 | No                                | No                                 |
| Signaling                 | No                                | No                                 | No                         | No                                 | No                           | No                                 | No                                | No                                 |
| Management                | No                                | No                                 | No                         | No                                 | No                           | No                                 | No                                | No                                 |

**Table 7–4. Timestamp and Correction Insertion for 1-Step Clock Synchronization**

**Notes to Table 7–4:**

(1) Applicable only when 2-step flag in flagField of the PTP packet is 0.

(2) Applicable when you assert tx\_etstamp\_ins\_ctrl\_residence\_time\_update.

## **7.9.3. Receive Datapath**

In the receive datapath, the IEEE 1588v2 feature provides a timestamp for all receive frames. The timestamp is aligned with the avalon\_st\_rx\_startofpacket signal.

### **7.9.4. Frame Format**

The MAC function, with the IEEE 1588v2 feature, supports PTP packet transfer for the following transport protocols:

- IEEE 802.3
- UDP/IPv4
- UDP/IPv6

### **7.9.4.1. PTP Packet in IEEE 802.3**

Figure 7–14 shows the format of the PTP packet encapsulated in IEEE 802.3.

#### **Figure 7–14. PTP Packet in IEEE 8002.3**

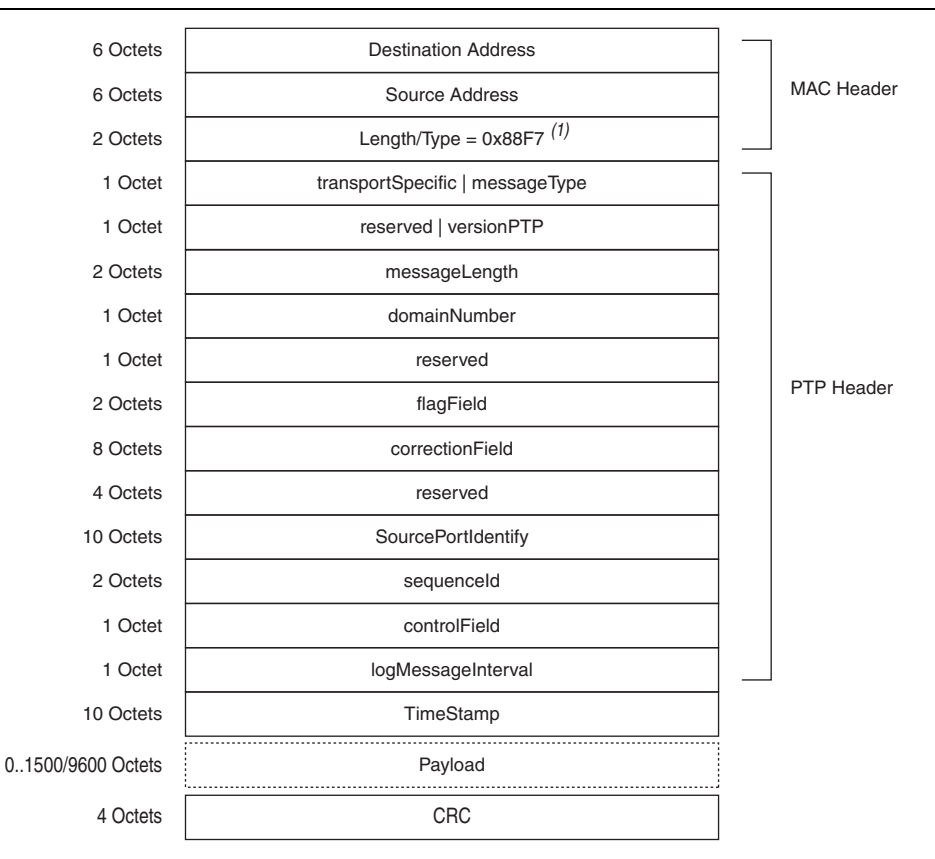

#### **Note to Figure 7–14:**

(1) For packets with VLAN or Stacked VLAN tag, add 4 or 8 octets offsets before the length/type field.

### **7.9.4.2. PTP Packet over UDP/IPv4**

Figure 7–15 shows the format of the PTP packet encapsulated in UDP/IPv4. Checksum calculation is optional for the UDP/IPv4 protocol. The 1588v2 TX logic should set the checksum to zero.

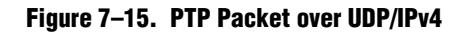

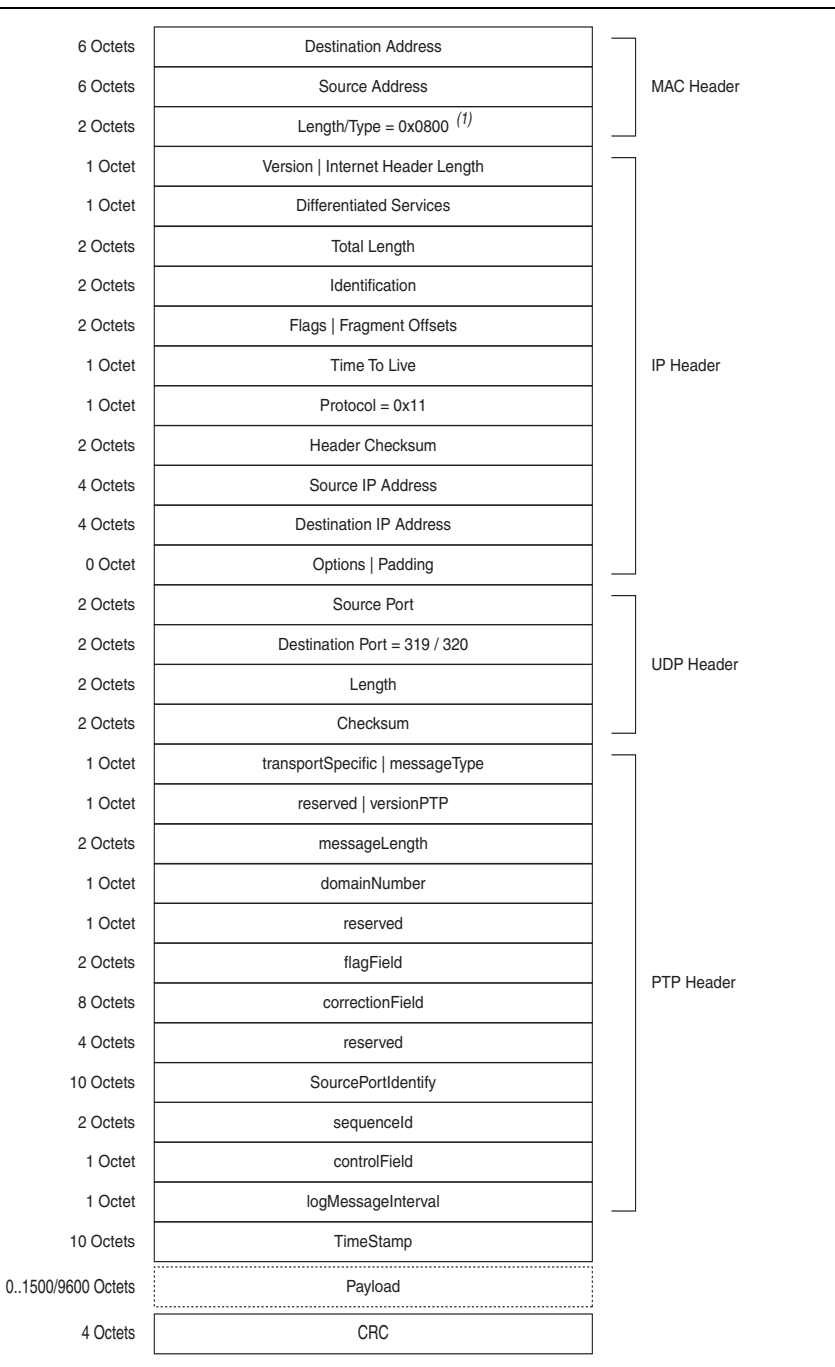

#### **Note to Figure 7–15:**

(1) For packets with VLAN or Stacked VLAN tag, add 4 or 8 octets offsets before the length/type field.

### **7.9.4.3. PTP Packet over UDP/IPv6**

Figure 7–16 shows the format of the PTP packet transported over the UDP/IPv6 protocol. Checksum calculation is mandatory for the UDP/IPv6 protocol. You must extend 2 bytes at the end of the UDP payload of the PTP packet. The MAC function modifies the extended bytes to ensure that the UDP checksum remains uncompromised.

| 6 Octets          | <b>Destination Address</b>           |                   |
|-------------------|--------------------------------------|-------------------|
| 6 Octets          | Source Address                       | <b>MAC Header</b> |
| 2 Octets          | Length/Type = $0x86DD(1)$            |                   |
| 4 Octet           | Version   Traffic Class   Flow Label |                   |
| 2 Octets          | Payload Length                       |                   |
| 1 Octet           | Next Header = $0x11$                 |                   |
| 1 Octet           | Hop Limit                            |                   |
| 16 Octets         | Source IP Address                    |                   |
| 16 Octets         | <b>Destination IP Address</b>        | <b>IP Header</b>  |
| 2 Octets          | Source Port                          |                   |
| 2 Octets          | Destination Port = 319 / 320         | <b>UDP Header</b> |
| 2 Octets          | Length                               |                   |
| 2 Octets          | Checksum                             |                   |
| 1 Octet           | transportSpecific   messageType      |                   |
| 1 Octet           | reserved   versionPTP                |                   |
| 2 Octets          | messageLength                        |                   |
| 1 Octet           | domainNumber                         |                   |
| 1 Octet           | reserved                             |                   |
| 2 Octets          | flagField                            | <b>PTP Header</b> |
| 8 Octets          | correctionField                      |                   |
| 4 Octets          | reserved                             |                   |
| 10 Octets         | SourcePortIdentify                   |                   |
| 2 Octets          | sequenceld                           |                   |
| 1 Octet           | controlField                         |                   |
| 1 Octet           | logMessageInterval                   |                   |
| 10 Octets         | TimeStamp                            |                   |
| 01500/9600 Octets | Payload                              |                   |
| 2 Octets          | extended bytes                       |                   |
| 4 Octets          | <b>CRC</b>                           |                   |

**Figure 7–16. PTP Packet over UDP/IPv6**

#### **Note to Figure 7–16:**

(1) For packets with VLAN or Stacked VLAN tag, add 4 or 8 octets offsets before the length/type field.

# **8. Registers**

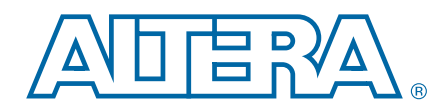

This section defines the MAC registers. The statistics collected on the transmit and receive datapaths are categorized as good, error, or invalid frames.

- Good frame—Error-free frames with a valid frame length.
- Error frame—Frames that contain errors or with an invalid frame length.
- Invalid frame—Frames that are not addressed to the MAC. It may or may not contain error within the frame or have an invalid frame length. The MAC drops invalid frames.

When you select the MAC Rx only variation, the register offsets from 0x000 to 0x3FFF are available for Rx status and configuration registers. Similarly, when you select the MAC TX only variation, the register offsets from 0x4000 to 0x7FFF are available for TX status and configuration registers. All status and configuration registers are as defined in Table 8–2 on page 8–2.

Altera recommends accessing only the available register spaces in the MAC Rx only variation or the MAC TX only variation. Accessing unavailable register spaces may cause the MAC to lock the Avalon-MM bus.

 $\Box$  Altera has updated all register address for the 10GbE MAC IP core as part of register map expansion to accommodate new registers. Table 8–1 summarizes the changes.

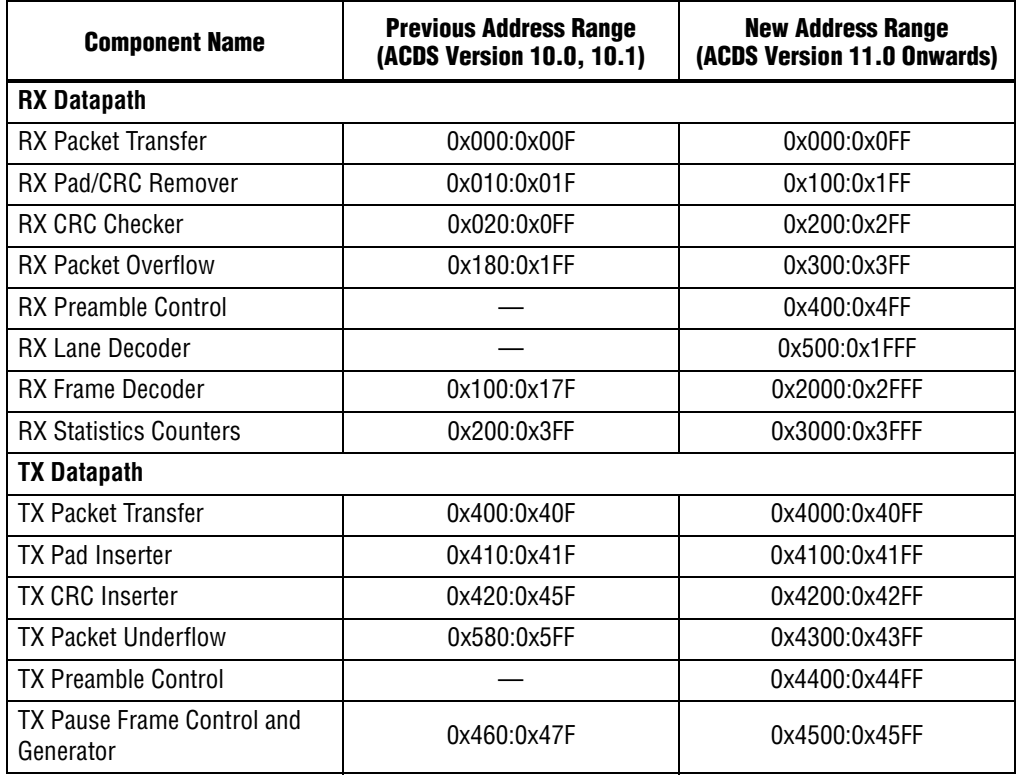

#### **Table 8–1. Summary of Register Address Expansion**

| <b>Component Name</b>         | <b>Previous Address Range</b><br>(ACDS Version 10.0, 10.1) | <b>New Address Range</b><br>(ACDS Version 11.0 Onwards) |  |  |
|-------------------------------|------------------------------------------------------------|---------------------------------------------------------|--|--|
| TX PFC Generator              |                                                            | 0x4600:0x47FF                                           |  |  |
| <b>TX Address Inserter</b>    | 0x480:0x4FF                                                | 0x4800:0x5FFF                                           |  |  |
| <b>TX Frame Decoder</b>       | 0x500:0x57F                                                | 0x6000:0x6FFF                                           |  |  |
| <b>TX Statistics Counters</b> | 0x600:0x7FF                                                | 0x7000:0x7FFF                                           |  |  |

**Table 8–1. Summary of Register Address Expansion**

- $\mathbb{I}$  If you instantiate the IP core using the MegaWizard Plug-in Manager flow, use double word (dword) addressing to access the register spaces. Convert the byte offsets to dword offsets by dividing the byte offsets by 4. For example,
	- $\blacksquare$  rx\_padcrc\_control byte offset =  $0x100$
	- **■** rx\_padcrc\_control word offset =  $0x100 \div 4 = 0x040$

**1 Do not reconfigure the MAC through the CSR registers when the datapath is not idle,** with the exception of the following registers:

- tx\_transfer\_control
- rx\_transfer\_control
- tx\_pauseframe\_control
- tx\_stats\_clr
- rx\_stats\_clr
- rx\_pfc\_control
- All IEEE 1588v2 CSR registers

# **8.1. MAC Registers**

Table 8–2 shows the MAC registers.

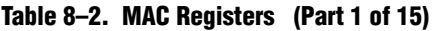

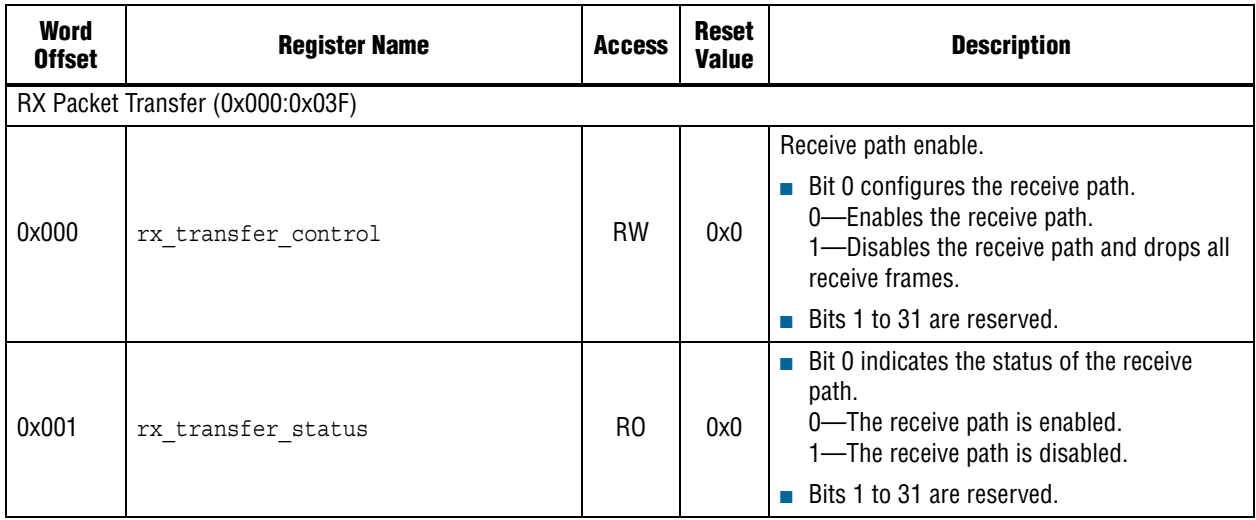

### **Table 8–2. MAC Registers (Part 2 of 15)**

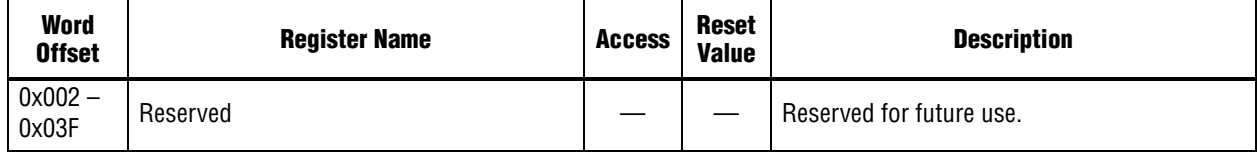

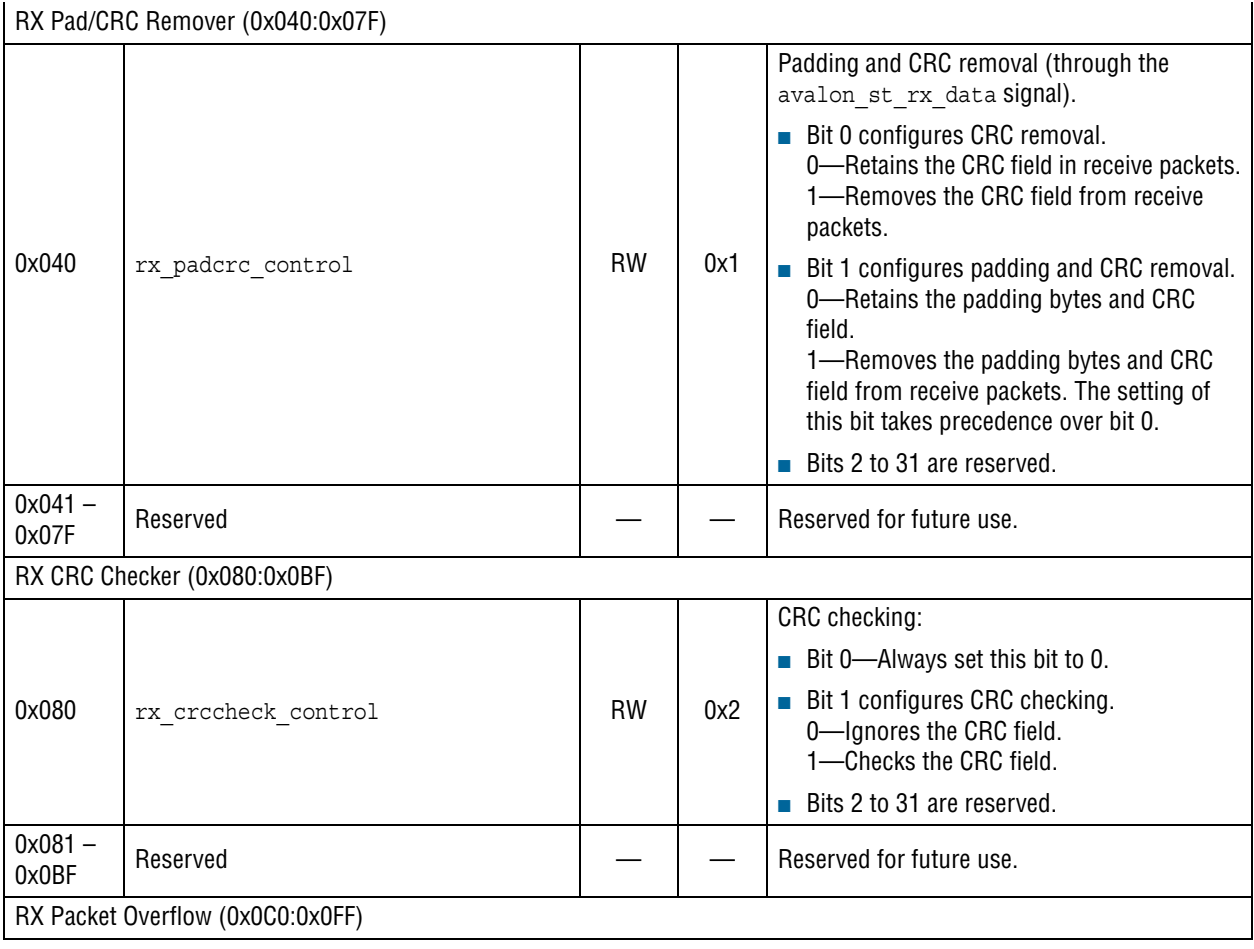

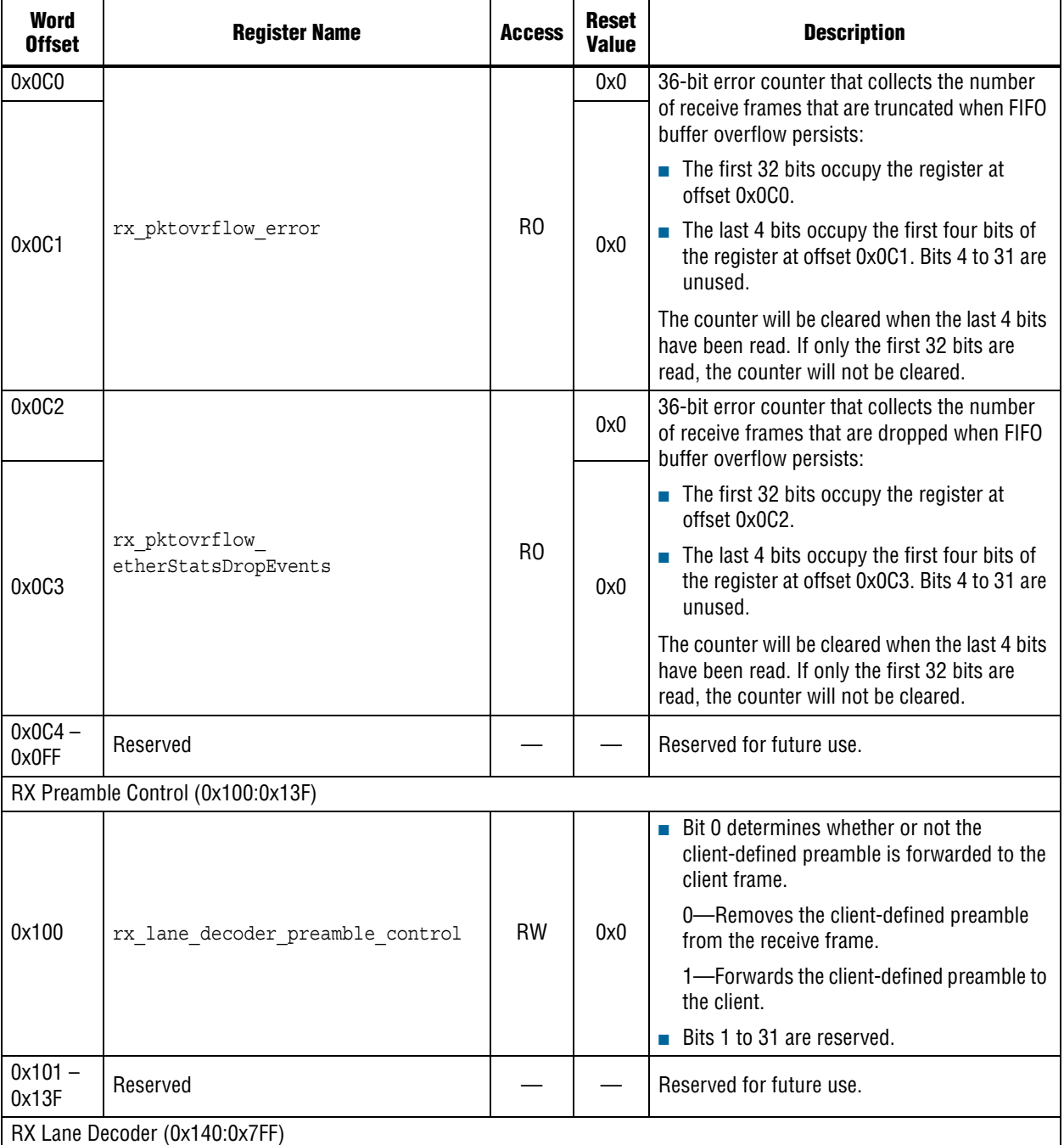

### **Table 8–2. MAC Registers (Part 3 of 15)**

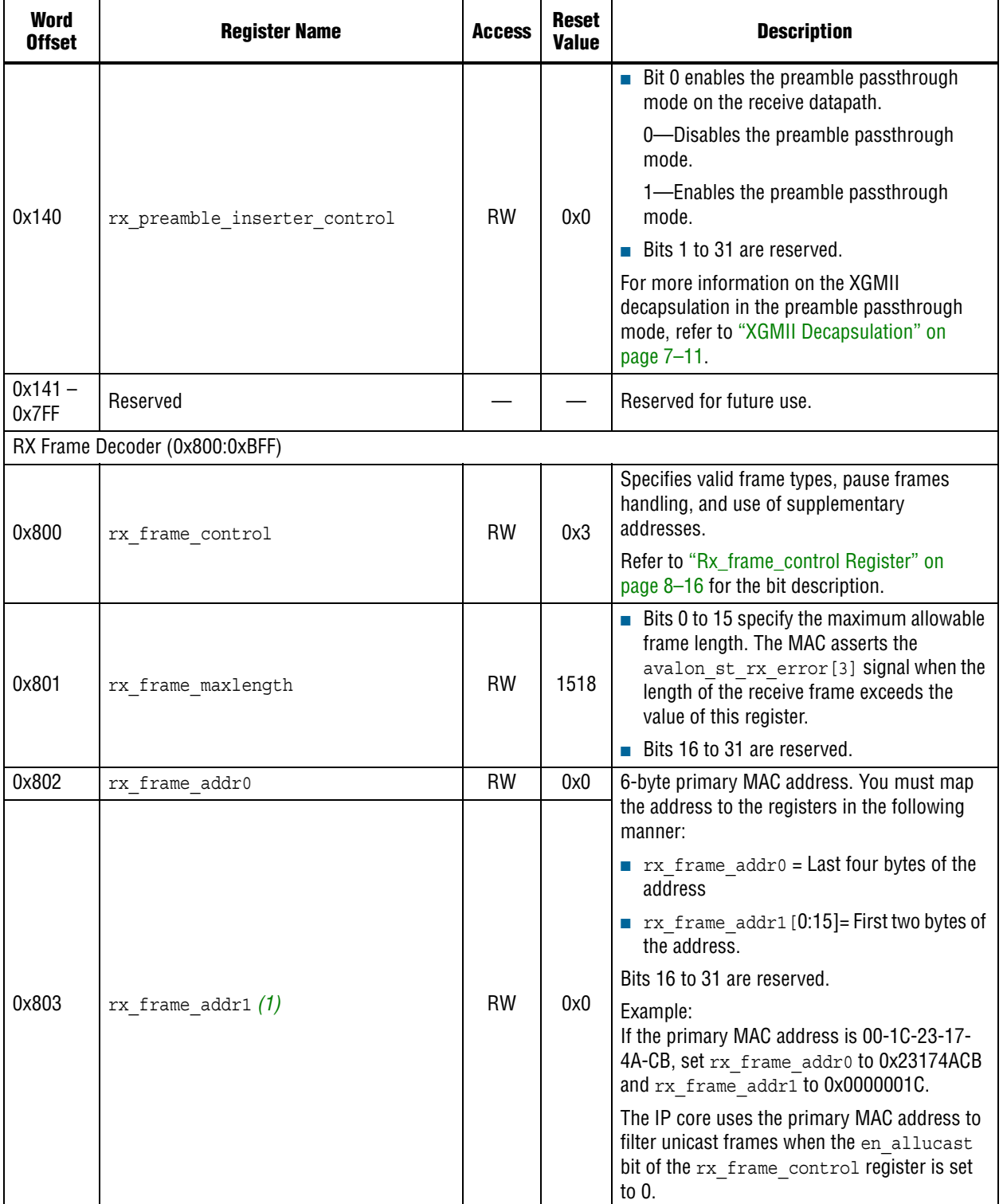

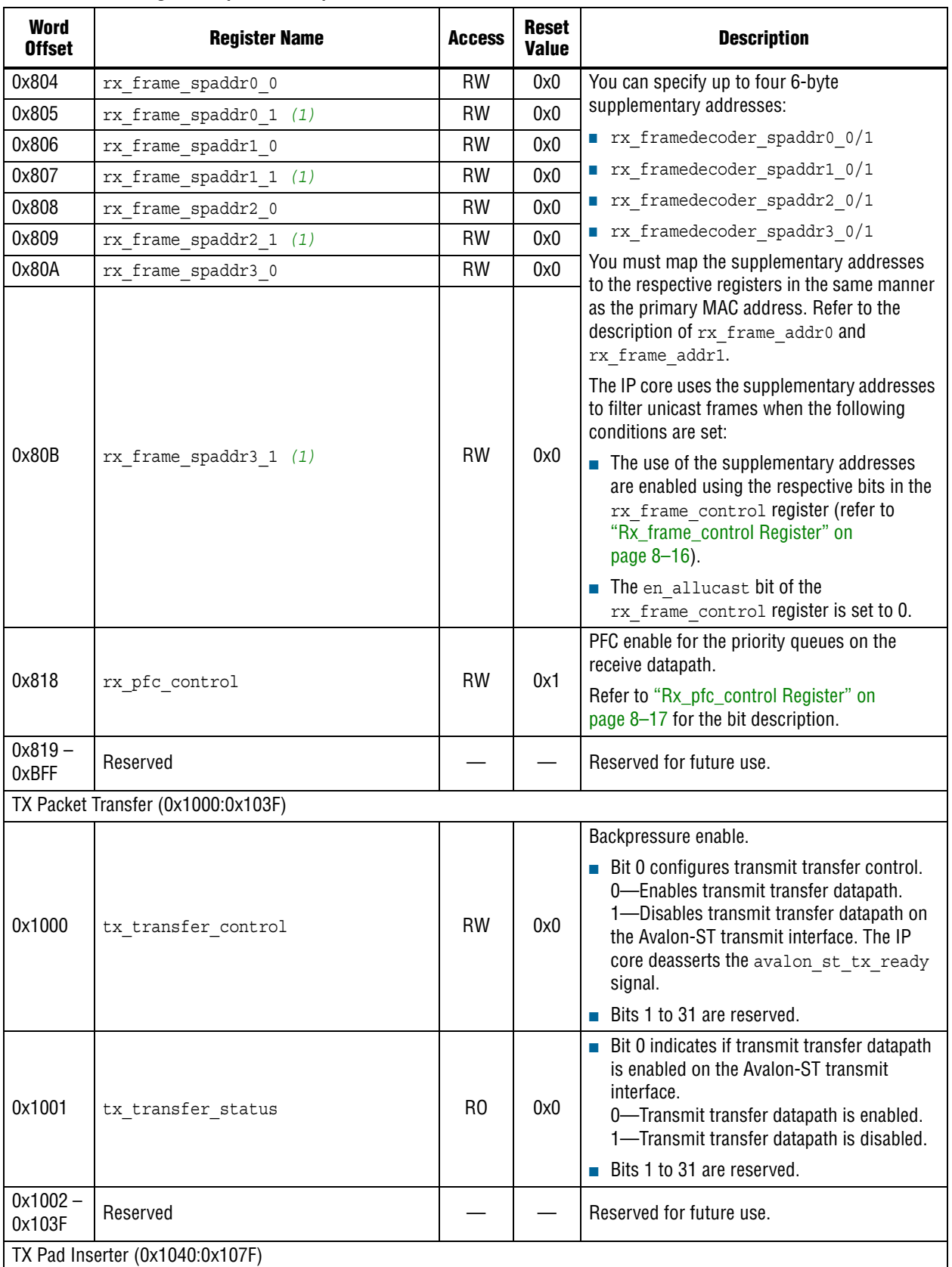

### **Table 8–2. MAC Registers (Part 5 of 15)**

### **Table 8–2. MAC Registers (Part 6 of 15)**

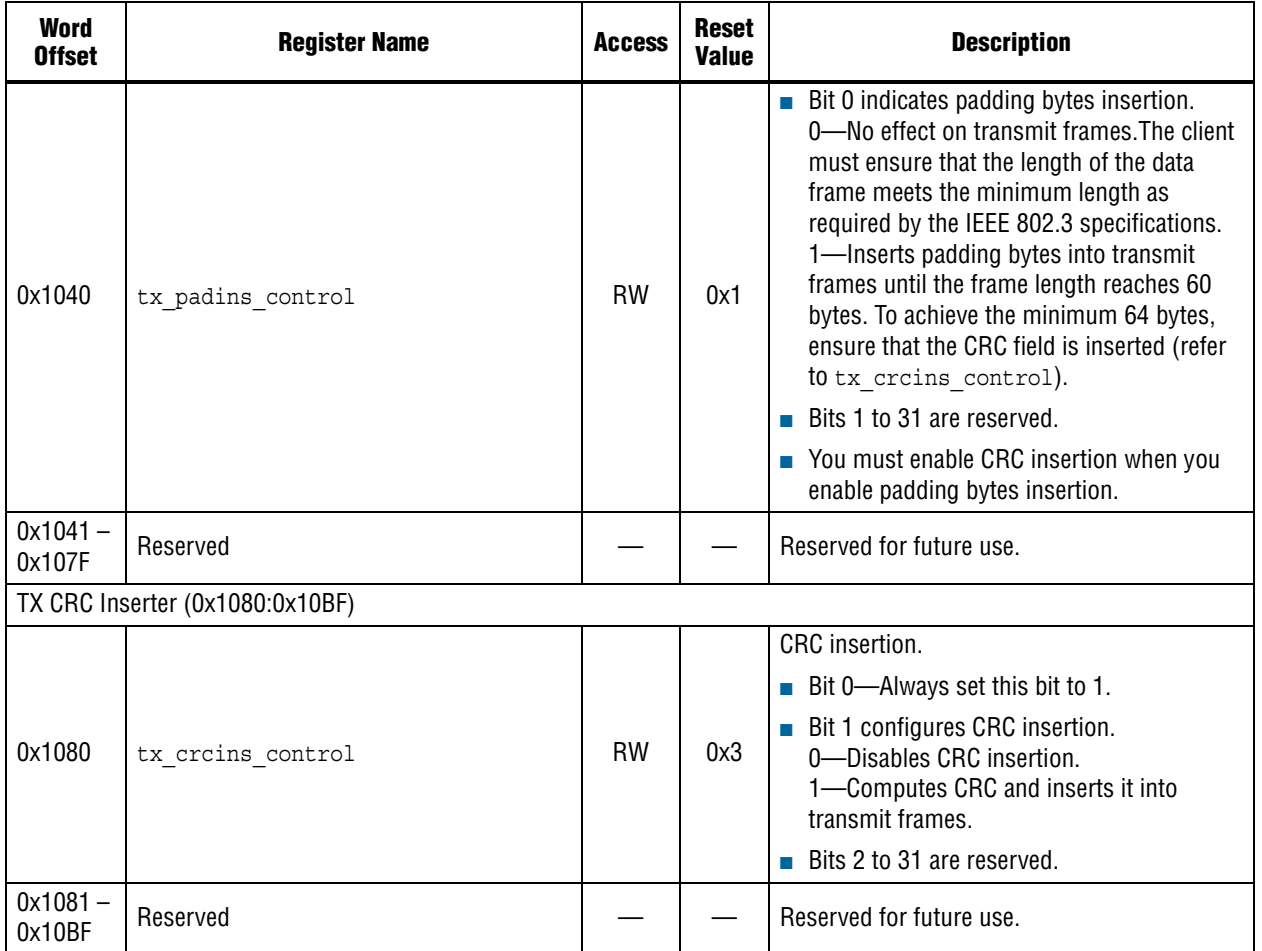

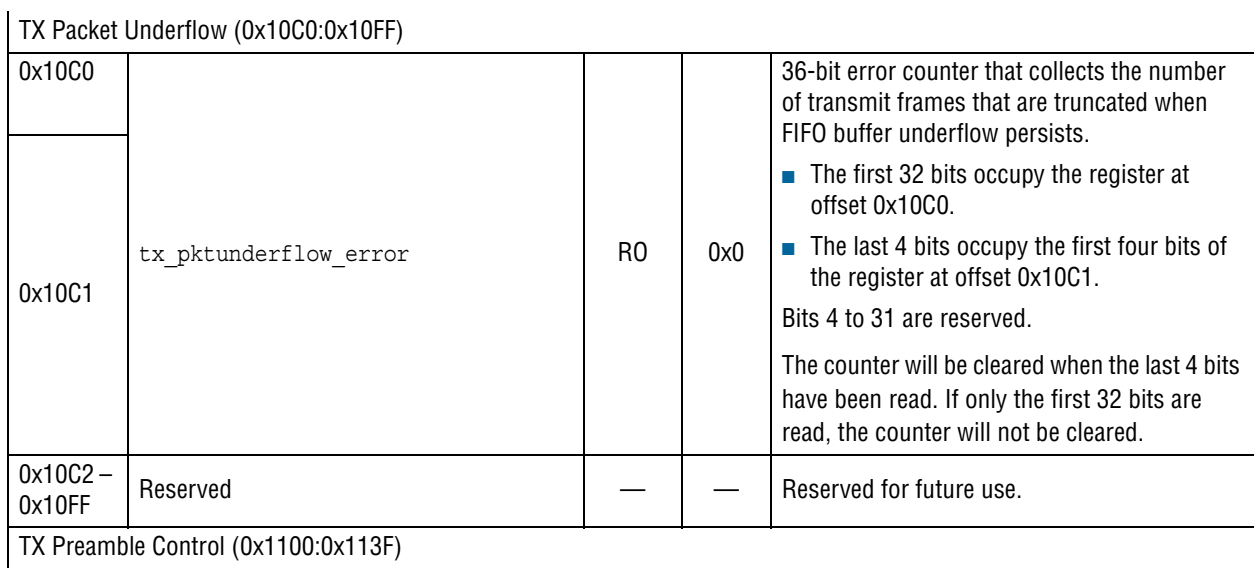

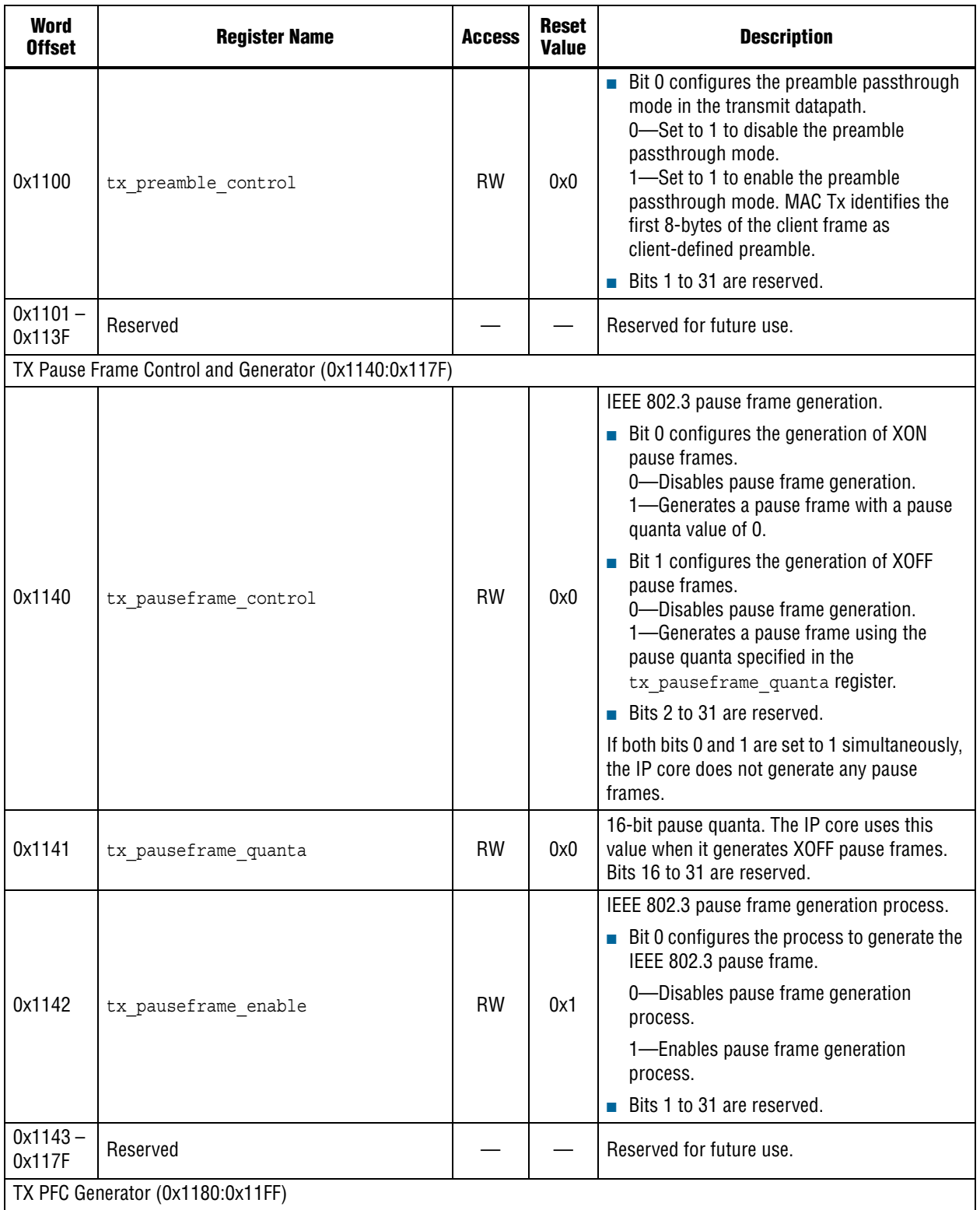

### **Table 8–2. MAC Registers (Part 8 of 15)**

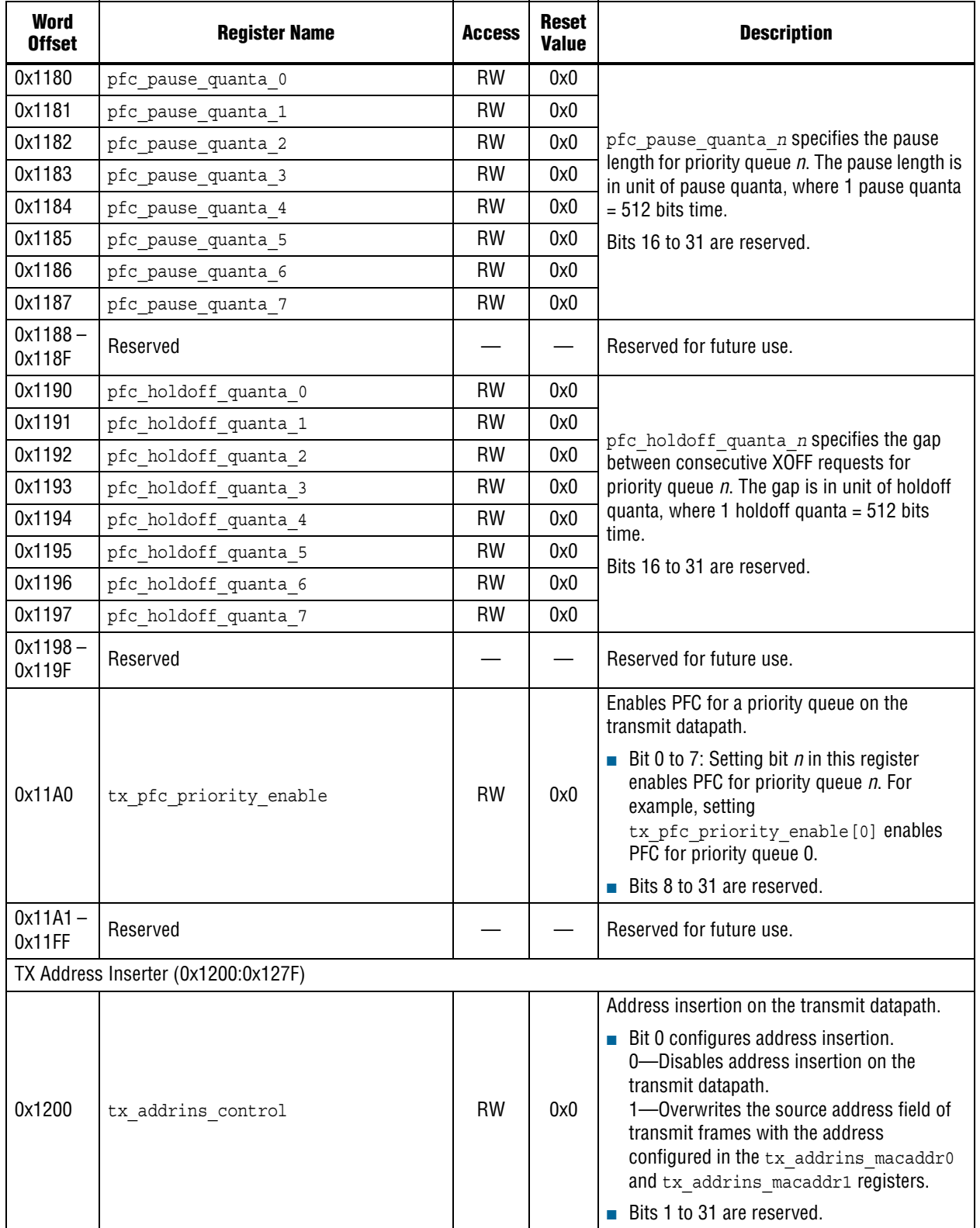

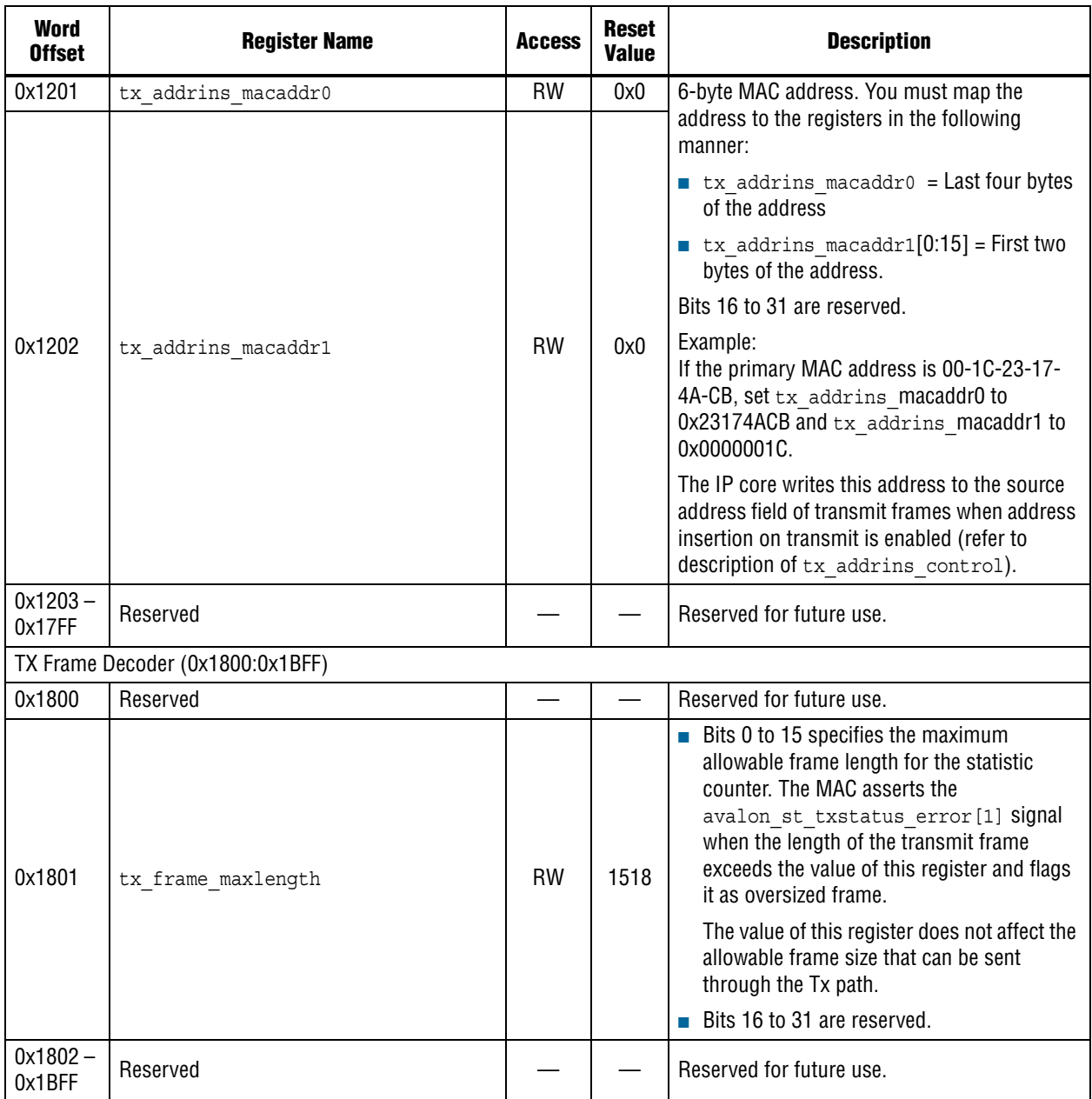

#### **Table 8–2. MAC Registers (Part 9 of 15)**

RX Statistics Counters (0x0C00:0x0FFF)—Collect statistics on the receive path. Prefixed with rx\_. *(1)* TX Statistics Counters (0x1C00:0x1FFF)—Collect statistics on the transmit path. Prefixed with tx\_.

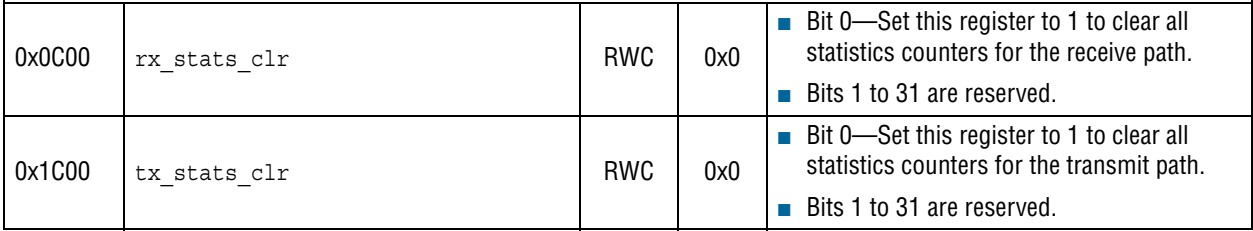

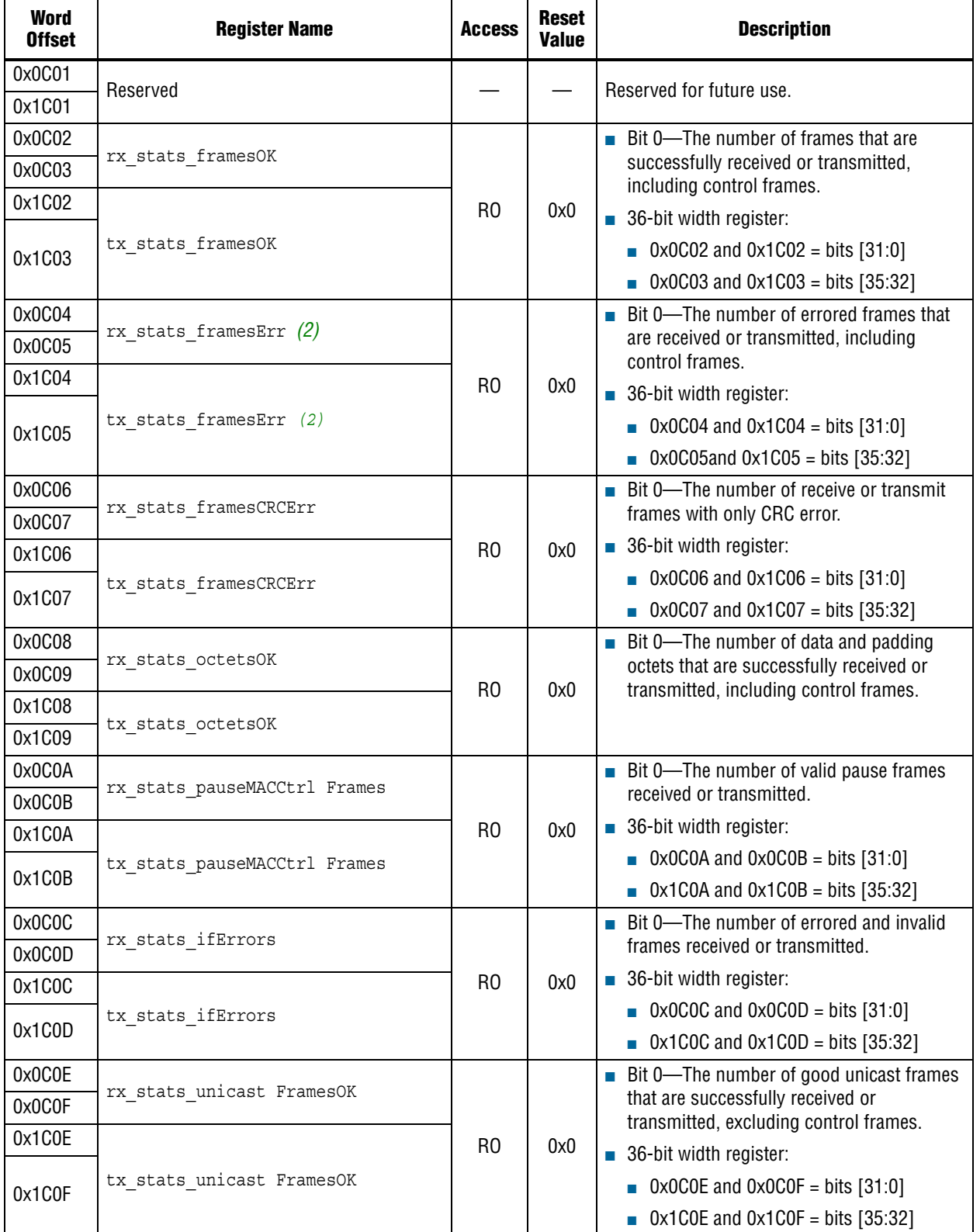

#### 0x0C10 rx\_stats\_unicast FramesErr *(2)*  $RO$  0x0 ■ Bit 0—The number of errored unicast frames received or transmitted, excluding control frames. ■ 36-bit width register:  $\blacksquare$  0x0C10 and 0x0C11 = bits [31:0]  $\bullet$  0x1C10 and 0x1C11 = bits [35:32] 0x0C11 0x1C10 tx\_stats\_unicast FramesErr *(2)* 0x1C11 0x0C12 rx\_stats\_multicast FramesOK RO | 0x0 ■ Bit 0—The number of good multicast frames that are successfully received or transmitted, excluding control frames. ■ 36-bit width register:  $\blacksquare$  0x0C12 and 0x0C13 = bits [31:0] ■ 0x1C12 and 0x1C13 = bits [35:32] 0x0C13 0x1C12 tx\_stats\_multicast FramesOK 0x1C13 0x0C14 rx\_stats\_multicast FramesErr *(2)*  $RO$   $0 \times 0$ ■ Bit 0—The number of errored multicast frames received or transmitted, excluding control frames. ■ 36-bit width register:  $\blacksquare$  0x0C14 and 0x0C15 = bits [31:0]  $\blacksquare$  0x1C14 and 0x1C15 = bits [35:32] 0x0C15 0x1C14 tx\_stats\_multicast FramesErr *(2)* 0x1C15 0x0C16 rx\_stats\_broadcast FramesOK  $RO$  0x0 ■ Bit 0—The number of good broadcast frames received or transmitted, excluding control frames. ■ 36-bit width register:  $\blacksquare$  0x0C16 and 0x0C17 = bits [31:0] ■ 0x1C16 and 0x1C17 = bits [35:32] 0x0C17 0x1C16 tx\_stats\_broadcast FramesOK 0x1C17 0x0C18 rx\_stats\_broadcast FramesErr *(2)*  $RO$  0x0 ■ Bit 0—The number of errored broadcast frames received or transmitted, excluding control frames. ■ 36-bit width register:  $\Box$  0x0C18 and 0x0C19 = bits [31:0] ■ 0x1C18 and 0x1C19 = bits [35:32] 0x0C19 0x1C18 tx\_stats\_broadcast FramesErr *(2)* 0x1C19 0x0C1A rx\_stats\_etherStats Octets  $RO$  0x0 ■ Bit 0—The total number of octets received or transmitted. This count includes good, errored, and invalid frames. 0x0C1B 0x1C1A tx\_stats\_etherStats Octets 0x1C1B 0x0C1C rx\_stats\_etherStatsPkts  $RO$  0x0 ■ Bit 0—The total number of good, errored, and invalid frames received or transmitted. ■ 36-bit width register:  $\bullet$  0x0C1C and 0x0C1D = bits [31:0] ■ 0x1C1C and 0x1C1D = bits [35:32] 0x0C1D 0x1C1C tx\_stats\_etherStatsPkts 0x1C1D **Word Register Name Access Reset Description**

#### **Table 8–2. MAC Registers (Part 11 of 15)**

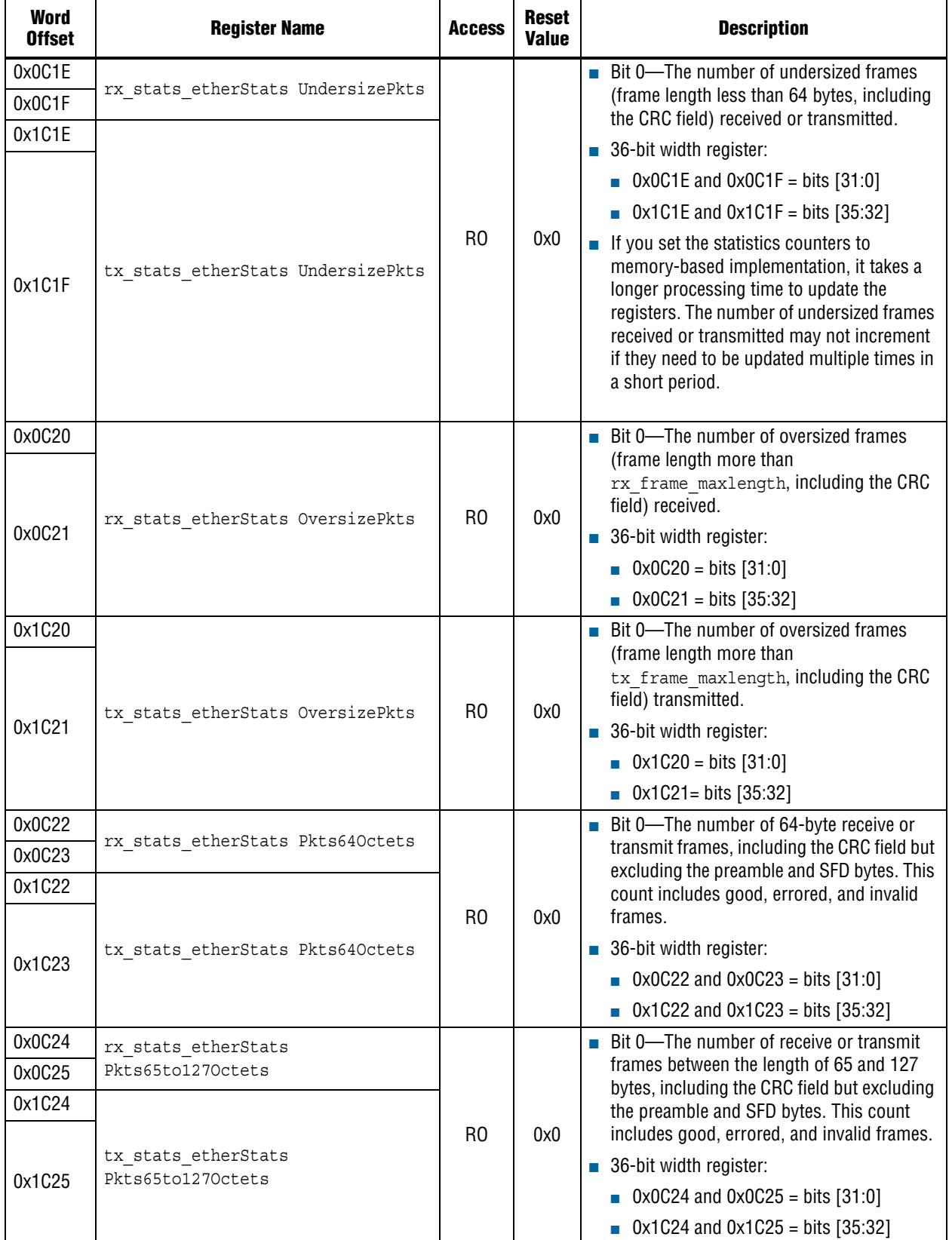

### **Table 8–2. MAC Registers (Part 13 of 15)**

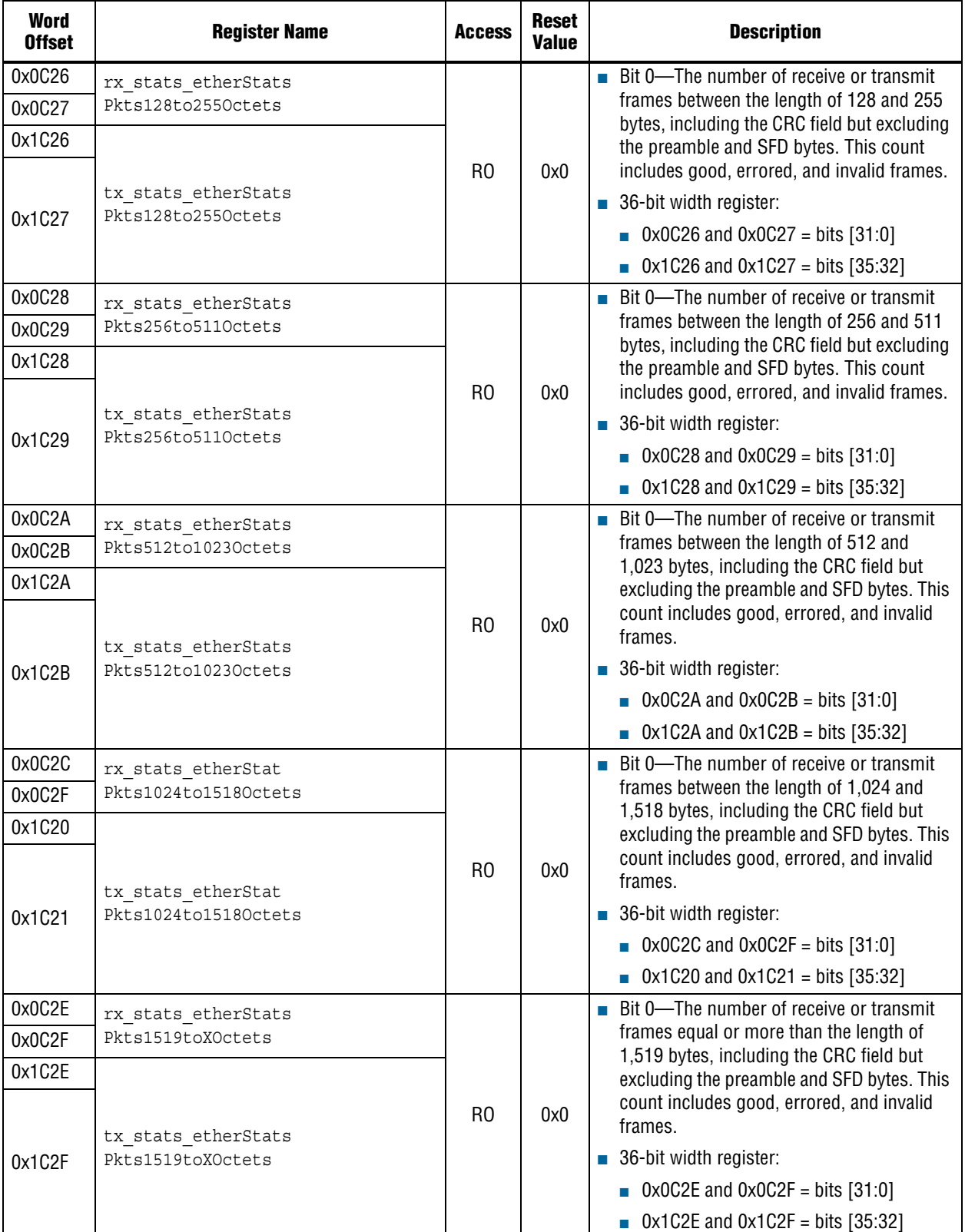
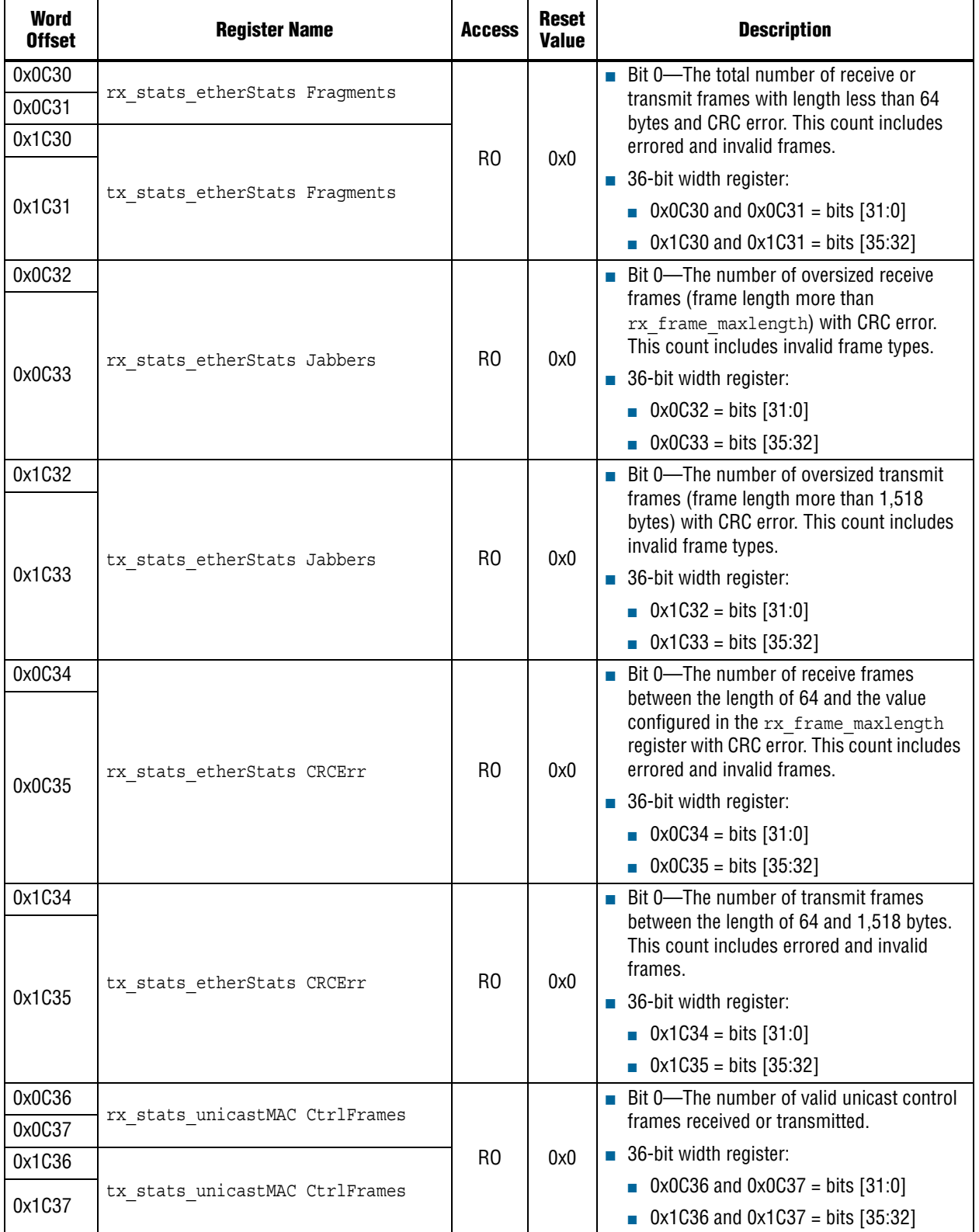

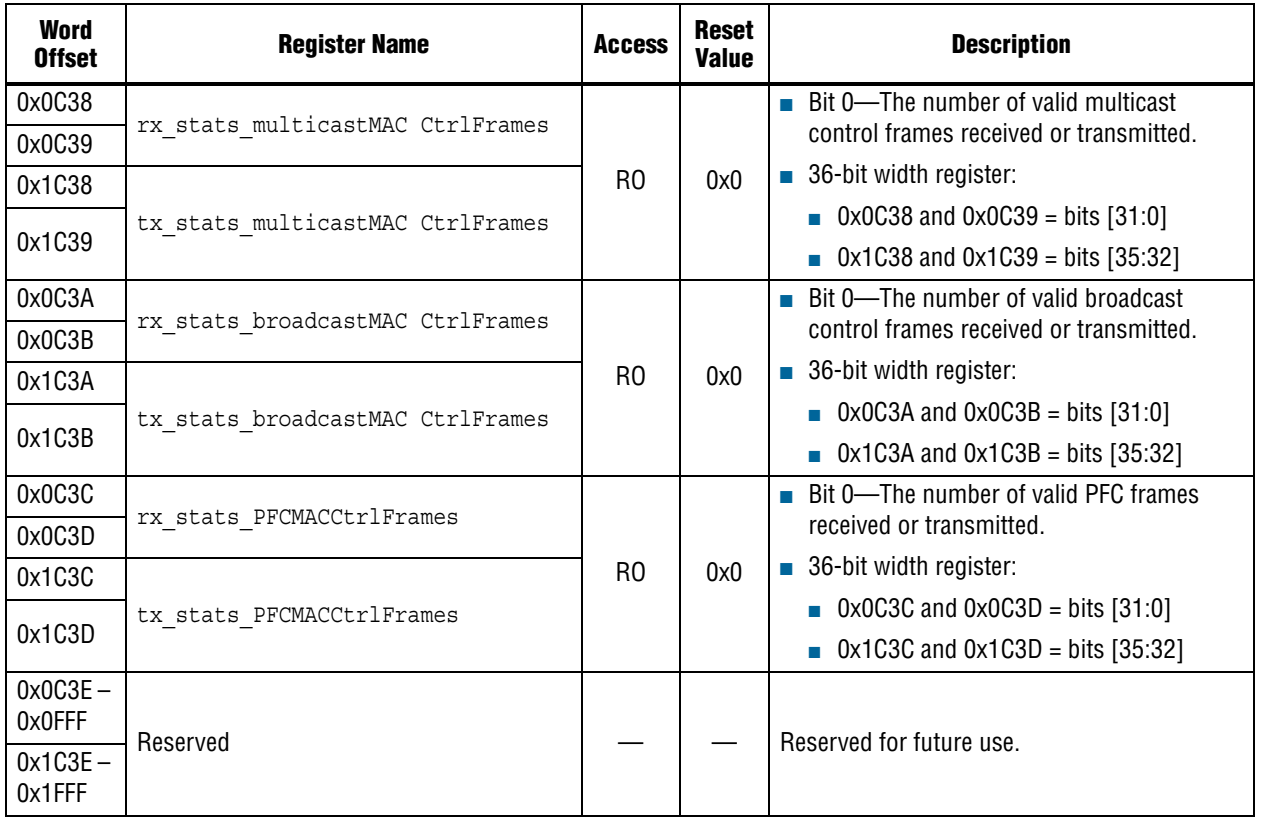

#### **Table 8–2. MAC Registers (Part 15 of 15)**

**Notes to Table 8–2:**

(1) When you read the statistic counters, read the LSB before reading the MSB. For example, when you read rx stats PFCMACCtrlFrames, read the register offset 0x0C3C before reading the register offset 0x0C3D.

(2) If you set the statistics counters to memory-based implementation, the number of undersized frames received or transmitted is not incremented for this register. This is due to the limited processing time when undersized frames are received or transmitted.

### **8.1.1. Rx\_frame\_control Register**

Table 8–3 describes the function of each field in the rx\_frame\_control register.

**Table 8–3. Rx\_frame\_control Register (Part 1 of 2)**

| Bit      | <b>Field Name</b> | <b>Width</b> | <b>Access</b> | <b>Reset</b><br><b>Value</b> | <b>Description</b>                                                                                                    |
|----------|-------------------|--------------|---------------|------------------------------|----------------------------------------------------------------------------------------------------|
|          |                   |              |               |                              | 0-Drops unicast receive frames using the primary MAC<br>addresses.                                                      |
| $\Omega$ | EN ALLUCAST       |              | <b>RW</b>     | 0x1                          | 1-Accepts all unicast receive frames.                                                                                   |
|          |                   |              |               |                              | Setting this register and the EN ALLMCAST register to 1,<br>enables the MAC to go on promiscuous (transparent)<br>mode. |
|          |                   |              |               |                              | 0-Drops all multicast frames.                                                                                           |
|          | EN ALLMCAST       |              | <b>RW</b>     | 0x1                          | 1-Accepts all multicast frames.                                                                                         |
|          |                   |              |               |                              | Setting this register and the EN ALLUCAST register to 1,<br>enables the MAC to go on promiscuous (transparent)<br>mode. |
|          | Reserved          |              |               |                              | Reserved for future use.                                                                                                |

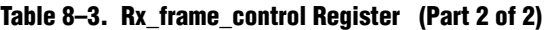

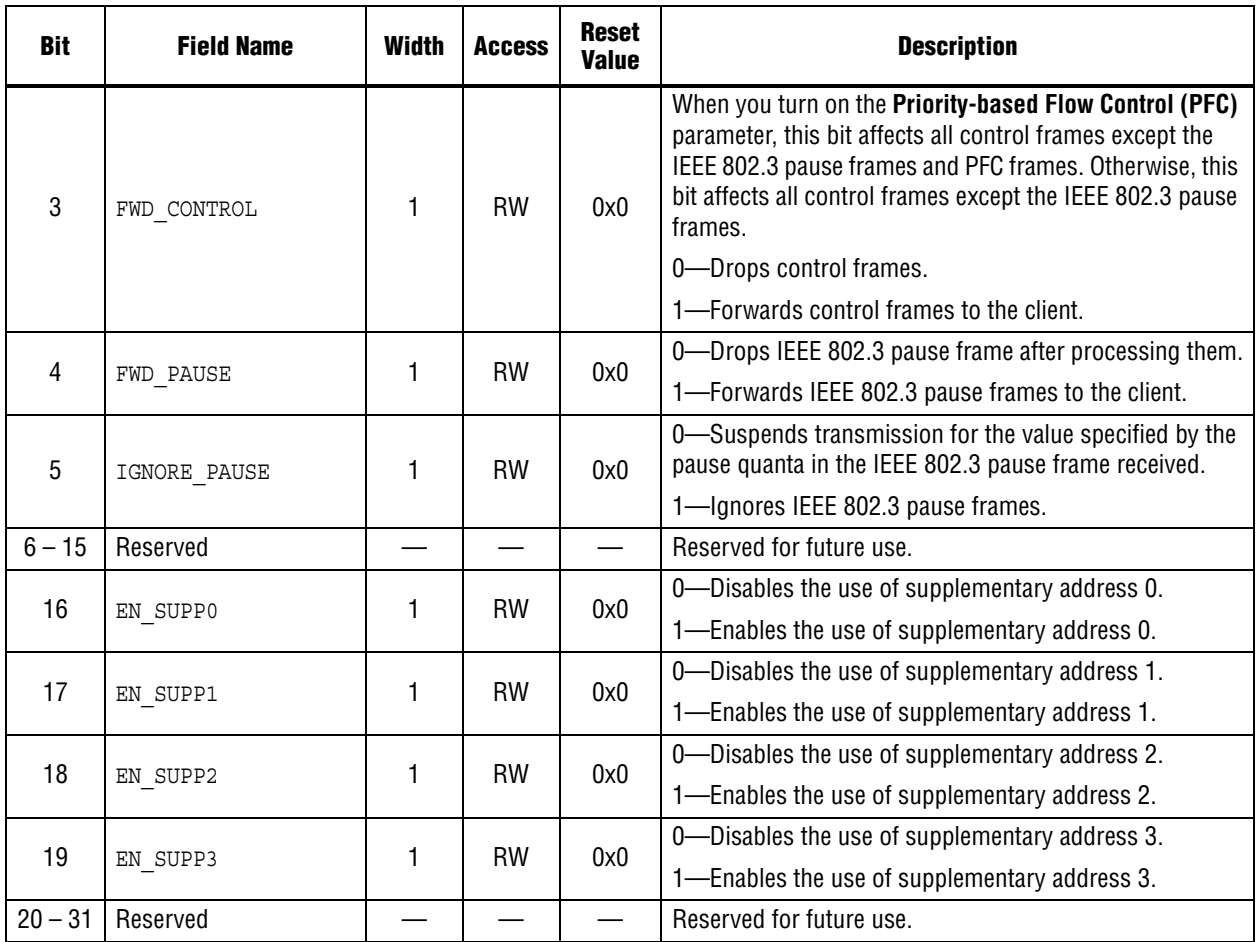

# **8.1.2. Rx\_pfc\_control Register**

Table 8–4 describes the function of each field in the rx\_pfc\_control register.

**Table 8–4. Rx\_pfc\_control Register**

| <b>Bit</b>     | <b>Field Name</b>  | Width | <b>Access</b> | <b>Reset</b><br><b>Value</b> | <b>Description</b>                                        |
|----------------|--------------------|-------|---------------|------------------------------|-----------------------------------------------------------|
| 0              | PFC IGNORE PAUSE 0 |       | <b>RW</b>     | 0x1                          |                                                           |
| 1              | PFC IGNORE PAUSE 1 |       | <b>RW</b>     | 0x1                          |                                                           |
| $\overline{2}$ | PFC IGNORE PAUSE 2 |       | RW            | 0x1                          | 0—Suspends transmission for TX priority queue $n$ for the |
| 3              | PFC IGNORE PAUSE 3 |       | <b>RW</b>     | 0x1                          | period specified by pfc pause quanta n.                   |
| 4              | PFC IGNORE PAUSE 4 |       | RW            | 0x1                          | 1—Ignores the PFC pause request for TX priority queue     |
| 5              | PFC IGNORE PAUSE 5 |       | <b>RW</b>     | 0x1                          | n.                                                        |
| 6              | PFC IGNORE PAUSE 6 |       | <b>RW</b>     | 0x1                          |                                                           |
| $\overline{7}$ | PFC IGNORE PAUSE 7 |       | <b>RW</b>     | 0x1                          |                                                           |
| $8 - 15$       | Reserved           |       |               |                              | Reserved for future use.                                  |
| 16             |                    |       | <b>RW</b>     | 0x0                          | 0-Drops the PFC frame after processing it.                |
|                | FWD PFC            |       |               |                              | 1—Forwards the PFC frame to the client.                   |
| $16 - 31$      | Reserved           |       |               |                              | Reserved for future use.                                  |

# **8.2. MAC Registers for IEEE 1588v2 Feature**

Table 8–5 describes the MAC register space for the 10GbE MAC with IEEE 1588v2 feature.

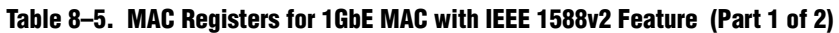

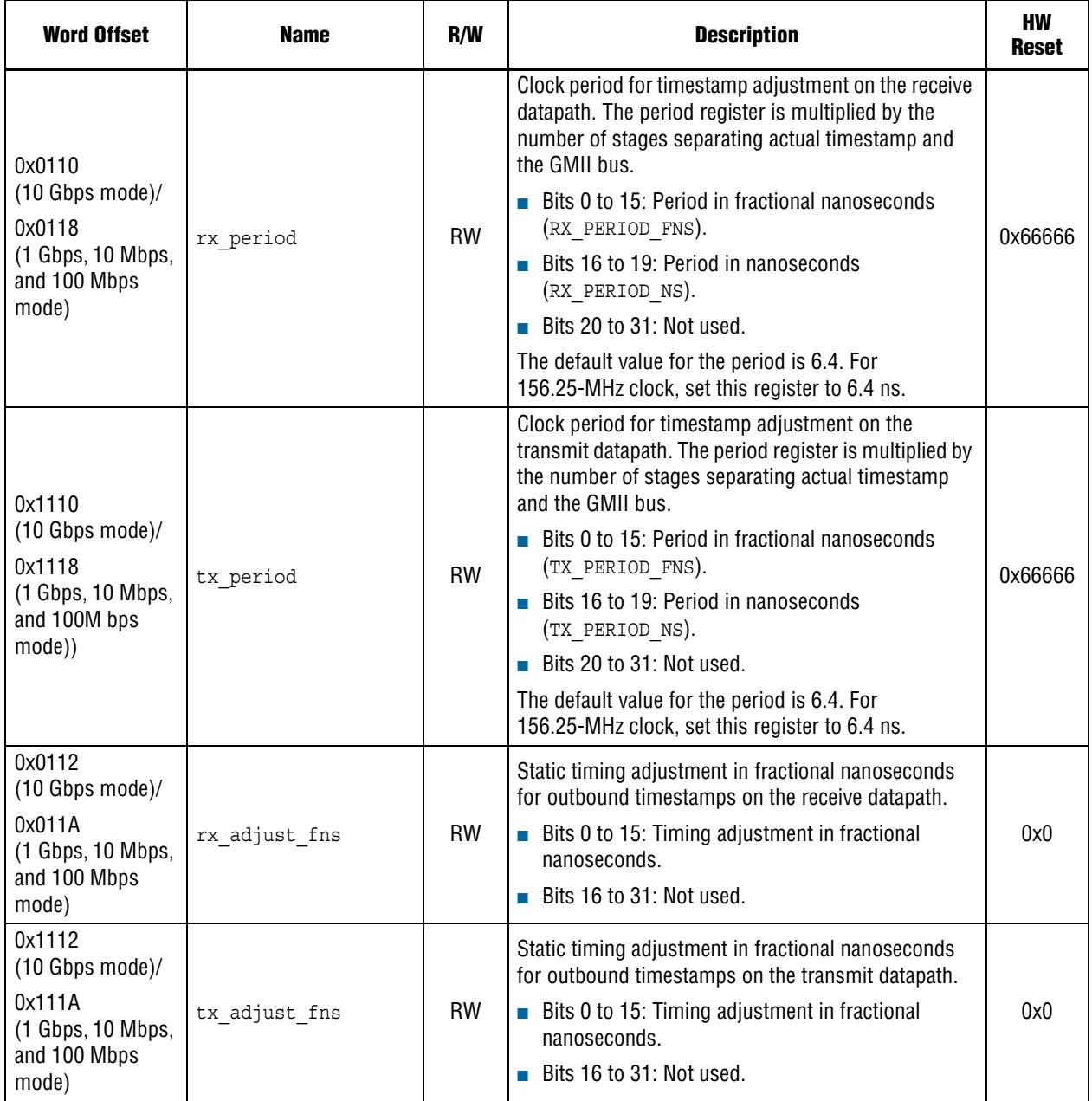

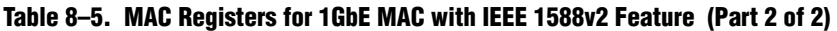

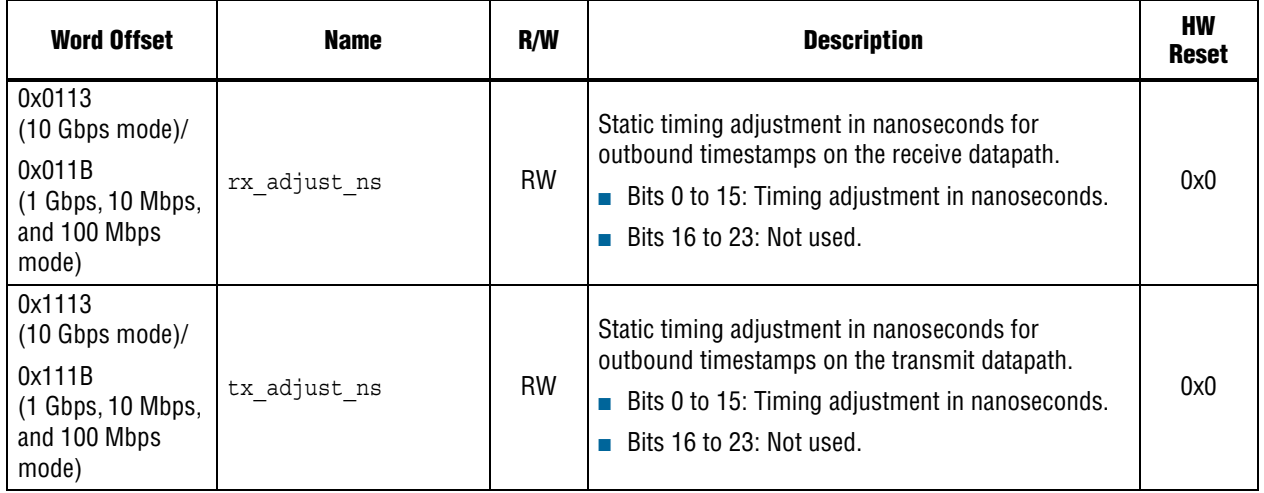

### **8.2.1. Configuring PMA Analog and Digital Delay**

You need to configure the PMA analog and digital delay to adjust the registers. The TX and RX paths are configured individually.

Table 8–6 lists the analog delay for the different MAC variants.

#### **Table 8–6. Analog Delay**

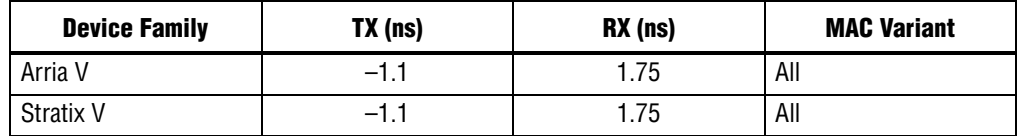

Table 8–7 lists the digital delay for the different MAC variants.

#### **Table 8–7. Digital Delay**

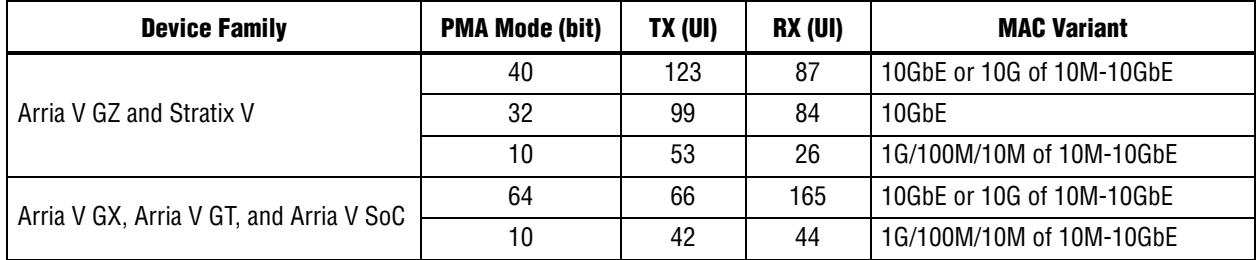

 $\Box$  1 UI for 10G is 97 ps, and 1 UI for  $1G/100M/10M$  is 800 ps.

# **8.3. Register Initialization**

Altera offers the following options for the 10GbE solution with the 10G MAC IP core:

- 10GbE MAC with single data rate (SDR) XGMII
- 10GbE MAC with double data rate (DDR) XGMII
- 10GbE MAC with XAUI PHY IP
- 10GbE MAC with 10GBASE-R PHY IP

**f To learn more about the 10G MAC with SDR XGMII to DDR XGMII conversion, refer** to "SDR XGMII to DDR XGMII Conversion" on page 10–1.

The 10G MAC is configured in promiscuous (transparent) mode at default or after a hard reset. In promiscuous mode, the 10GbE MAC does not perform any MAC address filtering and it is capable of transmitting and receiving all types of Ethernet frames.

Register initialization for the 10GbE MAC design example is mainly performed in the following configurations:

- External PHY Initialization Using MDIO (Optional)
- PHY Configuration Register Initialization
- Miscellaneous Configuration Register Initialization
- **MAC Configuration Register Initialization**

**f For more information about the 10GbE MAC design example, refer to the "Design**" Examples and Testbench"chapter.

To initialize the registers for the 10GbE MAC configuration, it is important for you to understand the usage of the addressing mode. This configuration uses the following addressing modes:

- 10GbE MAC MAC IP Core—dword addressing
- 10GbE design example—byte addressing

You can easily convert between dword and byte addressing by removing or adding two least significant bits (LSB) in the address. For example, if  $d$ word =  $0x341$ , you can add two LSB bits to the byte address conversion to get byte address =  $0xD04$ .

Use the following recommended register initialization sequences for 10GbE MAC design example:

1. External PHY initialization using MDIO

This is only applicable when you require external PHY transceiver configuration.

//Assume:

```
//External PHY Address (Hardwired) (MDIO_PRTAD): 0x01
//External PHY Device Type (MDIO_DEVAD): 0x01
//External PHY Control Register address (MDIO_REGAD): 0x0000 
//MDIO Base Address: 0x00010000
//MDIO Reqister Byte offset: 0x84 Byte Address, 0x00010084 = 0x00000104//Read/Write to External PHY Control Register define in MDIO_REGAD
//MDIO Base Address: 0x00010000
//MDIO Register Byte offset: 0x80
Read/write to Byte Address, 0x00010080 = Read/write to PHY Control 
Register (Device Address = 0x01, Register Address = 0x0000)
```
2. PHY configuration register initialization

Altera provides various types of Ethernet PHY such as XAUI and 10GBASE-R PHY. By default, the PHY does not need any configuration register initialization. To ensure the transceiver PHY is operating properly, perform a hard reset to the PHY after a power-up sequence.

```
//Hard Reset the Altera Transceiver PHY
```
Asserted the phy\_mgmt\_reset input at least more than 3 phy\_mgmt\_clk cycles. De-assert the phy\_mgmt\_reset input to release the hard reset

```
//Wait for the Transceiver PHY Reset Sequence to Complete
Wait the tx ready and rx ready outputs = 1
```
Or

//Check the tx\_read and rx\_ready status through PHY Management Interface

//XAUI/10G BASE-R PHY Base Address: 0x00040000

//reset\_status byte addres: 0x108

//reset status bit  $0$  – tx ready, bit 1 – rx ready

Wait reset\_status (address = 0x00040108) = 0x3

3. Miscellaneous configuration register initialization

This is only applicable to the 10GbE MAC design example. The following components in the design example is categorized under the miscellaneous configuration register initialization:

- TX and RX single-clock FIFO/dual clock FIFO
	- a. Setting for single-clock FIFO

```
//RX FIFO Base Address: 0x00010400
```

```
//TX FIFO Base Address: 0x00010600
```
//Enable Store and Forward Mode in RX Single-Clock FIFO //cut through threshold byte address: 0x10 //Set this larger than 0 will enable Cut Through mode cut throught threshold (address =  $0x00010410$ ) =  $0x0$ 

//Enable Store and Forward Mode in TX Single-Clock FIFO //cut through threshold byte address: 0x10 //Set this larger than 0 will enable Cut through mode cut\_through\_threshold (address = 0x00010610) = 0x0

//Enable FIFO Frame Drop On Error //Drop on Error is NOT available in Cut Through Mode //drop\_on\_error byte address: 0x14 //Set this to 0 will disable the drop on error

```
drop on error (address = 0x00010414) = 0x1
```
//Enable Drop On Error in TX Single Clock FIFO //Drop on Error is NOT available in Cut Through Mode //drop on error byte address: 0x14 //Set this to 0 will disable the drop on error drop on error (address =  $0x00010614$ ) =  $0x1$ 

b. Setting for dual-clock FIFO

Because the drop on error and store and forward features are not supported, you are not required to perform any register initialization.

#### ■ Ethernet loopback

//Ethernet Loopback Base Address: 0x00010200

//Disable Line Loopback

```
//line_loopback byte address: 0x00
//Set this to 1 will enable the Line loopback
```
line\_loopback (address = 0x00010200) = 0x0 //Disable Local Loopback //local\_loopback byte address: 0x08

//set this to 1 will enable the local loopback

 $local loopback (address =  $0x00010208$ ) =  $0x0$$ 

4. MAC configuration register initialization

The 10GbE MAC is configured as promiscuous mode by default; therefore it does not require any initialization to transmit and receive Ethernet frames. Use the following recommended initialization sequences for your configuration:

a. Disable MAC transmit and receive datapath

Disable the 10GbE MAC transmit and receive datapath before changing any configuration register.

//Disable the MAC Receive Path

```
//rx transfer control byte address: 0x000
```
rx\_transfer\_control (address = 0x00000000) = 0x1

//Disable the MAC Transmit Path

//tx transfer control byte address: 0x4000 tx transfer control (address =  $0x00004000$ ) =  $0x1$ 

```
//Check the MAC Transmit and Receive Path is disable
//rx transfer status byte address: 0x004
Wait rx transfer status (address = 0x00000004) = 0x1
//tx_transfer_status byte address: 0x4004
```

```
Wait tx_transfer_status (address = 0x00004004) = 0x1
  b. MAC address configuration
//Assume MAC address is 00-1C-23-17-4A-CB
//Configure the MAC Receive MAC Address
//rx_frame_addr0 byte address: 0x2008
//rx_frame_addr1 byte address: 0x200C
rx frame addr0 (address = 0x00002008) = 0x17231C00rx frame addr1 (address = 0x0000200C) = 0x0000CB4A//Configure the MAC Transmit MAC Address
//tx_addrins_macaddr0 byte address: 0x4804
//tx_addrins_macaddr1 byte address: 0x4808
tx_addrins_macaddr0 (address = 0x00004804) = 0x17231C00
tx\_addrins\_macaddr1 (address = 0x00004808) = 0x0000CB4A
```

```
c. MAC function configuration
//Maximum Frame Length is 1518 bytes
//rx_frame_maxlength byte address: 0x2004
rx_frame_maxlength (address = 0x00002004) = 1518
//tx_frame_maxlength byte address: 0x6004
tx frame maxlength (address = 0x00006004) = 1518
//Maximum Pause Quanta Value for Flow Control
//tx_pauseframe_quanta byte address: 0x4504
tx\_parseframe\_quanta (address = 0x00004504) = 0xFFFF//CRC and Padding Removal for MAC Receive
//rx_padcrc_control byte address: 0x0100
rx_padcrc_control (address = 0x00000100) = 0x3
//Padding Removal for MAC Transmit
//tx_padins_control byte address: 0x4100
tx padins control (address = 0x00004100) = 0x1
//CRC Removal for MAC Transmit
//tx_crcins_control byte address: 0x4200
tx_crcins_control (address = 0x00004200) = 0x3
//TX MAC Address Insertion on Transmit Frame
//tx_addrins_control byte address: 0x4800
tx addrins control (address = 0x00004800) = 0x1
//Configure the RX Frame Control Register
//Disable the promiscuous (transparent) mode by setting EN_ALLUCAST bit 
to 0
//rx_frame_control byte address: 0x2000
rx_frame_control (address = 0x00002000) = 0x00000002
```
Figure 8–1 shows the settings for the rx\_frame\_control register. **Figure 8–1. Rx\_frame\_control Register Settings**

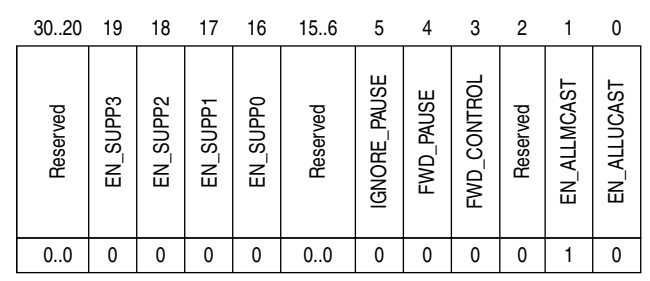

d. Enable MAC transmit and receive datapath.

```
//Enable the MAC Receive Path
```
//rx transfer control byte address: 0x000

rx\_transfer\_control (address = 0x00000000) = 0x0

//Enable the MAC Transmit Path

//tx\_transfer\_control byte address: 0x4000  $tx_transfer_countrol$  (address =  $0x00004000$ ) =  $0x0$ 

//Check the Transmit and Receive Path is enable //rx\_transfer\_status byte address: 0x004 Wait rx\_transfer\_status (address = 0x00000004) = 0x0

```
//tx_transfer_status byte address: 0x4004
Wait tx_transfer_status (address = 0x00004004) = 0x0
```
# **9. Interface Signals**

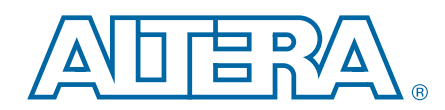

This section describes the interface signals in all MAC variations.

Figure 9–1 shows the interface signals for the MAC TX and RX variation.

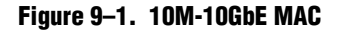

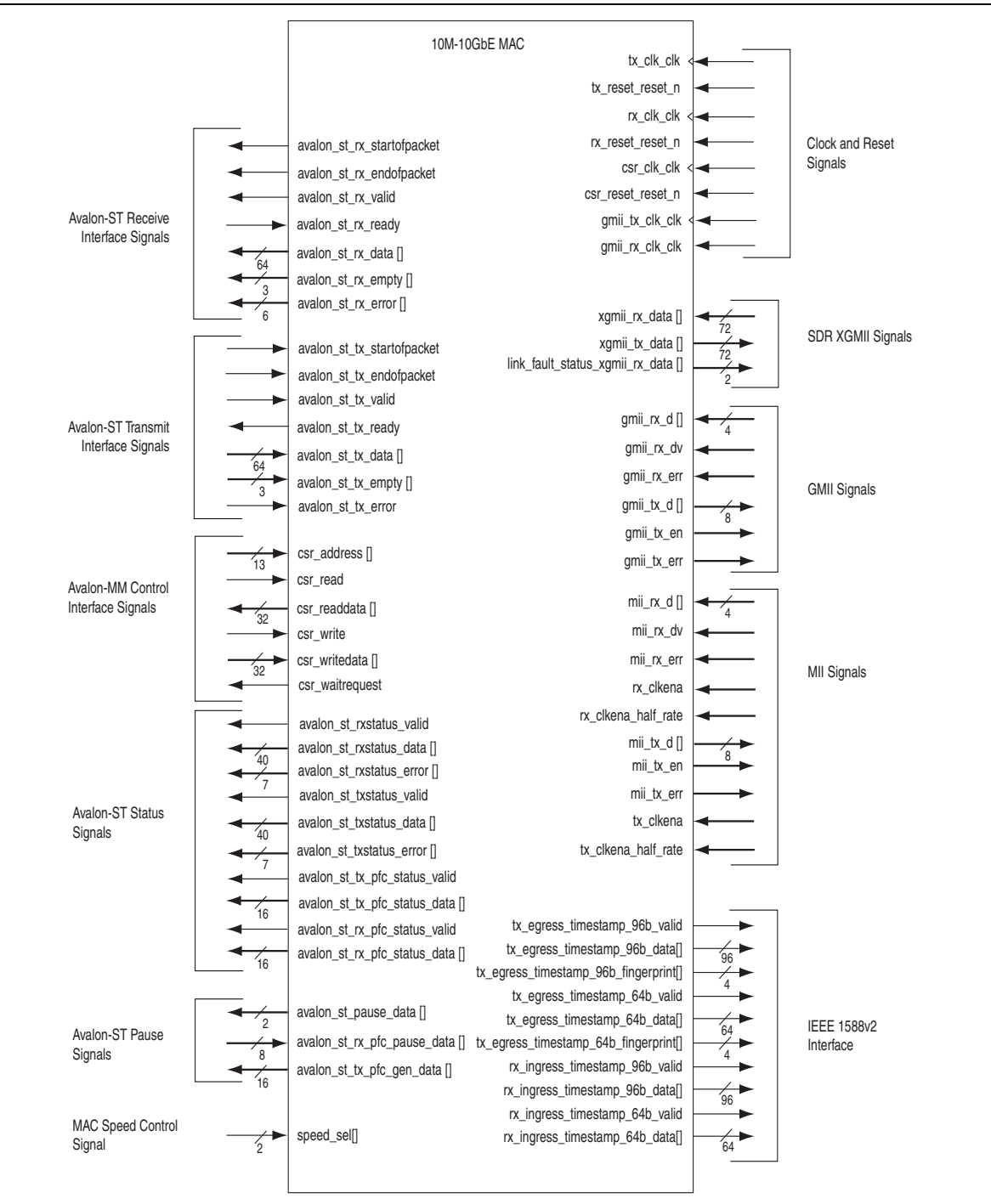

### **9.0.1. Clock and Reset Signals**

The MAC operates in multiple clock domains. You can use different sources to drive the clock and reset interfaces. Refer to Table 9–1 on page 9–2 for the clock and timing requirements for the clock and reset interfaces.

Table 9–1 lists the MAC clock and reset signals.

**Table 9–1. Common Clock and Reset Signals**

| <b>Signal</b>      | <b>Direction</b> | <b>Width</b> | <b>Description</b>                                                                                                    |
|--------------------|------------------|--------------|----------------------------------------------------------------------------------------------------|
| tx clk clk $(1)$   | Input            |              | 156.25-MHz transmit clock. Provides the timing<br>reference for the Avalon-ST transmit interface.                                                           |
| tx reset reset n   | Input            |              | An active-low asynchronous reset signal for the<br>tx clk clk domain. The MAC function implements a<br>reset synchronizer to generate a synchronous signal. |
| $rx$ clk clk $(1)$ | Input            |              | 156.25-MHz receive clock. Provides the timing<br>reference for the Avalon-ST receive interface.                                                             |
| rx reset reset n   | Input            |              | An active-low asynchronous reset signal for the<br>rx clk clk domain. The MAC function implements a<br>reset synchronizer to generate a synchronous signal. |
| csr clk clk        | Input            |              | Configuration clock for the control and status interface.<br>The clock runs at 156.25-MHz or lower.                                                         |
| csr reset reset n  | Input            |              | An active-low reset signal for the control and status<br>interface.                                                                                         |

#### **Note to Table 9–1:**

(1) You can use the same clock source for both  $tx\_clk\_clk$  and  $rx\_clk\_clk$ .

### **9.0.2. Avalon-ST Transmit and Receive Interface Signals**

Table 9–2 describes the Avalon-ST transmit signals.

| <b>Signal</b>              | <b>Direction</b> | Width | <b>Description</b>                                                                                                    |  |  |
|----------------------------|------------------|-------|----------------------------------------------------------------------------------------------------|--|--|
| avalon st tx startofpacket | Input            |       | Assert this signal to indicate the beginning of the transmit<br>packet.                                                     |  |  |
| avalon st tx endofpacket   | Input            |       | Assert this signal to indicate the end of the transmit packet.                                                              |  |  |
| avalon st tx valid         | Input            |       | Assert this signal to qualify the transmit data on the<br>avalon st tx data bus.                                            |  |  |
| avalon st tx ready         | Output           |       | When asserted, this signal indicates that the IP core is ready<br>to accept data.                                           |  |  |
| avalon st tx data[]        | Input            | 64    | Carries the transmit data from the client.                                                                                  |  |  |
| avalon st tx empty[]       | Input            | 3     | Use this signal to specify the number of bytes that are empty<br>(not used) during cycles that contain the end of a packet. |  |  |
| avalon st tx error         | Input            |       | Assert this signal to indicate the current receive packet<br>contains errors.                                               |  |  |

**Table 9–2. Avalon-ST Transmit Signals**

Table 9–3 describes the Avalon-ST receive signals.

**Table 9–3. Avalon-ST Receive Signals**

| <b>Signal</b>              | <b>Direction</b> | <b>Width</b> | <b>Description</b>                                                                                                    |
|----------------------------|------------------|--------------|----------------------------------------------------------------------------------------------------|
| avalon st rx startofpacket | Output           | 1            | When asserted, this signal indicates the beginning of the<br>receive packet.                                                   |
| avalon st rx endofpacket   | Output           | 1            | When asserted, this signal indicates the end of the receive<br>packet.                                                         |
| avalon st rx valid         | Output           | 1            | When asserted, this signal qualifies the receive data on<br>the avalon st rx data bus.                                         |
| avalon st rx ready         | Input            | 1            | Assert this signal when the client is ready to accept data.                                                                    |
| avalon st rx data[]        | Output           | 64           | Carries the receive data to the client.                                                                                        |
| avalon st rx empty []      | Output           | 3            | Contains the number of bytes that are empty (not used)<br>during cycles that contain the end of a packet.                      |
|                            | Output           |              | When set to 1, the respective bits in this signal indicate an<br>error type in the receive frame:                              |
|                            |                  |              | Bit 0: PHY error-lndicates PHY error regardless of<br>the speed you configure.                                                 |
|                            |                  |              | Bit 1: CRC error-The calculated CRC value differs<br>from the received CRC.                                                    |
|                            |                  |              | Bit 2: Undersized frame-The frame size is less than<br>64 bytes.                                                               |
| avalon st rx error[]       |                  | 6            | Bit 3: Oversized frame-The frame size is more than<br>MAX FRAME SIZE.                                                          |
|                            |                  |              | Bit 4: Payload length error—The actual frame payload<br>length differs from the length/type field.                             |
|                            |                  |              | Bit 5: Overflow error-The FIFO buffer is full while it is<br>receiving signal from the MAC causing truncated<br>receive frame. |
|                            |                  |              | The IP core presents the error type on this bus in the<br>same clock cycle it asserts                                          |
|                            |                  |              | avalon st rx endofpacket and<br>avalon st rx valid.                                                                            |

#### **9.0.2.1. Timing Diagrams—Avalon-ST Transmit Interface**

The diagrams in this section shows the timing and the mapping on the Avalon-ST transmit interface.

The client asserts the avalon\_st\_tx\_startofpacket signal to indicate the beginning of the transmit packet. On the same rising edge of tx\_clk\_clk, the client asserts the avalon\_st\_tx\_valid signal to qualify the transmit data on the avalon\_st\_tx\_data[63:0] bus. At the end of the packet, the avalon\_st\_tx\_empty [2:0] signal specifies the number of bytes that are empty.

Figure 9–2 shows the timing for the Avalon-ST transmit interface with a good frame.

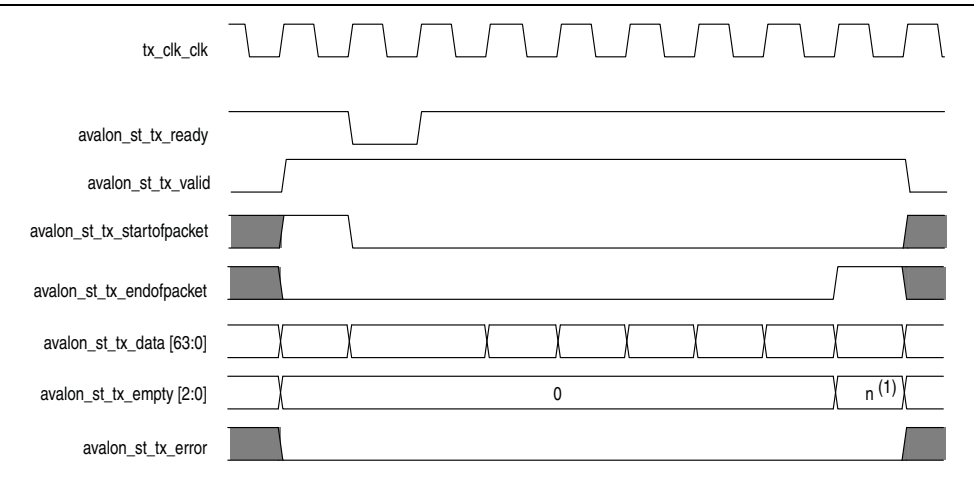

**Figure 9–2. Avalon-ST Transmit Interface**

#### **Note to Figure 9–2:**

(1) *n* indicates the number of symbols that are empty during the cycles that mark the end of a frame.

When the client forwards an error frame to the Avalon-ST transmit interface, the client asserts the avalon\_st\_tx\_error signal to indicate errors in the current frame. The avalon st tx error signal is aligned with the avalon st tx endofpacket signal.

Figure 9–3 shows the timing for the Avalon-ST transmit interface with an error frame.

**Figure 9–3. Avalon-ST Transmit Interface with Error**

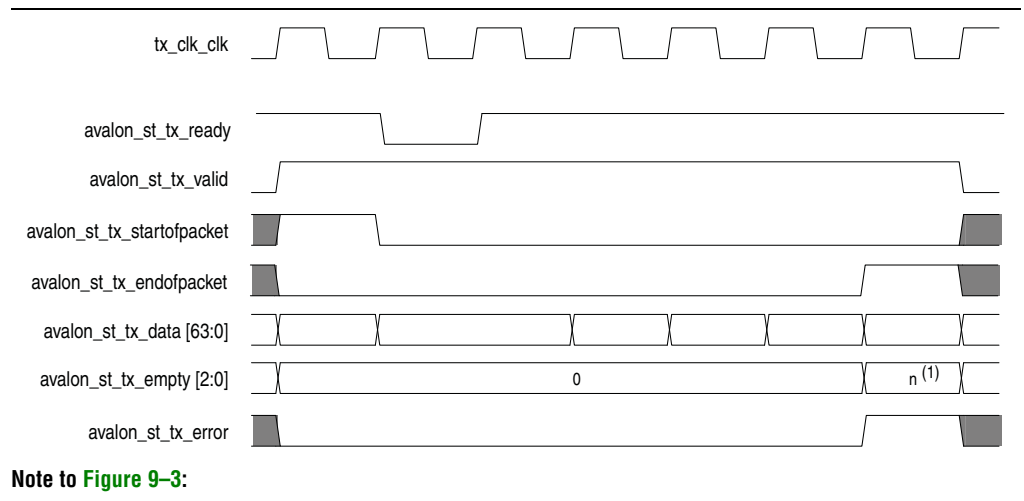

(1) *n* indicates the number of symbols that are empty during the cycles that mark the end of a frame.

| Client Frame $(2)$         | DA1<br>DA3<br>DA <sub>2</sub><br>DA4<br>DA5<br>SA0<br>SA <sub>1</sub><br>DA0 | SA <sub>5</sub><br>TL1<br>SA4<br>TL <sub>0</sub><br>P <sub>0</sub><br>SA <sub>2</sub><br>SA <sub>3</sub><br>$P < p-1$ |
|----------------------------|------------------------------------------------------------------------------|----------------------------------------------------------------------------------------------------|
|                            | Destination Addr[47:0]                                                       | Payload $(1)$<br>Source Addr[47:0]<br>Type/<br>Length<br>$[0]$<br>[15:0]                                              |
| tx clk clk                 |                                                                              |                                                                                                    |
| avalon_st_tx_ready         |                                                                              |                                                                                                    |
| avalon_st_tx_valid         |                                                                              |                                                                                                    |
| avalon_st_tx_startofpacket |                                                                              |                                                                                                    |
| avalon_st_tx_endofpacket   |                                                                              |                                                                                                    |
| avalon_st_tx_data[63:56]   | SA <sub>2</sub><br>DA <sub>0</sub><br>P <sub>1</sub>                         |                                                                                                    |
| avalon_st_tx_data[55:48]   | DA <sub>1</sub><br>SA <sub>3</sub><br>P <sub>2</sub>                         |                                                                                                    |
| avalon_st_tx_data[47:40]   | SA4<br>DA <sub>2</sub><br>P <sub>3</sub>                                     | $P < p - 1$                                                                                                    |
| avalon_st_tx_data[39:32]   | SA <sub>5</sub><br>DA3<br>P <sub>4</sub>                                     |                                                                                                    |
| avalon_st_tx_data[31:24]   | TL <sub>0</sub><br>P <sub>5</sub><br>DA4                                     |                                                                                                    |
| avalon_st_tx_data[23:16]   | DA <sub>5</sub><br>TL <sub>1</sub><br>P <sub>6</sub>                         |                                                                                                    |
| avalon_st_tx_data[15:8]    | P7<br>SA0<br>TL <sub>2</sub>                                                 |                                                                                                    |
| avalon_st_tx_data[7:0]     | SA <sub>1</sub><br>P <sub>0</sub><br>P <sub>8</sub>                          |                                                                                                    |
| avalon_st_tx_empty [2:0]   | $\mathbf 0$                                                                  | n(3)                                                                                                    |
| avalon_st_tx_error         |                                                                              |                                                                                                    |

Figure 9–4 shows the mapping of the client frame on the Avalon-ST transmit interface. **Figure 9–4. Mapping of Client Frame to Avalon-ST Transmit Interface**

#### **Notes to Figure 9–4:**

(1)  $ps = payload size = 0-1500 bytes$ 

(2) In the preamble passthrough mode, the client frame starts with an 8-byte client-defined preamble.

(3) *n* indicates the number of symbols that are empty during the cycles that mark the end of a frame.

#### **9.0.2.2. Timing Diagrams—Avalon-ST Receive Interface**

The diagrams in this section show the timing on the Avalon-ST receive interface.

The Avalon-ST receive interface avalon st rx startofpacket signal is asserted to indicate the start of a new frame. On the same rising edge of rx\_clk\_clk, the avalon\_st\_rx\_valid signal is also asserted to qualify the transmit data on the avalon st rx data [63:0] bus. The end of the receive packet is indicated by the avalon\_st\_rx\_endofpacket signal.

Figure 9–5 shows the timing for the Avalon-ST receive interface with a good frame.

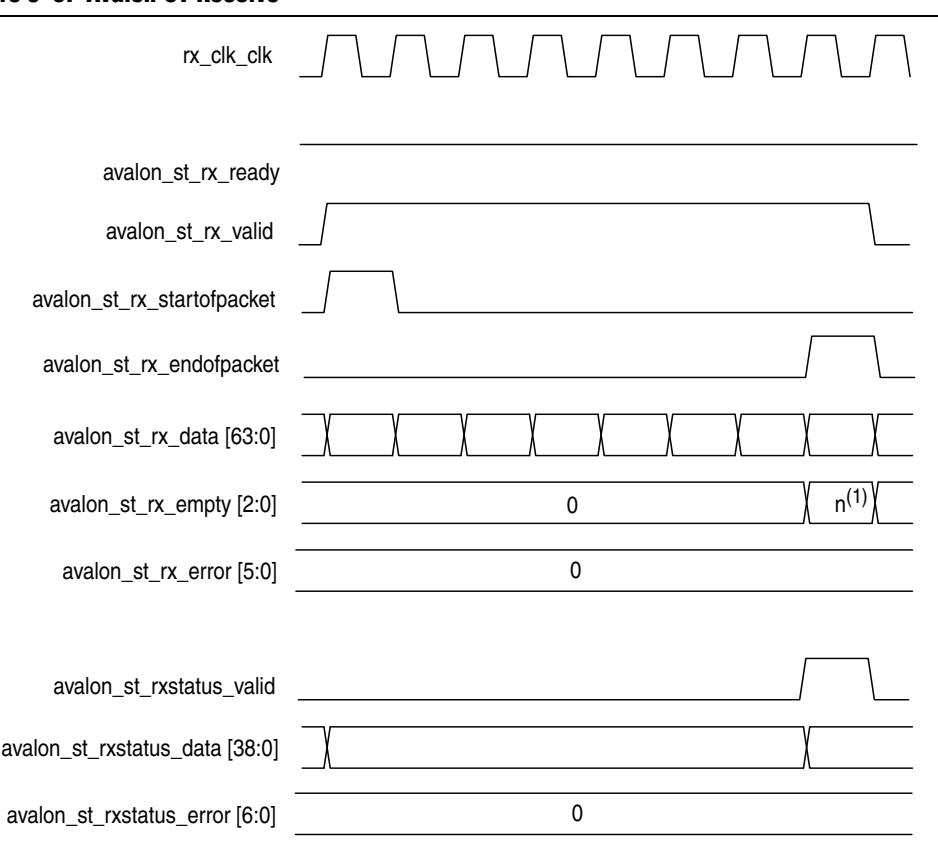

#### **Figure 9–5. Avalon-ST Receive**

#### **Note to Figure 9–5:**

(1) *n* indicates the number of symbols that are empty during the cycles that mark the end of a frame.

When the MAC RX receives an undersized frame, it sets the avalon  $st\,rx\,error[2]$ bit to 1. When an overflow occurs, the avalon\_st\_rx\_ready signal is deasserted to backpressure the Avalon-ST receive interface, and the MAC RX sets the avalon st rx error [5] bit to 1. The error signals are sampled when avalon\_st\_rx\_endofpacket and avalon\_st\_rx\_valid signals are asserted.

For more information about the error signals in the Avalon-ST receive and status interface, refer to Table 9–3 on page 9–3 and Table 9–8 on page 9–13.

Figure 9–6 shows the reception of a 60-byte frame at the Avalon-ST receive interface when an error occurs with an overflow and undersized frame condition.

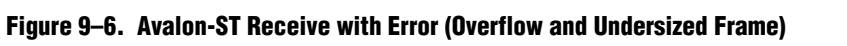

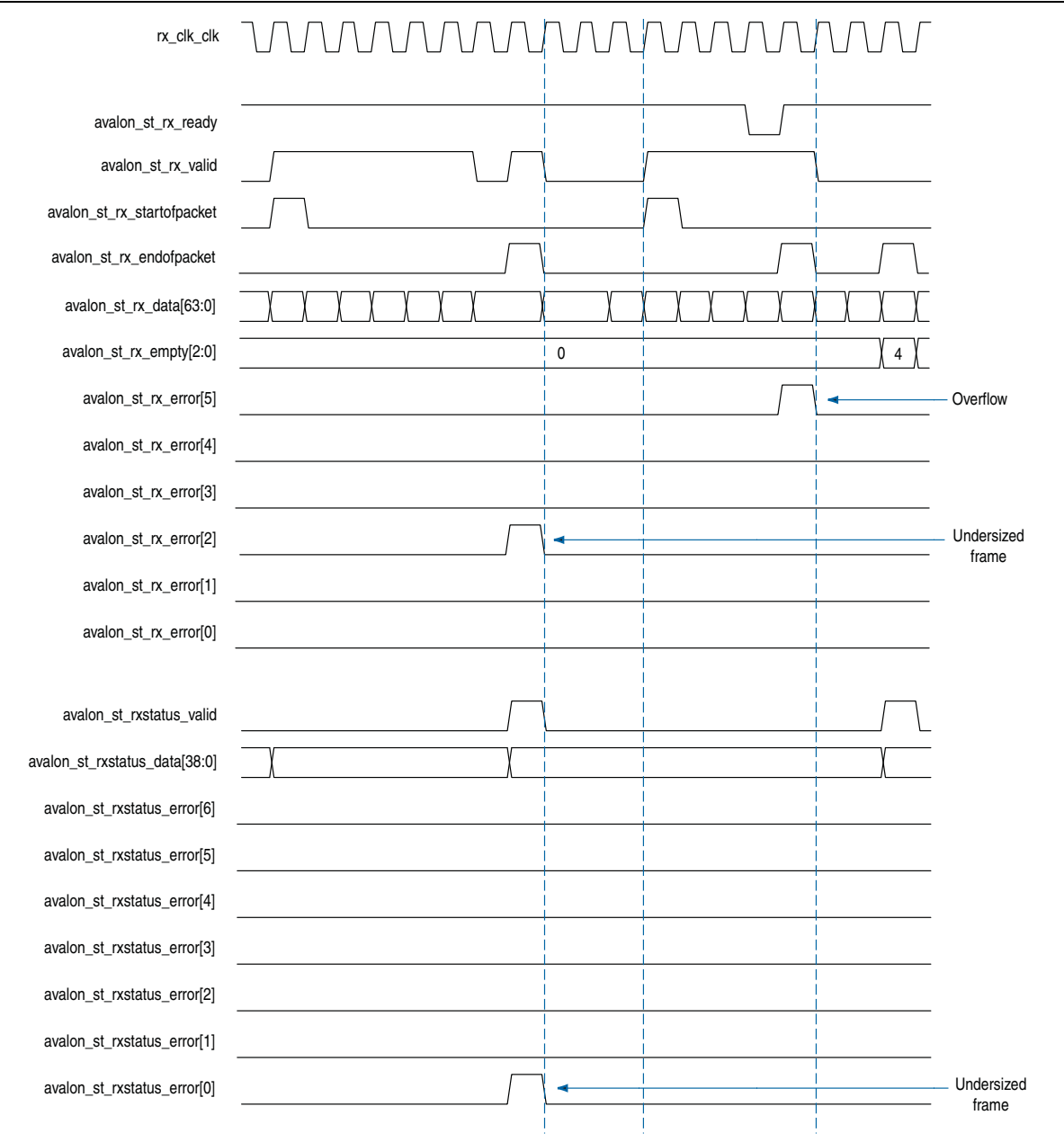

### **9.0.3. SDR XGMII**

Table 9–4 shows the SDR XGMII signals.

#### **Table 9–4. SDR XGMII Signals**

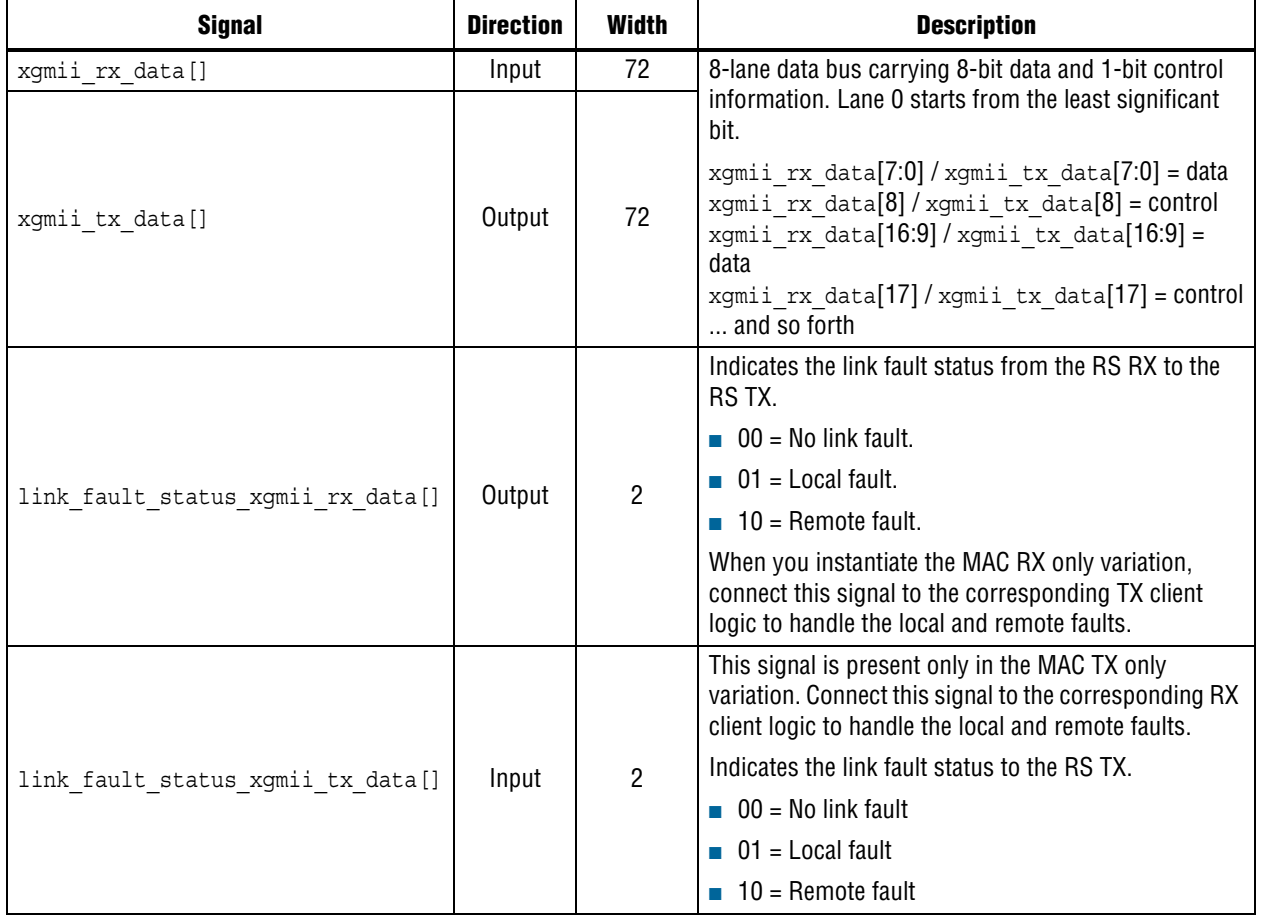

#### **9.0.3.1. Timing Diagrams—SDR XGMII**

The diagrams in this section show the timing for the SDR XGMII.

Figure 9–7 shows the timing for the SDR XGMII RX interface data bus.

**Figure 9–7. SDR XGMII RX Interface Data Bus**

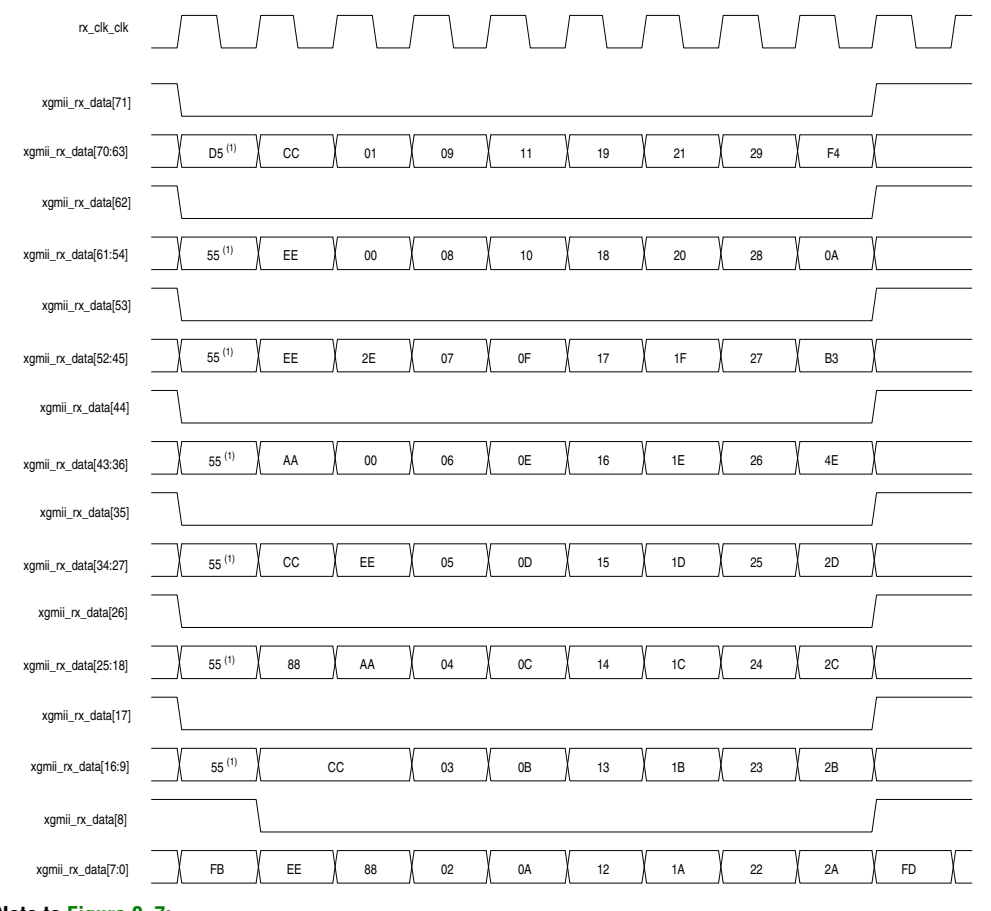

#### **Note to Figure 9–7:**

(1) In the preamble passthrough mode, the MAC TX frame starts with a 1-byte START and a 7-byte client-defined preamble.

When an error occurs, the control bit signal is asserted and the data during that clock cycle is replaced by a control error character (FE).

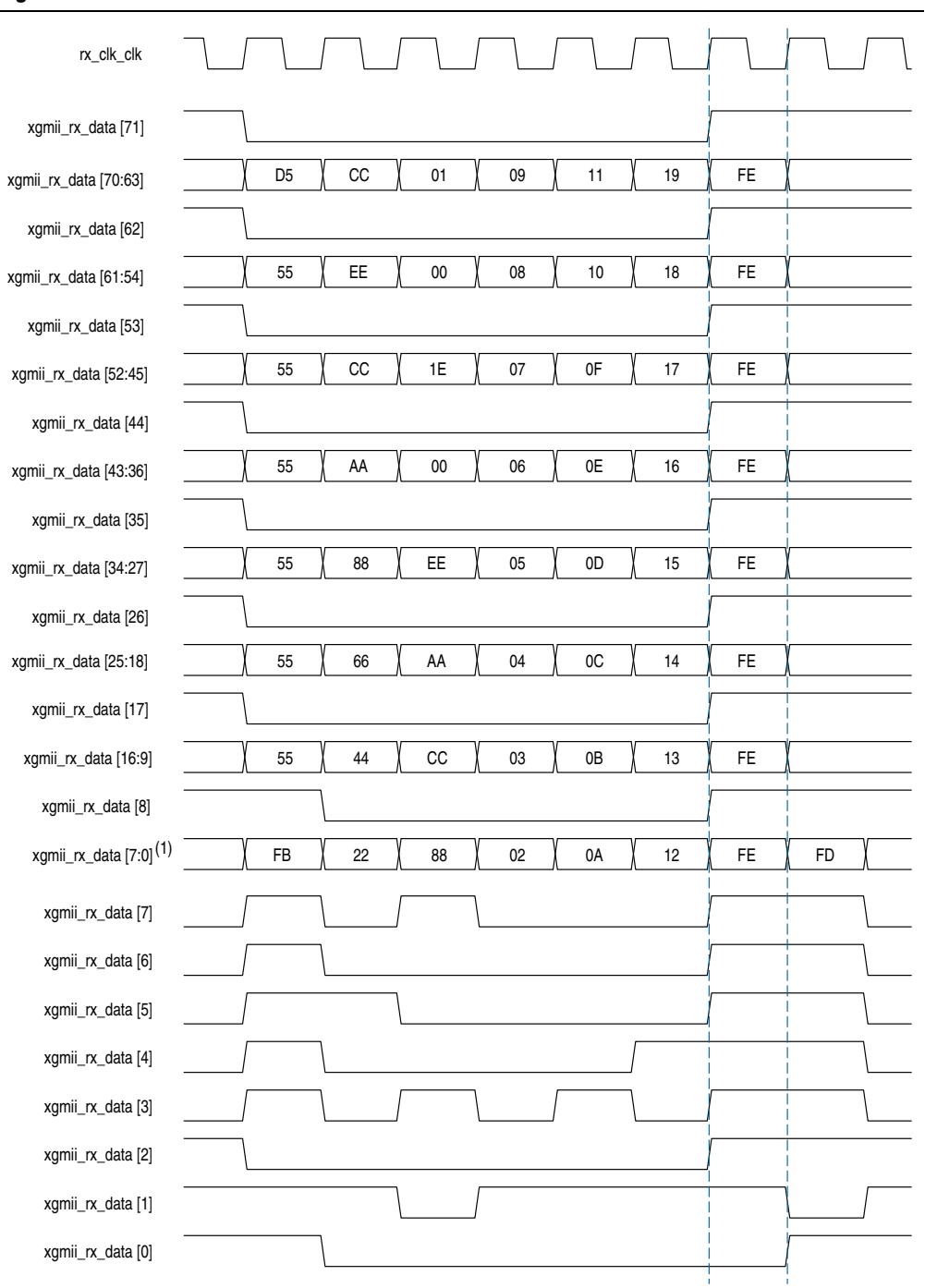

Figure 9–8 shows the timing for the SDR XGMII RX interface when an error occurs.

**Figure 9–8. SDR XGMII RX Interface with Error**

#### **Note to Figure 9–8:**

(1) The  $xgmii_rx_data[7:0]$  bus is expanded to show the behavior of each signal when an error occurs.

### **9.0.4. GMII Signals**

Table 9–5 shows the GMII signals. These signals are applicable only if you enable 1G/10GbE MAC or multi-speed 10M-10GbE MAC. For 1 Gbps, 10 Mbps, and 100 Mbps mode, the MAC uses the gmii\_tx\_clk and gmii\_rx\_clk from the PHY IP.

#### **Table 9–5. GMII Signals**

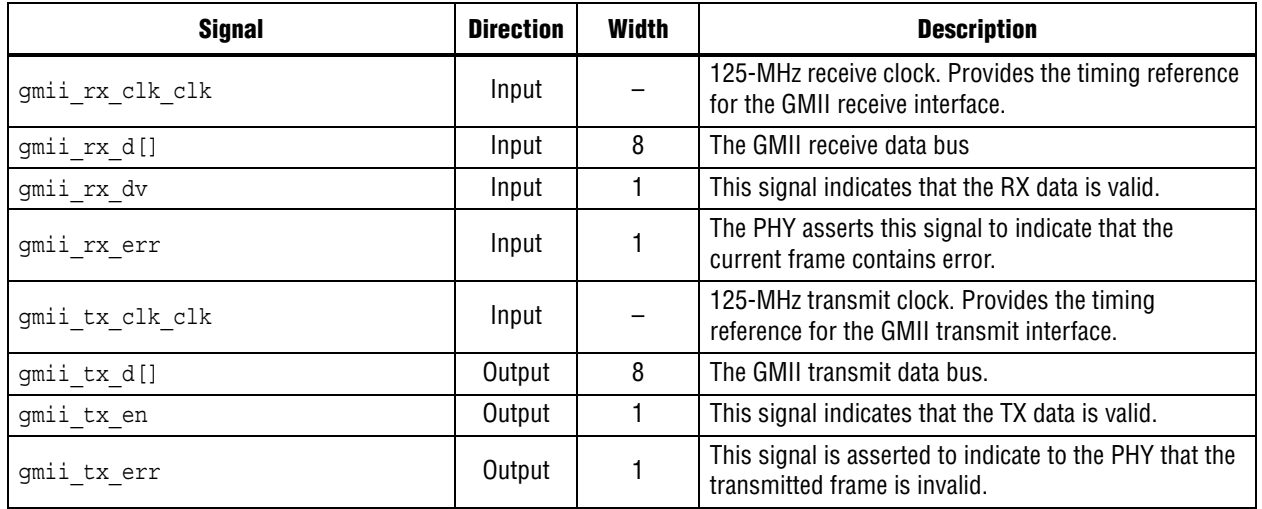

### **9.0.5. MII Signals**

Table 9–6 shows the MII signals. These signals are applicable only if you enable multi-speed 10M-10GbE MAC. For 10 Mbps and 100 Mbps modes, the MAC uses the gmii\_tx\_clk and gmii\_rx\_clk from the PHY IP.

**Table 9–6. MII Signals**

| <b>Signal</b>       | <b>Direction</b> | Width | <b>Description</b>                                                                                                    |
|---------------------|------------------|-------|----------------------------------------------------------------------------------------------------|
| mii rx d[]          | Input            | 4     | The MII receive data bus                                                                                                    |
| mii rx dv           | Input            |       | This signal indicates that the RX data is valid.                                                                                                    |
| mii rx err          | Input            |       | The PHY asserts this signal to indicate that the<br>current frame contains error.                                                                                         |
| rx clkena           | Input            |       | The RX clock enable provided by the PHY IP to the<br>MAC. This clock divides gmii rx clk clk down to<br>25 MHz for 100 Mbps mode and 2.5 MHz for<br>10 Mbps mode.         |
| rx clkena half rate | Input            |       | The RX half-clock enable provided by the PHY IP to<br>the MAC. This clock divides gmii rx clk clk down<br>to 12.5 MHz for 100 Mbps mode and 1.25 MHz for<br>10 Mbps mode. |
| mii tx d[]          | Output           | 4     | The MII transmit data bus.                                                                                                    |
| mii tx en           | Output           |       | This signal indicates that the TX data is valid.                                                                                                    |
| mii tx err          | Output           |       | This signal is asserted to indicate to the PHY that the<br>transmitted frame is invalid.                                                                                  |

#### **Table 9–6. MII Signals**

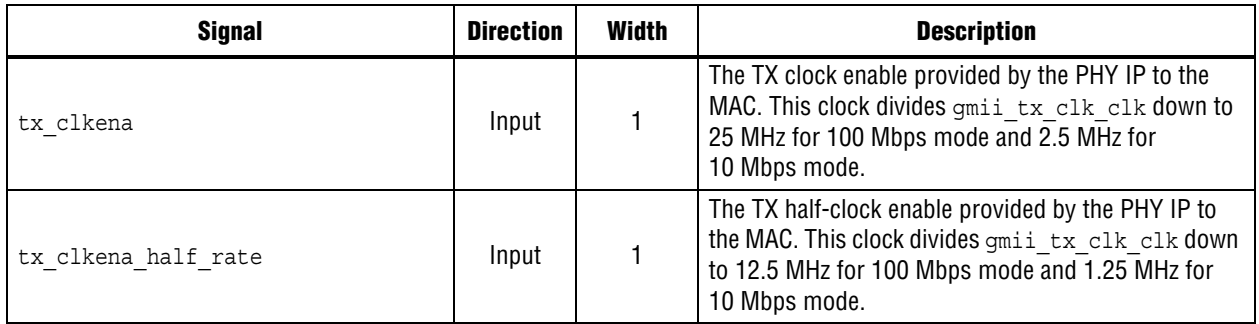

# **9.0.6. Avalon-MM Programming Interface Signals**

Table 9–7 describes the Avalon-MM programming interface signals.

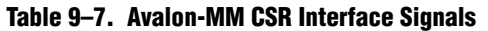

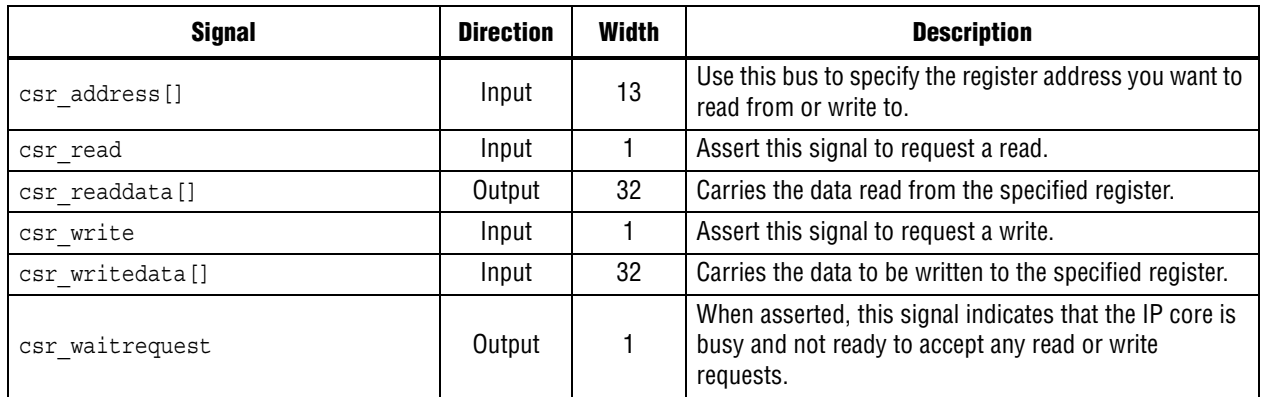

### **9.0.7. Avalon-ST Status and Pause Interface Signals**

Table 9–8 describes the Avalon-ST status signals.

 $\mathbb{I}$  Use the Avalon-ST status interface to obtain information and error status on receive frames only when the option to remove CRC and/or padding is disabled and no overflow occurs. When CRC and/or padding removal is enabled or when an overflow occurs (avalon\_st\_rx\_ready is deasserted), obtain the same information using the statistics counters.

| <b>Signal</b>             | <b>Direction</b> | <b>Width</b> | <b>Description</b>                                                                                                    |
|---------------------------|------------------|--------------|----------------------------------------------------------------------------------------------------|
|                           | Output           | 1            | When asserted, this signal indicates that<br>avalon st rxstatus data [] COntains valid<br>information about the receive frame.                                                                               |
| avalon st rxstatus valid  |                  |              | The IP core asserts this signal in the same clock cycle it<br>receives the end of packet (avalon st rx endofpacket<br>is asserted).                                                                          |
|                           |                  |              | Contains information about the receive frame:                                                                                                    |
|                           |                  | 40           | Bits 0 to 15: Payload length.<br>П                                                                                                    |
|                           | Output           |              | Bits 16 to 31: Packet length.                                                                                                    |
|                           |                  |              | Bit 32: When set to 1, indicates a stacked VLAN frame.                                                                                                    |
|                           |                  |              | Bit 33: When set to 1, indicates a VLAN frame.<br>П                                                                                                    |
|                           |                  |              | Bit 34: When set to 1, indicates a control frame.                                                                                                    |
|                           |                  |              | Bit 35: When set to 1, indicates a pause frame.                                                                                                    |
| avalon st rxstatus data[] |                  |              | Bit 36: When set to 1, indicates a broadcast frame.                                                                                                    |
|                           |                  |              | Bit 37: When set to 1, indicates a multicast frame.                                                                                                    |
|                           |                  |              | <b>Bit 38:</b> When set to 1, indicates a unicast frame.                                                                                                    |
|                           |                  |              | Bit 39: When set to 1, indicates a PFC frame.                                                                                                    |
|                           |                  |              | The IP core presents the valid information on this bus in<br>the same clock cycle it asserts<br>avalon st rxstatus valid. The information on this<br>data bus is invalid when an overflow occurs or when CRC |
|                           |                  |              | and/or padding removal is enabled.                                                                                                    |

**Table 9–8. Avalon-ST Status Interface Signals (Part 1 of 5)**

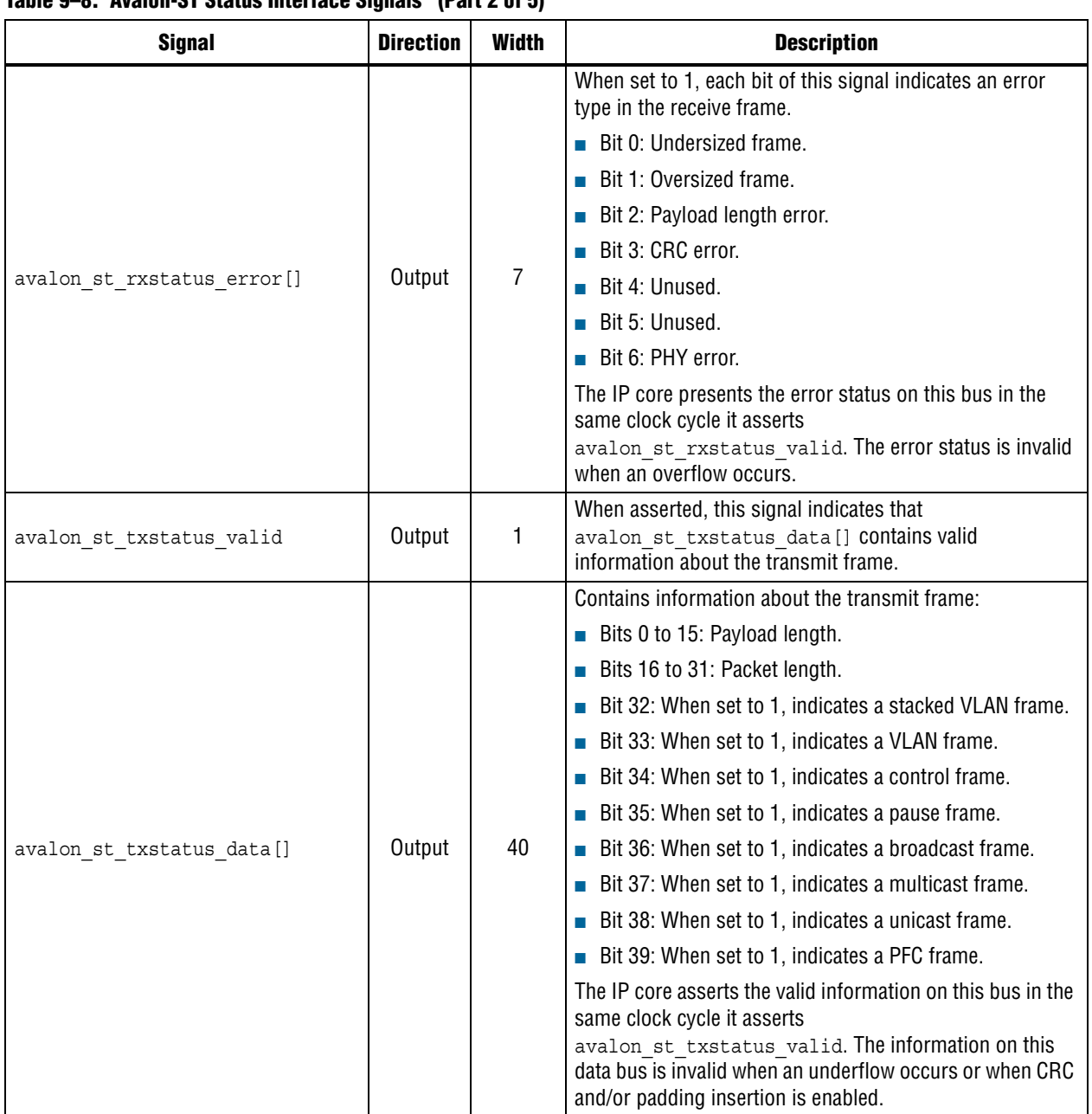

#### **Table 9–8. Avalon-ST Status Interface Signals (Part 2 of 5)**

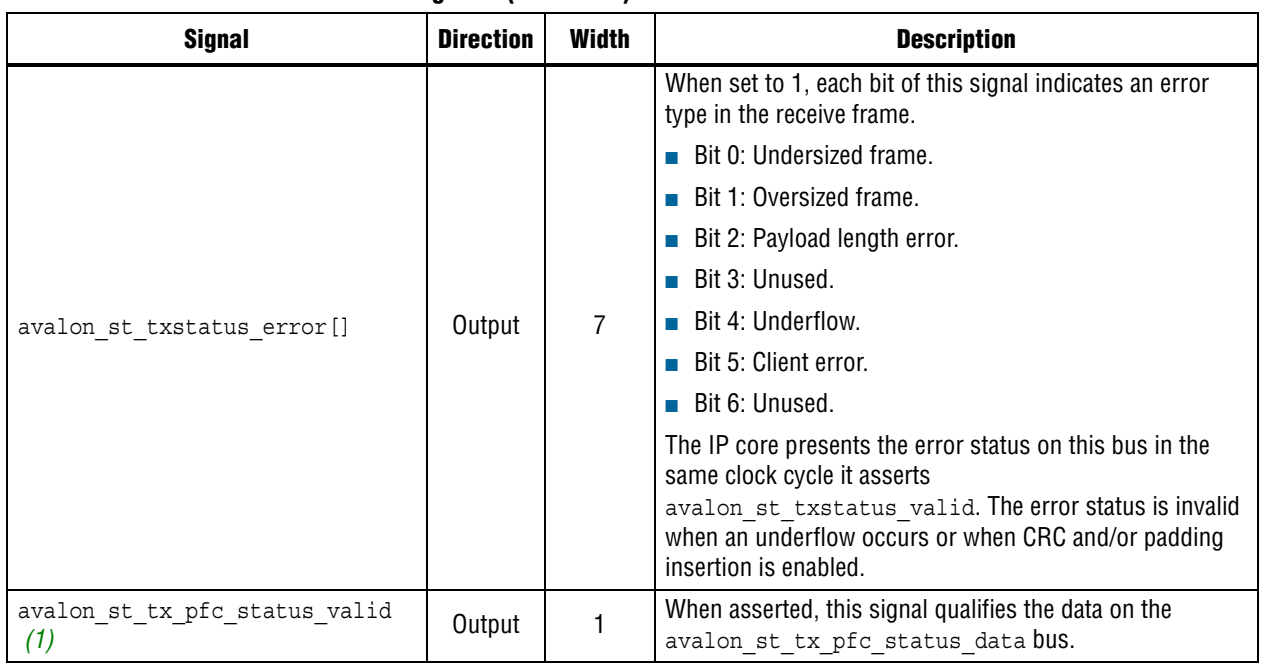

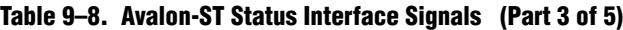

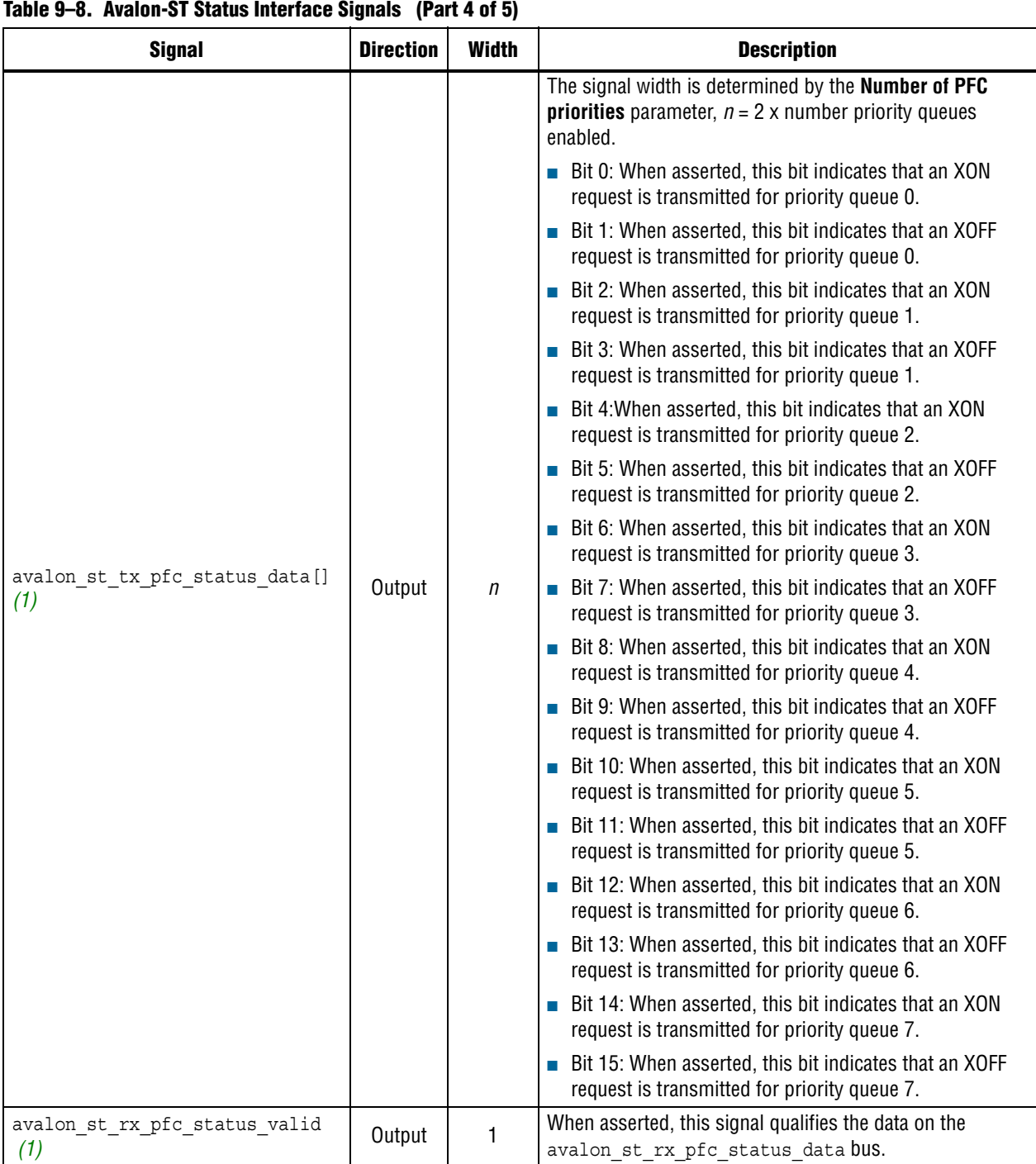

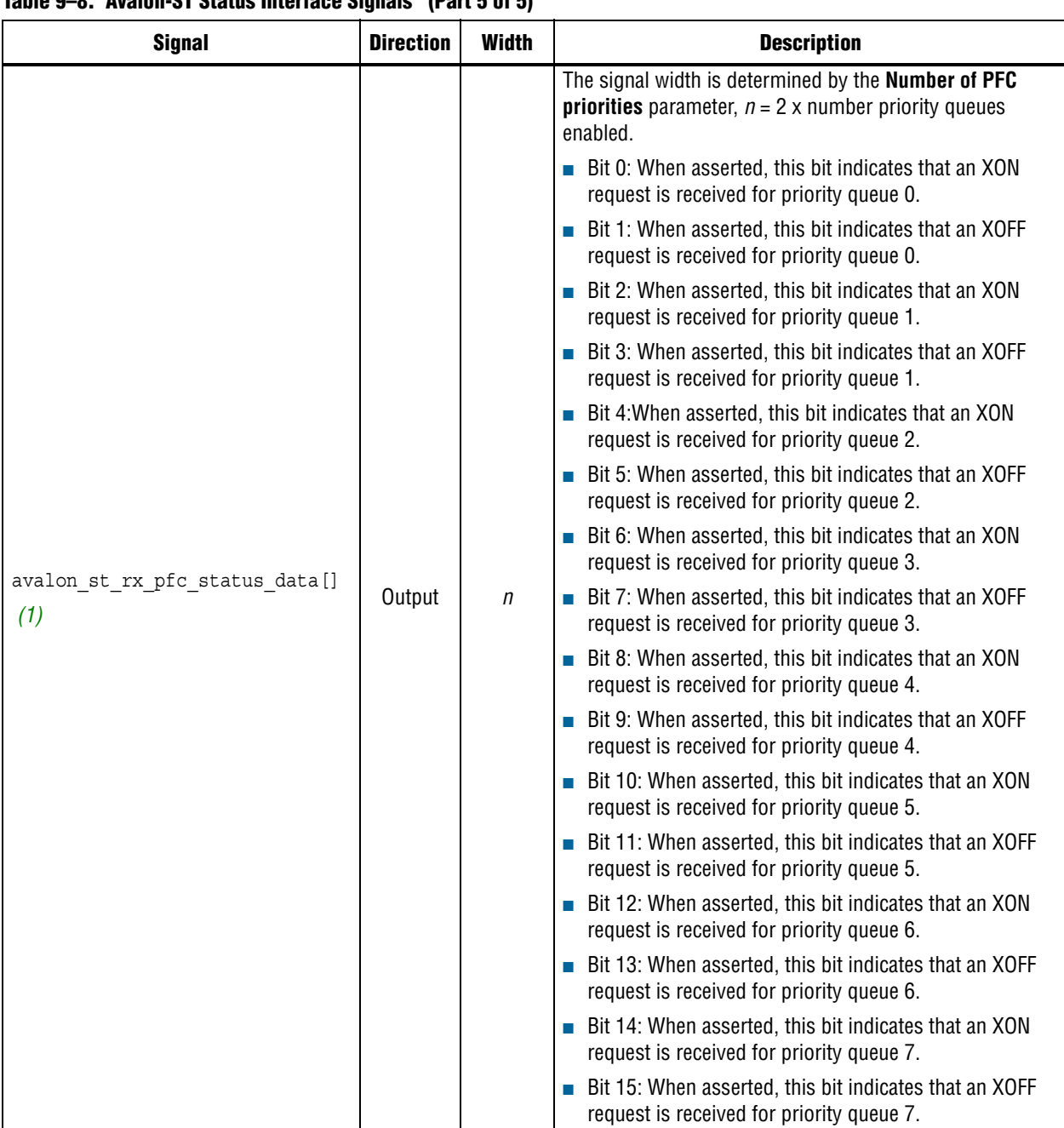

#### **Table 9–8. Avalon-ST Status Interface Signals (Part 5 of 5)**

**Note to Table 9–8:**

(1) The signal is included only when you turn on the **Priority-based flow control (PFC)** parameter.

Table 9–9 describes the Avalon-ST flow control signals.

**Table 9–9. Avalon-ST Flow Control Signals (Part 1 of 3)**

| <b>Signal</b>                           | <b>Direction</b> | Width          | <b>Description</b>                                                                                                    |
|-----------------------------------------|------------------|----------------|----------------------------------------------------------------------------------------------------|
|                                         | Input            | $\mathfrak{p}$ | Assert this signal to generate pause frames:                                                                                                    |
|                                         |                  |                | $\blacksquare$ Bit 0: Set to 1 to generate an XON pause frame.                                                                                                    |
| avalon st pause data[]                  |                  |                | Bit 1: Set to 1 to generate an XOFF pause frame.                                                                                                    |
|                                         |                  |                | You can also use the tx pauseframe control<br>register to generate pause frames. The register takes<br>precedence over this signal.                                                                                            |
|                                         | Output           | $2 - 8$        | The signal width is determined by the <b>Number of PFC</b><br><b>priorities</b> parameter, $n =$ number priority queues<br>enabled.                                                                                            |
| avalon st rx pfc pause data $[$ ] $(1)$ |                  |                | The MAC RX asserts bit n when the Pause Quanta n<br>field in the PFC frame is valid (Pause Quanta Enable $[n]$<br>$= 1$ ) and greater than 0. For each pause quanta unit, the<br>MAC RX asserts bit $n$ for eight clock cycle. |
|                                         |                  |                | The MAC RX deasserts bit n when the Pause Quanta n<br>field in the PFC frame is valid (Pause Quanta Enable $[n]$<br>$=$ 1) and equal to 0. The MAC RX also deasserts this<br>signal when the timer expires.                    |

| ו שיוש שים שום שיטווניט ו שיווי וישµ שיטווניט של שיטו<br><b>Signal</b> | <b>Direction</b> | <b>Width</b> | <b>Description</b>                                                                                                    |
|------------------------------------------------------------------------|------------------|--------------|----------------------------------------------------------------------------------------------------|
| avalon st tx pfc gen data[]<br>(1)                                     | Input            | $4 - 16$     | The signal width is determined by the <b>Number of PFC</b><br><b>priorities</b> parameter, $n = 2$ x number priority queues<br>enabled.<br>Bit 0: Set this bit to 1 to trigger an XON request for<br>priority queue 0.<br>Bit 1: Set this bit to 1 to trigger an XOFF request for<br>priority queue 0.<br>Bit 2: Set this bit to 1 to trigger an XON request for<br>priority queue 1.<br>Bit 3: Set this bit to 1 to trigger an XOFF request for<br>priority queue 1.<br>Bit 4:Set this bit to 1 to trigger an XON request for<br>priority queue 2.<br>Bit 5: Set this bit to 1 to trigger an XOFF request for<br>priority queue 2.<br>Bit 6: Set this bit to 1 to trigger an XON request for<br>priority queue 3.<br>Bit 7: Set this bit to 1 to trigger an XOFF request for<br>priority queue 3.<br>Bit 8: Set this bit to 1 to trigger an XON request for<br>priority queue 4.<br>Bit 9: Set this bit to 1 to trigger an XOFF request for<br>priority queue 4.<br>Bit 10: Set this bit to 1 to trigger an XON request for<br>priority queue 5.<br>Bit 11: Set this bit to 1 to trigger an XOFF request for<br>priority queue 5.<br>Bit 12: Set this bit to 1 to trigger an XON request for<br>priority queue 6.<br><b>Bit 13:</b> Set this bit to 1 to trigger an XOFF request for<br>priority queue 6.<br>Bit 14: Set this bit to 1 to trigger an XON request for<br>priority queue 7.<br>Bit 15: Set this bit to 1 to trigger an XOFF request for<br>priority queue 7.<br>If you simultaneously assert both bits corresponding to<br>priority queue n, neither the XOFF request nor the XON<br>request is generated. |
| avalon st tx pause length data []                                      | Input            | 16           | This signal is present only in the MAX TX only variation.<br>Specifies the pause duration when a pause frame is<br>received on the TX path. The pause length is in unit of<br>pause quanta, where 1 pause length = 512 bits time.                                                                                                    |
| avalon st tx pause length valid                                        | Input            | 1            | This signal is present only in the MAX TX only variation.<br>When asserted, this signal qualifies the data on the<br>avalon st tx pause length data bus.                                                                                                    |

**Table 9–9. Avalon-ST Flow Control Signals (Part 2 of 3)**

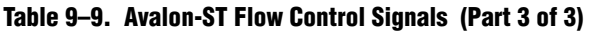

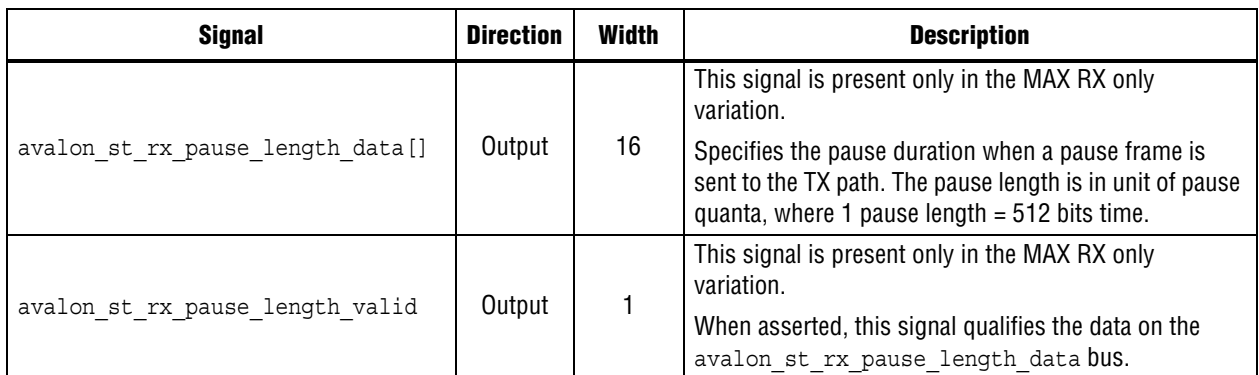

#### **Note to Table 9–9:**

(1) The signal is present only when you turn on the **Priority-based flow control (PFC)** parameter.

## **9.0.8. 10M-10GbE MAC Speed Control Signal**

The speed sel signal is the input status signal from the PHY that determines the speed for the MAC. The signal indicates the following speeds:

- $0 = 10$  Gbps
- $\blacksquare$  1 = 1 Gps
- $\blacksquare$  2 = 100 Mbps
- $\blacksquare$  3 = 10 Mbps

### **9.0.9. IEEE 1588v2 Interface Signals**

### **9.0.9.1. IEEE 1588v2 Timestamp Interface Signals**

Table 9–10 describes the RX ingress timestamp interface signals for the IEEE 1588v2 feature.

**Table 9–10. IEEE 1588v2 RX Ingress Timestamp Interface Signals (Part 1 of 2)**

| <b>Signal</b>                  | <b>Direction</b> | <b>Width</b> | <b>Description</b>                                                                                                    |
|--------------------------------|------------------|--------------|----------------------------------------------------------------------------------------------------|
|                                |                  |              | Carries the ingress timestamp on the receive<br>datapath. Consists of 48-bit seconds field, 32-bit<br>nanoseconds field, and 16-bit fractional<br>nanoseconds field. |
| rx ingress timestamp 96b data  | Output           | 96           | The MAC presents the timestamp for all receive<br>frames and asserts this signal in the same clock<br>cycle it asserts<br>rx ingress timestamp 96b valid.            |
|                                |                  |              | When asserted, this signal indicates that<br>rx ingress timestamp 96b data contains<br>valid timestamp.                                                              |
| rx ingress timestamp 96b valid | Output           |              | For all receive frame, the MAC asserts this signal<br>in the same clock cycle it receives the start of<br>packet (avalon st rx startofpacket is<br>asserted).        |

| <b>Signal</b>                  | <b>Direction</b> | Width | <b>Description</b>                                                                                                    |
|--------------------------------|------------------|-------|----------------------------------------------------------------------------------------------------|
|                                |                  |       | Carries the ingress timestamp on the receive<br>datapath. Consists of 48-bit nanoseconds field<br>and 16-bit fractional nanoseconds field.                    |
| rx ingress timestamp 64b data  | Output           | 64    | The MAC presents the timestamp for all receive<br>frames and asserts this signal in the same clock<br>cycle it asserts<br>rx ingress timestamp 64b valid.     |
|                                |                  |       | When asserted, this signal indicates that<br>rx ingress timestamp 64b data contains<br>valid timestamp.                                                       |
| rx ingress timestamp 64b valid | Output           |       | For all receive frame, the MAC asserts this signal<br>in the same clock cycle it receives the start of<br>packet (avalon st rx startofpacket is<br>asserted). |

**Table 9–10. IEEE 1588v2 RX Ingress Timestamp Interface Signals (Part 2 of 2)**

Table 9–11 describes the TX egress timestamp interface signals for the IEEE 1588v2 feature.

**Table 9–11. IEEE 1588v2 TX Egress Timestamp Interface Signals (Part 1 of 2)**

| <b>Signal</b>                           | <b>Direction</b> | <b>Width</b> | <b>Description</b>                                                                                                    |
|-----------------------------------------|------------------|--------------|----------------------------------------------------------------------------------------------------|
| tx egress timestamp request valid       | Input            | 1            | Assert this signal when a user-defined<br>tx egress timestamp is required for a<br>transmit frame.                                                     |
|                                         |                  |              | Assert this signal in the same clock cycle as the<br>start of packet<br>(avalon st tx startofpacket is asserted).                                      |
| tx egress timestamp request fingerprint | Input            | $1 - 16$     | Use this bus to specify fingerprint for the<br>user-defined tx egress timestamp. The<br>fingerprint is used to identify the user-defined<br>timestamp. |
|                                         |                  |              | The signal width is determined by the<br>TSTAMP_FP_WIDTH parameter.                                                                                    |
|                                         |                  |              | The value of this signal is mapped to<br>user fingerprint.                                                                                             |
|                                         |                  |              | This signal is only valid when you assert<br>tx_egress_timestamp_request_valid.                                                                        |
| tx egress timestamp 96b data            | Output           | 96           | A transmit interface signal. This signal requests<br>timestamp of frames on the TX path. The<br>timestamp is used to calculate the residence<br>time.  |
|                                         |                  |              | Consists of 48-bit seconds field, 32-bit<br>nanoseconds field, and 16-bit fractional<br>nanoseconds field.                                             |

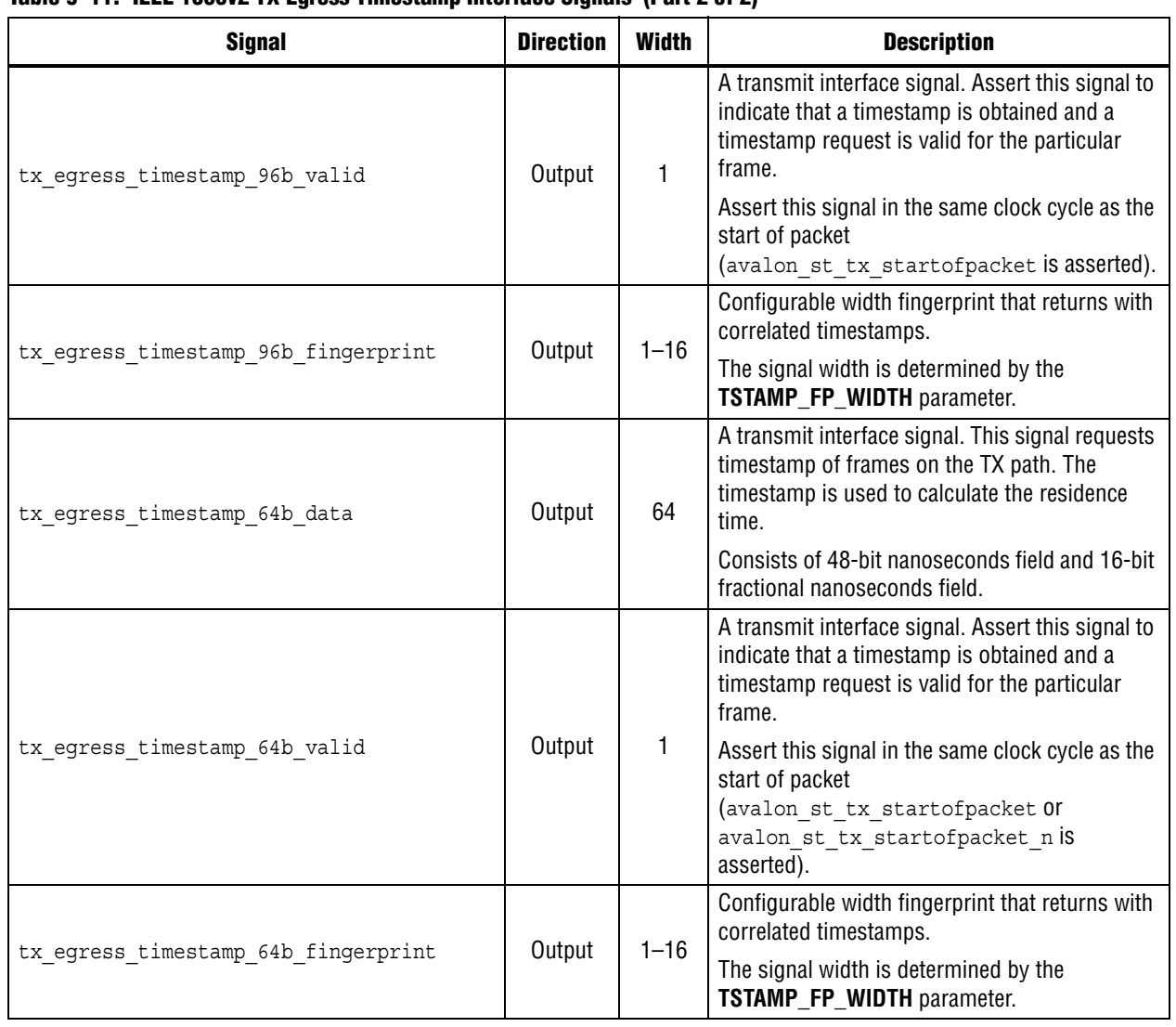

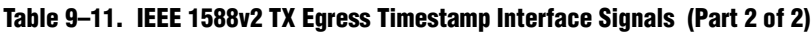

Table 9–12 describes the TX insert control timestamp interface signals for the IEEE 1588v2 feature.

**Table 9–12. IEEE 1588v2 TX Insert Control Timestamp Interface Signals (Part 1 of 2)**

| <b>Signal</b>                                       | <b>Direction</b> | <b>Width</b> | <b>Description</b>                                                                                                    |
|-----------------------------------------------------|------------------|--------------|----------------------------------------------------------------------------------------------------|
| tx etstamp ins ctrl timestamp inser<br>$\mathsf{t}$ | Input            | 1            | Assert this signal to insert egress timestamp into<br>the associated frame.                                                     |
|                                                     |                  |              | Assert this signal in the same clock cycle as the<br>start of packet (avalon st tx startofpacket<br>is asserted).               |
| tx_etstamp_ins_ctrl timestamp forma<br>t            | Input            | 1            | Timestamp format of the frame, which the<br>timestamp to be inserted.                                                           |
|                                                     |                  |              | 0: $1588v2$ format (48-bits second field + 32-bits<br>nanosecond field + 16-bits correction field for<br>fractional nanosecond) |
|                                                     |                  |              | Required offset location of timestamp and<br>correction field.                                                                  |
|                                                     |                  |              | 1: 1588v1 format (32-bits second field + 32-bits<br>nanosecond field)                                                           |
|                                                     |                  |              | Required offset location of timestamp.                                                                                          |
|                                                     |                  |              | Assert this signal in the same clock cycle as the<br>start of packet (avalon st tx startofpacket<br>is asserted).               |
| tx etstamp ins ctrl residence time<br>update        | Input            | 1            | Assert this signal to add residence time (egress<br>timestamp -ingress timestamp) into correction<br>field of PTP frame.        |
|                                                     |                  |              | Required offset location of correction field.                                                                                   |
|                                                     |                  |              | Assert this signal in the same clock cycle as the<br>start of packet (avalon st tx startofpacket<br>is asserted).               |
| tx etstamp ins ctrl ingress timesta<br>mp 96b []    | Input            | 96           | 96-bit format of ingress timestamp.                                                                                             |
|                                                     |                  |              | $(48 \text{ bits second} + 32 \text{ bits nanosecond} + 16 \text{ bits})$<br>fractional nanosecond).                            |
|                                                     |                  |              | Assert this signal in the same clock cycle as the<br>start of packet (avalon st tx startofpacket<br>is asserted).               |
| tx etstamp ins<br>ctrl ingress timestamp 64b []     | Input            | 64           | 64-bit format of ingress timestamp.                                                                                             |
|                                                     |                  |              | (48-bits nanosecond + 16-bits fractional<br>nanosecond).                                                                        |
|                                                     |                  |              | Assert this signal in the same clock cycle as the<br>start of packet (avalon st tx startofpacket<br>is asserted).               |

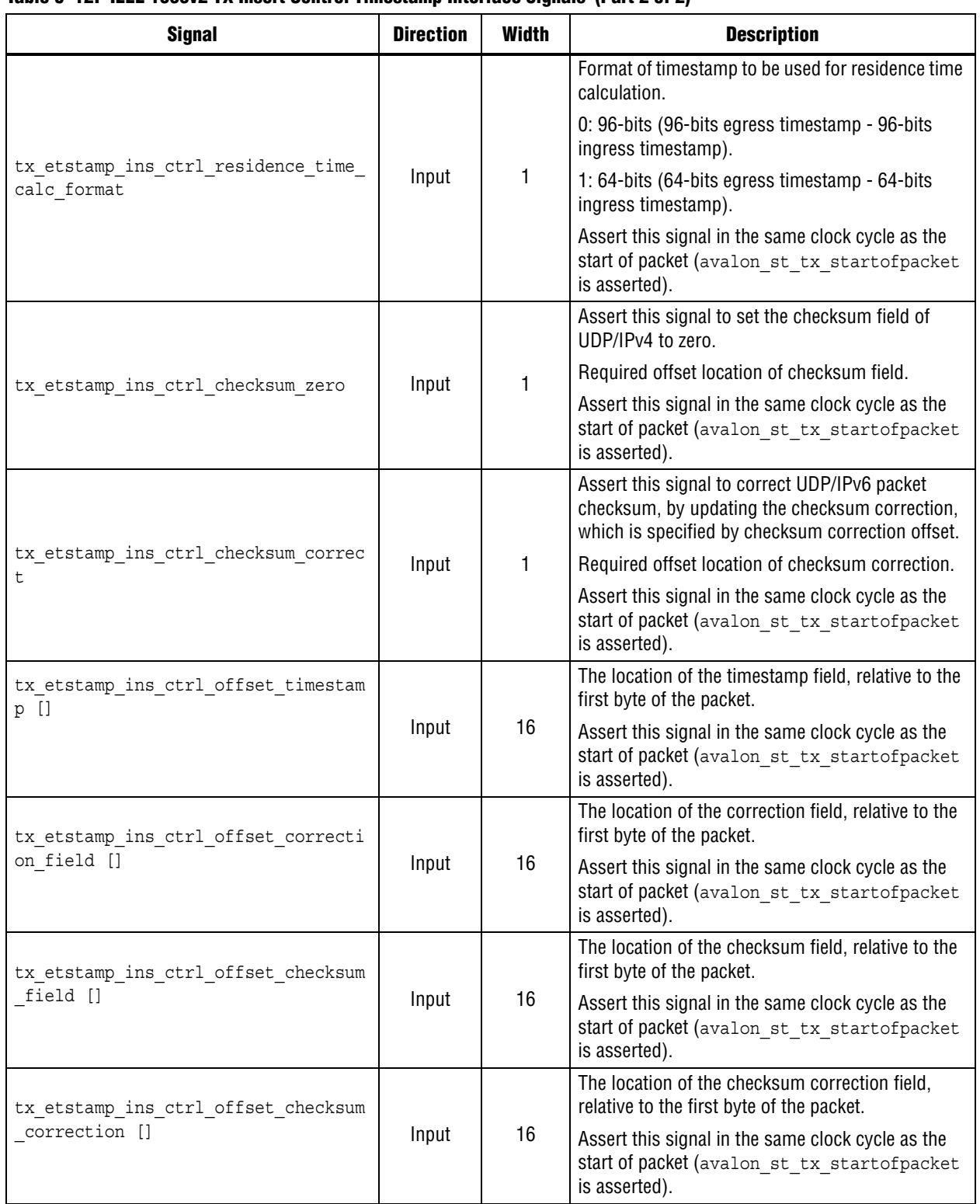

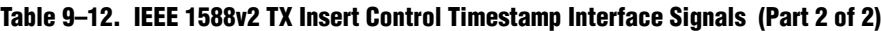

### **9.0.9.2. ToD Clock Interface Signals**

Table 9–13 describes the ToD clock interface signals for the IEEE 1588v2 feature.

#### **Table 9–13. ToD Clock Interface Signals**

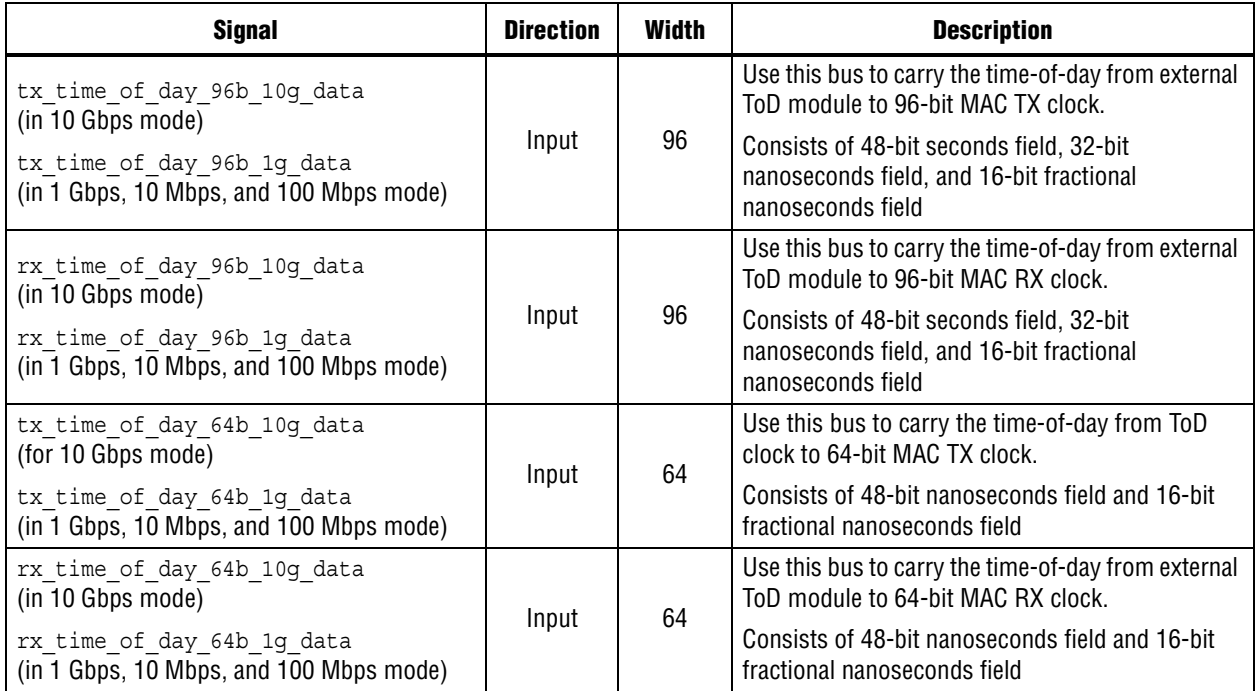

### **9.0.9.3. Path Delay Interface Signals**

Table 9–14 describes the path delay interface signals for the IEEE 1588v2 feature.

#### **Table 9–14. Path Delay Interface Signals**

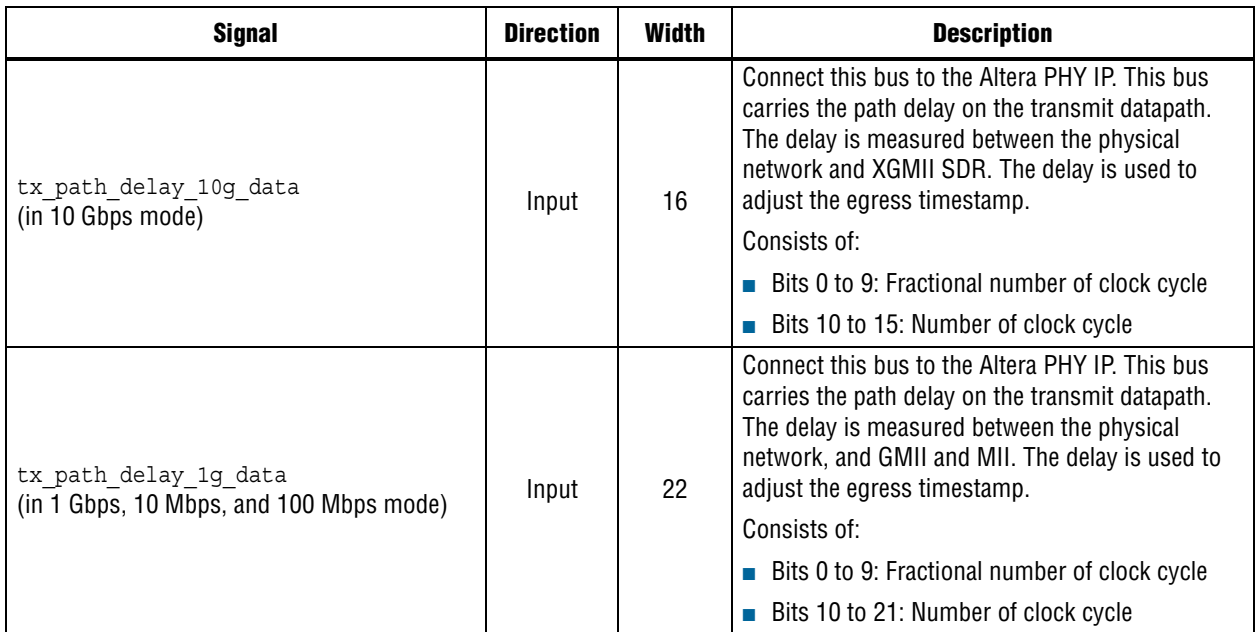
#### **Table 9–14. Path Delay Interface Signals**

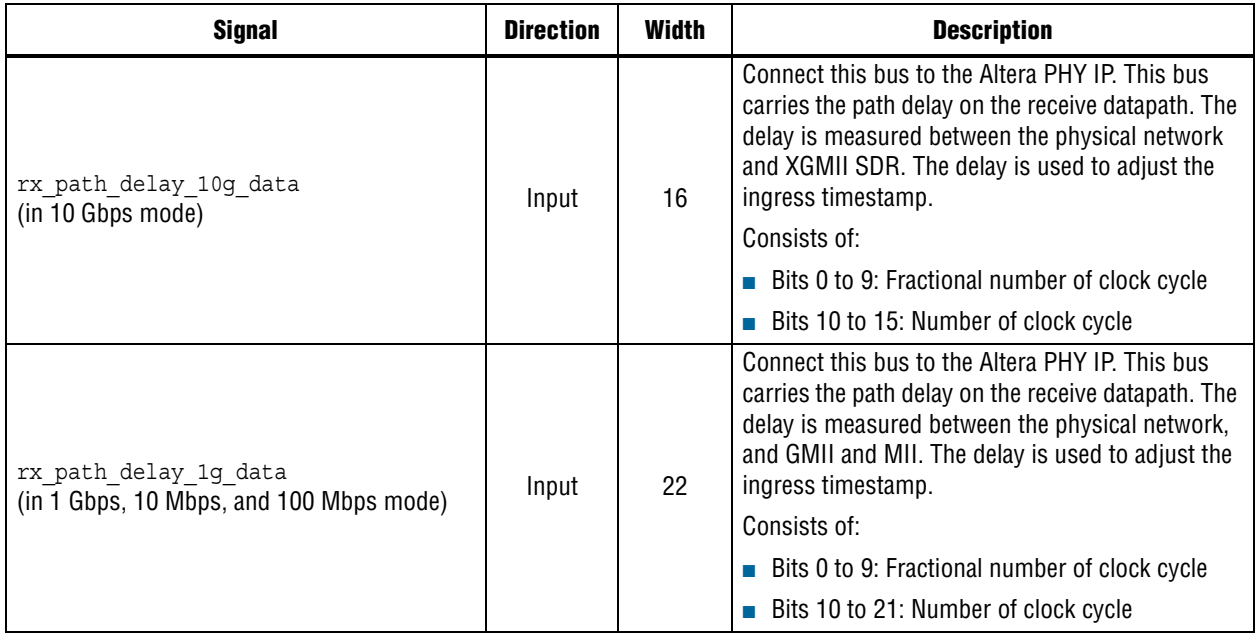

#### **9.0.9.4. Timing Diagrams—IEEE 1588v2 Timestamp**

The following timing diagrams show the timestamp of frames observed on the TX path for the IEEE 1588v2 feature.

Figure 9–9 shows the TX timestamp signals for the IEEE 1588v2 feature in a one step operation.

#### **Figure 9–9. Egress Timestamp Insert for IEEE 1588v2 PTP Packet Encapsulated in IEEE 802.3**

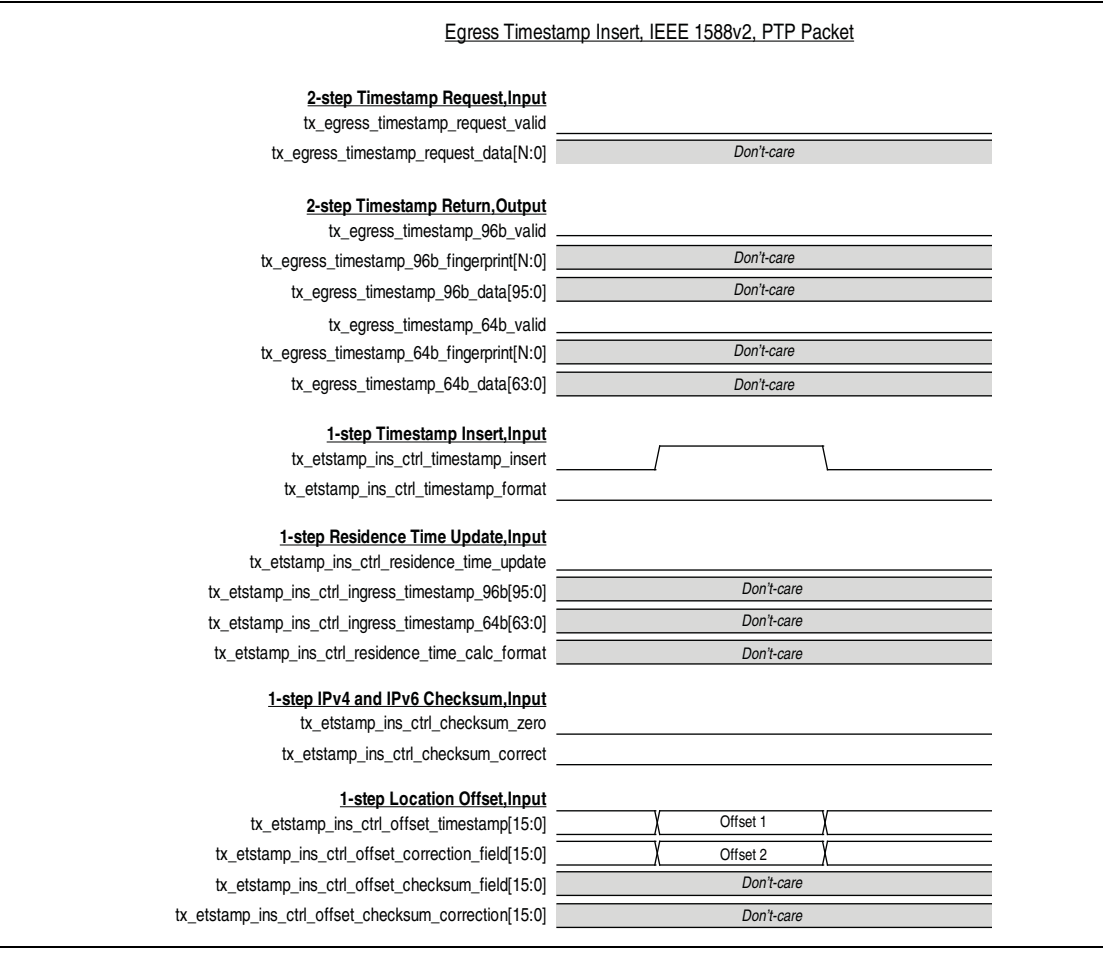

Figure 9–10 shows the TX timestamp signals for the first type of egress correction field update, where the residence time is calculated by subtracting 96 bit ingress timestamp from 96 bit egress timestamp. The result is updated in the correction field of the PTP frame encapsulated over UDP/IPv4.

#### **Figure 9–10. Type 1 Egress Correction Field Update**

Type 1 Egress Correction Field Update, 96b, IPV4

#### **2-step Timestamp Request,Input** tx\_egress\_timestamp\_request\_valid

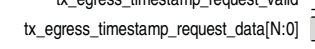

#### **2-step Timestamp Return,Output** tx\_egress\_timestamp\_96b\_val

tx\_egress\_timestamp\_96b\_fingerprint[N: tx\_egress\_timestamp\_96b\_data[95: tx\_egress\_timestamp\_64b\_val tx\_egress\_timestamp\_64b\_fingerprint[N: tx\_egress\_timestamp\_64b\_data[63:

#### **1-step Timestamp Insert, Inp**

tx\_etstamp\_ins\_ctrl\_timestamp\_inse

tx\_etstamp\_ins\_ctrl\_timestamp\_form

#### **1-step Residence Time Update, Inp**

tx\_etstamp\_ins\_ctrl\_residence\_time\_updat tx\_etstamp\_ins\_ctrl\_ingress\_timestamp\_96b[95:0] tx\_etstamp\_ins\_ctrl\_ingress\_timestamp\_64b[63: tx\_etstamp\_ins\_ctrl\_residence\_time\_calc\_format

#### **1-step IPv4 and IPv6 Checksum, Input**

tx\_etstamp\_ins\_ctrl\_checksum\_zer tx\_etstamp\_ins\_ctrl\_checksum\_correct

#### **1-step Location Offset,Input**

tx\_etstamp\_ins\_ctrl\_offset\_timestamp[15:0] tx\_etstamp\_ins\_ctrl\_offset\_correction\_field[15:0] tx\_etstamp\_ins\_ctrl\_offset\_checksum\_field[15:0] tx\_etstamp\_ins\_ctrl\_offset\_checksum\_correction[15:0]

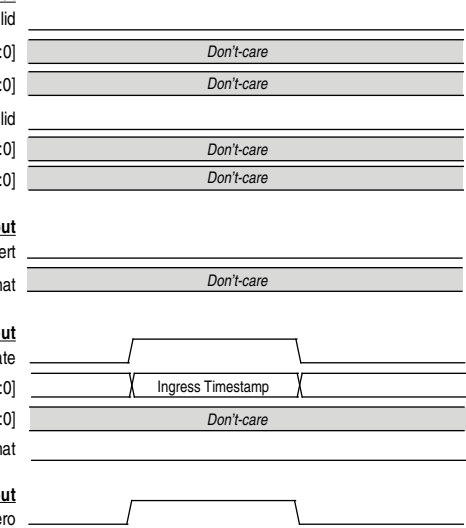

*Don't-care*

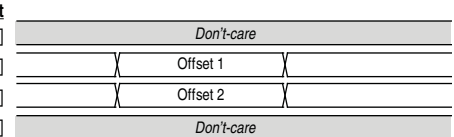

Figure 9–11 shows the TX timestamp signals for the second type of egress correction field update, where the 64 bit ingress timestamp has been pre-subtracted from the correction field at the ingress port. At the egress port, the 64 bit egress timestamp is added into the correction field and the correct residence time is updated in the correction field. This is the example of PTP frame encapsulated over UPD/IPV6.

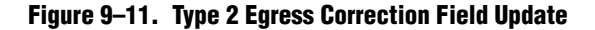

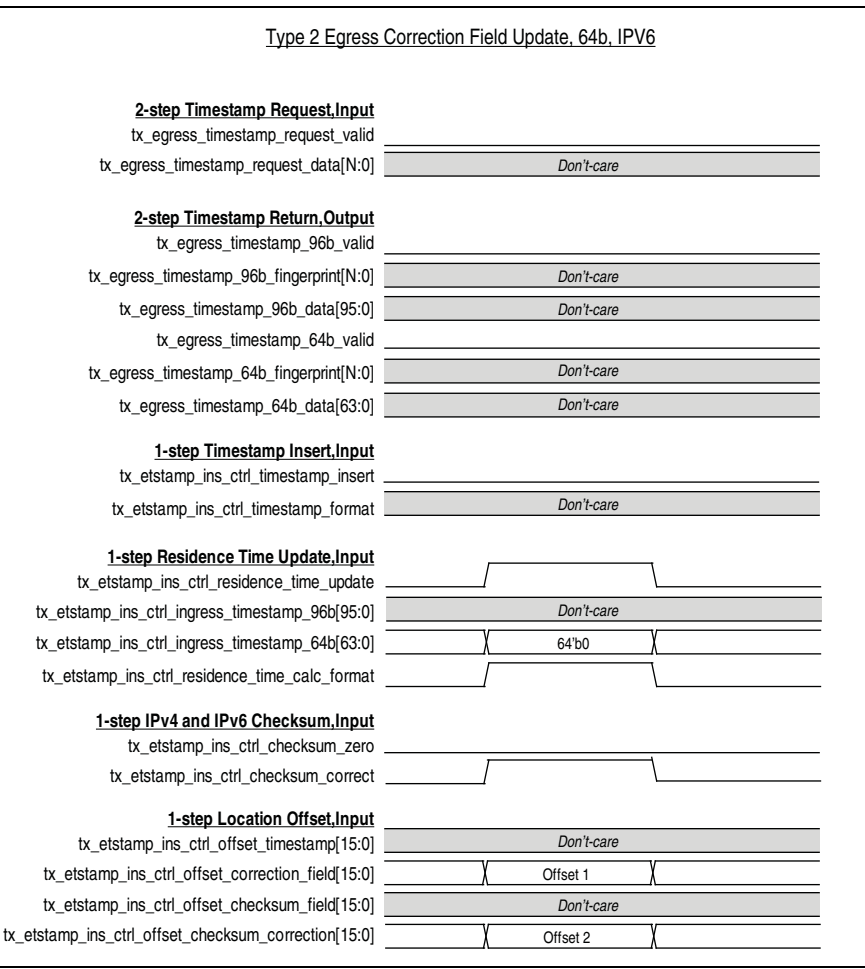

Figure 9–12 shows the TX timestamp signals for the IEEE 1588v2 feature in a two-step operation.

#### **Figure 9–12. Egress Two-Step Operation**

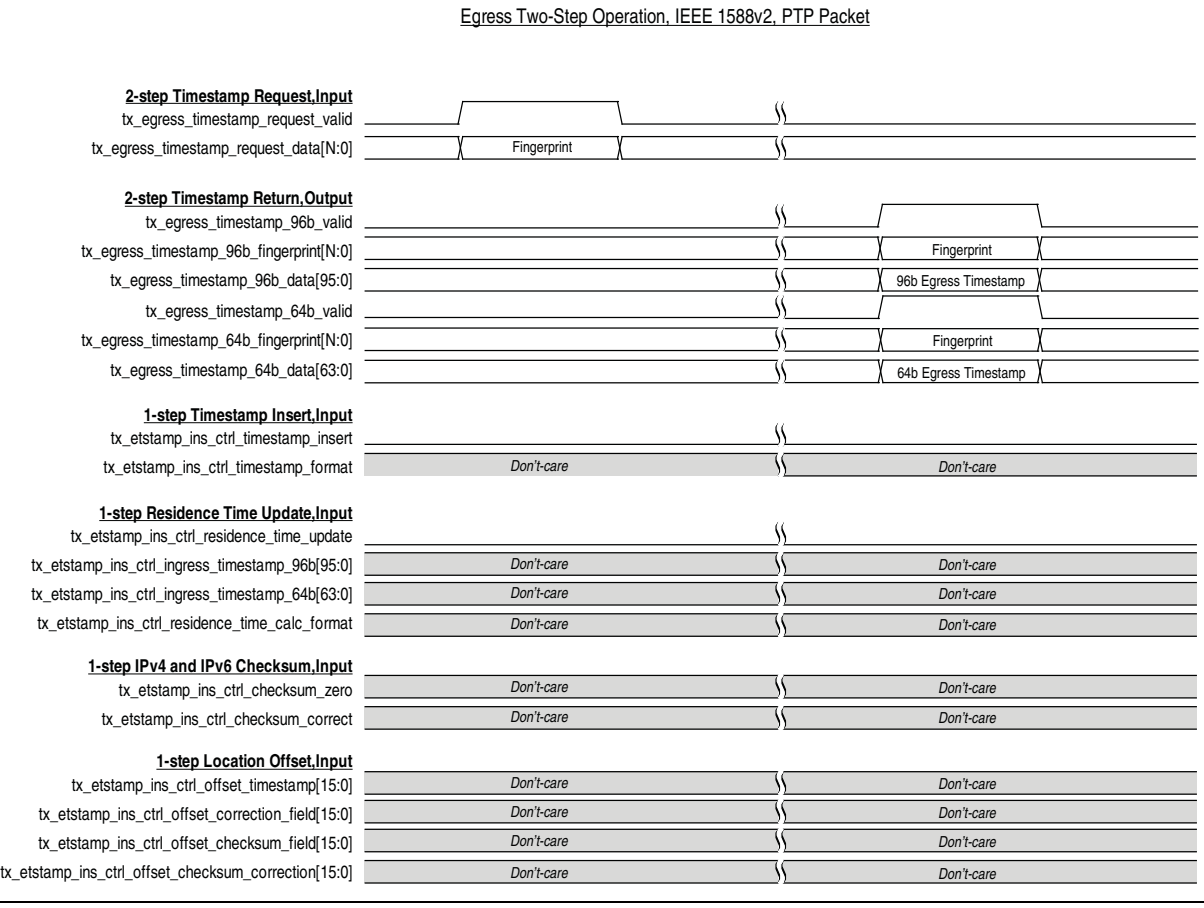

## **10. Design Considerations**

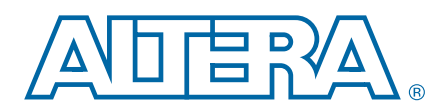

### **10.1. SDR XGMII to DDR XGMII Conversion**

The MAC implements 64-bit SDR XGMII Tx and Rx interfaces with a frequency of 156.25 MHz. The XGMII as defined by IEEE 802.3-2005 standard is a 32-bit DDR interface with a frequency of 156.25 MHz.

If you want to use the MAC with a PHY IP core and connect it to an external device, convert the XGMII from 64-bit SDR (156.25 MHz) to 32-bit DDR (156.25 MHz) or vice versa by connecting the MAC to the Altera DDR I/O (ALTDDIO) megafunctions. The ALTDDIO megafunctions includes the following features:

- ALTDDIO\_IN megafunction—Implements the Rx interface for DDR inputs to convert XGMII DDR to SDR frame format.
- ALTDDIO\_OUT megafunction—Implements the Tx interface for DDR outputs to convert XGMII SDR to DDR frame format.

#### **10.1.1. ALTDDIO\_IN Megafunction Configuration**

Use the MegaWizard Plug-in Manager to instantiate the ALTDDIO\_IN megafunction and specify the initial parameters. Set the data bus width to 36 bits and apply the following signal connections:

- xgmii sdr[35:0] to dataout 1[35:0]
- xgmii sdr[71:36] to dataout h[35:0]

### **10.1.2. ALTDDIO\_OUT Megafunction Configuration**

Use the MegaWizard Plug-in Manager to instantiate the ALTDDIO\_OUT megafunction and specify the initial parameters. Set the data bus width to 36 bits and apply the following signal connections:

- xgmii sdr[35:0] to datain 1[35:0]
- xgmii sdr[71:36] to datain h[35:0]

For more information about the ALTDDIO megafunction ports and parameters, refer to the *ALTDDIO Megafunction User Guide*.

## **10.2. 10GbE MAC and PHY Connection with XGMII**

The XGMII is defined by the IEEE802.3 standard. XGMII is the standard interface between the MAC and PHY in the 10G Ethernet solution. Altera 10G MAC and PHY connect easily using the SDR XGMII interface.

Figure 10–1 shows an example of an SDR XGMII connection between the 10G MAC and PHY IP.

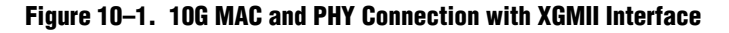

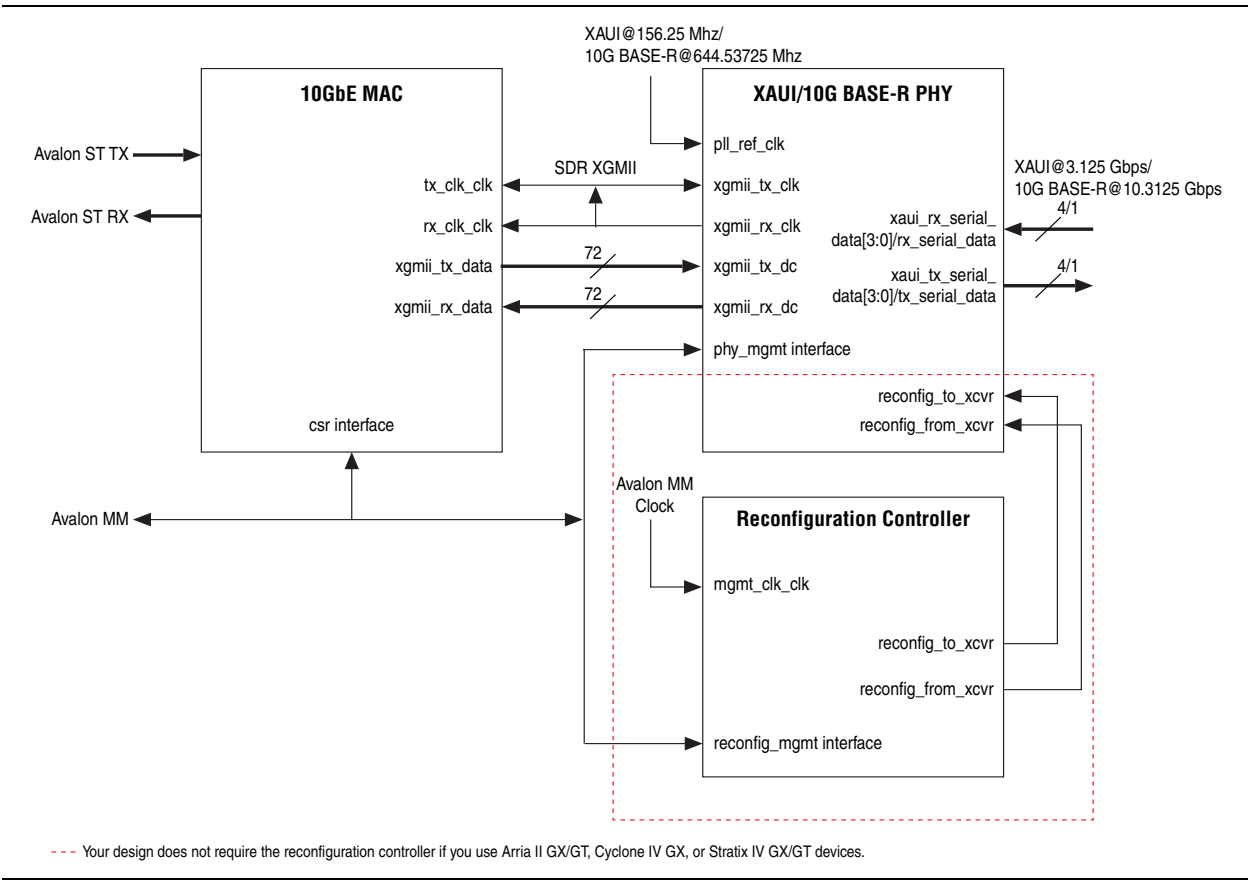

## **10.3. Sharing TX and RX Clocks for Multi-Port System Design**

In a multi-port system design, you may need to share the MAC TX and RX clock for 1G and 10G with all ports. In such cases, your design requires only one ToD for each clock domains. The ToD Sync module will synchronize between the 1G and 10G MAC depending on which you select as the master ToD.

If the ports do not share the clocks, each clock domain in every port will require a dedicated ToD that is synchronized to the master ToD.

## **10.4. Sharing Reference Clocks for Multi-Port System Design**

For multi-port system design, if every port is using the same reference clock source, the FPLL in every port is merged into a single FPLL. Similarly, the TXPLL for every channel is merged into a single TXPLL.

If the reference clock source for every port is different, then the merging will not occur.

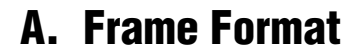

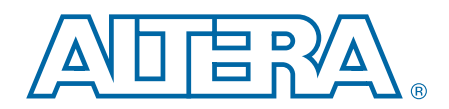

### **A.1. Ethernet Frame**

Figure A–1 shows the Ethernet frame format.

#### **Figure A–1. Ethernet Frame Format**

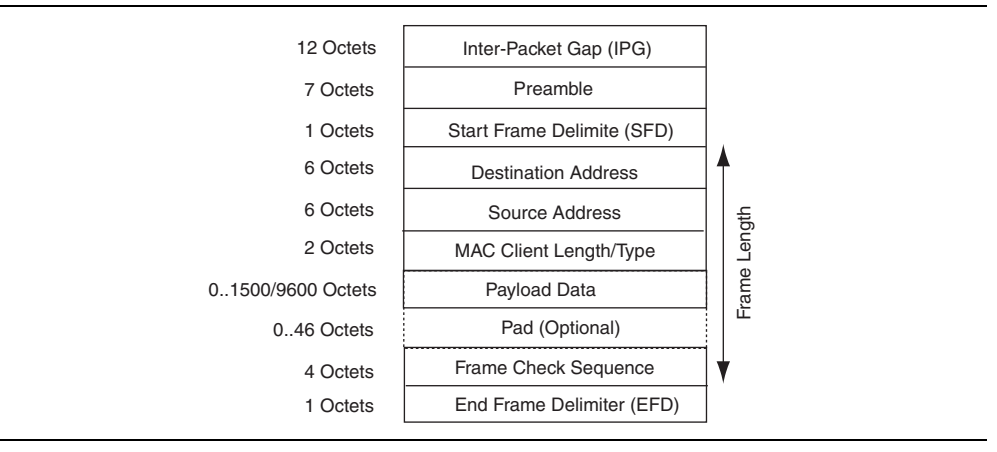

The Ethernet frame comprises the following fields:

- Inter-packet gap (IPG)—an average inter-frame length of 12 octets and is represented with the Idle control character which consists of data value 0x07.
- Preamble—inserted by the MAC or the client. MAC-inserted preamble is a maximum of 7 octets of data with value 0x55.
- Start frame delimiter (SFD)—a 1-octet fixed value of 0xD5 which marks the beginning of a frame.
- Destination and source addresses—6 octets each. The least significant byte is transmitted first.
- Length or type—a 2-octet value equal to or greater than 1536 (0x600) indicates a type field. Otherwise, this field contains the length of the payload data. The most significant byte of this field is transmitted first.
- Payload Data and Pad—variable length data and padding.
- Frame check sequence (FCS)—a 4-octet cyclic redundancy check (CRC) value for detecting frame errors during transmission.
- End frame delimiter (EFD)—a 1-octet fixed value of 0xFD which marks the end of a frame.

## **A.2. VLAN and Stacked VLAN Tagged MAC Frame**

The extension of a basic frame is a VLAN tagged frame, which contains an additional VLAN tag field between the source address and length/type fields. VLAN tagging is defined by the IEEE 802.1Q standard. VLANs can identify and separate many groups' network traffic in enterprises and metro networks.VLAN tagged frames have a maximum length of 1522 bytes, excluding the preamble and the SFD bytes. In carrier Ethernet network applications based on IEEE 802.1ad provider bridge standard (QinQ) for scaling the network, frames can be tagged with two consecutive VLAN tags (stacked VLAN). Stacked VLAN frames contain an additional 8-byte field between the source address and length/type fields.

Figure A–2 shows the VLAN frame format.

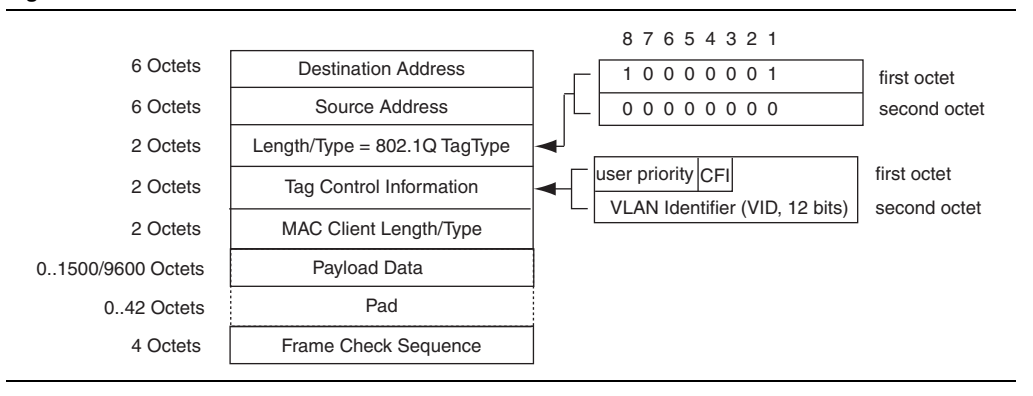

#### **Figure A–2. VLAN Frame Format**

Figure A–3 shows the stacked VLAN frame format.

**Figure A–3. Stacked VLAN Frame Format**

| 6 Octets           | <b>Destination Address</b>     |               |
|--------------------|--------------------------------|---------------|
| 6 Octets           | Source Address                 |               |
| 2 Octets           | Length/Type = $802.1Q$ TagType |               |
| 2 Octets           | Tag Control Information        | Stacked VLANs |
| 2 Octets           | Length/Type = $802.1Q$ TagType |               |
| 2 Octets           | <b>Tag Control Information</b> |               |
| 2 Octets           | <b>MAC Client Length/Type</b>  |               |
| 0.1500/9600 Octets | Payload Data                   |               |
| 0.42 Octets        | Pad                            |               |
| 4 Octets           | Frame Check Sequence           |               |
|                    |                                |               |

## **A.3. Pause Frame**

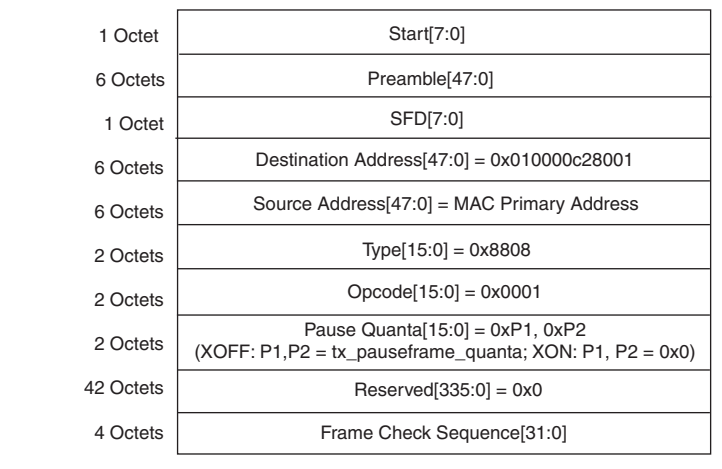

Figure A–4 shows the format of pause frames.

**Figure A–4. Pause Frame Format**

The length/type field has a fixed value of 0x8808, followed by a 2-byte opcode field of 0x0001. Subsequent two bytes define the pause quanta (P1 and P2); P1 is the most significant byte. For XOFF pause frames, the MAC sets the pause quanta field to the value of the tx\_pauseframe\_quanta register. For XON pause frames, the pause quanta is 0. One pause quanta fraction is equivalent to 512 bit times, which equates to 512/64 (the width of the MAC data bus), or 8 cycles for the system clock.

The MAC sets the destination address field to the global multicast address, 01-80-C2- 00-00-01 (0x010000c28001) and the source address to the MAC primary address configured in the tx\_addrins\_macaddr0 and tx\_addrins\_madaddr1 registers. Pause frames have no payload length field, and is always padded with 42 bytes of 0x00.

## **A.4. Priority-Based Flow Control Frame**

The PFC frame is an extension of the basic pause frame. It contains additional fields to enable priority queues and specify pause quanta for these queues. Figure A–5 shows the PFC frame format.

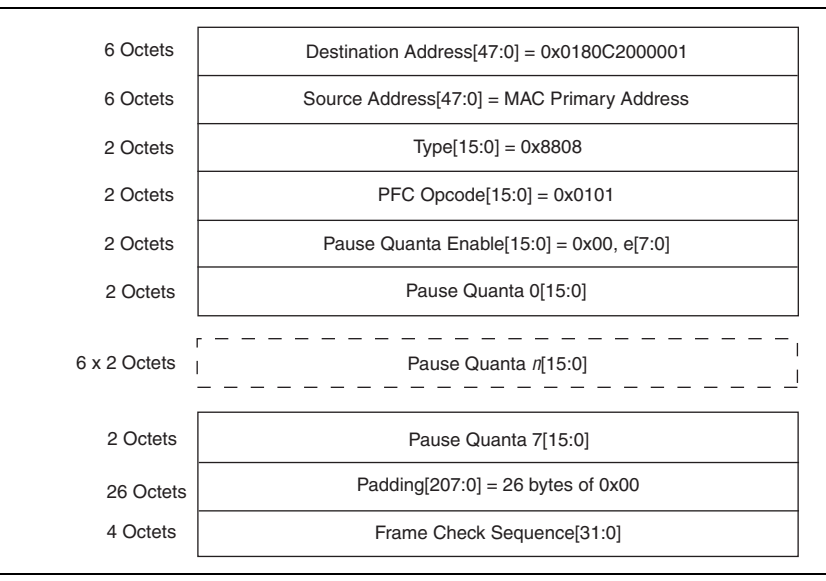

#### **Figure A–5. PFC Frame Format**

The following are the additional fields in the PFC frame:

- PFC Opcode—a 2-octet fixed value of 0x0101.
- Pause Quanta Enable[15:0]—indicates the validity of the pause quanta fields. The upper byte of this field is unused. Each bit in the lower byte represents a priority queue. If bit *n* is set to 1, it indicates that pause quanta *n* is valid and should be acted upon.
- Pause Quanta *n*[15:0]—the pause quanta for priority queue *n*.

# **B. Time-of-Day (ToD) Clock**

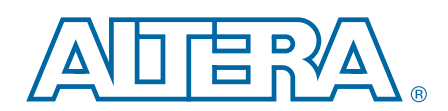

The ToD clock provides a stream of timestamps for the IEEE 1588v2 feature.

### **B.1. Features**

- Provides a stream of 96-bit timestamps. The timestamp has 48-bit second field, 32-bit nanosecond field, and 16-bit fractional nanosecond field.
- Runs at 156.25 MHz for the 10GbE MAC IP core.
- Supports coarse adjustment and fine adjustments through clean frequency adjustment.
- Supports period adjustment for frequency control using the Period register.
- Supports offset adjustment using the AdjustPeriod register.
- Automatically synchronizes to the master ToD clock through the ToD synchronization module when connected.
- Allows periodic correction if the ToD clock drifts from the actual time.

### **B.2. Device Family Support**

Table B–1 shows the level of support offered by the ToD clock for each Altera device family.

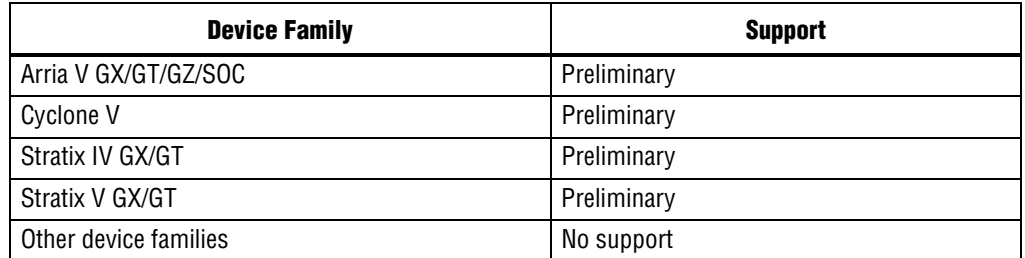

#### **Table B–1. Device Family Support**

# **B.3. Performance and Resource Utilization**

Table B–2 provides the estimated resource utilization and performance of the ToD clock for the Stratix V device family.

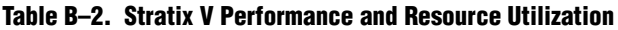

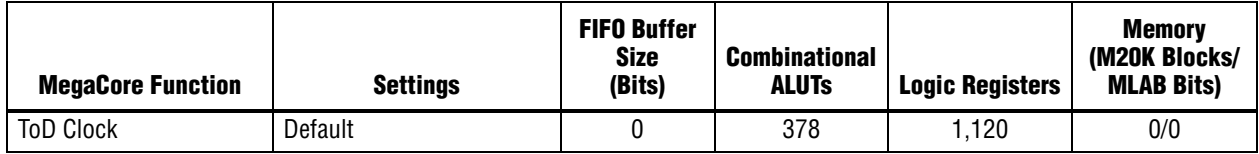

## **B.4. Parameter Setting**

Table B–3 describes the ToD clock configuration parameters.

**Table B–3. ToD Configuration Parameters**

| <b>Name</b>                 | <b>Value</b>         | <b>Description</b>                                              |
|-----------------------------|----------------------|-----------------------------------------------------------------|
| DEFAULT_NSEC_PERIOD         | Between 0 and 0x000F | 4-bit value that defines the reset value for<br>PERIOD NS.      |
|                             |                      | The default value is 0x0006.                                    |
| DEFAULT FNSEC PERIOD        | Between 0 and 0xFFFF | 16-bit value that defines the reset value for<br>PERIOD FNS.    |
|                             |                      | The default value is 0x6666.                                    |
| DEFAULT NSEC ADJPERIO       | Between 0 and 0x000F | 4-bit value that defines the reset value for<br>ADJPERIOD NS.   |
| D                           |                      | The default value is 0x0006.                                    |
| DEFAULT FNSEC ADJPERI<br>0D | Between 0 and 0xFFFF | 16-bit value that defines the reset value for<br>ADJPERIOD FNS. |
|                             |                      | The default value is 0x6666.                                    |

## **B.5. ToD Clock Interface Signals**

Figure B–1 shows the interface signals for the ToD clock.

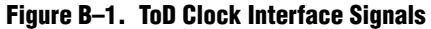

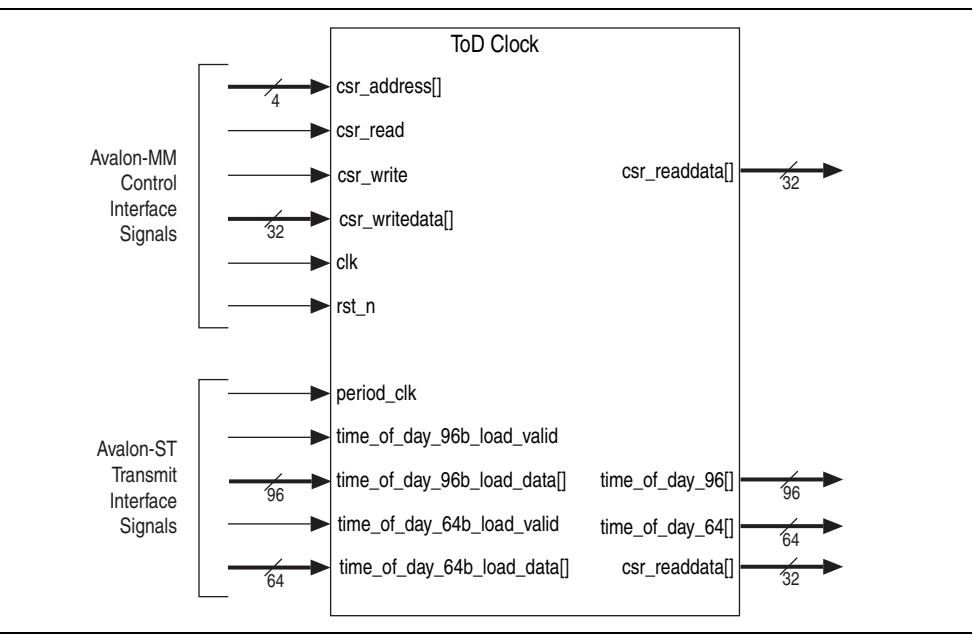

### **B.5.1. Avalon-MM Control Interface Signal**

Table B–4 describes the Avalon-MM control interface signals for the ToD clock.

**Table B–4. Avalon-MM Control Interface Signals for ToD Clock**

| <b>Signal</b>   | <b>Direction</b> | Width | <b>Description</b>                                                                 |
|-----------------|------------------|-------|------------------------------------------------------------------------------------|
| csr address[]   | Input            | 2     | Use this bus to specify the register address you<br>want to read from or write to. |
| csr read        | Input            |       | Assert this signal to request a read.                                              |
| csr readdata[]  | Output           | 32    | Carries the data read from the specified register.                                 |
| csr write       | Input            |       | Assert this signal to request a write.                                             |
| csr writedata[] | Input            | 32    | Carries the data to be written to the specified<br>register.                       |
| clk             | Input            |       | Register access reference clock.                                                   |
| rst n           | Input            |       | Assert this signal to reset clk.                                                   |

### **B.5.2. Avalon-ST Transmit Interface Signal**

Table B–5 describes the Avalon-ST transmit interface signals for the ToD clock.

**Table B–5. Avalon-ST Transmit Interface Signals for ToD Clock (Part 1 of 2)**

| <b>Signal</b>               | <b>Direction</b> | <b>Width</b> | <b>Description</b>                                                                                                    |
|-----------------------------|------------------|--------------|----------------------------------------------------------------------------------------------------|
|                             | Output           | 96           | Timestamp from the ToD clock                                                                                                    |
|                             |                  |              | Bits 0 to 15: 16-bit fractional nanosecond field                                                                                                    |
| time of day 96[]            |                  |              | Bits 16 to 47: 32-bit nanosecond field                                                                                                    |
|                             |                  |              | Bits 48 to 95: 48-bit second field                                                                                                    |
|                             |                  |              | Timestamp from the ToD clock                                                                                                    |
| time of day 64[]            | Output           | 64           | Bits 0 to 15: 16-bit fractional nanosecond field                                                                                                    |
|                             |                  |              | Bits 16 to 63: 48-bit nanosecond field                                                                                                    |
| time of day 96b load valid  | Input            | 1            | Indicates that the synchronized ToD is valid. Every<br>time you assert this signal, the synchronized ToD<br>is loaded into the ToD clock. Assert this signal for<br>only one clock cycle. |
|                             | Input            | 96           | Loads 96-bit synchronized ToD from master ToD<br>clock to slave ToD clock within 1 clock cycle.                                                                                           |
| time of day 96b load data[] |                  |              | $\blacksquare$ Bits 0 to 15: 16-bit fractional nanosecond field                                                                                                    |
|                             |                  |              | Bits 16 to 63: 32-bit nanosecond field                                                                                                    |
|                             |                  |              | Bits 64 to 95: 48-bit second field                                                                                                    |
| time of day 64b load valid  | Input            | 1            | Indicates that the synchronized ToD is valid. Every<br>time you assert this signal, the synchronized ToD<br>is loaded into the ToD clock. Assert this signal for<br>only one clock cycle. |
|                             |                  | Input<br>64  | Loads 64-bit synchronized ToD from master ToD<br>clock to slave ToD clock within 1 clock cycle.                                                                                           |
| time of day 64b load data[] |                  |              | Bits 0 to 15: 16-bit fractional nanosecond field                                                                                                    |
|                             |                  |              | Bits 16 to 63: 48-bit nanosecond field                                                                                                    |

| <b>Signal</b> | <b>Direction</b> | Width | <b>Description</b>                                                                                                    |
|---------------|------------------|-------|----------------------------------------------------------------------------------------------------|
| period clk    | Input            |       | Clock for the ToD clock. The clock must be in the<br>same clock domain as tx time of day and<br>rx time of day in the MAC function. The<br>expected frequency for the 10GbE MAC is<br>156.25 MHz. |
| period rst n  | Input            |       | Assert this signal to reset period clk to the<br>same clock domain as tx time of day and<br>rx time of day in the MAC function.                                                                   |

**Table B–5. Avalon-ST Transmit Interface Signals for ToD Clock (Part 2 of 2)**

## **B.6. ToD Clock Configuration Register Space**

Table B–6 describes the ToD clock register space.

| <b>Byte</b><br><b>Offset</b> | <b>Name</b>    | <b>R/W</b> | <b>Description</b>                                                                                                    | <b>HW</b><br><b>Reset</b> |  |
|------------------------------|----------------|------------|----------------------------------------------------------------------------------------------------|---------------------------|--|
| 0x00                         | SecondsH       | <b>RW</b>  | Bits 0 to 15: High-order 16-bit second field.                                                                                                    | 0x0                       |  |
|                              |                |            | Bits 16 to 31: Not used.                                                                                                    |                           |  |
| 0x04                         | SecondsL       | <b>RW</b>  | Bits 0 to 32: Low-order 32-bit second field.                                                                                                    | 0x0                       |  |
| 0x08                         | NanoSec        | <b>RW</b>  | Bits 0 to 32: 32-bit nanosecond field.                                                                                                    | 0x0                       |  |
| 0x0C                         | Reserved       |            | Reserved for future use                                                                                                    |                           |  |
|                              |                |            | The period for the frequency adjustment.                                                                                                    |                           |  |
|                              |                |            | <b>Bits 0 to 15: Period in fractional nanosecond</b><br>(PERIOD FNS).                                                                                                    |                           |  |
|                              | 0x10<br>Period |            | Bits 16 to 19: Period in nanosecond (PERIOD NS).                                                                                                    | n                         |  |
|                              |                | <b>RW</b>  | $\blacksquare$ Bits 20 to 31: Not used.                                                                                                    |                           |  |
|                              |                |            | The default value for the period depends on the $f_{MAX}$ of<br>the MAC function. For example, if $f_{MAX} = 125$ -MHz, the<br>period is 8-ns (PERIOD NS = 0x0008 and PERIOD FNS<br>$= 0 \times 0000$ ). |                           |  |
|                              |                |            | The period for the offset adjustment.                                                                                                    |                           |  |
|                              |                |            | ■ Bits 0 to 15: Period in fractional nanosecond<br>(ADJPERIOD FNS).                                                                                                    |                           |  |
| 0x14                         | AdjustPeriod   | <b>RW</b>  | Bits 16 to 19: Period in nanosecond<br>(ADJPERIOD NS).                                                                                                    | 0x0                       |  |
|                              |                |            | Bits 20 to 31: Not used.                                                                                                    |                           |  |
| 0x18                         | AdjustCount    | <b>RW</b>  | Bits 0 to 19: The number of AdjustPeriod clock<br>cycles used during offset adjustment.                                                                                                    | 0x0                       |  |
|                              |                |            | Bits 20 to 31: Not used.                                                                                                    |                           |  |

**Table B–6. ToD Clock Registers (Part 1 of 2)**

**Table B–6. ToD Clock Registers (Part 2 of 2)**

| <b>Byte</b><br><b>Offset</b> | <b>Name</b>                  | R/W                                                                                                    | <b>Description</b>                                                                                                    | <b>HW</b><br><b>Reset</b> |
|------------------------------|------------------------------|----------------------------------------------------------------------------------------------------|----------------------------------------------------------------------------------------------------|---------------------------|
|                              |                              |                                                                                                    | The drift of ToD adjusted periodically by adding a<br>correction value as configured in this register space.                                                                 |                           |
| 0x1C                         | DriftAdjust                  | <b>RW</b>                                                                                                    | Bits 0 to 15: Adjustment value in fractional<br>nanosecond (DRIFT ADJUST FNS). This value is<br>added into the current ToD during the adjustment.<br>The default value is 0. | 0x0                       |
|                              |                              | Bits 16 to 19: Adjustment value in nanosecond<br>(DRIFT ADJUST NS). This value is added into the<br>current ToD during the adjustment. The default value<br>is $0$ .               |                                                                                                    |                           |
|                              |                              |                                                                                                    | Bits 20 to 32: Not used.                                                                                                    |                           |
|                              |                              |                                                                                                    | The count of clock cycles for each ToD's drift adjustment<br>to take effect.                                                                                                 |                           |
| 0x20                         | <b>RW</b><br>DriftAdjustRate | Bits 0 to 15: The number of clock cycles<br>(ADJUST RATE). The ToD adjustment happens once<br>after every period in number of clock cycles as<br>indicated by this register space. | 0x0                                                                                                    |                           |
|                              |                              |                                                                                                    | Bits 16 to 32: Not used.                                                                                                    |                           |

#### **B.6.1. Adjusting ToD's Drift**

You can use the DriftAdjust and DriftAdjustRate registers to correct any drift in the ToD clock.

For example, in the case of a ToD for 10G with period of 6.4ns, the nanosecond field is converted directly to PERIOD\_NS while the fractional nanosecond need to be multiplied with  $2^{16}$  or 65536 in order to convert to PERIOD FNS. This results in 0x6 PERIOD NS and 0x6666.4 PERIOD FNS.

PERIOD NS only accepts 0x6666 and ignores 0x0000.4, which in turn would cause some inaccuracy in the configured period. This inaccuracy will cause the ToD to drift from the actual time as much as 953.67ns after a period of 1 second. You would notice that after every 5 cycles, 0x0000.4 accumulates to 0x0002. If the TOD is able to add 0x0002 of fractional nanosecond into the ToD once after every period of 5 cycles, then it will correct the drift.

Therefore, for the 10G case, DRIFT\_ADJUST\_NS is now configured to 0x0, DRIFT\_ADJUST\_FNS is configured to 0x0002 and ADJUST\_RATE is configured to 0x5.

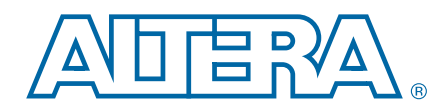

The Packet Classifier decodes the packet types of incoming PTP packets and returns the decoded information aligned with SOP to the 10GbE MAC IP.

## **C.1. Block Diagram**

Figure C–1 shows the block diagram for the Packet Classifier.

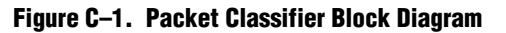

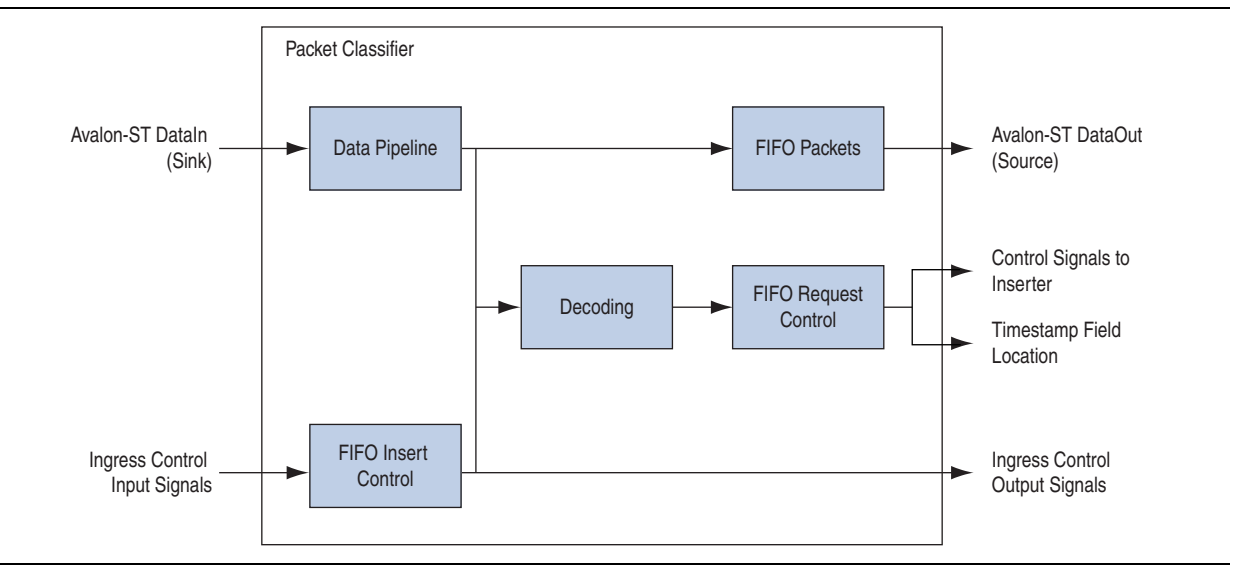

The Packet Classifier block diagram comprises the following components:

- Data Pipeline—holds the data frame up to a specified number of cycles. The number of cycles is determined by the largest length type field.
- FIFO Packets—holds the Avalon-ST frame data.
- FIFO Insert Control—the ingress control input bus that includes the signals required for decoding logics and signals to the MAC that is required to be aligned with SOP.
- FIFO Request Control—contains decoded data such as control signals to inserter and timestamp field locations.
- Decoding—Decodes packet types of incoming PTP packets and returns the decoded data to be stored in the FIFO request control block.

## **C.2. Packet Classifier Signals**

### **C.2.1. Common Clock and Reset Signals**

Table C–1 describes the common clock and reset signals for the Packet Classifier.

#### **Table C–1. Clock and Reset Signals for the Packet Classifier**

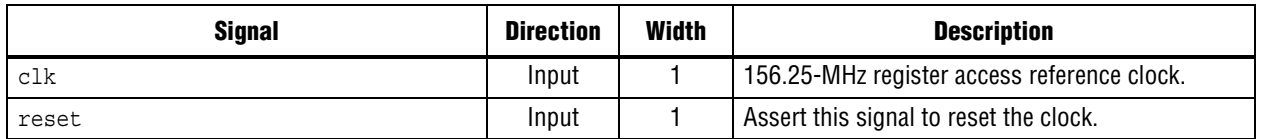

### **C.2.2. Avalon-ST Interface Signals**

Table C–2 lists the Avalon-ST DataIn (sink) interface signals for the Packet Classifier.

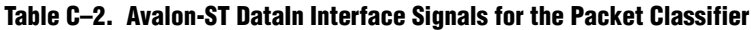

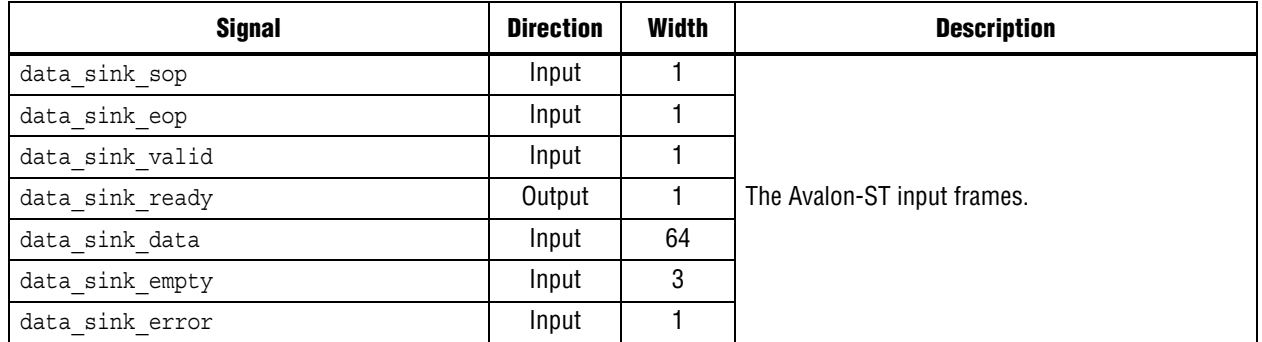

Table C–3 lists the Avalon-ST DataOut (source) interface signals for the Packet Classifier.

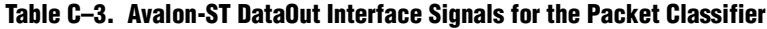

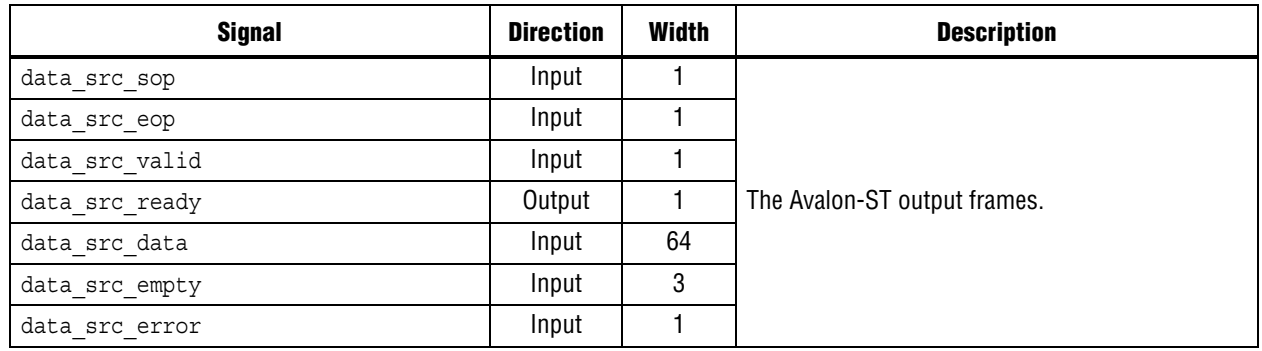

### **C.2.3. Ingress Control Signals**

Table C–4 describes the ingress control signals for the Packet Classifier.

**Table C–4. Ingress Control Signals for the Packet Classifier (Part 1 of 2)**

| <b>Signal</b>                                     | <b>Direction</b> | <b>Width</b>   | <b>Description</b>                                                                                                    |
|---------------------------------------------------|------------------|----------------|----------------------------------------------------------------------------------------------------|
| tx etstamp ins ctrl in ingress timest<br>amp 96b  | Input            | 96             | 96-bit format of ingress timestamp that holds<br>data so that the output can align with the start<br>of an incoming packet.                          |
| tx etstamp ins ctrl in ingress timest<br>amp 64b  | Input            | 64             | 64-bit format of ingress timestamp that holds<br>data so that the output can align with the start<br>of an incoming packet.                          |
| tx etstamp ins ctrl out ingress times<br>tamp 96b | Output           | 96             | 96-bit format of ingress timestamp that holds<br>data so that the output can align with the start<br>of an outgoing packet.                          |
| tx etstamp ins ctrl out ingress times<br>tamp 64b | Output           | 64             | 64-bit format of ingress timestamp that holds<br>data so that the output can align with the start<br>of an outgoing packet.                          |
| tx egress timestamp request in valid              | Input            | 1              | Assert this signal when timestamp is required<br>for the particular frame. This signal must be<br>aligned to the start of an incoming packet.        |
| tx egress timestamp request in finger<br>print    | Input            | 4              | A width-configurable fingerprint that correlates<br>timestamps for incoming packets.                                                                 |
| tx egress timestamp request out valid             | Output           | 1              | Assert this signal when timestamp is required<br>for the particular frame. This signal must be<br>aligned to the start of an outgoing packet.        |
| tx egress timestamp request out finge<br>rprint   | Output           | 4              | A width-configurable fingerprint that correlates<br>timestamps for outgoing packets.                                                                 |
|                                                   |                  |                | Determines the clock mode.                                                                                                    |
|                                                   |                  | $\overline{2}$ | 00: Ordinary clock                                                                                                    |
| clock mode                                        | Input            |                | 01: Boundary clock                                                                                                    |
|                                                   |                  |                | 10: End to end transparent clock                                                                                                    |
|                                                   |                  |                | 11: Peer to peer transparent clock                                                                                                    |
|                                                   |                  |                | Indicates whether or not a packet contains CRC.                                                                                                    |
| pkt with crc                                      | Input            | 1              | 1: Packet contains CRC                                                                                                    |
|                                                   |                  |                | 0: Packet does not contain CRC                                                                                                    |
|                                                   |                  |                | Indicates the update for residence time.                                                                                                    |
| tx etstamp ins ctrl in residence time             |                  |                | 1: Allows update for residence time based on<br>decoded results.                                                                                     |
| update                                            | Input            | 1              | 0: Prevents update for residence time. When<br>this signal is deasserted,<br>tx etstamp ins ctrl out residence ti<br>me update also gets deasserted. |

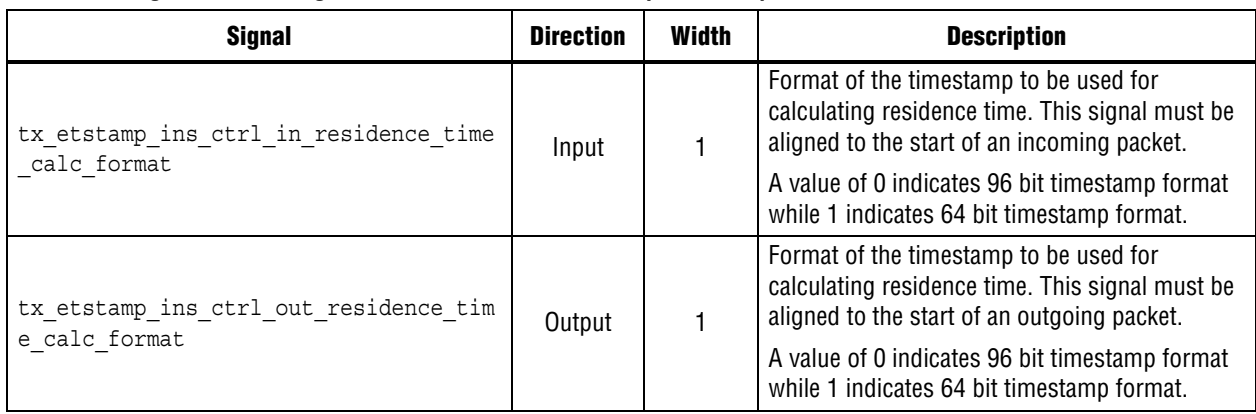

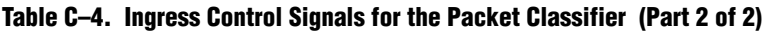

### **C.2.4. Control Insert Signals**

Table C–5 describes the control insert signals for the Packet Classifier. These signals must be aligned to the start of a packet.

**Table C–5. Control Insert Signals for the Packet Classifier**

| <b>Signal</b>                                     | <b>Direction</b> | Width | <b>Description</b>                                                                                                    |
|---------------------------------------------------|------------------|-------|----------------------------------------------------------------------------------------------------|
| tx etstamp ins ctrl out checksum zero             | Output           |       | Assert this signal to set the checksum field.                                                                                                    |
| tx etstamp ins ctrl out checksum corr<br>ect      | Output           |       | Assert this signal to correct the packet<br>checksum by updating the checksum correction<br>specified by<br>tx etstamp ins ctrl out offset check<br>sum correction. |
| tx etstamp ins ctrl out timestamp for<br>mat      | Output           |       | The timestamp format of the frame where the<br>timestamp is inserted.                                                                                               |
| tx etstamp ins ctrl out timestamp ins<br>ert      | Output           |       | Assert this signal to insert timestamp into the<br>associated frame.                                                                                                |
| tx etstamp ins ctrl out residence tim<br>e update | Output           |       | Assert this signal to add the residence time into<br>the correction field of the PTP frame.                                                                         |

### **C.2.5. Timestamp Field Location Signals**

Table C–6 describes the timestamp field location signals for the Packet Classifier. These signals must be aligned to the start of a packet.

**Table C–6. Timestamp Field Location Signals for the Packet Classifier**

| <b>Signal</b>                                          | <b>Direction</b> | Width | <b>Description</b>                                         |
|--------------------------------------------------------|------------------|-------|------------------------------------------------------------|
| tx_etstamp_ins ctrl out offset timest<br>amp           | Output           | 16    | Indicates the location of the timestamp field.             |
| tx etstamp ins ctrl out offset correc<br>tion field    | Output           | 16    | Indicates the location of the correction field.            |
| tx etstamp ins ctrl out offset checks<br>um field      | Output           | 16    | Indicates the location of the checksum field.              |
| tx etstamp ins ctrl out offset checks<br>um correction | Output           | 16    | Indicates the location of the checksum<br>corrector field. |

## **D. ToD Synchronizer**

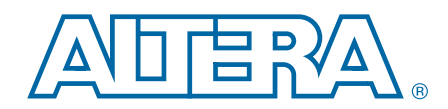

The ToD Synchronizer provides a high accuracy synchronization of time of day from a master ToD clock to a slave ToD clock. This synchronizer provides more user flexibility for your design.

The IEEE 1588v2 specifies multiple type of PTP devices, which include the following clocks:

- ordinary clock
- boundary clock
- transparent clock
- peer to peer transparent clock

Some of these PTP devices, boundary clock for example, consists of multiple ports that act as master or slave in the IEEE 1588v2 system. All these ports may share a common system clock or have its own individual clock. If every port has an individual ToD running on its own clock, then you must implement a method to instantiate one ToD clock as the master and the rest of the ToD clocks synchronized to this master ToD clock.

For this purpose, Altera provides the ToD synchronizer module. This module synchronizes a master ToD and a slave ToD in the following conditions:

- Master and slave ToD clocks are in the same frequency within the range of 125 MHz and 156.25 MHz, but different phase.
- Master and slave ToD clocks are same in the same frequency within the range of 125 MHz and 156.25 MHz, but different PPM.
- Master and slave ToD clocks are in different frequencies (25 MHz or 156.25 MHz).

### **D.1. Device Family Support**

Table D–1 shows the level of support offered by the ToD clock for each Altera device family.

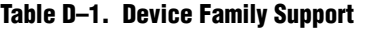

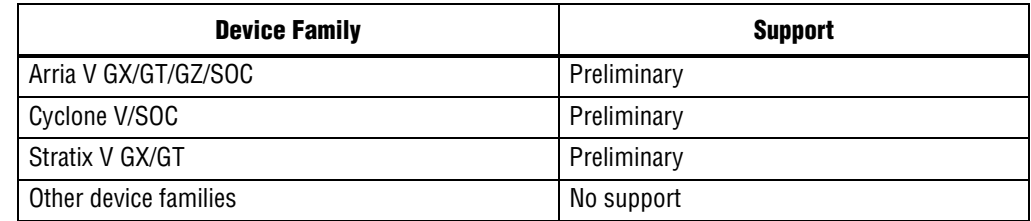

### **D.2. Block Diagram**

Figure D–1 shows the connections between the ToD Synchronizer, master ToD, slave ToD, and sampling clock PLL.

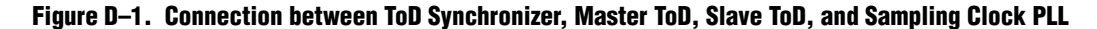

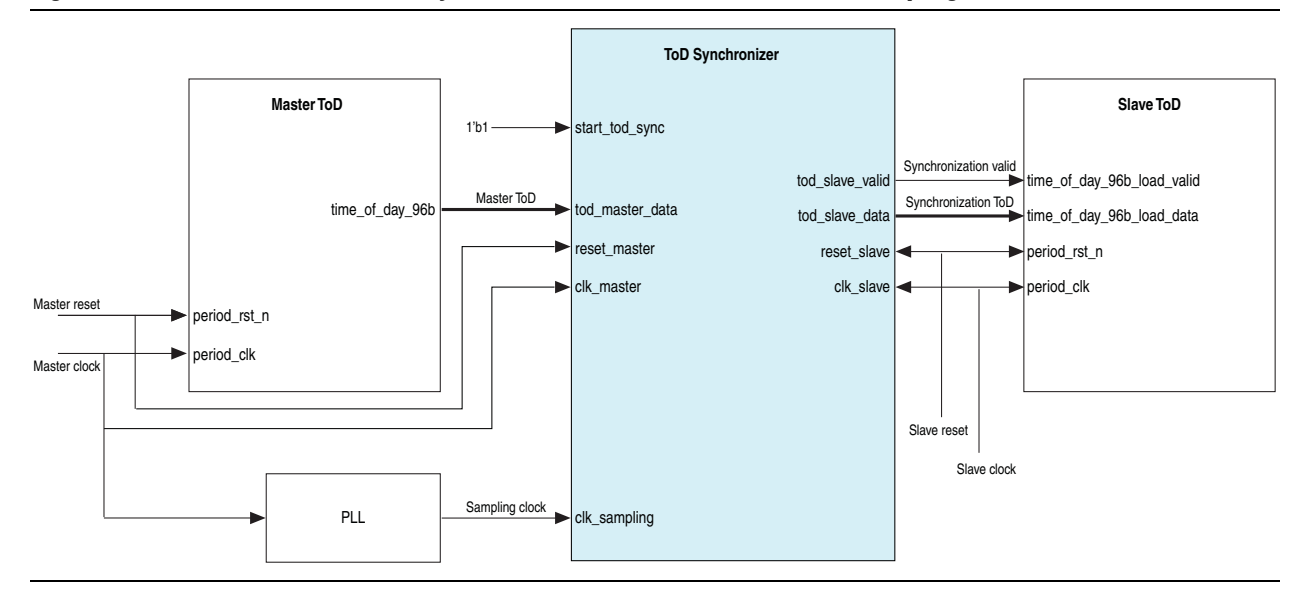

The ToD Synchronizer block diagram comprises the following components::

- Master TOD clock domain—consists of three interfaces: clk\_master, reset master, and tod master data.
- Slave TOD clock domain—consists of five interfaces: clk\_slave, reset\_slave, tod\_slave\_valid, tod\_slave\_data, and start\_tod\_sync.
- Sampling clock PLL—consists of the clk domain interface.

The Tod Synchronizer module synchronizes the master ToD clock domain with the slave ToD clock domain. The dual-clock FIFO in the Tod Synchronizer block takes in the time of day from the master ToD clock domain and transfers it to the slave ToD clock domain. The slave ToD then will load the synchronized time of day into its own internal counter, which then increments based on the new value.

As the ToD transfer is in progress, the master ToD domain keeps incrementing. When the ToD reaches the slave ToD clock domain and is ready to be loaded, it is much slower than the master ToD domain. To achieve high accuracy synchronization, the latency caused by the transfer must be reflected in the synchronized ToD.

The sampling clock PLL (clk sampling) samples the FIFO fill level and calculates the latency through the FIFO. For better accuracy, the sampling clock must be derived from the master (clk\_master) or slave (clk\_slave) clock domain using a PLL.

If you use the recommended sampling clock frequency, the ToD Synchronizer module takes 64 clock cycles of sampling clock for every newly synchronized ToD to be valid at the output port.

Altera recommends that you use the following sampling clock frequencies:

- 1G master and slave—(64/63)\*125MHz
- 10G master and slave—(64/63)\*156.25MHz
- 1G master and 10G slave—(16/63)\*125MHz or (64/315)\*156.25MHz
- 10G master and 1G slave—(16/63)\*125MHz or (64/315)\*156.25MHz

Table D–2 shows the settings to achieve the recommended factors for Stratix V PLL.

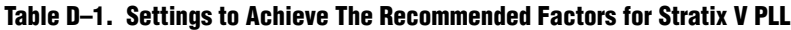

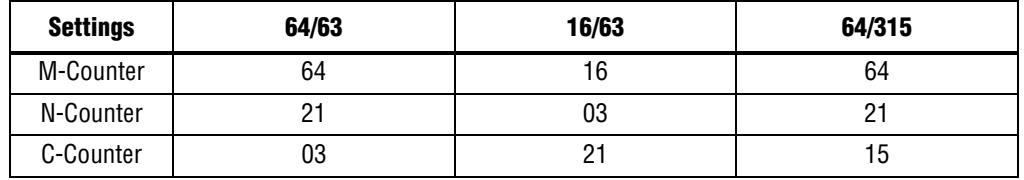

### **D.3. ToD Synchronizer Parameter Settings**

Table D–2 describes the ToD Synchronizer configuration parameters.

| <b>Name</b> | <b>Value</b>    | <b>Description</b>                                                                                                    |
|-------------|-----------------|----------------------------------------------------------------------------------------------------|
|             |                 | Value that defines the time of day format that this block<br>is synchronizing.                                                                                                    |
|             |                 | The default value is 1.                                                                                                    |
| TOD MODE    | Between 0 and 1 | 1: 96-bits format (32 bits seconds, 48 bits nanosecond<br>and 16 bits fractional nanosecond)                                                                                                    |
|             |                 | 0: 64-bits format (48 bits nanosecond and 16 bits<br>fractional nanoseconds).                                                                                                    |
| SYNC MODE   |                 | Value that defines types of synchronization.                                                                                                    |
|             | Between 0 and 2 | The default value is 1.                                                                                                    |
|             |                 | 0: Master clock frequency is 125MHz (1G) while slave<br>is 156.25MHz (10G).                                                                                                    |
|             |                 | 1: Master clock frequency is 156.25MHz (10G) while<br>slave is 125MHz (1G).                                                                                                    |
|             |                 | 2: Master and slave are same in the same frequency;<br>can be in different ppm or phase. When you select this<br>mode, specify the period of master and slave through<br>the PERIOD NSEC and PERIOD FNSEC parameters. |

**Table D–2. ToD Synchronizer Configuration Parameters**

| <b>Name</b>                       | <b>Value</b>                                                                                                    | <b>Description</b>                                                                                                    |
|-----------------------------------|----------------------------------------------------------------------------------------------------|----------------------------------------------------------------------------------------------------|
| Between 0 and 4'hF<br>PERIOD NSEC |                                                                                                    | A 4-bit value that defines the reset value for a<br>nanosecond of period.                                                                      |
|                                   | The default value is 4 h6 to capture 6.4ns for<br>156.25MHz frequency. For 125MHz frequency (1G), set<br>this parameter to 4'h8. |                                                                                                    |
| PERIOD FNSEC                      |                                                                                                    | A 4-bit value that defines the reset value for a fractional<br>nanosecond of period.                                                           |
|                                   | Between 0 and 16'hFFFF                                                                                                    | The default value is 16 h6666 to capture 0.4ns of 6.4ns<br>for 156.25MHz frequency. For 125MHz frequency (1G),<br>set this parameter to 16'h0. |

**Table D–2. ToD Synchronizer Configuration Parameters**

## **D.4. ToD Synchronizer Signals**

### **D.4.1. Common Clock and Reset Signals**

Table D–2 describes the common clock and reset signals for the ToD Synchronizer.

| <b>Signal</b> | <b>Direction</b> | <b>Width</b> | <b>Description</b>                                                    |
|---------------|------------------|--------------|-----------------------------------------------------------------------|
| clk master    | Input            |              | Clock from master ToD domain.                                         |
| reset master  | Input            |              | Reset signal that is synchronized to the master<br>ToD clock domain.  |
| clk slave     | Input            |              | Clock from slave ToD domain.                                          |
| reset slave   | Input            |              | Reset signal that is synchronized to the slave ToD<br>clock domain.   |
| clk sampling  | Input            |              | Sampling clock to measure the latency across the<br>ToD Synchronizer. |

**Table D–2. Clock and Reset Signals for the ToD Synchronizer**

### **D.4.2. Interface Signals**

Table D–3 lists the interface signals for the ToD Synchronizer.

**Table D–3. Interface Signals for the ToD Synchronizer (Part 1 of 2)**

| <b>Signal</b>   | <b>Direction</b> | Width | <b>Description</b>                                                                                                    |
|-----------------|------------------|-------|----------------------------------------------------------------------------------------------------|
| start tod sync  | Input            |       | Assert this signal to start the ToD synchronization<br>process. When this signal is asserted, the<br>synchronization process continues and the time of<br>day from the master ToD clock domain will be<br>repeatedly synchronized with the slave ToD clock<br>domain. |
| tod master data | Input            |       | This signal carries the 64-bit or 96-bit format data<br>for the time of day from the master ToD. The width<br>of this signal is determined by the TOD MODE<br>parameter.                                                                                              |

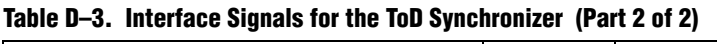

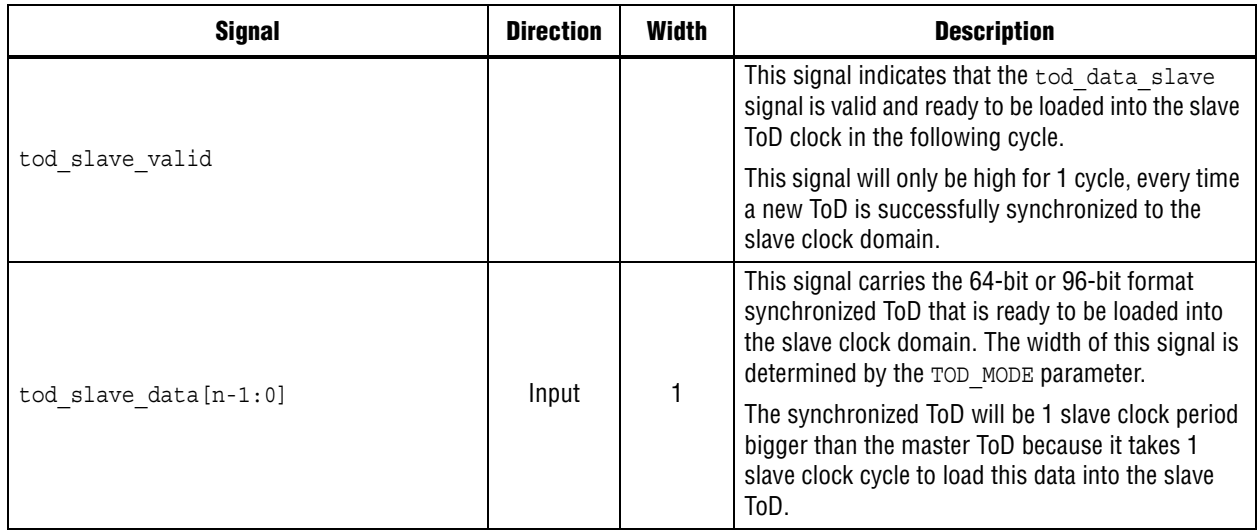

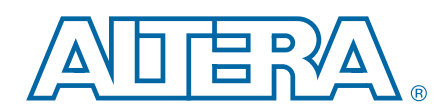

This chapter provides additional information about the document and Altera.

## **Document Revision History**

The following table shows the revision history for this document.

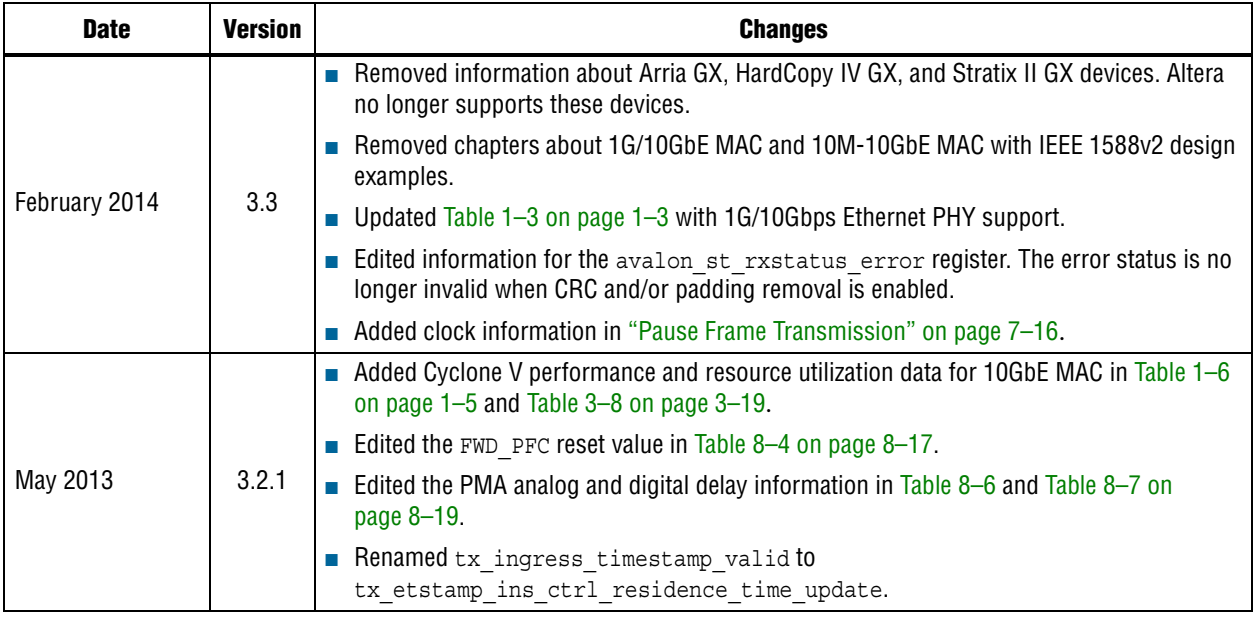

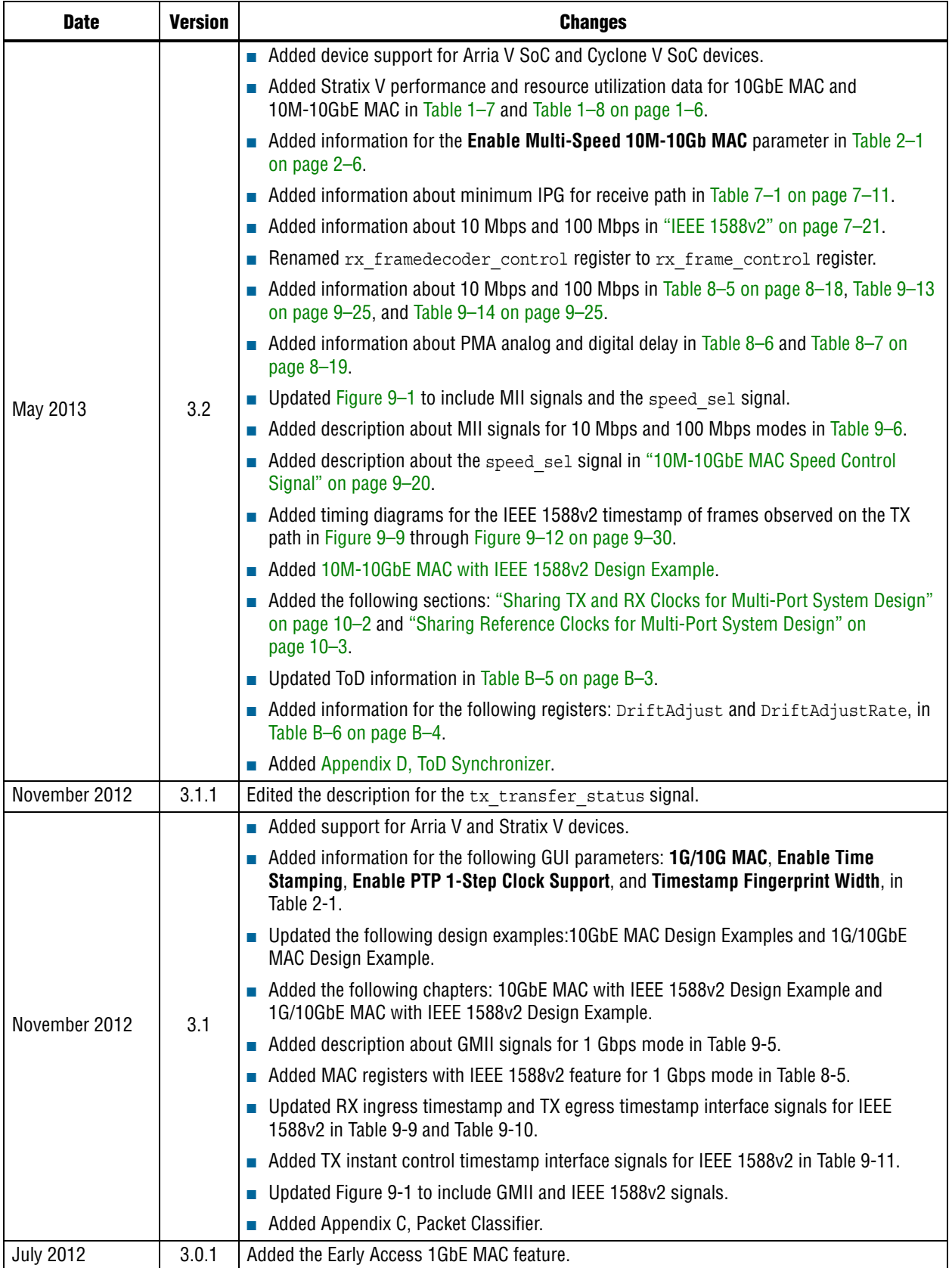

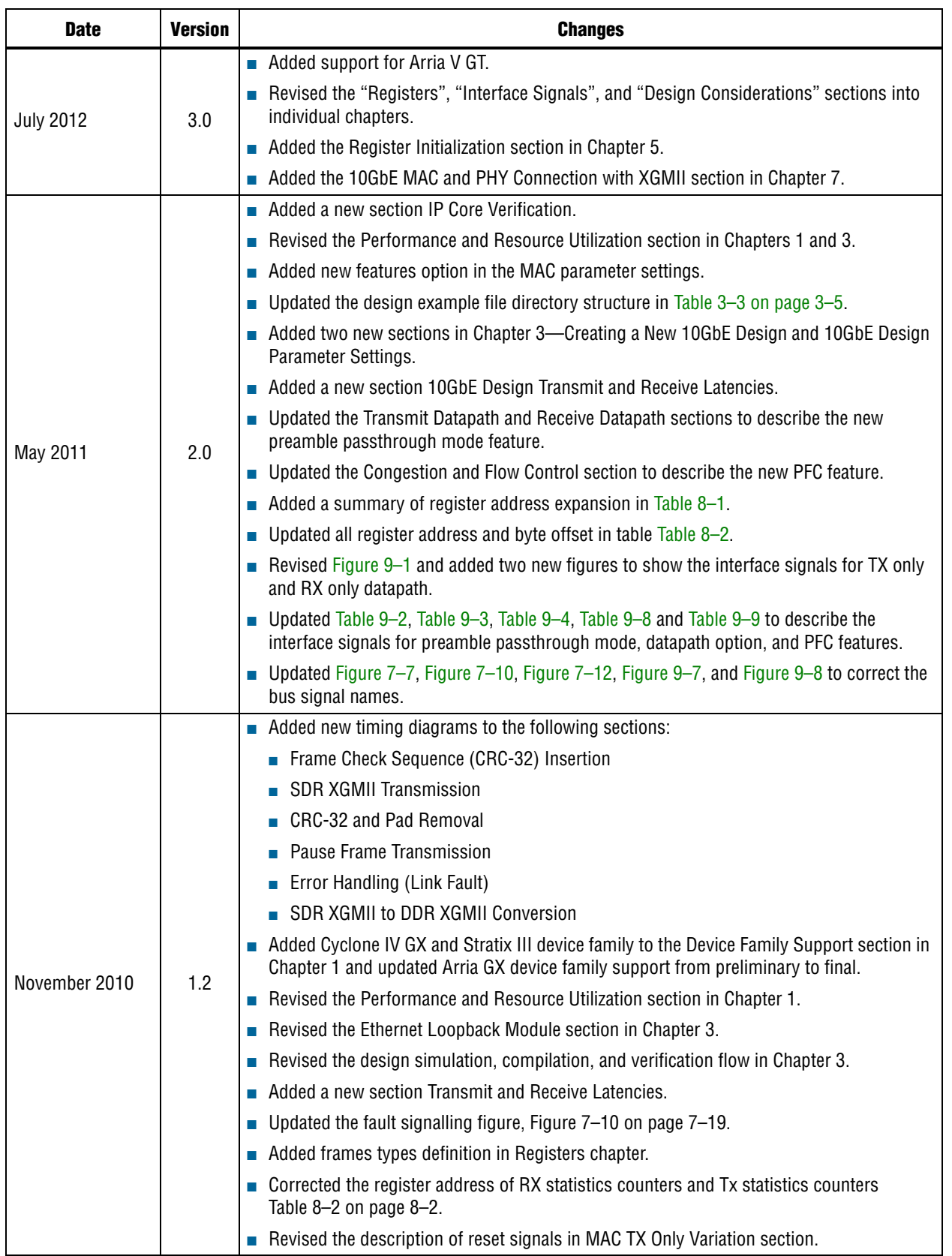

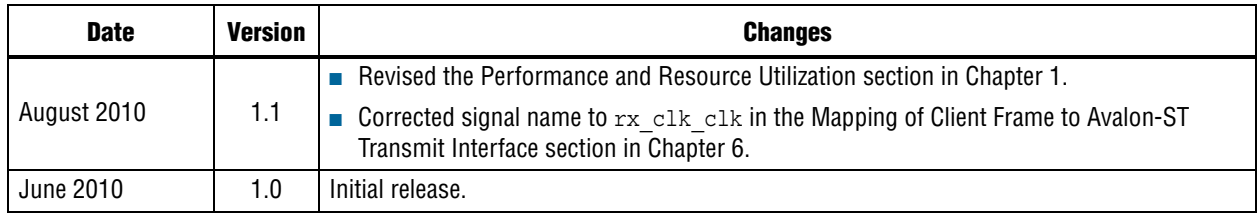

## **How to Contact Altera**

To locate the most up-to-date information about Altera products, refer to the following table.

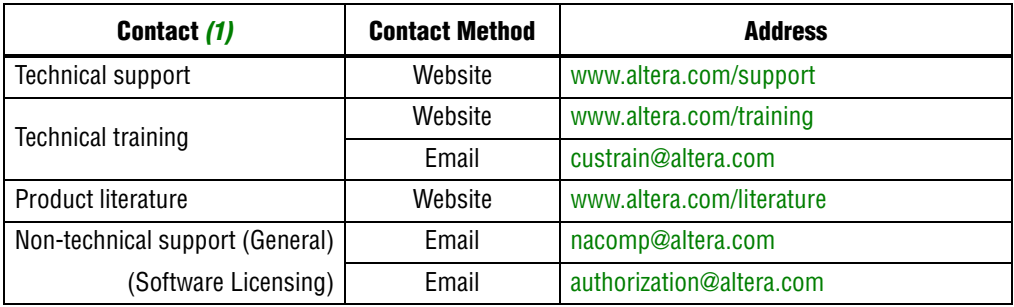

#### **Note:**

(1) You can also contact your local Altera sales office or sales representative.

## **Typographic Conventions**

The following table shows the typographic conventions this document uses.

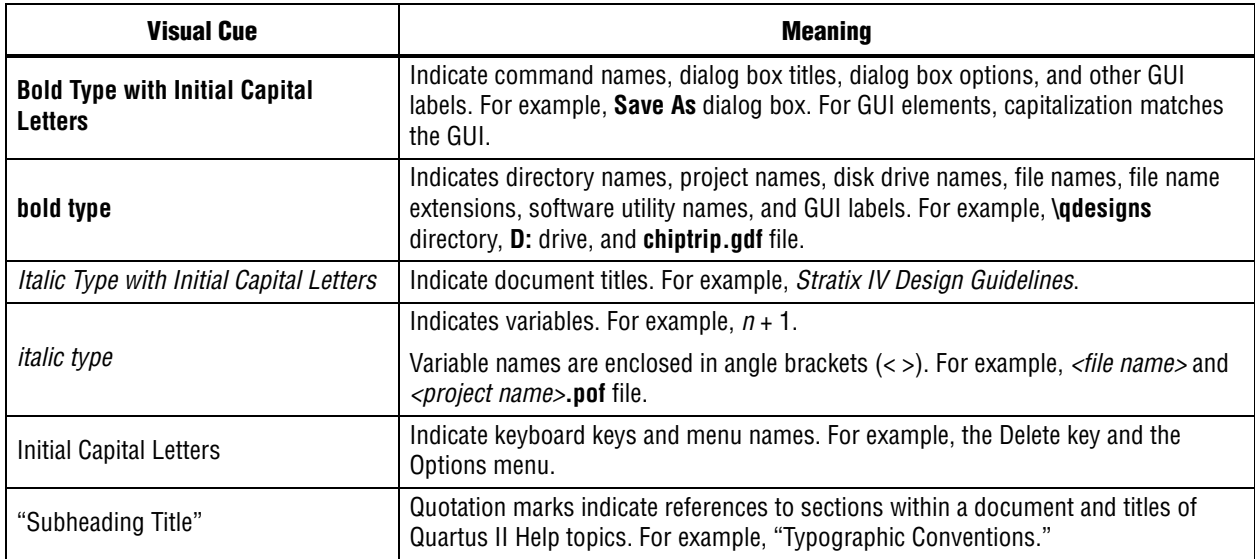

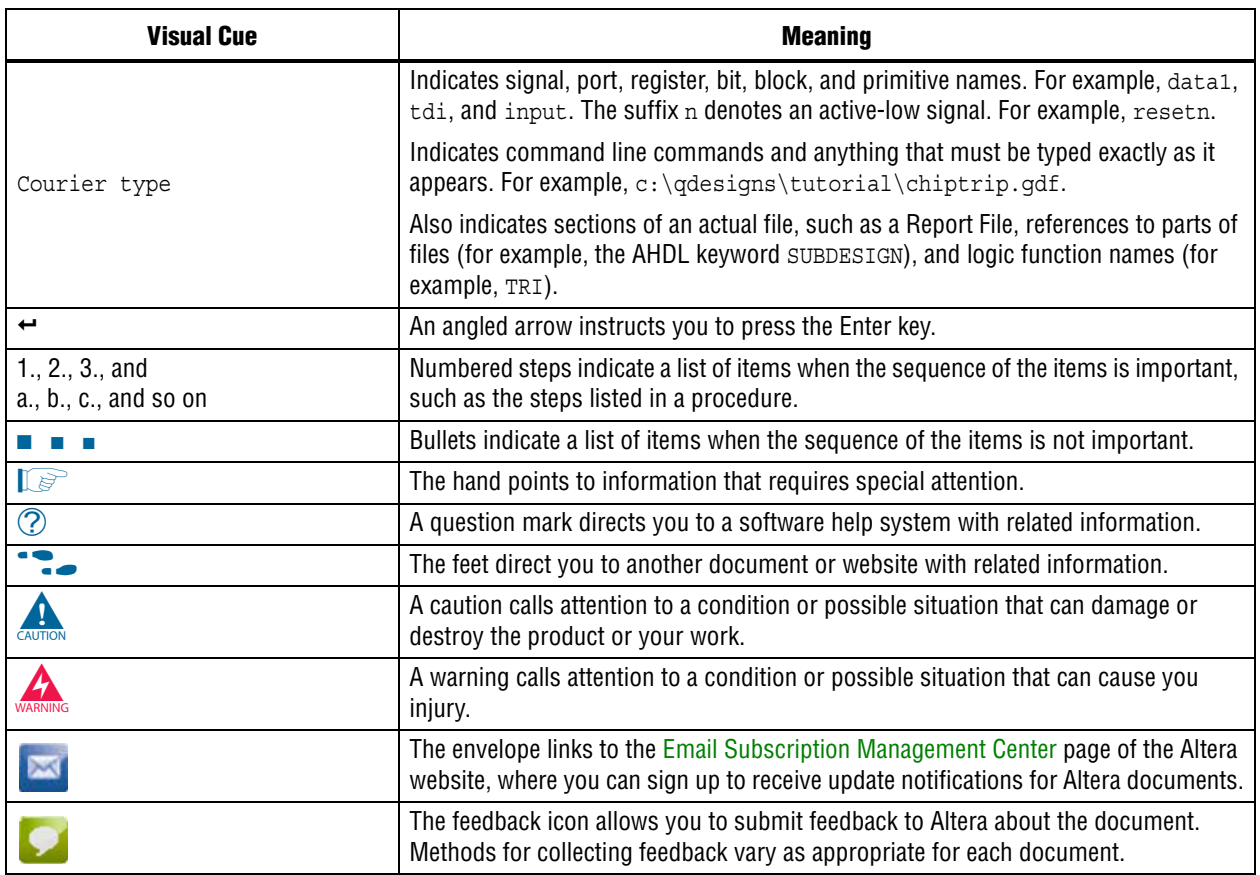

# **X-ON Electronics**

Largest Supplier of Electrical and Electronic Components

*Click to view similar products for* [Development Software](https://www.x-on.com.au/category/embedded-solutions/engineering-tools/development-software) *category:*

*Click to view products by* [Intel](https://www.x-on.com.au/manufacturer/intel) *manufacturer:* 

Other Similar products are found below :

[RAPPID-567XFSW](https://www.x-on.com.au/mpn/nxp/rappid567xfsw) [SRP004001-01](https://www.x-on.com.au/mpn/lantronix/srp00400101) [SW163052](https://www.x-on.com.au/mpn/microchip/sw163052) [SYSWINEV21](https://www.x-on.com.au/mpn/omron/syswinev21) [Core429-SA](https://www.x-on.com.au/mpn/microsemi/core429sa) [WS01NCTF1E](https://www.x-on.com.au/mpn/omron/ws01nctf1e) [W128E13](https://www.x-on.com.au/mpn/omron/w128e13) [SW89CN0-ZCC](https://www.x-on.com.au/mpn/toshiba/sw89cn0zcc) [IPS-EMBEDDED](https://www.x-on.com.au/mpn/intel/ipsembedded) [IP-UART-16550](https://www.x-on.com.au/mpn/intel/ipuart16550) [MPROG-PRO535E](https://www.x-on.com.au/mpn/advantech/mprogpro535e) [AFLCF-08-LX-CE060-R21](https://www.x-on.com.au/mpn/iei/aflcf08lxce060r21) [WS02-CFSC1-EV3-UP](https://www.x-on.com.au/mpn/omron/ws02cfsc1ev3up) [SYSMAC-STUDIO-EIPCPLR](https://www.x-on.com.au/mpn/omron/sysmacstudioeipcplr) [LIB-PL-PC-N-](https://www.x-on.com.au/mpn/microsemi/libplpcn1yrdiskid)[1YR-DISKID](https://www.x-on.com.au/mpn/microsemi/libplpcn1yrdiskid) [LIB-PL-A-F](https://www.x-on.com.au/mpn/microchip/libplaf) [1120270005](https://www.x-on.com.au/mpn/molex/1120270005) [1120270006](https://www.x-on.com.au/mpn/molex/1120270006) [MIKROBASIC PRO FOR FT90X \(USB DONGLE\)](https://www.x-on.com.au/mpn/mikroelektronika/mikrobasicproforft90xusbdongle) [MIKROC PRO FOR FT90X \(USB](https://www.x-on.com.au/mpn/mikroelektronika/mikrocproforft90xusbdongle) [DONGLE\)](https://www.x-on.com.au/mpn/mikroelektronika/mikrocproforft90xusbdongle) [MIKROC PRO FOR PIC \(USB DONGLE LICENSE\)](https://www.x-on.com.au/mpn/mikroelektronika/mikrocproforpicusbdonglelicense) [MIKROBASIC PRO FOR AVR \(USB DONGLE LICEN](https://www.x-on.com.au/mpn/mikroelektronika/mikrobasicproforavrusbdonglelicen) [MIKROBASIC](https://www.x-on.com.au/mpn/mikroelektronika/mikrobasicproforft90x) [PRO FOR FT90X](https://www.x-on.com.au/mpn/mikroelektronika/mikrobasicproforft90x) [MIKROC PRO FOR DSPIC30/33 \(USB DONGLE LI](https://www.x-on.com.au/mpn/mikroelektronika/mikrocprofordspic3033usbdongleli) [MIKROPASCAL PRO FOR ARM \(USB DONGLE LICE](https://www.x-on.com.au/mpn/mikroelektronika/mikropascalproforarmusbdonglelice) [MIKROPASCAL PRO FOR FT90X](https://www.x-on.com.au/mpn/mikroelektronika/mikropascalproforft90x) [MIKROPASCAL PRO FOR FT90X \(USB DONGLE\)](https://www.x-on.com.au/mpn/mikroelektronika/mikropascalproforft90xusbdongle) [MIKROPASCAL PRO FOR PIC32 \(USB](https://www.x-on.com.au/mpn/mikroelektronika/mikropascalproforpic32usbdongleli) [DONGLE LI](https://www.x-on.com.au/mpn/mikroelektronika/mikropascalproforpic32usbdongleli) [SW006021-2H](https://www.x-on.com.au/mpn/microchip/sw0060212h) [ATATMELSTUDIO](https://www.x-on.com.au/mpn/microchip/atatmelstudio) [2400573](https://www.x-on.com.au/mpn/phoenixcontact/2400573) [2702579](https://www.x-on.com.au/mpn/phoenixcontact/2702579) [2988609](https://www.x-on.com.au/mpn/phoenixcontact/2988609) [2702546](https://www.x-on.com.au/mpn/phoenixcontact/2702546) [SW006022-DGL](https://www.x-on.com.au/mpn/microchip/sw006022dgl) [2400303](https://www.x-on.com.au/mpn/phoenixcontact/2400303) [2701356](https://www.x-on.com.au/mpn/phoenixcontact/2701356) [VDSP-21XX-](https://www.x-on.com.au/mpn/analogdevices/vdsp21xxpcfloat)[PCFLOAT](https://www.x-on.com.au/mpn/analogdevices/vdsp21xxpcfloat) [VDSP-BLKFN-PC-FULL](https://www.x-on.com.au/mpn/analogdevices/vdspblkfnpcfull) [88970111](https://www.x-on.com.au/mpn/crouzet/88970111) [DG-ACC-NET-CD](https://www.x-on.com.au/mpn/digiinternational/dgaccnetcd) [55195101-102](https://www.x-on.com.au/mpn/honeywell/55195101102) [SW1A-W1C](https://www.x-on.com.au/mpn/idec/sw1aw1c) [MDK-ARM](https://www.x-on.com.au/mpn/keil/mdkarm) [SW006021-2NH](https://www.x-on.com.au/mpn/microchip/sw0060212nh) [SW006021-](https://www.x-on.com.au/mpn/microchip/sw0060211h) [1H](https://www.x-on.com.au/mpn/microchip/sw0060211h) [SW006021-2](https://www.x-on.com.au/mpn/microchip/sw0060212) [SW006022-2](https://www.x-on.com.au/mpn/microchip/sw0060222) [SW006023-2](https://www.x-on.com.au/mpn/microchip/sw0060232) [SW007023](https://www.x-on.com.au/mpn/microchip/sw007023)